**Oracle® Solaris Cluster System Administration Guide**

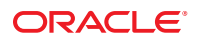

Part No: E23621 March 2012, E23621-02

Copyright © 2000, 2012, Oracle and/or its affiliates. All rights reserved.

This software and related documentation are provided under a license agreement containing restrictions on use and disclosure and are protected by intellectual property laws. Except as expressly permitted in your license agreement or allowed by law, you may not use, copy, reproduce, translate, broadcast, modify, license, transmit, distribute, exhibit, perform, publish, or display any part, in any form, or by any means. Reverse engineering, disassembly, or decompilation of this software, unless required by law for interoperability, is prohibited.

The information contained herein is subject to change without notice and is not warranted to be error-free. If you find any errors, please report them to us in writing.

If this is software or related documentation that is delivered to the U.S. Government or anyone licensing it on behalf of the U.S. Government, the following notice is applicable:

U.S. GOVERNMENT END USERS. Oracle programs, including any operating system, integrated software, any programs installed on the hardware, and/or documentation, delivered to U.S. Government end users are "commercial computer software" pursuant to the applicable Federal Acquisition Regulation and agency-specific supplemental regulations. As such, use, duplication, disclosure, modification, and adaptation of the programs, including any operating system, integrated software, any programs installed on the hardware, and/or documentation, shall be subject to license terms and license restrictions applicable to the programs. No other rights are granted to the U.S. Government.

This software or hardware is developed for general use in a variety of information management applications. It is not developed or intended for use in any inherently dangerous applications, including applications that may create a risk of personal injury. If you use this software or hardware in dangerous applications, then you shall be responsible to take all appropriate fail-safe, backup, redundancy, and other measures to ensure its safe use. Oracle Corporation and its affiliates disclaim any liability for any damages caused by use of this software or hardware in dangerous applications.

Oracle and Java are registered trademarks of Oracle and/or its affiliates. Other names may be trademarks of their respective owners.

Intel and Intel Xeon are trademarks or registered trademarks of Intel Corporation. All SPARC trademarks are used under license and are trademarks or registered trademarks of SPARC International, Inc. AMD, Opteron, the AMD logo, and the AMD Opteron logo are trademarks or registered trademarks of Advanced Micro Devices. UNIX is a registered trademark of The Open Group.

This software or hardware and documentation may provide access to or information on content, products, and services from third parties. Oracle Corporation and its affiliates are not responsible for and expressly disclaim all warranties of any kind with respect to third-party content, products, and services. Oracle Corporation and its affiliates will not be responsible for any loss, costs, or damages incurred due to your access to or use of third-party content, products, or services.

Ce logiciel et la documentation qui l'accompagne sont protégés par les lois sur la propriété intellectuelle. Ils sont concédés sous licence et soumis à des restrictions d'utilisation et de divulgation. Sauf disposition de votre contrat de licence ou de la loi, vous ne pouvez pas copier, reproduire, traduire, diffuser, modifier, breveter, transmettre, distribuer, exposer, exécuter, publier ou afficher le logiciel, même partiellement, sous quelque forme et par quelque procédé que ce soit. Par ailleurs, il est interdit de procéder à toute ingénierie inverse du logiciel, de le désassembler ou de le décompiler, excepté à des fins d'interopérabilité avec des logiciels tiers ou tel que prescrit par la loi.

Les informations fournies dans ce document sont susceptibles de modification sans préavis. Par ailleurs, Oracle Corporation ne garantit pas qu'elles soient exemptes d'erreurs et vous invite, le cas échéant, à lui en faire part par écrit.

Si ce logiciel, ou la documentation qui l'accompagne, est concédé sous licence au Gouvernement des Etats-Unis, ou à toute entité qui délivre la licence de ce logiciel ou l'utilise pour le compte du Gouvernement des Etats-Unis, la notice suivante s'applique:

U.S. GOVERNMENT END USERS. Oracle programs, including any operating system, integrated software, any programs installed on the hardware, and/or documentation, delivered to U.S. Government end users are "commercial computer software" pursuant to the applicable Federal Acquisition Regulation and agency-specific supplemental regulations. As such, use, duplication, disclosure, modification, and adaptation of the programs, including any operating system, integrated software, any programs installed on the hardware, and/or documentation, shall be subject to license terms and license restrictions applicable to the programs. No other rights are granted to the U.S. Government.

Ce logiciel ou matériel a été développé pour un usage général dans le cadre d'applications de gestion des informations. Ce logiciel ou matériel n'est pas conçu ni n'est destiné à être utilisé dans des applications à risque, notamment dans des applications pouvant causer des dommages corporels. Si vous utilisez ce logiciel ou matériel dans le cadre d'applications dangereuses, il est de votre responsabilité de prendre toutes les mesures de secours, de sauvegarde, de redondance et autres mesures nécessaires à son utilisation dans des conditions optimales de sécurité. Oracle Corporation et ses affiliés déclinent toute responsabilité quant aux dommages causés par l'utilisation de ce logiciel ou matériel pour ce type d'applications.

Oracle et Java sont des marques déposées d'Oracle Corporation et/ou de ses affiliés. Tout autre nom mentionné peut correspondre à des marques appartenant à d'autres propriétaires qu'Oracle.

Intel et Intel Xeon sont des marques ou des marques déposées d'Intel Corporation. Toutes les marques SPARC sont utilisées sous licence et sont des marques ou des marques déposées de SPARC International, Inc. AMD, Opteron, le logo AMD et le logo AMD Opteron sont des marques ou des marques déposées d'Advanced Micro Devices. UNIX est une marque déposée d'The Open Group.

Ce logiciel ou matériel et la documentation qui l'accompagne peuvent fournir des informations ou des liens donnant accès à des contenus, des produits et des services émanant de tiers. Oracle Corporation et ses affiliés déclinent toute responsabilité ou garantie expresse quant aux contenus, produits ou services émanant de tiers. En aucun cas, Oracle Corporation et ses affiliés ne sauraient être tenus pour responsables des pertes subies, des coûts occasionnés ou des dommages causés par l'accès à des contenus, produits ou services tiers, ou à leur utilisation.

# **Contents**

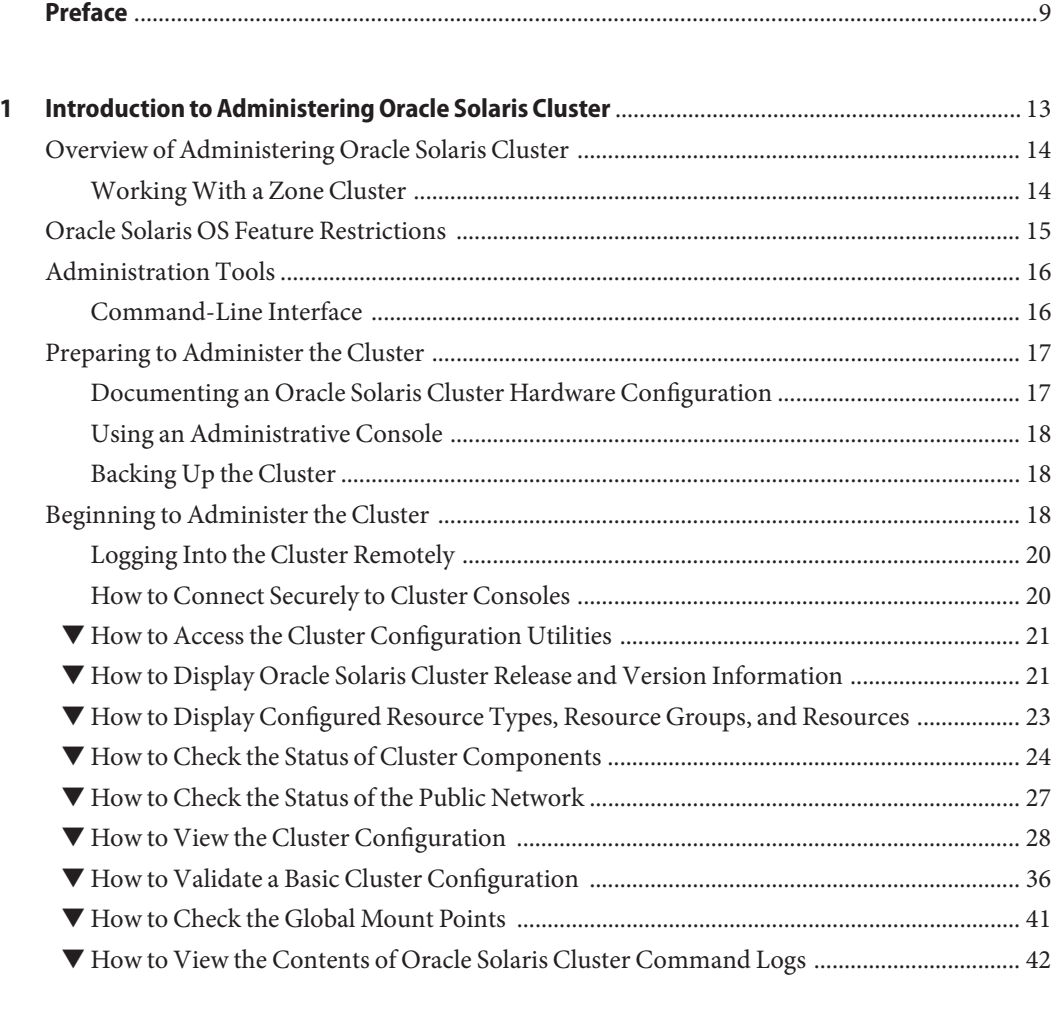

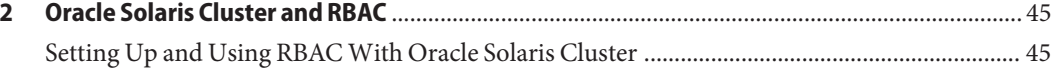

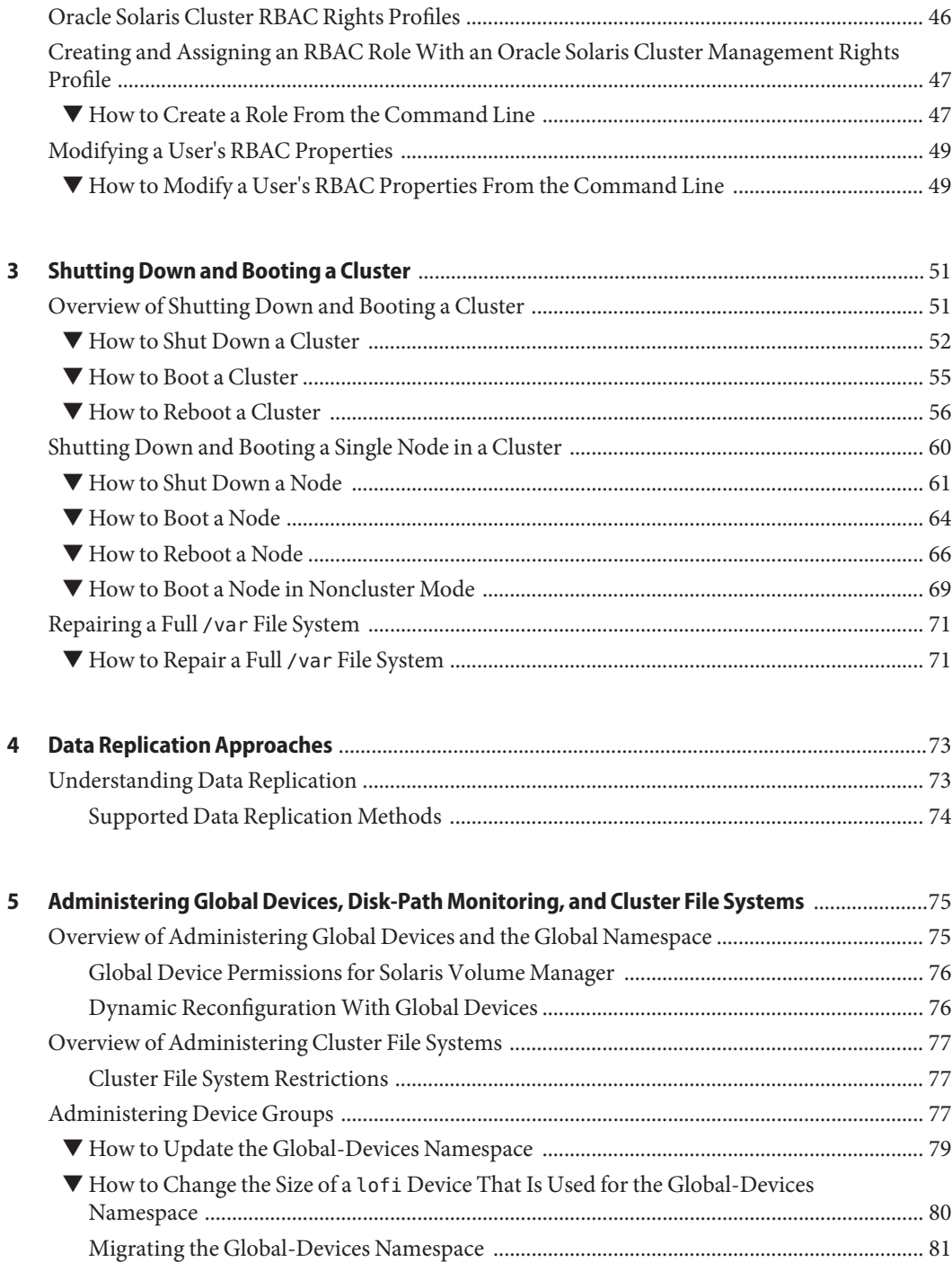

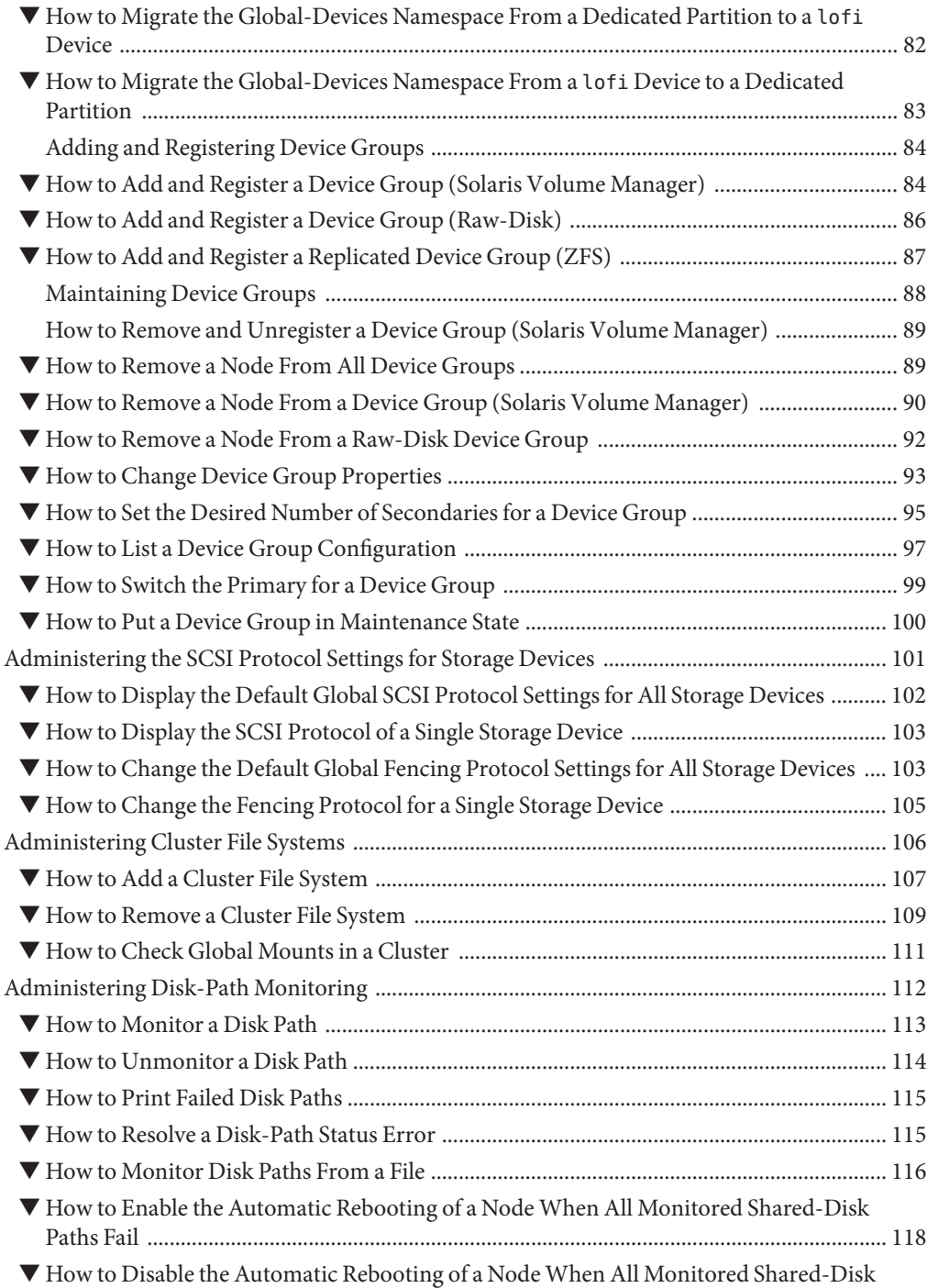

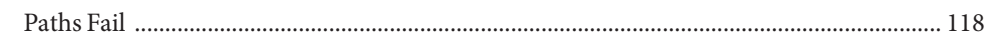

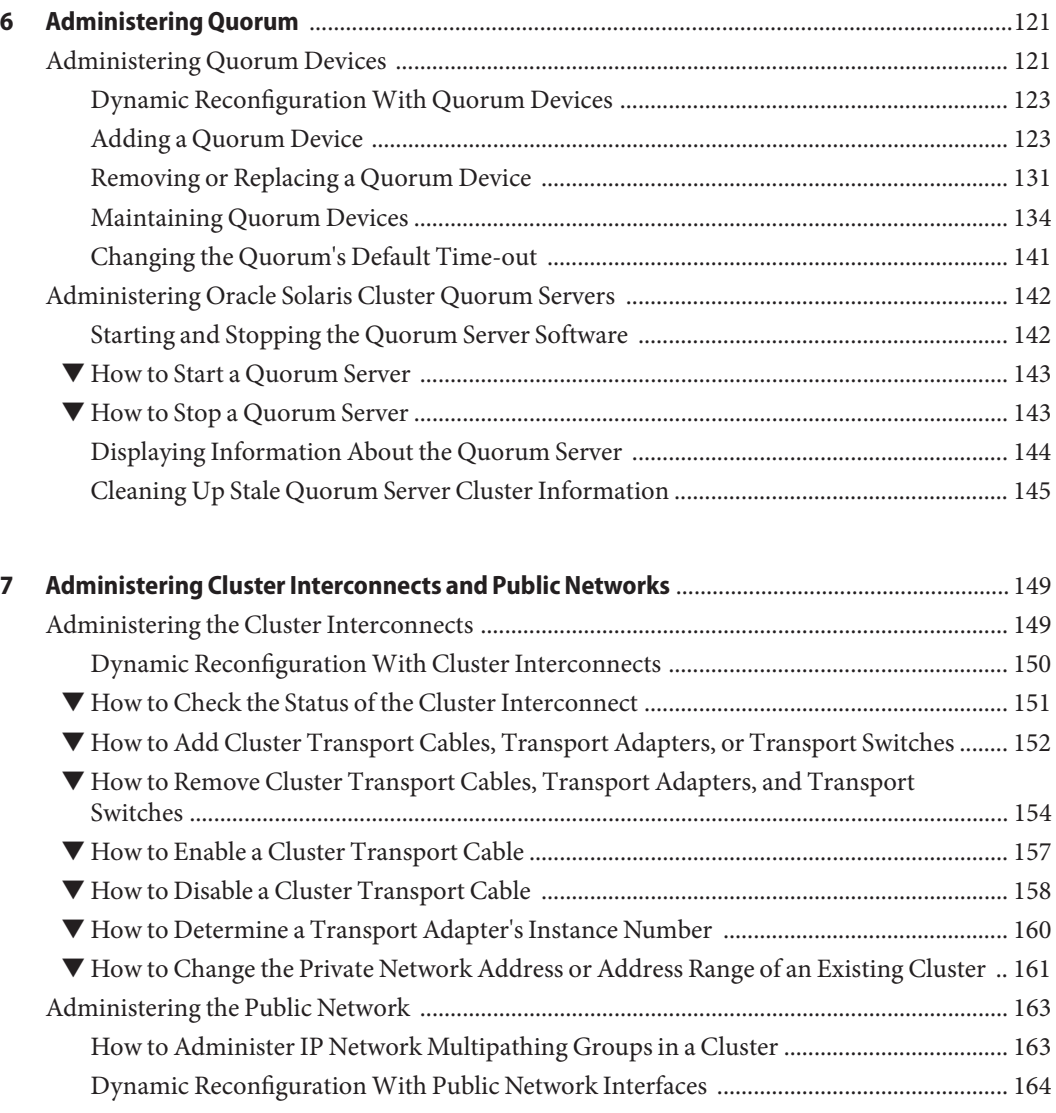

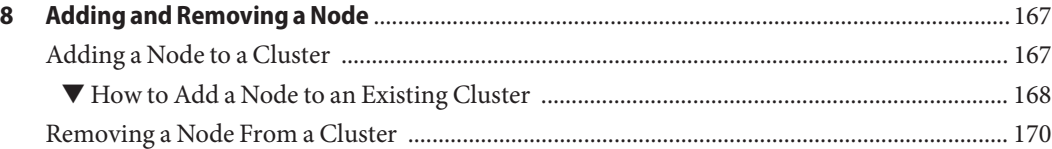

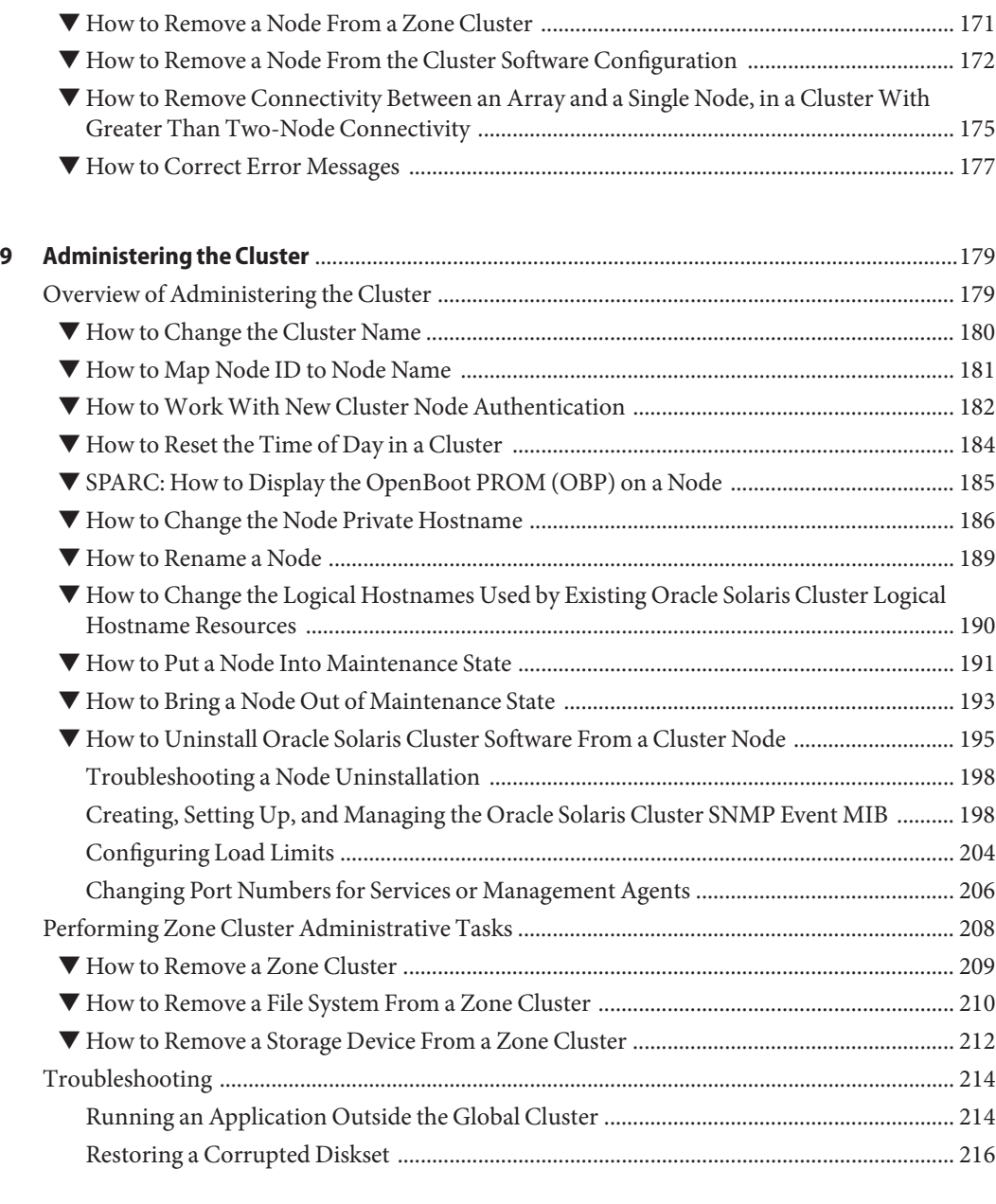

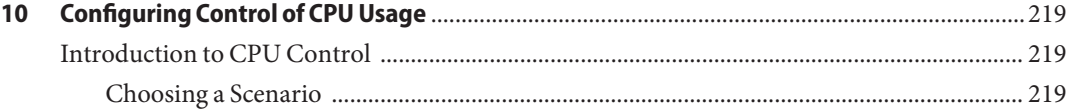

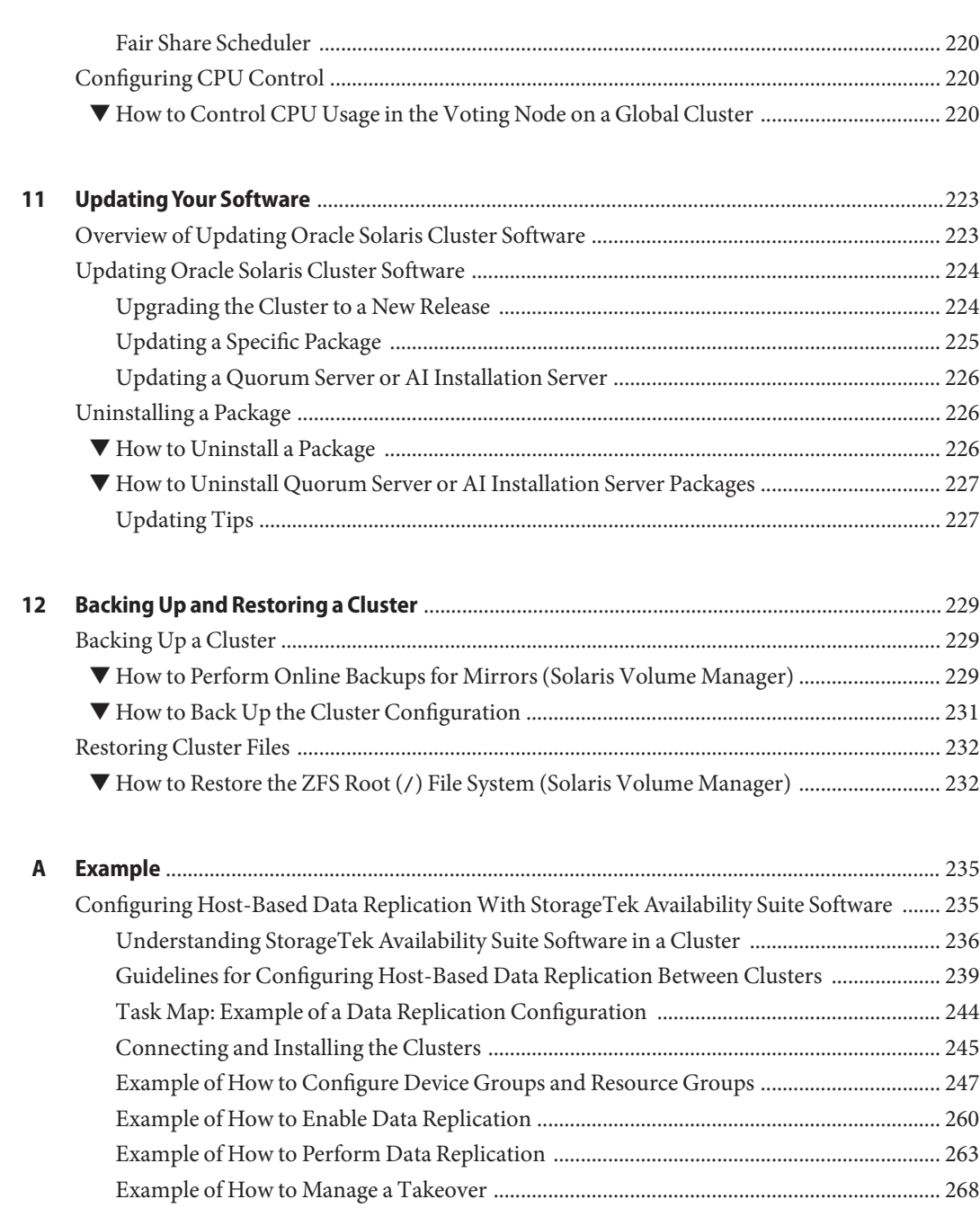

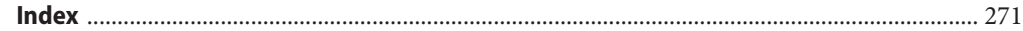

## <span id="page-8-0"></span>Preface

The *Oracle Solaris Cluster System Administration Guide* provides procedures for administering an Oracle Solaris Cluster configuration on both SPARC and x86 based systems.

**Note –** This Oracle Solaris Cluster release supports systems that use the SPARC and x86 families of processor architectures. In this document, "x86" refers to the larger family of x86 compatible products. Information in this document pertains to all platforms unless otherwise specified.

This document is intended for experienced system administrators with extensive knowledge of Oracle software and hardware. This document is not to be used as a planning or presales guide.

The instructions in this book assume knowledge of the Oracle Solaris operating system and expertise with the volume manager software used with Oracle Solaris Cluster.

Bash is the default shell for Oracle Solaris 11. Machine names shown with the Bash shell prompt are displayed for clarity.

### **Using UNIX Commands**

This document contains information about commands that are specific to installing and configuring Oracle Solaris Cluster data services. The document does *not* contain comprehensive information about basic UNIX commands and procedures, such as shutting down the system, booting the system, and configuring devices. Information about basic UNIX commands and procedures is available from the following sources:

- Online documentation for the Oracle Solaris Operating System
- Oracle Solaris Operating System man pages
- Other software documentation that you received with your system

### **Typographic Conventions**

The following table describes the typographic conventions that are used in this book.

**TABLE P–1** Typographic Conventions

| <b>Typeface</b> | Description                                                                    | Example                                                   |
|-----------------|--------------------------------------------------------------------------------|-----------------------------------------------------------|
| AaBbCc123       | The names of commands, files, and directories,<br>and onscreen computer output | Edit your . login file.                                   |
|                 |                                                                                | Use 1s - a to list all files.                             |
|                 |                                                                                | machine name% you have mail.                              |
| AaBbCc123       | What you type, contrasted with onscreen<br>computer output                     | machine name% su                                          |
|                 |                                                                                | Password:                                                 |
| aabbcc123       | Placeholder: replace with a real name or value                                 | The command to remove a file is rm<br>filename.           |
| AaBbCc123       | Book titles, new terms, and terms to be<br>emphasized                          | Read Chapter 6 in the User's Guide.                       |
|                 |                                                                                | A <i>cache</i> is a copy that is stored<br>locally.       |
|                 |                                                                                | Do <i>not</i> save the file.                              |
|                 |                                                                                | <b>Note:</b> Some emphasized items<br>appear bold online. |

### **Shell Prompts in Command Examples**

The following table shows the default UNIX system prompt and superuser prompt for shells that are included in the Oracle Solaris OS. Note that the default system prompt that is displayed in command examples varies, depending on the Oracle Solaris release.

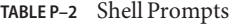

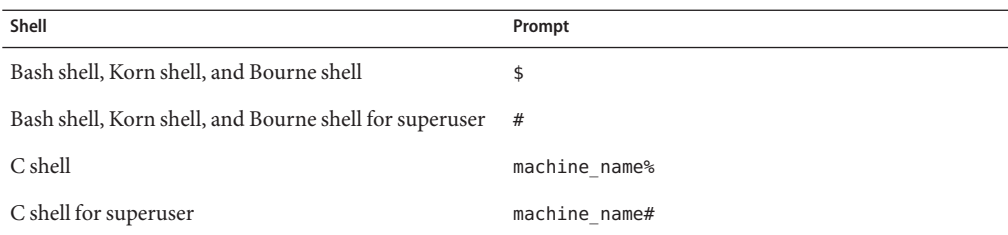

### **Related Documentation**

Information about related Oracle Solaris Cluster topics is available in the documentation that is listed in the following table. All Oracle Solaris Cluster documentation is available at <http://www.oracle.com/technetwork/indexes/documentation/index.html>.

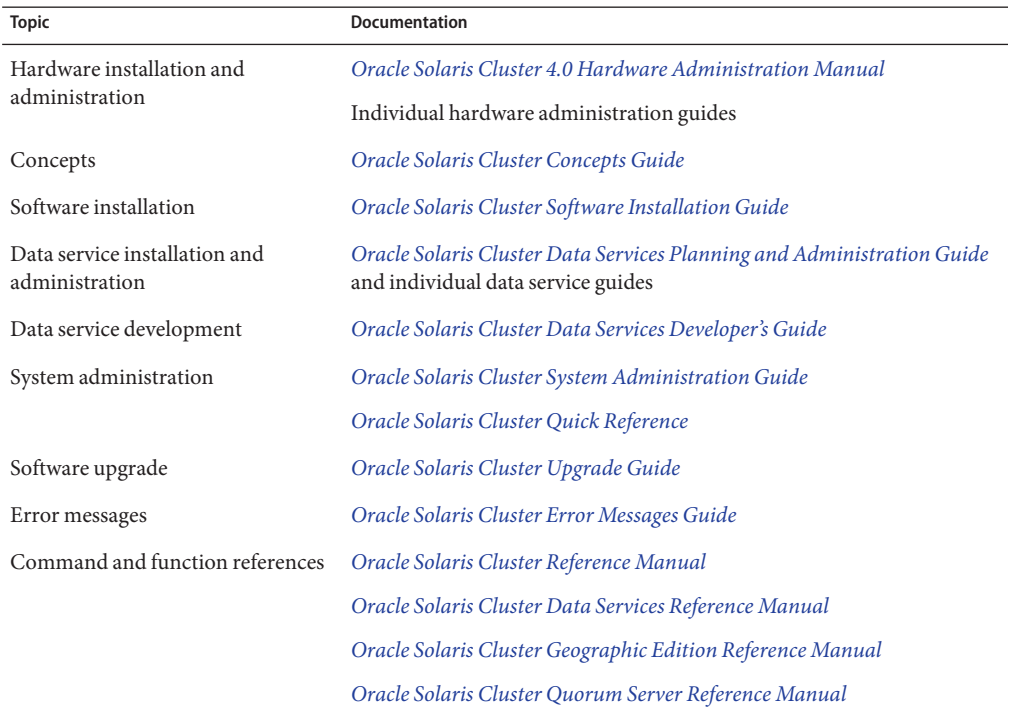

### **Access to Oracle Support**

Oracle customers have access to electronic support through My Oracle Support. For information, visit <http://www.oracle.com/pls/topic/lookup?ctx=acc&id=info> or visit <http://www.oracle.com/pls/topic/lookup?ctx=acc&id=trs> if you are hearing impaired.

### **Getting Help**

If you have problems installing or using Oracle Solaris Cluster, contact your service provider and provide the following information.

- Your name and email address (if available)
- Your company name, address, and phone number
- The model number and serial number of your systems
- The release number of the operating environment (for example, Oracle Solaris 11)
- The release number of Oracle Solaris Cluster (for example, Oracle Solaris Cluster 4.0)

Use the following commands to gather information about your system for your service provider.

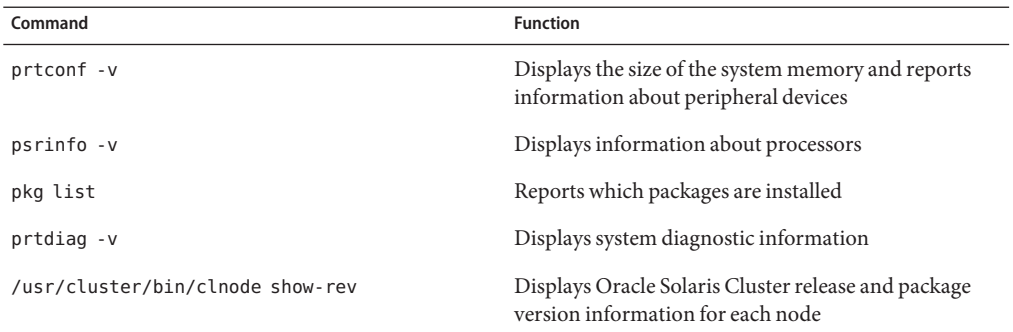

Also have available the contents of the /var/adm/messages file.

# <span id="page-12-0"></span>CHAP **CHAPTER 1**

# Introduction to Administering Oracle Solaris **Cluster**

This chapter provides the following information about administering a global cluster and a zone cluster, and includes procedures for using Oracle Solaris Cluster administration tools:

- ["Overview of Administering Oracle Solaris Cluster" on page 14](#page-13-0)
- ["Oracle Solaris OS Feature Restrictions" on page 15](#page-14-0)
- ["Administration Tools" on page 16](#page-15-0)
- ["Preparing to Administer the Cluster" on page 17](#page-16-0)
- ["Beginning to Administer the Cluster" on page 18](#page-17-0)

All procedures in this guide are for use on the Oracle Solaris 11 Operating System.

A global cluster is composed only of one or more global-cluster voting nodes. A global cluster can also include solaris brand, non-global zones that are not nodes, but high-availability containers (as resources) that are configured with the HA for Zones data service. A zone cluster requires a global cluster. For general information about zone clusters, see the *[Oracle Solaris](http://www.oracle.com/pls/topic/lookup?ctx=E23623&id=CLCON) [Cluster Concepts Guide](http://www.oracle.com/pls/topic/lookup?ctx=E23623&id=CLCON)*.

A zone cluster is composed of one or more solaris brand, voting nodes. All nodes of a zone cluster are configured as non-global zones of the solaris brand that are set with the cluster attribute. No other brand type is permitted in a zone cluster. You can run supported services on the zone cluster similar to a global cluster, with the isolation that is provided by Oracle Solaris zones. A zone cluster depends on, and therefore requires, a global cluster. A global cluster does not contain a zone cluster. A zone cluster has, at most, one zone cluster node on a machine. A zone-cluster node continues to operate only as long as the global-cluster voting node on the same machine continues to operate. If a global-cluster voting node on a machine fails, all zone-cluster nodes on that machine fail as well.

### <span id="page-13-0"></span>**Overview of Administering Oracle Solaris Cluster**

The Oracle Solaris Cluster highly available environment ensures that critical applications are available to end users. The system administrator's job is to make sure that the Oracle Solaris Cluster configuration is stable and operational.

Familiarize yourself with the planning information in [Chapter 1, "Planning the Oracle Solaris](http://www.oracle.com/pls/topic/lookup?ctx=E23623&id=CLISTz40000f557a) Cluster Configuration," in *[Oracle Solaris Cluster Software Installation Guide](http://www.oracle.com/pls/topic/lookup?ctx=E23623&id=CLISTz40000f557a)* and the *[Oracle](http://www.oracle.com/pls/topic/lookup?ctx=E23623&id=CLCON) [Solaris Cluster Concepts Guide](http://www.oracle.com/pls/topic/lookup?ctx=E23623&id=CLCON)* before beginning administration tasks. For instructions on creating a zone cluster, see ["Configuring a Zone Cluster" in](http://www.oracle.com/pls/topic/lookup?ctx=E23623&id=CLISTggzen) *Oracle Solaris Cluster Software [Installation Guide](http://www.oracle.com/pls/topic/lookup?ctx=E23623&id=CLISTggzen)*. Oracle Solaris Cluster administration is organized into tasks among the following manuals.

- Standard tasks, used to administer and maintain the global cluster or the zone cluster on a regular or even daily basis. These tasks are described in this guide.
- Data service tasks, such as installation, configuration, and changing properties. These tasks are described in the *[Oracle Solaris Cluster Data Services Planning and Administration Guide](http://www.oracle.com/pls/topic/lookup?ctx=E23623&id=CLDAG)*.
- Service tasks, such as adding or repairing storage or network hardware. These tasks are described in the *[Oracle Solaris Cluster 4.0 Hardware Administration Manual](http://www.oracle.com/pls/topic/lookup?ctx=E23623&id=CLHAM)*.

In general, you can perform Oracle Solaris Cluster administration tasks while the cluster is operational. If you need take a node out of the cluster or even shut down the node, you can do so while the rest of the nodes continue cluster operations. Unless otherwise indicated, Oracle Solaris Cluster administrative tasks should be performed in the global-cluster voting node. For those procedures that require the entire cluster to be shut down, minimize impact on the system by scheduling downtime outside normal working hours. If you plan to shut down the cluster or a cluster node, notify users in advance.

### **WorkingWith a Zone Cluster**

Two Oracle Solaris Cluster administrative commands (cluster and clnode) can also run in a zone cluster. However, the scope of these commands is limited to the zone cluster where the command is issued. For example, using the cluster command in the global-cluster voting node retrieves all information about the voting global cluster and all the zone clusters. Using the cluster command in a zone cluster retrieves information about that specific zone cluster.

When you use the clzonecluster command in a voting node, the command affects all of the zone clusters in the global cluster. Zone cluster commands also affect all nodes on the zone cluster, even if the node is down when the command is issued.

Zone clusters support delegated administration of resources that are under Resource Group Manager (RGM) control. Therefore, zone cluster administrators can view, but not change, zone cluster dependencies that cross zone cluster boundaries. Only the administrator in a voting node can create, modify, or delete dependencies that cross zone cluster boundaries.

<span id="page-14-0"></span>The following list contains the major administrative tasks performed on a zone cluster.

- Creating a zone cluster Use the clzonecluster configure command to create a new zone cluster. See the instructions in ["Configuring a Zone Cluster" in](http://www.oracle.com/pls/topic/lookup?ctx=E23623&id=CLISTggzen) *Oracle Solaris Cluster [Software Installation Guide](http://www.oracle.com/pls/topic/lookup?ctx=E23623&id=CLISTggzen)*.
- Starting and rebooting a zone cluster See [Chapter 3, "Shutting Down and Booting a](#page-50-0) [Cluster."](#page-50-0)
- Adding a node to a zone cluster See [Chapter 8, "Adding and Removing a Node."](#page-166-0)
- Removing a node from a zone cluster See ["How to Remove a Node From a Zone Cluster"](#page-170-0) [on page 171.](#page-170-0)
- Viewing the configuration of a zone cluster See ["How to View the Cluster Configuration"](#page-27-0) [on page 28.](#page-27-0)
- Validating the configuration of a zone cluster See ["How to Validate a Basic Cluster](#page-35-0) [Configuration" on page 36.](#page-35-0)
- Stopping a zone cluster See [Chapter 3, "Shutting Down and Booting a Cluster."](#page-50-0)

### **Oracle Solaris OS Feature Restrictions**

Do not enable or disable the following Oracle Solaris Cluster services by using the Service Management Facility (SMF) management interface.

| <b>Oracle Solaris Cluster Services</b> | <b>FMRI</b>                                          |
|----------------------------------------|------------------------------------------------------|
| pnm                                    | svc:/system/cluster/pnm:default                      |
| cl event                               | svc:/system/cluster/cl event:default                 |
| cl eventlog                            | svc:/system/cluster/cl eventlog:default              |
| rpc pmf                                | svc:/system/cluster/rpc pmf:default                  |
| rpc fed                                | svc:/system/cluster/rpc fed:default                  |
| rgm                                    | svc:/system/cluster/rgm:default                      |
| scdpm                                  | svc:/system/cluster/scdpm:default                    |
| cl ccra                                | svc:/system/cluster/cl ccra:default                  |
| scsymon srv                            | svc:/system/cluster/scsymon srv:default              |
| spm                                    | svc:/system/cluster/spm:default                      |
| cl svc cluster milestone               | svc:/system/cluster/cl svc cluster milestone:default |
| cl svc enable                          | svc:/system/cluster/cl svc enable:default            |

**TABLE 1–1** Oracle Solaris Cluster Services

<span id="page-15-0"></span>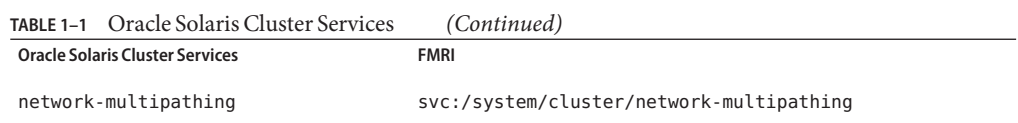

### **Administration Tools**

You can perform administrative tasks on an Oracle Solaris Cluster configuration by using the command line. The following section provides an overview of the command-line tools.

### **Command-Line Interface**

You can perform most Oracle Solaris Cluster administration tasks interactively through the clsetup utility. Whenever possible, administration procedures in this guide use the clsetup utility.

You can administer the following Main Menu items through the clsetup utility.

- Quorum
- Resource groups
- Data Services
- Cluster interconnect
- Device groups and volumes
- Private hostnames
- New nodes
- Other cluster tasks

Other commands that you use to administer an Oracle Solaris Cluster configuration are provided in the following list. See the man pages for more detailed information.

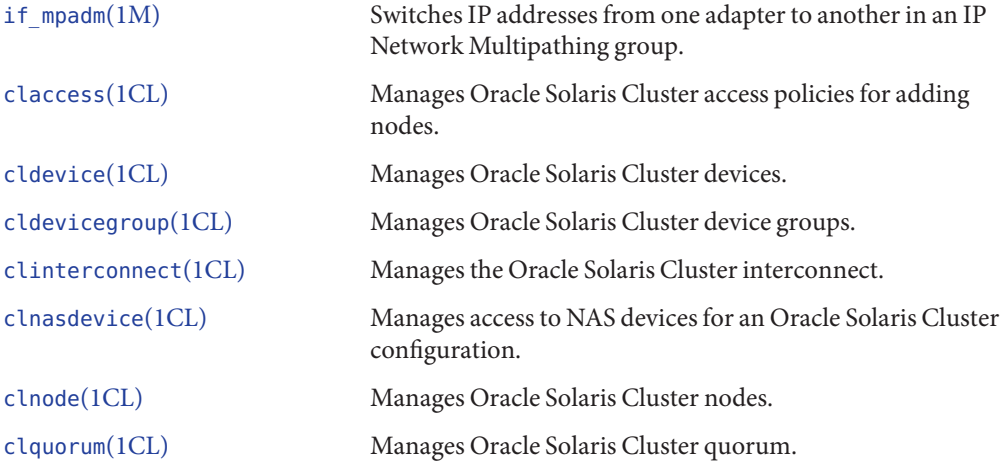

<span id="page-16-0"></span>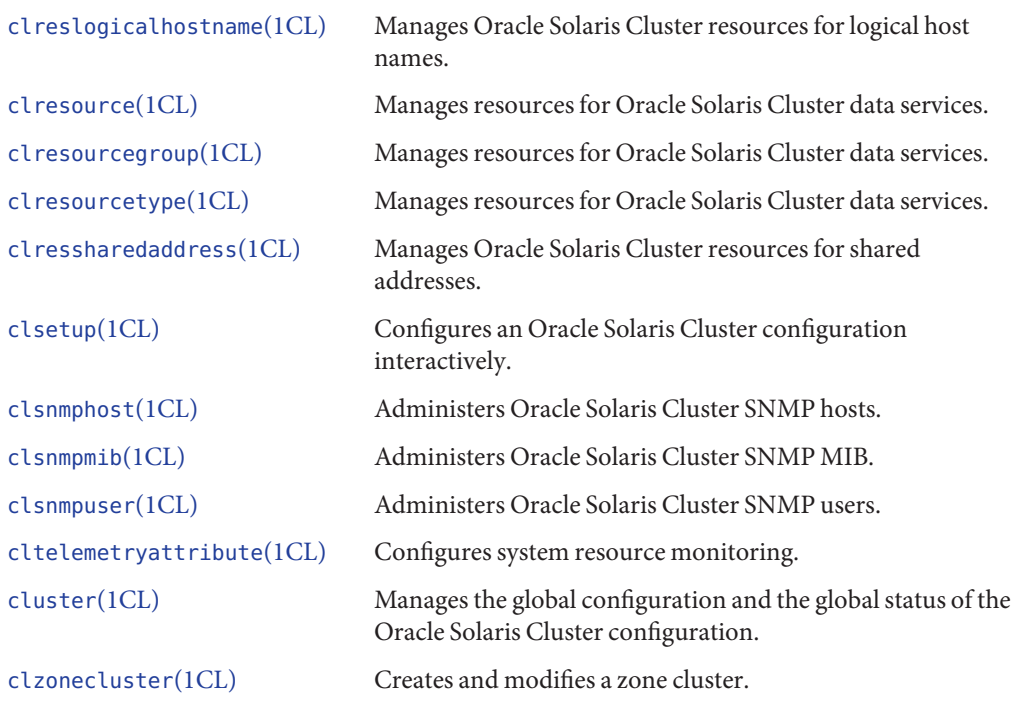

In addition, you can use commands to administer the volume manager portion of an Oracle Solaris Cluster configuration. These commands depend on the specific volume manager that your cluster uses.

### **Preparing to Administer the Cluster**

This section describes how to prepare to administer your cluster.

### **Documenting an Oracle Solaris Cluster Hardware Configuration**

Document the hardware aspects that are unique to your site as your Oracle Solaris Cluster configuration is scaled. To reduce administration, refer to your hardware documentation when you change or upgrade the cluster. Labeling cables and connections between the various cluster components can also make administration easier.

Reduce the time required by a third-party service provider when servicing your cluster by keeping records of your original cluster configuration, and subsequent changes.

### <span id="page-17-0"></span>**Using an Administrative Console**

You can use either a dedicated workstation or a workstation connected through a management network as the *administrative console*, to administer the active cluster.

The administrative console is not a cluster node. The administrative console is used for remote access to the cluster nodes, either over the public network or through a network-based terminal concentrator.

Oracle Solaris Cluster does not require a dedicated administrative console, but using a console provides the following benefits:

- Enables centralized cluster management by grouping console and management tools on the same machine
- Provides potentially quicker problem resolution by Enterprise Services or your service provider

### **Backing Up the Cluster**

Back up your cluster on a regular basis. Even though Oracle Solaris Cluster software provides a highly available environment, with mirrored copies of data on the storage devices, Oracle Solaris Cluster software is not a replacement for regular backups. An Oracle Solaris Cluster configuration can survive multiple failures, but does not protect against user or program error, or catastrophic failure. Therefore, you must have a backup procedure in place to protect against data loss.

The following information should be included as part of your backup.

- All file system partitions
- All database data if you are running DBMS data services
- Disk partition information for all cluster disks

### **Beginning to Administer the Cluster**

[Table 1–2](#page-18-0) provides a starting point for administering your cluster.

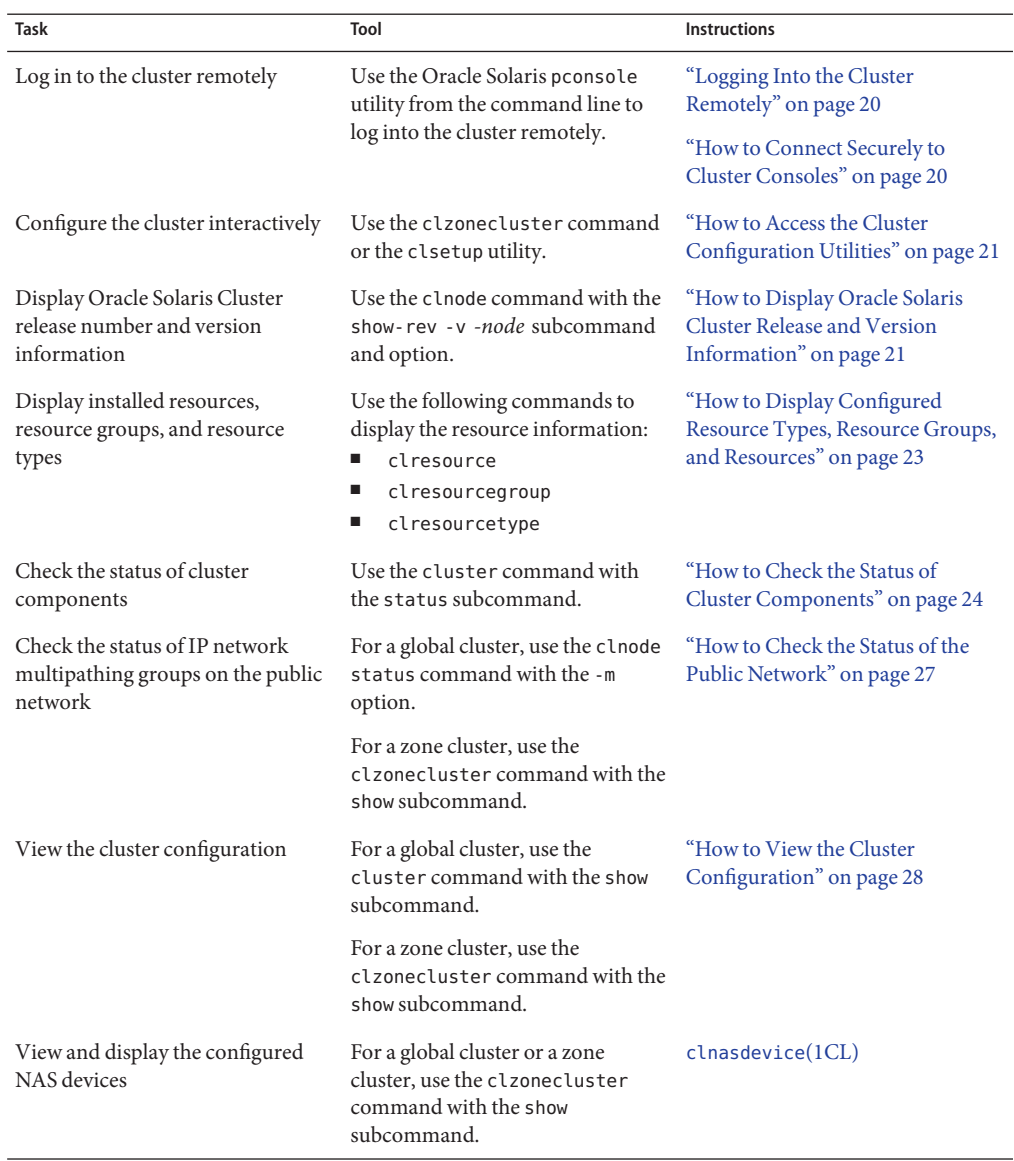

<span id="page-18-0"></span>**TABLE 1–2** Oracle Solaris Cluster Administration Tools

| Task                                                             | Tool                                                                           | <b>Instructions</b>                                                                   |
|------------------------------------------------------------------|--------------------------------------------------------------------------------|---------------------------------------------------------------------------------------|
| Check global mount points or<br>verify the cluster configuration | For a global cluster, use the<br>cluster command with the check<br>subcommand. | "How to Validate a Basic Cluster"<br>Configuration" on page 36                        |
|                                                                  | For a zone cluster, use the<br>clzonecluster verify command.                   |                                                                                       |
| Look at the contents of Oracle<br>Solaris Cluster command logs   | Examine the /var/cluster/logs/<br>commandlogfile.                              | "How to View the Contents of<br>Oracle Solaris Cluster Command<br>Logs" on page 42    |
| Look at Oracle Solaris Cluster<br>system messages                | Examine the /var/adm/messages<br>file.                                         | "Viewing System Messages" in<br>Oracle Solaris Administration:<br><b>Common Tasks</b> |
| Monitor the status of Solaris<br>Volume Manager                  | Use the metastat command.                                                      | Solaris Volume Manager<br><b>Administration Guide</b>                                 |

<span id="page-19-0"></span>**TABLE 1–2** Oracle Solaris Cluster Administration Tools *(Continued)*

### **Logging Into the Cluster Remotely**

You can use the Parallel Console Access (pconsole) utility from the command line to log into the cluster remotely. The pconsole utility is part of the Oracle Solaris terminal/pconsole package. Install the package by executing pkg install terminal/pconsole. The pconsole utility creates a host terminal window for each remote host that you specify on the command line. The utility also opens a central, or master, console window that propagates what you input there to each of the connections that you open.

The pconsole utility can be run from within X Windows or in console mode. Install pconsole on the machine that you will use as the administrative console for the cluster. If you have a terminal server that allows you to connect to specific port numbers on the IP address of the server, you can specify the port number in addition to the hostname or IP address as terminal-server:portnumber.

See the pconsole(1) man page for more information.

### **How to Connect Securely to Cluster Consoles**

If your terminal concentrator or system controller supports ssh, you can use the pconsole utility to connect to the consoles of those systems. The pconsole utility is part of the Oracle Solaris terminal/pconsole package and is installed when you install that package. The pconsole utility creates a host terminal window for each remote host that you specify on the command line. The utility also opens a central, or master, console window that propagates what you input there to each of the connections that you open. See the pconsole(1) man page for more information.

### <span id="page-20-0"></span>▼ **How to Access the Cluster Configuration Utilities**

The clsetup utility enables you to interactively configure quorum, resource group, cluster transport, private hostname, device group, and new node options for the global cluster. The clzonecluster utility performs similar configuration tasks for a zone cluster. For more information, see the [clsetup](http://www.oracle.com/pls/topic/lookup?ctx=E23623&id=CLCRMclsetup-1cl)(1CL) and [clzonecluster](http://www.oracle.com/pls/topic/lookup?ctx=E23623&id=CLCRMclzonecluster-1cl)(1CL) man pages.

The phys-schost# prompt reflects a global-cluster prompt. Perform this procedure on a global cluster.

This procedure provides the long forms of the Oracle Solaris Cluster commands. Most commands also have short forms. Except for the long and short forms of the command names, the commands are identical.

**Become superuser on an active member node of a global cluster. 1**

Perform all steps of this procedure from a node of the global cluster.

**Start the configuration utility. 2**

phys-schost# **clsetup**

■ **For a global cluster, start the utility with the clsetup command.**

phys-schost# **clsetup** The Main Menu is displayed.

■ **For a zone cluster, start the utility with the clzonecluster command.The zone cluster in this example is***sczone***.**

phys-schost# **clzonecluster configure** *sczone*

You can view the available actions in the utility with the following option:

clzc:sczone> **?**

#### **Choose your configuration from the menu. 3**

Follow the onscreen instructions to complete a task. For more detail, see the instructions in "Configuring a Zone Cluster" in *[Oracle Solaris Cluster Software Installation Guide](http://www.oracle.com/pls/topic/lookup?ctx=E23623&id=CLISTggzen)*.

See the clsetup or clzonecluster online help for more information. **See Also**

### ▼ **How to Display Oracle Solaris Cluster Release and Version Information**

You do not need to be logged in as superuser to perform this procedure. Perform all steps of this procedure from a node of the global cluster.

The phys-schost# prompt reflects a global-cluster prompt. Perform this procedure on a global cluster.

This procedure provides the long forms of the Oracle Solaris Cluster commands. Most commands also have short forms. Except for the long and short forms of the command names, the commands are identical.

#### **Display Oracle Solaris Cluster release and version information:**  $\bullet$

### phys-schost# **clnode show-rev -v -***node*

This command displays Oracle Solaris Cluster release number and version strings for all Oracle Solaris Cluster packages.

#### Displaying Oracle Solaris Cluster Release and Version Information **Example 1–1**

The following example displays the cluster's release information and version information for the packages that shipped with Oracle Solaris Cluster 4.0.

phys-schost# **clnode show-rev** 4.0

phys-schost#% **clnode show-rev -v**

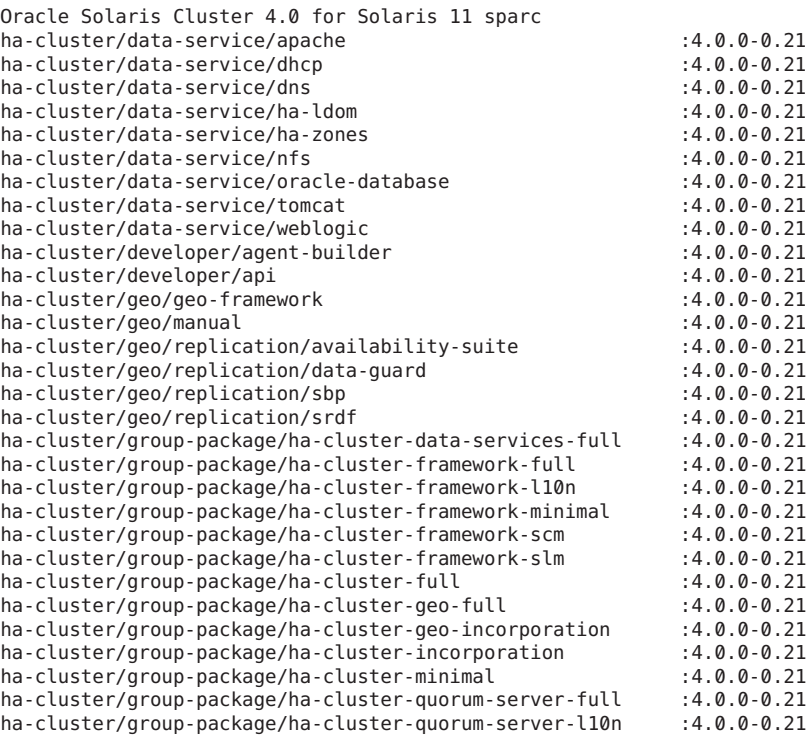

<span id="page-22-0"></span>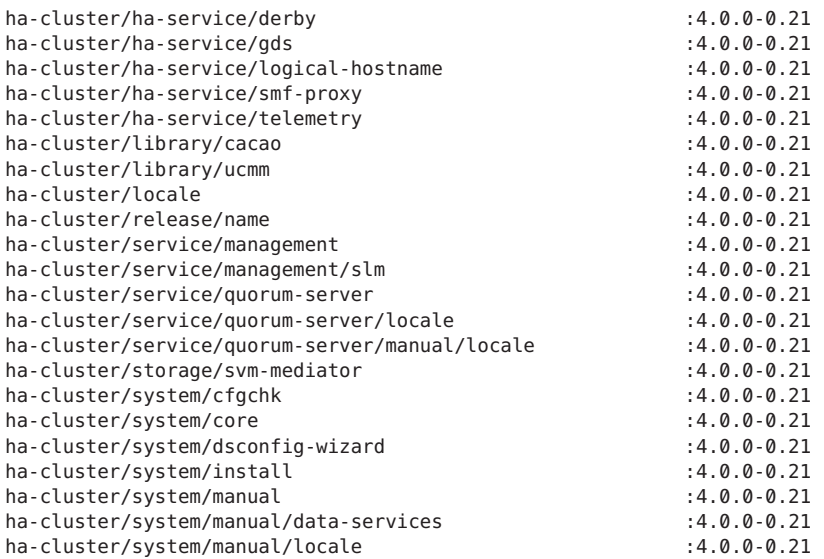

### ▼ **How to Display Configured Resource Types, Resource Groups, and Resources**

The phys-schost# prompt reflects a global-cluster prompt. Perform this procedure on a global cluster.

This procedure provides the long forms of the Oracle Solaris Cluster commands. Most commands also have short forms. Except for the long and short forms of the command names, the commands are identical.

Users other than superuser require solaris.cluster.read RBAC authorization to use this subcommand. **Before You Begin**

> **Display the cluster's configured resource types, resource groups, and resources.** ●

phys-schost# **cluster show -t resource,resourcetype,resourcegroup**

Perform all steps of this procedure from a node of the global cluster. For information about individual resources, resource groups, and resource types, use the show subcommand with one of the following commands:

- resource
- resource group
- resourcetype

#### <span id="page-23-0"></span>Displaying Configured Resource Types, Resource Groups, and Resources **Example 1–2**

The following example shows the resource types (RT Name), resource groups (RG Name), and resources (RS Name ) configured for the cluster schost.

```
phys-schost# cluster show -t resource,resourcetype,resourcegroup
```

```
=== Registered Resource Types ===
Resource Type: SUNW.\,SctelemetryRT description: sctelemetry service for Oracle Solaris Cluster
  RT version: 1
  API version: 7
  RT_basedir: /usr/cluster/lib/rgm/rt/sctelemetry
  Single instance: True
  Proxy: The Contract of the Contract of the Contract of the Contract of the Contract of the Contract of the Contract of the Contract of the Contract of the Contract of the Contract of the Contract of the Contract of the Con
  Init nodes: \qquad \qquad \qquad All potential masters
  Installed nodes: <a>
  Failover: The Communication of the False
  Pkglist: <NULL>
  RT system: True
  Global_zone: True
=== Resource Groups and Resources ===
Resource Group: tel-rg
 RG_description: <NULL><NULL>
 RG_mode: Failover
 RG_state: Managed
 Failback: False
 Nodelist: phys-schost-2 phys-schost-1
 --- Resources for Group tel-rg ---
 Resource: tel-res
  Type: SUNW.sctelemetry
  Type version: 4.0
  Group: tel-rg
  R_description:
  Resource_project_name: default
  Enabled{phys-schost-2}: True
  Enabled{phys-schost-1}: True
  Monitored{phys-schost-2}: True
  Montored{phys-schost-1}:
```
### ▼ **How to Check the Status of Cluster Components**

The cluster status command shows the status of a zone cluster.

The phys-schost# prompt reflects a global-cluster prompt. Perform this procedure on a global cluster.

This procedure provides the long forms of the Oracle Solaris Cluster commands. Most commands also have short forms. Except for the long and short forms of the command names, the commands are identical.

Users other than superuser require solaris.cluster.read RBAC authorization to use the status subcommand. **Before You Begin**

#### **Check the status of cluster components.** ●

### phys-schost# **cluster status**

Perform all steps of this procedure from a node of the global cluster.

#### Checking the Status of Cluster Components **Example 1–3**

The following example provides a sample of status information for cluster components returned by the cluster status command.

phys-schost# **cluster status** === Cluster Nodes === --- Node Status --- Node Name Status --------- ----- phys-schost-1 Online phys-schost-2 Online === Cluster Transport Paths === Endpoint1 Endpoint2 Status --------- --------- ----- phys-schost-1:nge1 phys-schost-4:nge1 Path online phys-schost-1:e1000g1 phys-schost-4:e1000g1 Path online === Cluster Quorum === --- Quorum Votes Summary --- Needed Present Possible ------ ------- -------- 33 4 --- Quorum Votes by Node --- Node Name Present Possible Status --------- ------- -------- ----- phys-schost-1 1 1<br>phys-schost-2 1 1 phys-schost-2 1 1 Online

--- Quorum Votes by Device --- Device Name Present Possible Status<br>
expresses accessory<br>
expresses accessory<br>
expressed accessory<br>
Device Name ----------- ------- -------- ------ /dev/did/rdsk/d2s2 1 1 0nline /dev/did/rdsk/d8s2 0 1 Offline === Cluster Device Groups === --- Device Group Status --- Device Group Name Primary Secondary Status ----------------- ------- --------- ----- phys-schost-2 --- Spare, Inactive, and In Transition Nodes --- Device Group Name Spare Nodes Inactive Nodes In Transistion Nodes ----------------- ----------- -------------- ------------------- schost-2 - - - === Cluster Resource Groups === Group Name Node Name Suspended Status<br>
Suspended Status<br>
Suspended Status ---------- --------- --------- ----- test-rg phys-schost-1 No Offline<br>phys-schost-2 No Online phys-schost-2 No test-rg phys-schost-1 No Offline phys-schost-2 No Error--stop failed test-rg phys-schost-1 No Online phys-schost-2 No === Cluster Resources === Resource Name Node Name Status Message ------------- --------- ------ ------ test\_1 phys-schost-1 Offline Offline phys-schost-2 Online Online test\_1 phys-schost-1 Offline Offline<br>phys-schost-2 Stop failed Faulted phys-schost-2 test\_1 phys-schost-1 Online Online phys-schost-2 Online Online Device Instance Mode Node --------------- ---- ------ /dev/did/rdsk/d2 phys-schost-1 Ok /dev/did/rdsk/d3 phys-schost-1 Ok  $phys-schost-2$ 

<span id="page-26-0"></span>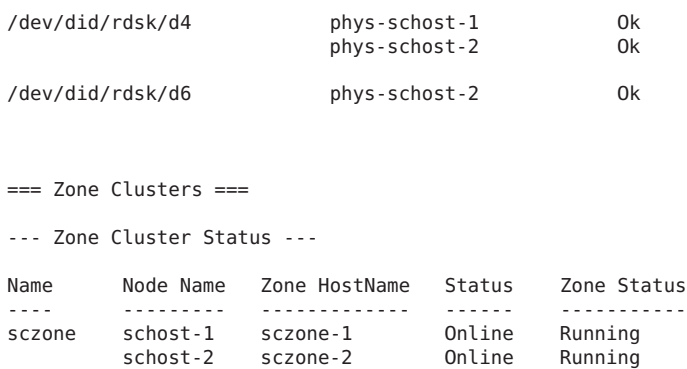

### **How to Check the Status of the Public Network**

The phys-schost# prompt reflects a global-cluster prompt. Perform this procedure on a global cluster.

This procedure provides the long forms of the Oracle Solaris Cluster commands. Most commands also have short forms. Except for the long and short forms of the command names, the commands are identical.

To check the status of the IP Network Multipathing groups, use the command with the clnode status command.

Users other than superuser require solaris.cluster.read RBAC authorization to use this subcommand. **Before You Begin**

#### **Check the status of cluster components.** ●

phys-schost# **clnode status -m**

Perform all steps of this procedure from a node of the global cluster.

#### Checking the Public Network Status **Example 1–4**

The following example provides a sample of status information for cluster components returned by the clnode status command.

% **clnode status -m** --- Node IPMP Group Status --- Node Name Group Name Status Adapter Status --------- ---------- ------ ------- ----- test-rg Online nge2 phys-schost-2 test-rg Online nge3 Online

Chapter 1 • Introduction to Administering Oracle Solaris Cluster 27 27

### <span id="page-27-0"></span>**How to View the Cluster Configuration**

The phys-schost# prompt reflects a global-cluster prompt. Perform this procedure on a global cluster.

This procedure provides the long forms of the Oracle Solaris Cluster commands. Most commands also have short forms. Except for the long and short forms of the command names, the commands are identical.

Users other than superuser require solaris.cluster.read RBAC authorization to use the status subcommand. **Before You Begin**

#### **View the configuration of a global cluster or zone cluster.** ●

% cluster show

Perform all steps of this procedure from a node of the global cluster.

Running the cluster show command from a global-cluster voting node shows detailed configuration information about the cluster and information for zone clusters, if you have configured them.

You can also use the clzonecluster show command to view the configuration information for just the zone cluster. Properties for a zone cluster include zone-cluster name, IP type, autoboot, and zone path. The show subcommand runs inside a zone cluster, and applies only to that particular zone cluster. Running the clzonecluster show command from a zone-cluster node retrieves status only about the objects visible to that specific zone cluster.

To display more information about the cluster command, use the verbose options. See the [cluster](http://www.oracle.com/pls/topic/lookup?ctx=E23623&id=CLCRMcluster-1cl)(1CL) man page for details. See the [clzonecluster](http://www.oracle.com/pls/topic/lookup?ctx=E23623&id=CLCRMclzonecluster-1cl)(1CL) man page for more information about clzonecluster.

#### Viewing the Global Cluster Configuration **Example 1–5**

The following example lists configuration information about the global cluster. If you have a zone cluster configured, it also lists that information.

phys-schost# **cluster show**

```
=== Cluster ===
```
Cluster Name:<br>
clusterid: exercicles and the cluster-1 of the clusterid: 0x4DA2 installmode: disabled<br>heartbeat timeout: the control of the control of the disabled<br>10000 heartbeat\_timeout: 10000<br>heartbeat\_quantum: 1000<br>1000 heartbeat\_quantum: 1000<br>
private netaddr: 172.11.0.0 private\_netaddr: 172.11.0.0<br>private\_netmask: 172.11.0.0<br>255.255.248.0  $private<sub>-</sub>netmask:$ max nodes: 64

```
0x4DA2C888
```
max\_privatenets: 10<br>num\_zoneclusters: 12 num\_zoneclusters: 12<br>
udn session timeout: 180 udp\_session\_timeout: 480 concentrate<sup>1</sup> load:<br>
global fencing:<br>
prefer3 global\_fencing:<br>Node List: phys-schost-1 Node Zones: phys schost-2:za === Host Access Control === Cluster name: clustser-1 phys-schost-1, phys-schost-2:za Authentication Protocol: sys === Cluster Nodes === Node Name: phys-schost-1<br>
Node ID: 1 Node ID: Enabled: yes privatehostname: clusternode1-priv<br>
reboot on path failure: clusternode1-priv reboot\_on\_path\_failure: disable disable disable disable disable disable disabled disabled disabled disabled di<br>alohalzoneshares disabilities and a set of the set of the set of the set of the set of the set of the set of t globalzoneshares: 3 defaultpsetmin: 1 quorum vote: 1 quorum\_defaultvote: 1<br>quorum resv key: 1 0: 0x43CB1E1800000001 Transport Adapter List: net1, net3 --- Transport Adapters for phys-schost-1 --- Transport Adapter: net1 Adapter State: Enabled Adapter Transport Type: dlpi<br>Adapter Property(device name): ent Adapter Property(device\_name): net Adapter Property(device instance): Adapter Property(lazy\_free): 1 Adapter Property(dlpi\_heartbeat\_timeout): 10000<br>Adapter Property(dlpi\_heartbeat\_quantum): 1000 Adapter Property(dlpi\_heartbeat\_quantum): 10<br>Adapter Property(nw bandwidth): 30 Adapter Property(nw\_bandwidth): 80<br>Adapter Property(bandwidth): 10 Adapter Property(bandwidth): 10<br>Adapter Property(ip address): 172.16.1.1 Adapter Property(ip\_address): Adapter Property(netmask): 255.255.255.128 Adapter Port Names: 0 Adapter Port State(0): Transport Adapter: net3<br>Adapter State: net2 adapter State: Adapter State: Enabled Adapter Transport Type: Adapter Property(device\_name): net Adapter Property(device instance): 3 Adapter Property(lazy\_free): 0<br>Adapter Property(dlpi\_heartbeat\_timeout): 10000 Adapter Property(dlpi\_heartbeat\_timeout): 1000<br>Adapter Property(dlpi\_heartbeat\_quantum): 1000 Adapter Property(dlpi heartbeat quantum): Adapter Property(nw\_bandwidth): 80 Adapter Property(bandwidth): 10<br>Adapter Property(ip address): 172.16.0.129 Adapter Property(ip address): Adapter Property(netmask): 255.255.255.128<br>Adapter Port Names Adapter Port Names: 0 Adapter Port State(0):

--- SNMP MIB Configuration on phys-schost-1 --- SNMP MIB Name: Event State: Disabled<br>Protocol: Christian Communication of the SNMPv2 Protocol: --- SNMP Host Configuration on phys-schost-1 --- --- SNMP User Configuration on phys-schost-1 --- SNMP User Name: foo Authentication Protocol: MD5 Default User: No Node Name: phys-schost-2:za Node ID: 2 Type: cluster Enabled: yes privatehostname: clusternode2-priv<br>
reboot on path failure: clusternode2-priv reboot on path failure: globalzoneshares: 1<br>defaultpsetmin: 1<br>2 defaultpsetmin: 2 quorum vote: 1 quorum defaultvote: 1 quorum\_resv\_key: 0x43CB1E1800000002 Transport Adapter List: e1000g1, nge1 --- Transport Adapters for phys-schost-2 --- Transport Adapter: e1000g1 Adapter State: Enabled Adapter Transport Type: dlpi<br>Adapter Property(device name): e1000g Adapter Property(device\_name): e1<br>Adapter Property(device\_instance): 2 Adapter Property(device instance): Adapter Property(lazy free): 0 Adapter Property(dlpi\_heartbeat\_timeout): 10000<br>Adapter Property(dlpi\_heartbeat\_quantum): 1000 Adapter Property(dlpi\_heartbeat\_quantum): 10<br>Adapter Property(nw bandwidth): 30 Adapter Property(nw\_bandwidth): 80<br>Adapter Property(bandwidth): 10 Adapter Property(bandwidth): 10<br>Adapter Property(ip address): 172.16.0.130 Adapter Property(ip\_address): Adapter Property(netmask): 255.255.255.128 Adapter Port Names: 0 Adapter Port  $State(0)$ : Transport Adapter: ngel<br>Adapter State: ngel adapter State: Adapter State: Adapter Transport Type: dlpi Adapter Property(device\_name): mge Adapter Property(device instance): 3 Adapter Property(lazy\_free): 1<br>Adapter Property(dlpi heartbeat timeout): 10000 Adapter Property(dlpi\_heartbeat\_timeout): 10000 Adapter Property(dlpi heartbeat quantum): Adapter Property(nw\_bandwidth): 80 Adapter Property(bandwidth): 10 Adapter Property(ip\_address): 172.16.1.2 Adapter Property(netmask): 255.255.255.128 Adapter Port Names: 0 Adapter Port State(0):

--- SNMP MIB Configuration on phys-schost-2 --- SNMP MIB Name: Event State: Disabled<br>Protocol: SNMPv2 Protocol: --- SNMP Host Configuration on phys-schost-2 --- --- SNMP User Configuration on phys-schost-2 --- === Transport Cables === Transport Cable:  $\begin{array}{ccc} \text{2} & \text{2} & \text{2} & \text{2} \\ \text{2} & \text{2} & \text{2} & \text{2} \\ \text{2} & \text{2} & \text{2} & \text{2} \\ \text{2} & \text{2} & \text{2} & \text{2} \\ \text{2} & \text{2} & \text{2} & \text{2} \\ \text{2} & \text{2} & \text{2} & \text{2} \\ \text{2} & \text{2} & \text{2} & \text{2} \\ \text{2} & \text{2} & \text{2} & \text{2} \\ \text{2}$ phys-schost-1:e1000g1<br>switch2@1 Cable Endpoint2: Cable State: Enabled Transport Cable: example and the phys-schost-1:nge1,switch1@1 cable Endpoint1: phys-schost-1:nge1<br>switch1@1 Cable Endpoint2: switch1<br>Cable State: Scape Cable Cable State: Cable State: Transport Cable: phys-schost-2:nge1,switch1@2 Cable Endpoint1: example of the phys-schost-2:nge1<br>
Cable Endpoint2: example of the switch1@2 Cable Endpoint2: switch1<br>Cable State: switch2 endpoint2: switch2 Cable State: Transport Cable:  $\begin{array}{ccc}\n\text{2:} & \text{2:} & \text{2:} & \text{2:} & \text{2:} & \text{2:} & \text{2:} & \text{2:} & \text{2:} & \text{2:} \\
\text{Table Endpoint1:} & \text{2:} & \text{2:} & \text{2:} & \text{2:} & \text{2:} & \text{2:} & \text{2:} & \text{2:} & \text{2:} \\
\text{2:} & \text{2:} & \text{2:} & \text{2:} & \text{2:} & \text{2:} & \text{2:} & \text{2$ phys-schost-2:e1000g1<br>switch2@2 Cable Endpoint2: switch2<br>
Cable State: Scale State: Scale State: Scale State: Scale State: Scale State: Scale State: Scale State: Scale Cable State: === Transport Switches === Transport Switch: switch2 Switch State:<br>Switch Type: Enabled Switch Switch Switch Type: switch Type: switch Port Names: 1 2 Switch Port Names: 1 2 Switch Port State(1):<br>Switch Port State(2): Enabled Switch Port State $(2)$ : Transport Switch: switch: switch1<br>1 Switch State: Switch State: switch2 Switch State:<br>Switch Type: Enabled Switch Switch Switch Switch Switch Switch Switch Switch Switch Switch Switch Switch Switch Switch Type: switch Type: switch Port Names<br>Switch Port Names Switch Port Names: 1 2 Switch Port State(1): Enabled Switch Port State $(2)$ : === Quorum Devices === Quorum Device Name: d3 Enabled: yes Votes: 1 Global Name: //dev/did/rdsk/d3s2 Type: shared\_disk<br>Access Mode: scale and some services are services and services are services and services are services and serv Access Mode:<br>Hosts (enabled): phys-schost-1, phys-schost-2 Quorum Device Name: qs1 Enabled: yes Votes: 1 Global Name: qs1 Type: quorum server Hosts (enabled): phys-schost-1, phys-schost-2 Quorum Server Host: 10.11<br>Port: 10.11 Port: 9000 === Device Groups === Device Group Name: testdg3<br>Type: test SVM Type: SVM failback: no Node List: phys-schost-1, phys-schost-2 preferenced: yes numsecondaries: 1 diskset name: testdg3 === Registered Resource Types === Resource Type:  $SUNW.LogicalHostname:2$ RT description:  $L$ ogical Hostname Resource Type RT version: 4 API\_version: 2<br>RT basedir: 2 /usr/cluster/lib/rgm/rt/hafoip Single\_instance: False False False False False False False False False False False False False False Proxy: Init nodes: All potential masters Installed\_nodes: <All> Failover: True Pkglist: RT\_system: True Global\_zone: Resource Type: SUNW.SharedAddress:2<br>RT description: SUNW.Shared Address HA Shared Address Resource Type<br>2  $RT^{\top}$  version:  $2$ <br> $AP\overline{I}$  version:  $2$  $AP\bar{I}$  version: RT basedir:  $/$ usr/cluster/lib/rgm/rt/hascip Single\_instance: False False False False False False False False False False False False False False Proxy: False Init\_nodes: </No. </No. </No. </No. </No. </No. </No. </No. </No. </No. </No. </No. </No. </No. </No. </No. </No. </No. </No. </No. </No. </No. </No. </No. </No. </No. </No. </No. </No. </No. </No. </No. </No. </No. </No. Installed\_nodes: <All> Failover: True Pkglist: RT\_system: True Global zone: True Resource Type:  $SUNW. HASToragePlus:4$ RT\_description: HA Storage Plus RT\_version: 4 API\_version: 2 /usr/cluster/lib/rgm/rt/hastorageplus<br>False Single instance: Proxy: The Contract of the Contract of the Contract of the Contract of the Contract of the Contract of the Contract of the Contract of the Contract of the Contract of the Contract of the Contract of the Contract of the Con Init\_nodes:  $\overline{A}$  and  $\overline{A}$  and  $\$ Installed nodes:

Failover: False<br>Pkalist: Salam Salam Phalist: Salam Salam Phalist: Salam Salam Salam Salam Salam Salam Salam Salam Salam Salam<br>Salam Salam Salam Salam Salam Salam Salam Salam Salam Salam Salam Salam Salam Salam Salam Salam Pkglist: <NULL</NULL><NULL><NULL><NULL</NULL><NULL RT\_system: True Global\_zone: True True True<br>- True Type: The Sunw.haderby: True Resource Type: RT version: 1  $AP\overline{1}$  version:  $7$ <br>RT basedir:  $\sqrt{2}$  $Single$  instance: Proxy: The Contract of the Contract of the Contract of the Contract of the Contract of the Contract of the Contract of the Contract of the Contract of the Contract of the Contract of the Contract of the Contract of the Con Init\_nodes:  $\overline{A}$  and  $\overline{A}$  and  $\$ Installed nodes: Failover: False Pkglist: <NULL</NULL><NULL><NULL><NULL</NULL><NULL RT system: Global\_zone: True  $RT\overline{V}$  version:  $1$ <br> $\overline{AP}$  version:  $7$  $AP\bar{I}$  version:<br>RT basedir: Single instance: True Proxy: The Contract of the Contract of the Contract of the Contract of the Contract of the Contract of the Contract of the Contract of the Contract of the Contract of the Contract of the Contract of the Contract of the Con Init\_nodes: All potential masters<br>Installed nodes: All><br>All> Installed\_nodes: <All> Failover: False Pkglist: <NULL</NULL><NULL><NULL><NULL><NULL><NULL RT\_system: True Global zone: === Resource Groups and Resources === Resource Group: HA\_RG RG description: RG\_mode: The Contract of the Contract of Trailover Pailover Pail Contract of Trailover Pail Contract of Trailover<br>RG\_state: Trailover Pail Contract of Trailover Pail Contract of Trailover Pail Contract of Trailover Pail Co  $RG$ <sub>state:</sub> Failback: False<br>Nodelist: False Physical Physical Physical Physical Physical Physical Physical Physical Physical Physical Phys --- Resources for Group HA RG ---Resource: HA\_R Type: SUNW.HAStoragePlus:4 Type\_version: 4 Group: HA\_RG R\_description: Resource\_project\_name: SCSLM\_HA\_RG  $End{p$ hys-schost-1}: Enabled{phys-schost-2}: True Monitored{phys-schost-1}: True Monitored{phys-schost-2}: True Resource Group: cl-db-rg RG\_description: <Null>

 $RG$  state: Failback: False<br>Nodelist by the contract of the physical physical physical physical physical physical physical physical physical physical physical physical physical physical physical physical physical physical physical phy

RT description: haderby server for Oracle Solaris Cluster /usr/cluster/lib/rgm/rt/haderby<br>False SUNW.sctelemetry RT\_description: sctelemetry service for Oracle Solaris Cluster /usr/cluster/lib/rgm/rt/sctelemetry phys-schost-1 phys-schost-2

Failover<br>Managed phys-schost-1 phys-schost-2

```
--- Resources for Group cl-db-rg ---
 Resource: cl-db-rs<br>
Type: SUNW.
                                             SUNW.haderby
   Type version: 1
   Group: cl-db-rg
   R_description:
   Resource_project_name: default<br>Enabled{phys-schost-1}: enabled{phys-schost-1}:
   Enabled{phys-schost-1}: True
   End{phys-schost-2}:
   Monitored{phys-schost-1}: True
   Montored{phys-schost-2}:
Resource Group: example and the cl-tlmtry-rg<br>RG description: example and the club of the control of the control of the control of the control of the club o
 RG_description:<br>RG_mode:
                                             Scalable
 RG_state: Managed National Managed Pailback: Managed Pailback: Managed Pailback<br>
Railback: Managed Pailback: Managed Pailback: Managed Pailback: Managed Pailback
 FaIback:Nodelist: phys-schost-1 phys-schost-2
 --- Resources for Group cl-tlmtry-rg ---
 Resource: cl-tlmtry-rs
   Type: SUNW.sctelemetry
   Type version: 1
   Group: cl-tlmtry-rg
   R_description:
   Resource project name: default
   Enabled{phys-schost-1}: True
   Enabled{phys-schost-2}: True
   Montored{phys-schost-1}:
   Monitored{phys-schost-2}: True
=== DID Device Instances ===
DID Device Name: //dev/did/rdsk/d1<br>Full Device Path: //dev/did/rdsk/d1
                                             phys-schost-1:/dev/rdsk/c0t2d0
 Replication: none<br>default fencing: none and a subset of the set of the set of the set of the set of the set of the set of the s
 default_fencing:
DID Device Name: //dev/did/rdsk/d2<br>Full Device Path: //dev/did/rdsk/d2
                                             phys-schost-1:/dev/rdsk/c1t0d0
 Replication: none<br>default fencing: none and a global
 default_fencing:
DID Device Name: //dev/did/rdsk/d3<br>Full Device Path: //dev/did/rdsk/d3
 Full Device Path: phys-schost-2:/dev/rdsk/c2t1d0
                                             phys-schost-1:/dev/rdsk/c2t1d0
 Replication: none
 default fencing: global
DID Device Name: //dev/did/rdsk/d4<br>Full Device Path: //dev/did/rdsk/d4
                                             phys-schost-2:/dev/rdsk/c2t2d0
 Full Device Path: phys-schost-1:/dev/rdsk/c2t2d0
 Replication: none
 default fencing: global
DID Device Name: //dev/did/rdsk/d5<br>Full Device Path: //dev/did/rdsk/d5<br>phys-schost-2
                                             phys-schost-2:/dev/rdsk/c0t2d0
```
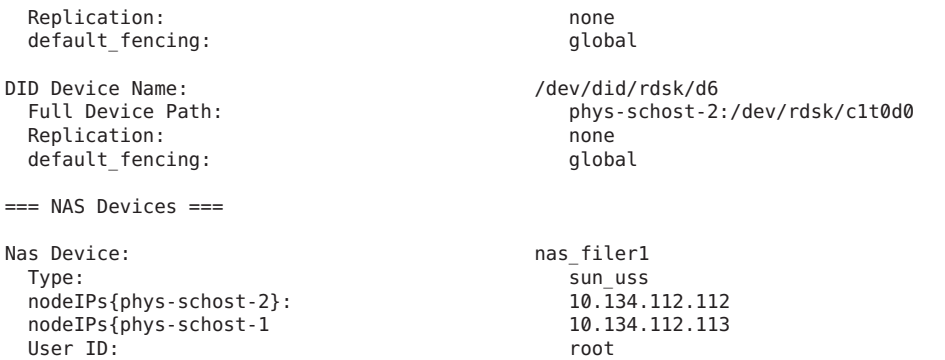

#### Viewing the Zone Cluster Configuration **Example 1–6**

The following example lists the properties of the zone cluster configuration with RAC.

### % **clzonecluster show** === Zone Clusters === Zone Cluster Name: sczone zonename: sczone / sczone / sczone / sczone / sczone / sczone / sczone / sczone / sczone / sczone / sczone / sc /zones/sczone<br>TRUE autoboot: TRUE<br>
in-tyne: Shared ip-type: shared in the shared of the shared shared in the shared shared in the shared shared in the shared sha<br>in the shared in the shared in the shared shared in the shared in the shared in the shared shared in the share enable priv net: --- Solaris Resources for sczone --- Resource Name: net<br>address: net 172.16.0.1<br>auto physical: Resource Name: net net address: 172.16.0.2<br>auto physical: Resource Name: fs dir: /local/ufs-1 special: //dev/md/ds1/dsk/d0 raw: /dev/md/ds1/rdsk/d0<br>type: //dev/md/ds1/rdsk/d0<br>ufs type: ufs options: [logging] --- Zone Cluster Nodes for sczone --- Node Name: sczone-1 physical-host: sczone-1<br>hostname: list is sczone-1 hostname: Node Name:<br>
physical-host:<br>
sczone-2<br>
sczone-2 physical-host:<br>hostname: sczone-2<br>lzzone-2 hostname:

<span id="page-35-0"></span>You can also view the NAS devices that are configured for global or zone clusters, by using the clnasdevice show subcommand. See the [clnasdevice](http://www.oracle.com/pls/topic/lookup?ctx=E23623&id=CLCRMclnasdevice-1cl)(1CL) man page for more information.

### **How to Validate a Basic Cluster Configuration**

The cluster command uses the check subcommand to validate the basic configuration that is required for a global cluster to function properly. If no checks fail, cluster check returns to the shell prompt. If a check fails, cluster check produces reports in either the specified or the default output directory. If you run cluster check against more than one node, cluster check produces a report for each node and a report for multinode checks. You can also use the cluster list-checks command to display a list of all available cluster checks.

In addition to basic checks, which run without user interaction, the command can also run interactive checks and functional checks. Basic checks are run when the -k *keyword* option is not specified.

- Interactive checks require information from the user that the checks cannot determine. The check prompts the user for the needed information, for example, the firmware version number. Use the -k interactive keyword to specify one or more interactive checks.
- Functional checks exercise a specific function or behavior of the cluster. The check prompts for user input, such as which node to fail over to, as well as confirmation to begin or continue the check. Use the -k functional *check-id* keyword to specify a functional check. Perform only one functional check at a time.

**Note –** Because some functional checks involve interrupting cluster service, do not start any functional check until you have read the detailed description of the check and determined whether you need to first take the cluster out of production. To display this information, use the following command:

% **cluster list-checks -v -C** *checkID*

You can run the cluster check command in verbose mode with the -v flag to display progress information.

**Note –** Run cluster check after performing an administration procedure that might result in changes to devices, volume management components, or the Oracle Solaris Cluster configuration.

Running the [clzonecluster](http://www.oracle.com/pls/topic/lookup?ctx=E23623&id=CLCRMclzonecluster-1cl) $(1CL)$  command at the global-cluster voting node runs a set of checks to validate the configuration that is required for a zone cluster to function properly. If all checks pass, clzonecluster verify returns to the shell prompt and you can safely install the
zone cluster. If a check fails, clzonecluster verify reports on the global-cluster nodes where the verification failed. If you run clzonecluster verify against more than one node, a report is produced for each node and a report for multinode checks. The verify subcommand is not allowed inside a zone cluster.

#### **Become superuser on an active member node of a global cluster. 1**

phys-schost# **su**

Perform all steps of this procedure from a node of the global cluster.

- **Ensure that you have the most current checks. 2**
	- **a. Go to the Patches & Updates tab of[My Oracle Support.](https://supporthtml.oracle.com/ep/faces/index.jspx)**
	- **b. In the Advanced Search, select Solaris Cluster as the Product and type check in the Description field.**

The search locates Oracle Solaris Cluster software updates that contain checks.

**c. Apply any software updates that are not already installed on your cluster.**

### **Run basic validation checks. 3**

# **cluster check -v -o** *outputdir*

-v Verbose mode.

-o *outputdir* Redirects output to the *outputdir*subdirectory.

The command runs all available basic checks. No cluster functionality is affected.

### **Run interactive validation checks. 4**

# **cluster check -v -k interactive -o** *outputdir*

-k interactive Specifies running interactive validation checks

The command runs all available interactive checks and prompts you for needed information about the cluster. No cluster functionality is affected.

#### **Run functional validation checks. 5**

**a. List all available functional checks in nonverbose mode.**

# **cluster list-checks -k functional**

**b. Determine which functional checks perform actions that would interfere with cluster availability or services in a production environment.**

For example, a functional check might trigger a node panic or a failover to another node.

```
# cluster list-checks -v -C check-ID
```
-C *check-ID* Specifies a specific check.

- **c. If the functional check that you want to perform might interrupt cluster functioning, ensure that the cluster is not in production.**
- **d. Start the functional check.**
	- # **cluster check -v -k functional -C** *check-ID* **-o** *outputdir*
	- -k functional Specifies running functional validation checks

Respond to prompts from the check to confirm that the check should run, and for any information or actions you must perform.

### **e. Repeat Step c and Step d for each remaining functional check to run.**

**Note –** For record-keeping purposes, specify a unique *outputdir*subdirectory name for each check you run. If you reuse an *outputdir* name, output for the new check overwrites the existing contents of the reused *outputdir*subdirectory.

**Verify the configuration of the zone cluster to see if a zone cluster can be installed. 6**

phys-schost# **clzonecluster verify** *zoneclustername*

**Make a recording of the cluster configuration for future diagnostic purposes. 7**

See ["How to Record Diagnostic Data of the Cluster Configuration" in](http://www.oracle.com/pls/topic/lookup?ctx=E23623&id=CLISTgfwzz) *Oracle Solaris Cluster [Software Installation Guide](http://www.oracle.com/pls/topic/lookup?ctx=E23623&id=CLISTgfwzz)*.

#### Checking the Global Cluster ConfigurationWith All Basic Checks Passing **Example 1–7**

The following example shows cluster check run in verbose mode against nodes phys-schost-1 and phys-schost-2 with all checks passing.

```
phys-schost# cluster check -v -h phys-schost-1, phys-schost-2
cluster check: Requesting explorer data and node report from phys-schost-1.
cluster check: Requesting explorer data and node report from phys-schost-2.
cluster check: phys-schost-1: Explorer finished.
cluster check: phys-schost-1: Starting single-node checks.
cluster check: phys-schost-1: Single-node checks finished.
cluster check: phys-schost-2: Explorer finished.
cluster check: phys-schost-2: Starting single-node checks.
cluster check: phys-schost-2: Single-node checks finished.
cluster check: Starting multi-node checks.
cluster check: Multi-node checks finished
#
```
#### Listing Interactive Validation Checks **Example 1–8**

The following example lists all interactive checks that are available to run on the cluster. Example output shows a sampling of possible checks; actual available checks vary for each configuration

```
# cluster list-checks -k interactive
Some checks might take a few moments to run (use -v to see progress)...
I6994574 : (Moderate) Fix for GLDv3 interfaces on cluster transport vulnerability applied?
```
#### Running a Functional Validation Check **Example 1–9**

The following example first shows the verbose listing of functional checks. The verbose description is then listed for the check F6968101, which indicates that the check would disrupt cluster services. The cluster is taken out of production. The functional check is then run with verbose output logged to the funct.test.F6968101.12Jan2011 subdirectory. Example output shows a sampling of possible checks; actual available checks vary for each configuration.

```
# cluster list-checks -k functional
F6968101 : (Critical) Perform resource group switchover
 F6984120 : (Critical) Induce cluster transport network failure - single adapter.
F6984121 : (Critical) Perform cluster shutdown
F6984140 : (Critical) Induce node panic
...
# cluster list-checks -v -C F6968101
F6968101: (Critical) Perform resource group switchover
Keywords: SolarisCluster3.x, functional
Applicability: Applicable if multi-node cluster running live.
Check Logic: Select a resource group and destination node. Perform
'/usr/cluster/bin/clresourcegroup switch' on specified resource group
either to specified node or to all nodes in succession.
Version: 1.2
Revision Date: 12/10/10
```
*Take the cluster out of production*

```
# cluster check -k functional -C F6968101 -o funct.test.F6968101.12Jan2011
F6968101
  initializing...
  initializing xml output...
  loading auxiliary data...
  starting check run...
     pschost1, pschost2, pschost3, pschost4: F6968101.... starting:
Perform resource group switchover
```

```
============================================================
```
>>> Functional Check <<<

'Functional' checks exercise cluster behavior. It is recommended that you do not run this check on a cluster in production mode.' It is recommended that you have access to the system console for each cluster node and observe any output on the consoles while the check is executed.

If the node running this check is brought down during execution the check must be rerun from this same node after it is rebooted into the cluster in order for the check to be completed.

Select 'continue' for more details on this check.

- 1) continue 2) exit
- choice: **1**

============================================================

>>> Check Description <<<

...

*Follow onscreen directions*

#### Checking the Global Cluster ConfigurationWith a Failed Check **Example 1–10**

The following example shows the node phys-schost-2 in the cluster named suncluster minus the mount point /global/phys-schost-1. Reports are created in the output directory /var/cluster/logs/cluster\_check/<timestamp>.

```
phys-schost# cluster check -v -h phys-schost-1,
phys-schost-2 -o /var/cluster/logs/cluster_check/Dec5/
cluster check: Requesting explorer data and node report from phys-schost-1.
cluster check: Requesting explorer data and node report from phys-schost-2.
cluster check: phys-schost-1: Explorer finished.
cluster check: phys-schost-1: Starting single-node checks.
cluster check: phys-schost-1: Single-node checks finished.
cluster check: phys-schost-2: Explorer finished.
cluster check: phys-schost-2: Starting single-node checks.
cluster check: phys-schost-2: Single-node checks finished.
cluster check: Starting multi-node checks.
cluster check: Multi-node checks finished.
cluster check: One or more checks failed.
cluster check: The greatest severity of all check failures was 3 (HIGH).
cluster check: Reports are in /var/cluster/logs/cluster check/<Dec5>.
#
# cat /var/cluster/logs/cluster check/Dec5/cluster check-results.suncluster.txt
...
===================================================
```

```
= ANALYSTS DETAILS ====================================================
------------------------------------
CHECK ID : 3065
SEVERITY : HIGH
FAILURE : Global filesystem /etc/vfstab entries are not consistent across
all Oracle Solaris Cluster 4.x nodes.
ANALYSIS : The global filesystem /etc/vfstab entries are not consistent across
all nodes in this cluster.
Analysis indicates:
FileSystem '/global/phys-schost-1' is on 'phys-schost-1' but missing from 'phys-schost-2'.
RECOMMEND: Ensure each node has the correct /etc/vfstab entry for the
filesystem(s) in question.
...
#
```
### ▼ **How to Check the Global Mount Points**

The cluster command includes checks that examine the /etc/vfstab file for configuration errors with the [cluster](http://www.oracle.com/pls/topic/lookup?ctx=E23623&id=CLCRMcluster-1cl) file system and its global mount points. See the cluster $(1CL)$  man page for more information.

**Note –** Run cluster check after making cluster configuration changes that have affected devices or volume management components.

**Become superuser on an active member node of a global cluster. 1**

Perform all steps of this procedure from a node of the global cluster.

% **su**

**Verify the global cluster configuration. 2**

phys-schost# **cluster check**

#### Checking the Global Mount Points **Example 1–11**

The following example shows the node phys-schost-2 of the cluster named suncluster minus the mount point /global/schost-1. Reports are being sent to the output directory, /var/cluster/logs/cluster\_check/<timestamp>/.

```
phys-schost# cluster check -v1 -h phys-schost-1,phys-schost-2 -o
/var/cluster//logs/cluster_check/Dec5/
```
cluster check: Requesting explorer data and node report from phys-schost-1. cluster check: Requesting explorer data and node report from phys-schost-2. cluster check: phys-schost-1: Explorer finished. cluster check: phys-schost-1: Starting single-node checks. cluster check: phys-schost-1: Single-node checks finished. cluster check: phys-schost-2: Explorer finished.

cluster check: phys-schost-2: Starting single-node checks. cluster check: phys-schost-2: Single-node checks finished. cluster check: Starting multi-node checks. cluster check: Multi-node checks finished. cluster check: One or more checks failed. cluster check: The greatest severity of all check failures was 3 (HIGH). cluster check: Reports are in /var/cluster/logs/cluster\_check/Dec5. # # **cat /var/cluster/logs/cluster\_check/Dec5/cluster\_check-results.suncluster.txt** ... ===================================================  $=$  ANALYSTS DETAILS  $=$ =================================================== ------------------------------------ CHECK ID : 3065 SEVERITY : HIGH FAILURE : Global filesystem /etc/vfstab entries are not consistent across all Oracle Solaris Cluster 4.x nodes. ANALYSIS : The global filesystem /etc/vfstab entries are not consistent across all nodes in this cluster. Analysis indicates: FileSystem '/global/phys-schost-1' is on 'phys-schost-1' but missing from 'phys-schost-2'. RECOMMEND: Ensure each node has the correct /etc/vfstab entry for the filesystem(s) in question. ... # # **cat /var/cluster/logs/cluster\_check/Dec5/cluster\_check-results.phys-schost-1.txt** ... ===================================================  $=$  ANALYSIS DETAILS  $=$ =================================================== ------------------------------------ CHECK ID : 1398 SEVERITY : HIGH FAILURE : An unsupported server is being used as an Oracle Solaris Cluster 4.x node. ANALYSIS : This server may not been qualified to be used as an Oracle Solaris Cluster 4.x node. Only servers that have been qualified with Oracle Solaris Cluster 4.0 are supported as Oracle Solaris Cluster 4.x nodes. RECOMMEND: Because the list of supported servers is always being updated, check with your Oracle representative to get the latest information on what servers are currently supported and only use a server that is supported with Oracle Solaris Cluster 4.x. ... #

## ▼ **How to View the Contents of Oracle Solaris Cluster Command Logs**

The /var/cluster/logs/commandlog ASCII text file contains records of selected Oracle Solaris Cluster commands that are executed in a cluster. The logging of commands starts automatically when you set up the cluster and ends when you shut down the cluster. Commands are logged on all nodes that are up and booted in cluster mode.

Commands that are not logged in this file include those commands that display the configuration and current state of the cluster.

Commands that are logged in this file include those commands that configure and change the current state of the cluster:

- claccess
- cldevice
- cldevicegroup
- clinterconnect
- clnasdevice
- clnode
- clquorum
- clreslogicalhostname
- clresource
- clresourcegroup
- clresourcetype
- clressharedaddress
- clsetup
- clsnmphost
- clsnmpmib
- clnsmpuser
- cltelemetryattribute
- cluster
- clzonecluster
- scdidadm

Records in the commandlog file can contain the following elements:

- Date and timestamp
- Name of the host from which the command was executed
- Process ID of the command
- Login name of the user who executed the command
- Command that the user executed, including all options and operands

**Note –** Command options are quoted in the commandlog file so that you can readily identify them and copy, paste, and execute them in the shell.

■ Exit status of the executed command

**Note –** If a command aborts abnormally with unknown results, the Oracle Solaris Cluster software does *not* show an exit status in the commandlog file.

By default, the commandlog file is regularly archived once a week. To change the archiving policies for the commandlog file, on each node in the cluster, use the crontab command. See the [crontab](http://www.oracle.com/pls/topic/lookup?ctx=E23824&id=REFMAN1crontab-1)(1) man page for more information.

Oracle Solaris Cluster software maintains up to eight previously archived commandlog files on each cluster node at any given time. The commandlog file for the current week is named commandlog. The most recent complete week's file is named commandlog.0. The oldest complete week's file is named commandlog.7.

**View the contents of the current week's commandlog file, one screen at a time.** ●

phys-schost# **more /var/cluster/logs/commandlog**

#### Viewing the Contents of Oracle Solaris Cluster Command Logs **Example 1–12**

The following example shows the contents of the commandlog file that are displayed by the more command.

### **more -lines10 /var/cluster/logs/commandlog**

```
11/11/2006 09:42:51 phys-schost-1 5222 root START - clsetup
11/11/2006 09:43:36 phys-schost-1 5758 root START - clrg add "app-sa-1"
11/11/2006 09:43:36 phys-schost-1 5758 root END 0
11/11/2006 09:43:36 phys-schost-1 5760 root START - clrg set -y
"RG_description=Department Shared Address RG" "app-sa-1"
11/11/2006 09:43:37 phys-schost-1 5760 root END 0
11/11/2006 09:44:15 phys-schost-1 5810 root START - clrg online "app-sa-1"
11/11/2006 09:44:15 phys-schost-1 5810 root END 0
11/11/2006 09:44:19 phys-schost-1 5222 root END -20988320
12/02/2006 14:37:21 phys-schost-1 5542 jbloggs START - clrg -c -g "app-sa-1"
-y "RG_description=Joe Bloggs Shared Address RG" 12/02/2006 14:37:22 phys-schost-1 5542 jbloggs END 0
```
**CHAPTER 2** 2

# Oracle Solaris Cluster and RBAC

This chapter describes role-based access control (RBAC) in relation to Oracle Solaris Cluster. Topics covered include:

- "Setting Up and Using RBAC With Oracle Solaris Cluster" on page 45
- ["Oracle Solaris Cluster RBAC Rights Profiles" on page 46](#page-45-0)
- ["Creating and Assigning an RBAC Role With an Oracle Solaris Cluster Management Rights](#page-46-0) [Profile" on page 47](#page-46-0)
- ["Modifying a User's RBAC Properties" on page 49](#page-48-0)

# **Setting Up and Using RBACWith Oracle Solaris Cluster**

Use the following table to determine the documentation to consult about setting up and using RBAC. Specific steps that you follow to set up and use RBAC with Oracle Solaris Cluster software are provided later in this chapter.

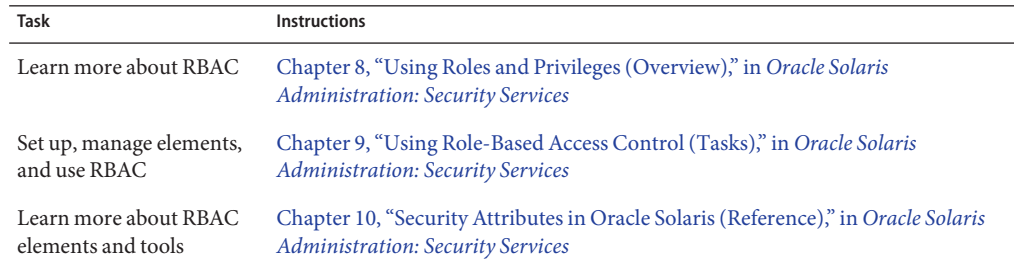

# <span id="page-45-0"></span>**Oracle Solaris Cluster RBAC Rights Profiles**

Selected Oracle Solaris Cluster commands and options that you issue at the command line use RBAC for authorization. Oracle Solaris Cluster commands and options that require RBAC authorization will require one or more of the following authorization levels. Oracle Solaris Cluster RBAC rights profiles apply to both voting nodes in a global cluster.

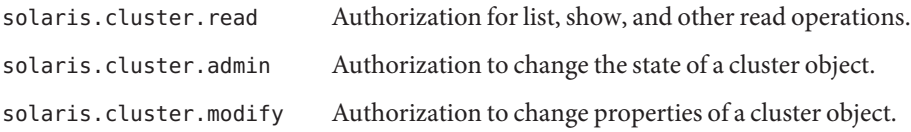

For more information about the RBAC authorization required by an Oracle Solaris Cluster command, see the command man page.

RBAC rights profiles include one or more RBAC authorizations. You can assign these rights profiles to users or to roles to give them different levels of access to Oracle Solaris Cluster. Oracle provides the following rights profiles with Oracle Solaris Cluster software.

**Note –** The RBAC rights profiles listed in the following table continue to support the old RBAC authorizations as defined in previous Oracle Solaris Cluster releases.

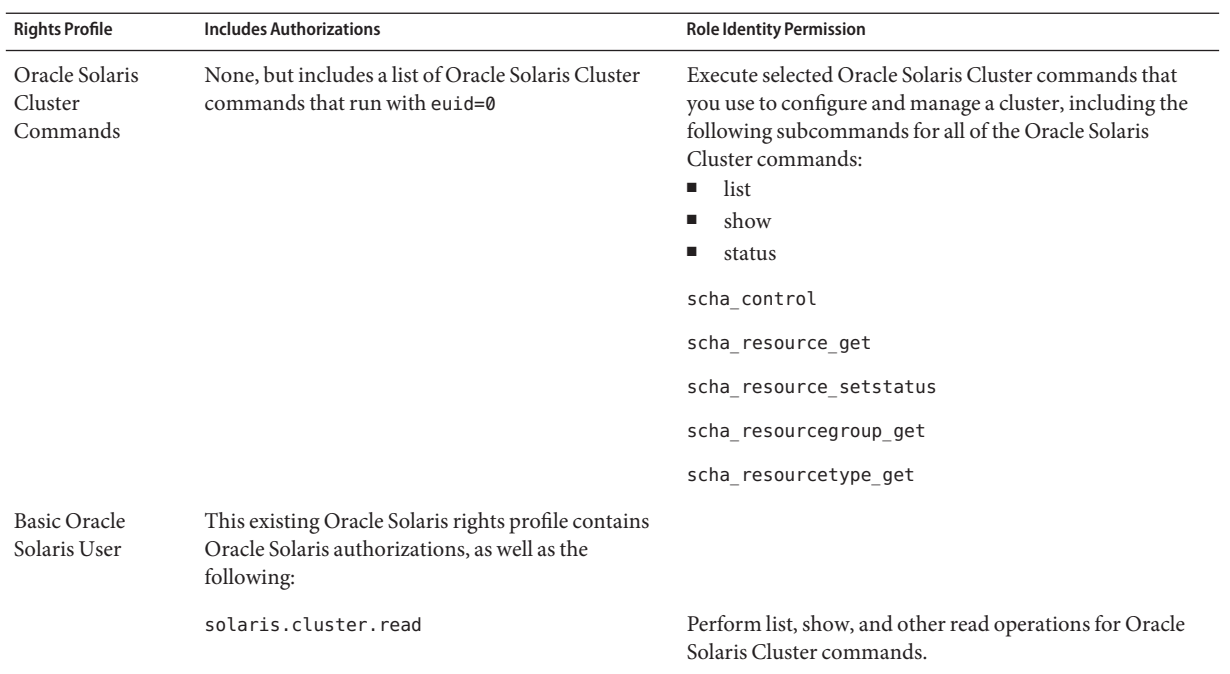

<span id="page-46-0"></span>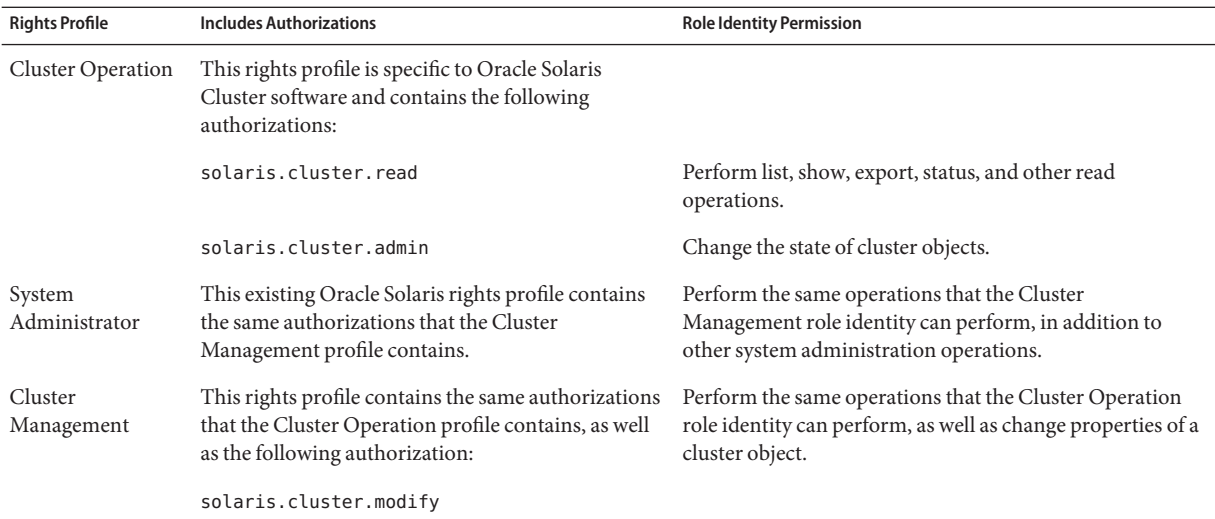

# **Creating and Assigning an RBAC RoleWith an Oracle Solaris Cluster Management Rights Profile**

Use this task to create a new RBAC role with an Oracle Solaris Cluster Management Rights Profile and to assign users to this new role.

## **How to Create a Role From the Command Line**

- **Become superuser or assume a role that provides solaris.cluster.admin RBAC authorization. 1**
- **Select a method for creating a role: 2**
	- For roles in the local scope, use the roleadd command to specify a new local role and its attributes. For more information, see the [roleadd](http://www.oracle.com/pls/topic/lookup?ctx=E23824&id=REFMAN1Mroleadd-1m)(1M) man page.
	- Alternatively, for roles in the local scope, edit the user\_attr file to add a user with type=role. For more information, see the [user\\_attr](http://www.oracle.com/pls/topic/lookup?ctx=E23824&id=REFMAN4user-attr-4)(4) man page.

Use this method only for emergencies.

■ For roles in a name service, use the roleadd and rolemod commands to specify the new role and its attributes. For more information, see the [roleadd](http://www.oracle.com/pls/topic/lookup?ctx=E23824&id=REFMAN1Mroleadd-1m)(1M) and [rolemod](http://www.oracle.com/pls/topic/lookup?ctx=E23824&id=REFMAN1Mrolemod-1m)(1M) man pages.

This command requires authentication by superuser or a role that is capable of creating other roles. You can apply the roleadd command to all name services.

### **Start and stop the name service cache daemon. 3**

New roles do not take effect until the name service cache daemon is restarted. As root, type the following text:

```
# /etc/init.d/nscd stop
# /etc/init.d/nscd start
```
#### Creating a Custom Operator Role by Using the smrole Command **Example 2–1**

The following sequence demonstrates how a role is created with the smrole command. In this example, a new version of the Operator role is created that has assigned to it the standard Operator rights profile and the Media Restore rights profile.

```
% su primaryadmin
# /usr/sadm/bin/smrole add -H myHost -- -c "Custom Operator" -n oper2 -a johnDoe \
-d /export/home/oper2 -F "Backup/Restore Operator" -p "Operator" -p "Media Restore"
Authenticating as user: primaryadmin
Type /? for help, pressing <enter> accepts the default denoted by [ ]
Please enter a string value for: password :: <type primaryadmin password>
Loading Tool: com.sun.admin.usermgr.cli.role.UserMgrRoleCli from myHost
Login to myHost as user primaryadmin was successful.
Download of com.sun.admin.usermgr.cli.role.UserMgrRoleCli from myHost was successful.
Type /? for help, pressing <enter> accepts the default denoted by [ ]
Please enter a string value for: password :: <type oper2 password>
```

```
# /etc/init.d/nscd stop
# /etc/init.d/nscd start
```
To view the newly created role (and any other roles), use smrole with the list option, as follows:

```
# /usr/sadm/bin/smrole list --
Authenticating as user: primaryadmin
```
Type /? for help, pressing <enter> accepts the default denoted by [ ] Please enter a string value for: password :: *<type primaryadmin password>*

```
Loading Tool: com.sun.admin.usermgr.cli.role.UserMgrRoleCli from myHost
Login to myHost as user primaryadmin was successful.
Download of com.sun.admin.usermgr.cli.role.UserMgrRoleCli from myHost was successful.
root 0 Super-User
primaryadmin 100 Most powerful role
sysadmin 101 101 Performs non-security admin tasks
oper2 102 Custom Operator
```
# <span id="page-48-0"></span>**Modifying a User's RBAC Properties**

You can modify a user's RBAC properties by using either the user accounts tool or the command line. To modify a user's RBAC properties, see "How to Modify a User's RBAC Properties From the Command Line" on page 49.

# ▼ **How to Modify a User's RBAC Properties From the Command Line**

- **Become superuser or assume a role that provides solaris.cluster.modify RBAC authorization. 1**
- **Choose the appropriate command: 2**
	- To change user properties that are assigned to a user who is defined in the local scope or in an LDAP repository, use the usermod command. For more information, see the [usermod](http://www.oracle.com/pls/topic/lookup?ctx=E23824&id=REFMAN1Musermod-1m)(1M) man page.
	- Alternatively, to change the authorizations, roles, or rights profiles that are assigned to a user who is defined in the local scope, edit the user\_attr file.

Use this method for emergencies only.

■ To manage roles locally or in a name service such as an LDAP repository, use the roleadd or rolemod commands. For more information, see the [roleadd](http://www.oracle.com/pls/topic/lookup?ctx=E23824&id=REFMAN1Mroleadd-1m)(1M) or [rolemod](http://www.oracle.com/pls/topic/lookup?ctx=E23824&id=REFMAN1Mrolemod-1m)(1M) man pages.

These commands require authentication as superuser or as a role that is capable of changing user files. You can apply these commands to all name services. See ["Command-Line Tools](http://www.oracle.com/pls/topic/lookup?ctx=E23824&id=SYSADV1userconcept-11111) [for User and Group Account Management" in](http://www.oracle.com/pls/topic/lookup?ctx=E23824&id=SYSADV1userconcept-11111) *Oracle Solaris Administration: Common [Tasks](http://www.oracle.com/pls/topic/lookup?ctx=E23824&id=SYSADV1userconcept-11111)*.

The Forced Privilege and Stop Rights profiles that ship with Oracle Solaris 11 cannot be modified.

**CHAPTER 3** 3

# Shutting Down and Booting a Cluster

This chapter provides information about and procedures for shutting down and booting a global cluster, a zone cluster, and individual nodes.

- "Overview of Shutting Down and Booting a Cluster" on page 51
- ["Shutting Down and Booting a Single Node in a Cluster" on page 60](#page-59-0)
- "Repairing a Full / var [File System" on page 71](#page-70-0)

For a high-level description of the related procedures in this chapter, see ["How to Boot a Node](#page-68-0) [in Noncluster Mode" on page 69](#page-68-0) and [Table 3–2.](#page-59-0)

## **Overview of Shutting Down and Booting a Cluster**

The Oracle Solaris Cluster cluster shutdown command stops global cluster services in an orderly fashion and cleanly shuts down an entire global cluster. You can use the cluster shutdown command when moving the location of a global cluster, or to shut down the global cluster if an application error causes data corruption. The clzonecluster halt command stops a zone cluster that is running on a specific node or an entire zone cluster on all configured nodes. (You can also use the cluster shutdown command within a zone cluster.) For more information, see the [cluster](http://www.oracle.com/pls/topic/lookup?ctx=E23623&id=CLCRMcluster-1cl)(1CL) man page.

In the procedures in this chapter, phys-schost# reflects a global-cluster prompt. The clzonecluster interactive shell prompt is clzc:schost>.

**Note –** Use the cluster shutdown command to ensure proper shutdown of the entire global cluster. The Oracle Solaris shutdown command is used with the clnode evacuate command to shut down individual nodes. For more information, see ["How to Shut Down a Cluster" on](#page-51-0) [page 52,](#page-51-0)["Shutting Down and Booting a Single Node in a Cluster" on page 60,](#page-59-0) or the [clnode](http://www.oracle.com/pls/topic/lookup?ctx=E23623&id=CLCRMclnode-1cl)(1CL) man page.

<span id="page-51-0"></span>The cluster shutdown and the clzonecluster halt commands stop all nodes in a global cluster or zone cluster, respectively, by performing the following actions:

- 1. Takes all running resource groups offline.
- 2. Unmounts all cluster file systems for a global cluster or a zone cluster.
- 3. The cluster shutdown command shuts down active device services on a global cluster or a zone cluster.
- 4. The cluster shutdown command runs init 0 and brings all nodes on the cluster to the OpenBoot PROM ok prompt on a SPARC based system or the Press any key to continue message on the GRUB menu of an x86 based system. For more information, see ["Booting an](http://www.oracle.com/pls/topic/lookup?ctx=E23824&id=SOLBOOTinteractive-6543) x86 Based System Interactively" in *[Booting and Shutting Down Oracle Solaris on x86](http://www.oracle.com/pls/topic/lookup?ctx=E23824&id=SOLBOOTinteractive-6543) [Platforms](http://www.oracle.com/pls/topic/lookup?ctx=E23824&id=SOLBOOTinteractive-6543)*. The clzonecluster halt command performs the zoneadm -z *zoneclustername* halt command to stop (but not shut down) the zones of the zone cluster.

**Note –** If necessary, you can boot a node in noncluster mode so that the node does not participate in cluster membership. Noncluster mode is useful when installing cluster software or for performing certain administrative procedures. See ["How to Boot a Node in Noncluster](#page-68-0) [Mode" on page 69](#page-68-0) for more information.

**TABLE 3–1** Task List: Shutting Down and Booting a Cluster

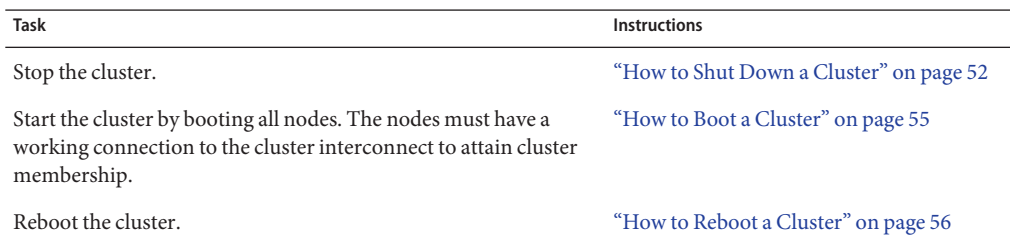

### **How to Shut Down a Cluster**

You can shut down a global cluster, a zone cluster, or all zone clusters.

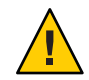

**Caution –** Do not use send brk on a cluster console to shut down a global-cluster node or a zone-cluster node. The command is not supported within a cluster.

The phys-schost# prompt reflects a global-cluster prompt. Perform this procedure on a global cluster.

This procedure provides the long forms of the Oracle Solaris Cluster commands. Most commands also have short forms. Except for the long and short forms of the command names, the commands are identical.

**If your global cluster or zone cluster is running Oracle Real Application Clusters (RAC), shut 1 down all instances of the database on the cluster you are shutting down.**

Refer to the Oracle RAC product documentation for shutdown procedures.

**Become superuser or assume a role that provides solaris.cluster.admin RBAC authorization 2 on any node in the cluster.**

Perform all steps in this procedure from a node of the global cluster.

- **Shut down the global cluster, the zone cluster, or all zone clusters. 3**
	- **Shut down the global cluster.This action also shuts down all zone clusters.** phys-schost# **cluster shutdown -g0 -y**
	- **Shut down a specific zone cluster.**

phys-schost# **clzonecluster halt** *zoneclustername*

■ **Shut down all zone clusters.** 

phys-schost# **clzonecluster halt +**

You can also use the cluster shutdown command within a zone cluster to shut down all zone clusters.

**Verify that all nodes on the global cluster or zone cluster are showing the ok prompt on a SPARC 4 based system or a GRUB menu on an x86 based system.**

Do not power off any nodes until all nodes are at the ok prompt on a SPARC based system or in a boot subsystem on an x86 based system.

■ **Verify that the global-cluster nodes are at the ok prompt on a SPARC based system or the Press any key to continue message on the GRUB based x86 systems.**

phys-schost# **cluster status -t node**

- Use the status subcommand to verify that the zone cluster was shut down. phys-schost# **clzonecluster status**
- **If necessary, power off the nodes of the global cluster. 5**

#### Shutting Down a Zone Cluster **Example 3–1**

The following example shuts down a zone cluster called *sczone*.

```
phys-schost# clzonecluster halt sczone<br>Waiting for zone halt commands to complete on all the nodes of the zone cluster "sczone"...<br>Sep 5 19:06:01 schost-4 cl_runtime: NOTICE: Membership : Node 2 of cluster 'sczone' died.
Sep 5 19:06:01 schost-4 cl_runtime: NOTICE: Membership : Node 4 of cluster 'sczone' died.
Sep 5 19:06:01 schost-4 cl_runtime: NOTICE: Membership : Node 3 of cluster 'sczone' died.
```
Sep 5 19:06:01 schost-4 cl\_runtime: NOTICE: Membership : Node 1 of cluster 'sczone' died. phys-schost#

#### SPARC: Shutting Down a Global Cluster **Example 3–2**

The following example shows the console output when normal global-cluster operation is stopped and all nodes are shut down, enabling the ok prompt to be shown. The -g 0 option sets the shutdown grace period to zero, and the -y option provides an automatic yes response to the confirmation question. Shutdown messages also appear on the consoles of the other nodes in the global cluster.

```
phys-schost# cluster shutdown -g0 -y
Wed Mar 10 13:47:32 phys-schost-1 cl runtime:
WARNING: CMM monitoring disabled.
phys-schost-1#
INIT: New run level: 0
The system is coming down. Please wait.
System services are now being stopped.
/etc/rc0.d/K05initrgm: Calling clnode evacuate
The system is down.
syncing file systems... done
Program terminated
ok
```
#### x86: Shutting Down a Global Cluster **Example 3–3**

The following example shows the console output when normal global-cluster operation is stopped and all nodes are shut down. In this example, the ok prompt is not displayed on all of the nodes. The -g 0 option sets the shutdown grace period to zero, and the -y option provides an automatic yes response to the confirmation question. Shutdown messages also appear on the consoles of the other nodes in the global cluster.

```
phys-schost# cluster shutdown -g0 -y
May 2 10:32:57 phys-schost-1 cl runtime:
WARNING: CMM: Monitoring disabled.
root@phys-schost-1#
INIT: New run level: 0
The system is coming down. Please wait.
System services are now being stopped.
/etc/rc0.d/K05initrgm: Calling clnode evacuate
failfasts already disabled on node 1
Print services already stopped.
May 2 10:33:13 phys-schost-1 syslogd: going down on signal 15
The system is down.
syncing file systems... done
Type any key to continue
```
See ["How to Boot a Cluster" on page 55](#page-54-0) to restart a global cluster or a zone cluster that was shut down. **See Also**

## <span id="page-54-0"></span>▼ **How to Boot a Cluster**

This procedure explains how to start a global cluster or zone cluster whose nodes have been shut down. For global-cluster nodes, the system displays the ok prompt on SPARC systems or the Press any key to continue message on the GRUB based x86 systems.

The phys-schost# prompt reflects a global-cluster prompt. Perform this procedure on a global cluster.

This procedure provides the long forms of the Oracle Solaris Cluster commands. Most commands also have short forms. Except for the long and short forms of the command names, the commands are identical.

**Note –** To create a zone cluster, follow the instructions in ["Configuring a Zone Cluster" in](http://www.oracle.com/pls/topic/lookup?ctx=E23623&id=CLISTggzen) *Oracle [Solaris Cluster Software Installation Guide](http://www.oracle.com/pls/topic/lookup?ctx=E23623&id=CLISTggzen)*.

#### **Boot each node into cluster mode. 1**

Perform all steps in this procedure from a node of the global cluster.

On SPARC based systems, run the following command.

ok **boot**

■ **On x86 based systems, run the following commands.**

When the GRUB menu is displayed, select the appropriate Oracle Solaris entry and press Enter.

For more information about GRUB based booting, see ["Booting an x86 Based System](http://www.oracle.com/pls/topic/lookup?ctx=E23824&id=SOLBOOTinteractive-6543) Interactively" in *[Booting and Shutting Down Oracle Solaris on x86 Platforms](http://www.oracle.com/pls/topic/lookup?ctx=E23824&id=SOLBOOTinteractive-6543)*.

**Note –** Nodes must have a working connection to the cluster interconnect to attain cluster membership.

■ **If you have a zone cluster, you can boot the entire zone cluster.**

phys-schost# **clzonecluster boot** *zoneclustername*

- **If you have more than one zone cluster, you can boot all zone clusters. Use** *+* **instead of the** *zoneclustername***.**
- **Verify that the nodes booted without error and are online. 2**

The cluster status command reports the global-cluster nodes' status. phys-schost# **cluster status -t node**

<span id="page-55-0"></span>When you run the clzonecluster status status command from a global-cluster node, the command reports the state of the zone-cluster node.

phys-schost# **clzonecluster status**

**Note –** If a node's /var file system fills up, Oracle Solaris Cluster might not be able to restart on that node. If this problem arises, see "How to Repair a Full /var [File System" on page 71.](#page-70-0) For more information, see the [clzonecluster](http://www.oracle.com/pls/topic/lookup?ctx=E23623&id=CLCRMclzonecluster-1cl)(1CL) man page.

#### SPARC: Booting a Global Cluster **Example 3–4**

The following example shows the console output when node phys-schost-1 is booted into the global cluster. Similar messages appear on the consoles of the other nodes in the global cluster. When the autoboot property of a zone cluster is set to true, the system automatically boots the zone-cluster node after booting the global-cluster node on that machine.

When a global-cluster node reboots, all zone cluster nodes on that machine halt. Any zone-cluster node on that same machine with the autoboot property set to true boots after the global-cluster node restarts.

```
ok boot
Rebooting with command: boot
...
Hostname: phys-schost-1
Booting as part of a cluster
NOTICE: Node phys-schost-1 with votecount = 1 added.
NOTICE: Node phys-schost-2 with votecount = 1 added.
NOTICE: Node phys-schost-3 with votecount = 1 added.
...
NOTICE: Node phys-schost-1: attempting to join cluster
...
NOTICE: Node phys-schost-2 (incarnation # 937690106) has become reachable.
NOTICE: Node phys-schost-3 (incarnation # 937690290) has become reachable.
NOTICE: cluster has reached quorum.
NOTICE: node phys-schost-1 is up; new incarnation number = 937846227.
NOTICE: node phys-schost-2 is up; new incarnation number = 937690106.
NOTICE: node phys-schost-3 is up; new incarnation number = 937690290.
NOTICE: Cluster members: phys-schost-1 phys-schost-2 phys-schost-3.
...
```
### **How to Reboot a Cluster**

To shut down a global cluster, run the cluster shutdown command and then boot the global cluster with the boot command on each node. To shut down a zone cluster, use the clzonecluster halt command and then use the clzonecluster boot command to boot the zone cluster. You can also use the clzonecluster reboot command. For more information, see the [cluster](http://www.oracle.com/pls/topic/lookup?ctx=E23623&id=CLCRMcluster-1cl)(1CL), boot[\(1M\),](http://www.oracle.com/pls/topic/lookup?ctx=E23824&id=REFMAN1Mboot-1m) and [clzonecluster](http://www.oracle.com/pls/topic/lookup?ctx=E23623&id=CLCRMclzonecluster-1cl)(1CL) man pages.

The phys-schost# prompt reflects a global-cluster prompt. Perform this procedure on a global cluster.

This procedure provides the long forms of the Oracle Solaris Cluster commands. Most commands also have short forms. Except for the long and short forms of the command names, the commands are identical.

**If your cluster is running Oracle RAC, shut down all instances of the database on the cluster you are shutting down. 1**

Refer to the Oracle RAC product documentation for shutdown procedures.

**Become superuser or assume a role that provides solaris.cluster.admin RBAC authorization on any node in the cluster. 2**

Perform all steps in this procedure from a node of the global cluster.

#### **Shut down the cluster. 3**

■ **Shut down the global cluster.**

phys-schost# **cluster shutdown -g0 -y**

■ **If you have a zone cluster, shut down the zone cluster from a global-cluster node.**

phys-schost# **clzonecluster halt** *zoneclustername*

Each node is shut down. You can also use the cluster shutdown command within a zone cluster to shut down the zone cluster.

**Note –** Nodes must have a working connection to the cluster interconnect to attain cluster membership.

#### **Boot each node. 4**

The order in which the nodes are booted is irrelevant unless you make configuration changes between shutdowns. If you make configuration changes between shutdowns, start the node with the most current configuration first.

■ For a global-cluster node on a SPARC based system, run the following command.

ok **boot**

■ For a global-cluster node on an x86 based system, run the following commands.

When the GRUB menu is displayed, select the appropriate Oracle Solaris OS entry and press Enter.

**Note –** Nodes must have a working connection to the cluster interconnect to attain cluster membership.

For more information about GRUB-based booting, see ["Booting an x86 Based System](http://www.oracle.com/pls/topic/lookup?ctx=E23824&id=SOLBOOTinteractive-6543) Interactively" in *[Booting and Shutting Down Oracle Solaris on x86 Platforms](http://www.oracle.com/pls/topic/lookup?ctx=E23824&id=SOLBOOTinteractive-6543)*.

■ For a zone cluster, type the following command on a single node of the global cluster to boot the zone cluster.

phys-schost# **clzonecluster boot** *zoneclustername*

Messages appear on the booted nodes' consoles as cluster components are activated.

- **Verify that the nodes booted without error and are online. 5**
	- **The clnode status command reports the status of the nodes on the global cluster.**

phys-schost# **clnode status**

■ **Running the clzonecluster status command on a global-cluster node reports the status of the zone-cluster nodes.**

phys-schost# **clzonecluster status**

You can also run the cluster status command within a zone cluster to see the status of the nodes.

**Note –** If a node's /var file system fills up, Oracle Solaris Cluster might not be able to restart on that node. If this problem arises, see "How to Repair a Full /var [File System" on page 71.](#page-70-0)

### Example 3-5 Rebooting a Zone Cluster

The following example shows how to halt and boot a zone cluster called *sparse-sczone*. You can also use the clzonecluster reboot command.

phys-schost# clzonecluster halt *sparse-sczone* Waiting for zone halt commands to complete on all the nodes of the zone cluster "sparse-sczone"... Sep 5 19:17:46 schost-4 cl\_runtime: NOTICE: Membership : Node 4 of cluster 'sparse-sczone' died. Sep 5 19:17:46 schost-4 cl\_runtime: NOTICE: Membership : Node 2 of cluster 'sparse-sczone' died. Sep 5 19:17:46 schost-4 cl\_runtime: NOTICE: Membership : Node 1 of cluster 'sparse-sczone' died. Sep 5 19:17:46 schost-4 cl\_runtime: NOTICE: Membership : Node 3 of cluster 'sparse-sczone' died. phys-schost# phys-schost# clzonecluster boot *sparse-sczone* Waiting for zone boot commands to complete on all the nodes of the zone cluster "sparse-sczone"... phys-schost# Sep 5 19:18:23 schost-4 cl\_runtime: NOTICE: Membership : Node 1 of cluster 'sparse-sczone' joined. Sep 5 19:18:23 schost-4 cl\_runtime: NOTICE: Membership : Node 2 of cluster 'sparse-sczone' joined. Sep 5 19:18:23 schost-4 cl<sup>-</sup>runtime: NOTICE: Membership : Node 3 of cluster 'sparse-sczone' joined. Sep 5 19:18:23 schost-4 cl\_runtime: NOTICE: Membership : Node 4 of cluster 'sparse-sczone' joined.

```
phys-schost#
phys-schost# clzonecluster status
=== Zone Clusters ===
--- Zone Cluster Status ---
Name Node Name Zone HostName Status Zone Status
---- --------- ------------- ------ -----------
sparse-sczone schost-1 sczone-1<br>schost-2 sczone-2<br>schost-3 sczone-3
               schost-2 sczone-2 Online Running
               schost-3 sczone-3 Online Running
               schost-4 sczone-4 Online Running
phys-schost#
```
#### SPARC: Rebooting a Global Cluster **Example 3–6**

The following example shows the console output when normal global-cluster operation is stopped, all nodes are shut down to the ok prompt, and the global cluster is restarted. The -g 0 option sets the grace period to zero, and the -y option provides an automatic yes response to the confirmation question. Shutdown messages also appear on the consoles of other nodes in the global cluster.

```
phys-schost# cluster shutdown -g0 -y
Wed Mar 10 13:47:32 phys-schost-1 cl runtime:
WARNING: CMM monitoring disabled.
phys-schost-1#
INIT: New run level: 0
The system is coming down. Please wait.
...
The system is down.
syncing file systems... done
Program terminated
ok boot
Rebooting with command: boot
...
Hostname: phys-schost-1
Booting as part of a cluster
...
NOTICE: Node phys-schost-1: attempting to join cluster
...
NOTICE: Node phys-schost-2 (incarnation # 937690106) has become reachable.
NOTICE: Node phys-schost-3 (incarnation # 937690290) has become reachable.
NOTICE: cluster has reached quorum.
...
NOTICE: Cluster members: phys-schost-1 phys-schost-2 phys-schost-3.
...
NOTICE: Node phys-schost-1: joined cluster
...
The system is coming up. Please wait.
checking ufs filesystems
...
reservation program successfully exiting
Print services started.
volume management starting.
The system is ready.
```

```
phys-schost-1 console login:
NOTICE: Node phys-schost-1: joined cluster
...
The system is coming up. Please wait.
checking ufs filesystems
...
reservation program successfully exiting
Print services started.
volume management starting.
The system is ready.
phys-schost-1 console login:
```
## **Shutting Down and Booting a Single Node in a Cluster**

You can shut down a global-cluster node or a zone-cluster node. This section provides instructions for shutting down a global-cluster node and a zone-cluster node.

To shut down a global-cluster node, use the clnode evacuate command with the Oracle Solaris shutdown command. Use the cluster shutdown command only when shutting down an entire global cluster.

On a zone-cluster node, use the clzonecluster halt command on a global cluster to shut down a single zone-cluster node or an entire zone cluster. You can also use the clnode evacuate and shutdown commands to shut down a zone-cluster node.

For more information, see the [clnode](http://www.oracle.com/pls/topic/lookup?ctx=E23623&id=CLCRMclnode-1cl)(1CL), [shutdown](http://www.oracle.com/pls/topic/lookup?ctx=E23824&id=REFMAN1Mshutdown-1m)(1M), and [clzonecluster](http://www.oracle.com/pls/topic/lookup?ctx=E23623&id=CLCRMclzonecluster-1cl)(1CL) man pages.

In the procedures in this chapter, phys-schost# reflects a global-cluster prompt. The clzonecluster interactive shell prompt is clzc:schost>.

| Task                                                                                                    | Tool                                                                                                    | <b>Instructions</b>                  |
|----------------------------------------------------------------------------------------------------|----------------------------------------------------------------------------------------------------|--------------------------------------|
| Stop a node.                                                                                                    | For a global-cluster node, use<br>the clnode evacuate and<br>shutdown commands.<br>For a zone-cluster node, use<br>the clzonecluster halt<br>command. | "How to Shut Down a Node" on page 61 |
| Start a node.<br>The node must have a<br>working connection to the<br>cluster interconnect to attain<br>cluster membership. | For a global-cluster node, use<br>the boot or b command.<br>For a zone-cluster node, use<br>the clzonecluster boot<br>command.                        | "How to Boot a Node" on page 64      |

**TABLE 3–2** Task Map: Shutting Down and Booting a Node

<span id="page-60-0"></span>

| <b>TABLE 3-2</b> Task Map: Shutting Down and Booting a Node                                                                                                    |                                                                                                    | (Continued)                                           |
|----------------------------------------------------------------------------------------------------|----------------------------------------------------------------------------------------------------|-------------------------------------------------------|
| Task                                                                                                    | Tool                                                                                                    | <b>Instructions</b>                                   |
| Stop and restart (reboot) a<br>node on a cluster.<br>The node must have a<br>working connection to the<br>cluster interconnect to attain<br>cluster membership. | For a global-cluster node, use<br>the clnode evacuate and<br>shutdown commands,<br>followed by boot<br>or b.<br>For a zone-cluster node, use<br>the clzonecluster reboot<br>command. | "How to Reboot a Node" on page 66                     |
| Boot a node so that the node<br>does not participate in cluster<br>membership.                                                                                  | For a global-cluster node, use<br>clnode evacuate and<br>shutdown commands,<br>followed by boot -x<br>on SPARC or GRUB menu<br>entry editing on x86.                                 | "How to Boot a Node in Noncluster Mode"<br>on page 69 |
|                                                                                                    | If the underlying global<br>cluster is booted in noncluster<br>mode, the zone cluster node is<br>automatically in noncluster<br>mode.                                                |                                                       |

## **How to Shut Down a Node**

The phys-schost# prompt reflects a global-cluster prompt. Perform this procedure on a global cluster.

This procedure provides the long forms of the Oracle Solaris Cluster commands. Most commands also have short forms. Except for the long and short forms of the command names, the commands are identical.

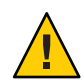

**Caution –** Do not use send brk on a cluster console to shut down a node on a global cluster or a zone cluster. The command is not supported within a cluster.

**If your cluster is running Oracle RAC, shut down all instances of the database on the cluster you are shutting down. 1**

Refer to the Oracle RAC product documentation for shutdown procedures.

**Become superuser or assume a role that provides solaris.cluster.admin RBAC authorization on the cluster node to be shut down. 2**

Perform all steps in this procedure from a node of the global cluster.

### **If you want to halt a specific zone cluster member, skip Steps 4 - 6 and execute the following 3 command from a global-cluster node:**

phys-schost# **clzonecluster halt -n** *physical-name zoneclustername*

When you specify a particular zone-cluster node, you stop only that node. By default, the halt command stops the zone clusters on all nodes.

### **Switch all resource groups, resources, and device groups from the node being shut down to 4 other global cluster members.**

On the global-cluster node to shut down, type the following command. The clnode evacuate command switches over all resource groups and device groups from the specified node to the next-preferred node. (You can also run clnode evacuate within a zone-cluster node.)

phys-schost# **clnode evacuate** *node*

*node* Specifies the node from which you are switching resource groups and device groups.

#### **Shut down the node. 5**

Specify the global-cluster node you want to shut down.

phys-schost# **shutdown -g0 -y -i0**

Verify that the global-cluster node is showing the ok prompt on a SPARC based system or the Press any key to continue message on the GRUB menu on an x86 based system.

**If necessary, power off the node. 6**

#### SPARC: Shutting Down a Global-Cluster Node **Example 3–7**

The following example shows the console output when node phys-schost-1 is shut down. The -g0 option sets the grace period to zero, and the -y option provides an automatic yes response to the confirmation question. Shutdown messages for this node appear on the consoles of other nodes in the global cluster.

```
phys-schost# clnode evacuate nodename
phys-schost# shutdown -g0 -y
Wed Mar 10 13:47:32 phys-schost-1 cl runtime:
WARNING: CMM monitoring disabled.
phys-schost-1#
INIT: New run level: 0
The system is coming down. Please wait.
Notice: rgmd is being stopped.
Notice: rpc.pmfd is being stopped.
Notice: rpc.fed is being stopped.
umount: /global/.devices/node@1 busy
umount: /global/phys-schost-1 busy
The system is down.
syncing file systems... done
Program terminated
ok
```
#### x86: Shutting Down a Global-Cluster Node **Example 3–8**

The following example shows the console output when node phys-schost-1 is shut down. The -g0 option sets the grace period to zero, and the -y option provides an automatic yes response to the confirmation question. Shutdown messages for this node appear on the consoles of other nodes in the global cluster.

phys-schost# **clnode evacuate phys-schost-1** phys-schost# **shutdown -g0 -y** Shutdown started. Wed Mar 10 13:47:32 PST 2004 Changing to init state 0 - please wait Broadcast Message from root (console) on phys-schost-1 Wed Mar 10 13:47:32... THE SYSTEM phys-schost-1 IS BEING SHUT DOWN NOW ! ! ! Log off now or risk your files being damaged phys-schost-1# INIT: New run level: 0 The system is coming down. Please wait. System services are now being stopped. /etc/rc0.d/K05initrgm: Calling clnode evacuate failfasts disabled on node 1 Print services already stopped. Mar 10 13:47:44 phys-schost-1 syslogd: going down on signal 15 umount: /global/.devices/node@2 busy umount: /global/.devices/node@1 busy The system is down. syncing file systems... done WARNING: CMM: Node being shut down. Type any key to continue

#### Shutting Down a Zone-Cluster Node **Example 3–9**

The following example shows how use the clzonecluster halt to shut down a node on a zone cluster called *sparse-sczone*. (You can also run the clnode evacuate and shutdown commands in a zone-cluster node.)

phys-schost# clzonecluster status

```
=== Zone Clusters ===
```
--- Zone Cluster Status ---

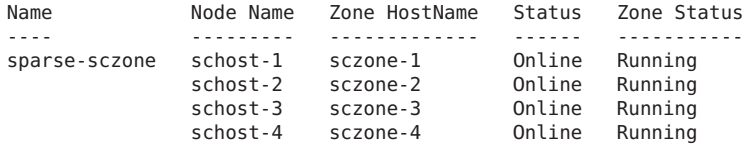

phys-schost# phys-schost# clzonecluster halt -n schost-4 sparse-sczone Waiting for zone halt commands to complete on all the nodes of the zone cluster "sparse-sczone"... <span id="page-63-0"></span>Sep 5 19:24:00 schost-4 cl\_runtime: NOTICE: Membership : Node 3 of cluster 'sparse-sczone' died. phys-host# phys-host# clzonecluster status === Zone Clusters === --- Zone Cluster Status --- Name Node Name Zone HostName Status Zone Status ---- --------- ------------- ------ ---------- sparse-sczone schost-1 sczone-1 Online Running schost-2 sczone-2 Online Running schost-3 sczone-3 Offline Installe<br>schost-4 sczone-4 Online Running schost-4 sczone-4 phys-schost#

See "How to Boot a Node" on page 64 to restart a global-cluster node that was shut down. **See Also**

### **How to Boot a Node**

If you intend to shut down or reboot other active nodes in the global cluster or zone cluster, wait until the multiuser-server milestone comes online for the node you are booting.

Otherwise, the node will not be available to take over services from other nodes in the cluster that you shut down or reboot.

**Note –** Starting a node can be affected by the quorum configuration. In a two-node cluster, you must have a quorum device configured so that the total quorum count for the cluster is three. You should have one quorum count for each node and one quorum count for the quorum device. In this situation, if the first node is shut down, the second node continues to have quorum and runs as the sole cluster member. For the first node to come back in the cluster as a cluster node, the second node must be up and running. The required cluster quorum count (two) must be present.

The phys-schost# prompt reflects a global-cluster prompt. Perform this procedure on a global cluster.

This procedure provides the long forms of the Oracle Solaris Cluster commands. Most commands also have short forms. Except for the long and short forms of the command names, the commands are identical.

**Note –** Nodes must have a working connection to the cluster interconnect to attain cluster membership.

**To start a global-cluster node or zone-cluster node that has been shut down, boot the node. 1**

Perform all steps in this procedure from a node of the global cluster.

■ On SPARC based systems, run the following command.

ok **boot**

■ On x86 based systems, run the following commands.

When the GRUB menu is displayed, select the appropriate Oracle Solaris entry and press Enter.

Messages appear on the booted nodes' consoles as cluster components are activated.

■ If you have a zone cluster, you can specify a node to boot.

phys-schost# **clzonecluster boot -n** *node zoneclustername*

- **Verify that the node booted without error, and is online. 2**
	- **Running the cluster status command reports the status of a global-cluster node.** phys-schost# **cluster status -t node**
	- **Running the clzonecluster status command from a node on the global cluster reports the status of all zone-cluster nodes.**

phys-schost# **clzonecluster status**

A zone-cluster node can only be booted in cluster mode when the node hosting the node is booted in cluster mode.

**Note –** If a node's /var file system fills up, Oracle Solaris Cluster might not be able to restart on that node. If this problem arises, see "How to Repair a Full /var [File System" on page 71.](#page-70-0)

#### SPARC: Booting a Global-Cluster Node **Example 3–10**

The following example shows the console output when node phys-schost-1 is booted into the global cluster.

```
ok boot
Rebooting with command: boot
...
Hostname: phys-schost-1
Booting as part of a cluster
...
NOTICE: Node phys-schost-1: attempting to join cluster
...
NOTICE: Node phys-schost-1: joined cluster
...
The system is coming up. Please wait.
checking ufs filesystems
```

```
...
reservation program successfully exiting
Print services started.
volume management starting.
The system is ready.
phys-schost-1 console login:
```
## **How to Reboot a Node**

To shut down or reboot other active nodes in the global cluster or zone cluster, wait until the multiuser-server milestone comes online for the node that you are rebooting.

Otherwise, the node will not be available to take over services from other nodes in the cluster that you shut down or reboot.

The phys-schost# prompt reflects a global-cluster prompt. Perform this procedure on a global cluster.

This procedure provides the long forms of the Oracle Solaris Cluster commands. Most commands also have short forms. Except for the long and short forms of the command names, the commands are identical.

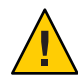

**Caution –** If a method for any resource times out and cannot be killed, the node will be rebooted only if the resource's Failover mode property is set to HARD. If the Failover\_mode property is set to any other value, the node will not be rebooted.

**If the global-cluster or zone-cluster node is running Oracle RAC, shut down all instances of the database on the node that you are shutting down. 1**

Refer to the Oracle RAC product documentation for shutdown procedures.

**Become superuser or assume a role that provides solaris.cluster.admin RBAC authorization on the node to shut down. 2**

Perform all steps in this procedure from a node of the global cluster.

**Shut down the global-cluster node by using the clnode evacuate and shutdown commands. 3**

Shut down the zone cluster with the clzonecluster halt command executed on a node of the global cluster. (The clnode evacuate and shutdown commands also work in a zone cluster.)

For a global cluster, type the following commands on the node to shut down. The clnode evacuate command switches over all device groups from the specified node to the next-preferred node. The command also switches all resource groups from global zones on the specified node to the next-preferred global zone on other nodes.

**Note –** To shut down a single node, use the shutdown -g0 -y -i6 command. To shut down multiple nodes at the same time, use the shutdown  $-q0 - y - i0$  command to halt the nodes. After all the nodes have halted, use the boot command on all nodes to boot them back in to the cluster.

■ On a SPARC based system, run the following commands to reboot a single node.

```
phys-schost# clnode evacuate node
```
phys-schost# **shutdown -g0 -y -i6**

■ On an x86 based system, run the following commands to reboot a single node.

```
phys-schost# clnode evacuate node
```

```
phys-schost# shutdown -g0 -y -i6
```
When the GRUB menu is displayed, select the appropriate Oracle Solaris entry and press Enter.

■ Specify the zone-cluster node to shut down and reboot.

```
phys-schost# clzonecluster reboot - node zoneclustername
```
**Note –** Nodes must have a working connection to the cluster interconnect to attain cluster membership.

- **Verify that the node booted without error and is online. 4**
	- **Verify that the global-cluster node is online.** phys-schost# **cluster status -t node**
	- **Verify that the zone-cluster node is online.** phys-schost# **clzonecluster status**

#### SPARC: Rebooting a Global-Cluster Node **Example 3–11**

The following example shows the console output when node phys-schost-1 is rebooted. Messages for this node, such as shutdown and startup notification, appear on the consoles of other nodes in the global cluster.

```
phys-schost# clnode evacuate phys-schost-1
phys-schost# shutdown -g0 -y -i6
Shutdown started. Wed Mar 10 13:47:32 phys-schost-1 cl runtime:
WARNING: CMM monitoring disabled.
phys-schost-1#
INIT: New run level: 6
The system is coming down. Please wait.
```
System services are now being stopped. Notice: rgmd is being stopped. Notice: rpc.pmfd is being stopped. Notice: rpc.fed is being stopped. umount: /global/.devices/node@1 busy umount: /global/phys-schost-1 busy The system is down. syncing file systems... done rebooting... Resetting ... ,,, Sun Ultra 1 SBus (UltraSPARC 143MHz), No Keyboard OpenBoot 3.11, 128 MB memory installed, Serial #5932401. Ethernet address 8:8:20:99:ab:77, Host ID: 8899ab77. ... Rebooting with command: boot ... Hostname: phys-schost-1 Booting as part of a cluster ... NOTICE: Node phys-schost-1: attempting to join cluster ... NOTICE: Node phys-schost-1: joined cluster ... The system is coming up. Please wait. The system is ready. phys-schost-1 console login:

#### Rebooting a Zone-Cluster Node **Example 3–12**

The following example shows how to reboot a node on a zone cluster.

```
phys-schost# clzonecluster reboot -n schost-4 sparse-sczone
Waiting for zone reboot commands to complete on all the nodes of the zone cluster "sparse-sczone"...
Sep 5 19:40:59 schost-4 cl_runtime: NOTICE: Membership : Node 3 of cluster
   'sparse-sczone' died.
phys-schost# Sep 5 19:41:27 schost-4 cl_runtime: NOTICE: Membership : Node 3 of cluster
   'sparse-sczone' joined.
phys-schost#
phys-schost# clzonecluster status
=== Zone Clusters ===
--- Zone Cluster Status ---
Name Node Name Zone HostName Status Zone Status
---- --------- ------------- ------ -----------
sparse-sczone schost-1 sczone-1 Online Running
              schost-2 sczone-2 Online Running
              schost-3 sczone-3 Online Running
              schost-4 sczone-4 Online Running
```
phys-schost#

## <span id="page-68-0"></span>▼ **How to Boot a Node in Noncluster Mode**

You can boot a global-cluster node in noncluster mode, where the node does not participate in the cluster membership. Noncluster mode is useful when installing the cluster software or performing certain administrative procedures, such as updating a node. A zone-cluster node cannot be in a boot state that is different from the state of the underlying global-cluster node. If the global-cluster node is booted in noncluster mode, the zone-cluster node is automatically in noncluster mode.

The phys-schost# prompt reflects a global-cluster prompt. Perform this procedure on a global cluster.

This procedure provides the long forms of the Oracle Solaris Cluster commands. Most commands also have short forms. Except for the long and short forms of the command names, the commands are identical.

**Become superuser or assume a role that provides solaris.cluster.admin RBAC authorization on the cluster to be started in noncluster mode. 1**

Perform all steps in this procedure from a node of the global cluster.

**Shut down the zone-cluster node or the global-cluster node. 2**

The clnode evacuate command switches over all device groups from the specified node to the next-preferred node. The command also switches all resource groups from global zones on the specified node to the next-preferred global zones on other nodes.

■ **Shut down a specific global cluster node.**

phys-schost# **clnode evacuate** *node*

phys-schost# **shutdown -g0 -y**

■ Shut down a specific zone-cluster node from a global-cluster node.

phys-schost# **clzonecluster halt** -n *node zoneclustername*

You can also use the clnode evacuate and shutdown commands within a zone cluster.

- **Verify that the global-cluster node is showing the ok prompt on an Oracle Solaris-based system 3 or the Press any key to continue message on a GRUB menu on an x86 based system.**
- **Boot the global-cluster node in noncluster mode. 4**
	- On SPARC based systems, run the following command.

ok **boot -xs**

■ On x86 based systems, run the following commands.

### **a. In the GRUB menu, use the arrow keys to select the appropriate Oracle Solaris entry and type e to edit its commands.**

The GRUB menu appears.

For more information about GRUB based booting, see ["Booting an x86 Based System](http://www.oracle.com/pls/topic/lookup?ctx=E23824&id=SOLBOOTinteractive-6543) Interactively" in *[Booting and Shutting Down Oracle Solaris on x86 Platforms](http://www.oracle.com/pls/topic/lookup?ctx=E23824&id=SOLBOOTinteractive-6543)*.

**b. In the boot parameters screen, use the arrow keys to select the kernel entry and type e to edit the entry.**

The GRUB boot parameters screen appears.

**c. Add -x to the command to specify system boot in noncluster mode.**

[ Minimal BASH-like line editing is supported. For the first word, TAB lists possible command completions. Anywhere else TAB lists the possible completions of a device/filename. ESC at any time exits. ]

grub edit> kernel\$ /platform/i86pc/kernel/\$ISADIR/unix -B \$ZFS-BOOTFS -x

**d. Press the Enter key to accept the change and return to the boot parameters screen.**

The screen displays the edited command.

**e. Type b to boot the node into noncluster mode.**

**Note –** This change to the kernel boot parameter command does not persist over the system boot. The next time you reboot the node, it will boot into cluster mode. To boot into noncluster mode instead, perform these steps again to add the -x option to the kernel boot parameter command.

#### SPARC: Booting a Global-Cluster Node in Noncluster Mode **Example 3–13**

The following example shows the console output when node phys-schost-1 is shut down and restarted in noncluster mode. The -g0 option sets the grace period to zero, the -y option provides an automatic yes response to the confirmation question, and the -i0 option invokes run level 0 (zero). Shutdown messages for this node appear on the consoles of other nodes in the global cluster.

```
phys-schost# clnode evacuate phys-schost-1
phys-schost# cluster shutdown -g0 -y
Shutdown started. Wed Mar 10 13:47:32 phys-schost-1 cl runtime:
WARNING: CMM monitoring disabled.
phys-schost-1#
...
```

```
rg_name = schost-sa-1 ...offline node = phys-schost-2 ...
num of node = 0 \ldotsphys-schost-1#
INIT: New run level: 0
The system is coming down. Please wait.
System services are now being stopped.
Print services stopped.
syslogd: going down on signal 15
...
The system is down.
syncing file systems... done
WARNING: node phys-schost-1 is being shut down.
Program terminated
ok boot -x
...
Not booting as part of cluster
...
The system is ready.
phys-schost-1 console login:
```
## **Repairing a Full /var File System**

Both Oracle Solaris software and Oracle Solaris Cluster software write error messages to the /var/adm/messages file, which over time can fill the /var file system. If a cluster node's /var file system fills up, Oracle Solaris Cluster might not be able to start on that node at the next boot up. Additionally, you might not be able to log in to the node.

## ▼ **How to Repair a Full /var File System**

If a node reports a full /var file system and continues to run Oracle Solaris Cluster services, use this procedure to clear the full file system. Refer to ["Viewing System Messages" in](http://www.oracle.com/pls/topic/lookup?ctx=E23824&id=SYSADV1eekec) *Oracle Solaris [Administration: Common Tasks](http://www.oracle.com/pls/topic/lookup?ctx=E23824&id=SYSADV1eekec)* for more information.

**Become superuser on the cluster node with the full /var file system. 1**

#### **Clear the full file system. 2**

For example, delete nonessential files that are contained in the file system.
**CHAPTER 4** 4

# Data Replication Approaches

This chapter describes data replication technologies you can use with Oracle Solaris Cluster software. *Data replication* is defined as copying data from a primary storage device to a backup or secondary device. If the primary device fails, your data is available from the secondary device. Data replication helps assure high availability and disaster tolerance for your cluster.

Oracle Solaris Cluster software supports the following types of data replication:

- Between clusters Use Oracle Solaris Cluster Geographic Edition for disaster recovery
- Within a cluster Use as a replacement for host-based mirroring within a campus cluster

To perform data replication, you must have a device group that has the same name as the object you are replicating. A device can belong to only one device group at a time, so if you already have an Oracle Solaris Cluster device group that contains the device, you must delete the group before you add that device to a new device group. For instructions on creating and managing Solaris Volume Manager, ZFS, or raw-disk device groups, see ["Administering Device Groups"](#page-76-0) [on page 77](#page-76-0) in Chapter 5.

This chapter contains the following section:

■ "Understanding Data Replication" on page 73

# **Understanding Data Replication**

Oracle Solaris Cluster 4.0 supports host-based data replication.

*Host-based data replication* uses software to replicate disk volumes between geographically dispersed clusters in real time. Remote mirror replication enables data from the master volume of the primary cluster to be replicated to the master volume of the geographically dispersed secondary cluster. A remote mirror bitmap tracks differences between the master volume on the primary disk and the master volume on the secondary disk. An example of host-based replication software used for replication between clusters (and between a cluster and a host that is not in a cluster) is StorageTek Availability Suite.

Host-based data replication is an inexpensive data replication solution because it uses host resources, rather than special storage arrays. Databases, applications, or file systems that are configured to allow multiple hosts running the Oracle Solaris OS to write data to a shared volume are not supported (for example, Oracle RAC). For more information about using host-based data replication between two clusters, see *[Oracle Solaris Cluster Geographic Edition](http://www.oracle.com/pls/topic/lookup?ctx=E23623&id=GEAVS) [Data Replication Guide for Oracle Solaris Availability Suite](http://www.oracle.com/pls/topic/lookup?ctx=E23623&id=GEAVS)*. To see an example of host-based replication that does not use Oracle Solaris Cluster Geographic Edition, see Appendix A, ["Configuring Host-Based Data Replication With StorageTek Availability Suite Software" on](#page-234-0) [page 235.](#page-234-0)

## **Supported Data Replication Methods**

Oracle Solaris Cluster software supports the following methods of data replication between clusters or within a cluster:

- 1. Replication Between Clusters For disaster recovery, you can use host-based replication to perform data replication between clusters. You can manage replication with Oracle Solaris Cluster Geographic Edition software.
	- Host-Based Replication
		- StorageTek Availability Suite

If you want to use host-based replication without Oracle Solaris Cluster Geographic Edition software, see the instructions in [Appendix A, "Example," "Configuring](#page-234-0) [Host-Based Data Replication With StorageTek Availability Suite Software" on page 235.](#page-234-0)

- 2. Replication Within a Cluster This method is used as a replacement for host-based mirroring.
- 3. Application-Based Replication Oracle Data Guard is an example of application-based replication software. This type of software is used only for disaster recovery to replicate a single-instance or RAC database. For more information, see the *[Oracle Solaris Cluster](http://www.oracle.com/pls/topic/lookup?ctx=E23623&id=GEODG) [Geographic Edition Data Replication Guide for Oracle Data Guard](http://www.oracle.com/pls/topic/lookup?ctx=E23623&id=GEODG)*.

### **CHAPTER 5** 5

# Administering Global Devices, Disk-Path Monitoring, and Cluster File Systems

This chapter provides information about and procedures for administering global devices, disk-path monitoring, and cluster file systems.

- "Overview of Administering Global Devices and the Global Namespace" on page 75
- ["Overview of Administering Cluster File Systems" on page 77](#page-76-0)
- ["Administering Device Groups" on page 77](#page-76-0)
- ["Administering the SCSI Protocol Settings for Storage Devices" on page 101](#page-100-0)
- ["Administering Cluster File Systems" on page 106](#page-105-0)
- ["Administering Disk-Path Monitoring" on page 112](#page-111-0)

For a high-level description of the related procedures in this chapter, see [Table 5–2.](#page-77-0)

For conceptual information related to global devices, the global namespace, device groups, disk-path monitoring, and the cluster file system, see *[Oracle Solaris Cluster Concepts Guide](http://www.oracle.com/pls/topic/lookup?ctx=E23623&id=CLCON)*.

# **Overview of Administering Global Devices and the Global Namespace**

Administration of Oracle Solaris Cluster device groups depends on the volume manager that is installed on the cluster. Solaris Volume Manager is "cluster-aware," so you add, register, and remove device groups by using the Solaris Volume Manager metaset command. For more information, see the [metaset](http://www.oracle.com/pls/topic/lookup?ctx=E23824&id=REFMAN1Mmetaset-1m)(1M) man page.

Oracle Solaris Cluster software automatically creates a raw-disk device group for each disk and tape device in the cluster. However, cluster device groups remain in an offline state until you access the groups as global devices. When administering device groups, or volume manager disk groups, you need to be on the cluster node that is the primary node for the group.

Normally, you do not need to administer the global device namespace. The global namespace is automatically set up during installation and automatically updated during Oracle Solaris OS

reboots. However, if the global namespace needs to be updated, you can run the cldevice populate command from any cluster node. This command causes the global namespace to be updated on all other cluster node members, as well as on nodes that might join the cluster in the future.

# **Global Device Permissions for Solaris Volume Manager**

Changes made to global device permissions are not automatically propagated to all the nodes in the cluster for Solaris Volume Manager and disk devices. If you want to change permissions on global devices, you must manually change the permissions on all the nodes in the cluster. For example, if you want to change permissions on global device /dev/global/dsk/d3s0 to 644, you must issue the following command on all nodes in the cluster:

```
# chmod 644 /dev/global/dsk/d3s0
```
# **Dynamic ReconfigurationWith Global Devices**

You must consider the following issues when completing dynamic reconfiguration (DR) operations on disk and tape devices in a cluster.

- All of the requirements, procedures, and restrictions that are documented for the Oracle Solaris DR feature also apply to Oracle Solaris Cluster DR support. The only exception is for the operating system quiescence operation. Therefore, review the documentation for the Oracle Solaris DR feature *before* using the DR feature with Oracle Solaris Cluster software. You should review in particular the issues that affect non-network IO devices during a DR detach operation.
- Oracle Solaris Cluster rejects DR remove-board operations on active devices in the primary node. DR operations can be performed on inactive devices in the primary node and on any devices in the secondary nodes.
- After the DR operation, cluster data access continues as before.
- Oracle Solaris Cluster rejects DR operations that impact the availability of quorum devices. See ["Dynamic Reconfiguration With Quorum Devices" on page 123](#page-122-0) for more information.

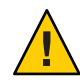

**Caution –** If the current primary node fails while you are performing the DR operation on a secondary node, cluster availability is impacted. The primary node will have no place to fail over until a new secondary node is provided.

To perform DR operations on global devices, complete the following steps in the order indicated.

| <b>Task</b>                                                                                                    | <b>For Instructions</b>                                   |
|----------------------------------------------------------------------------------------------------|-----------------------------------------------------------|
| 1. If a DR operation that affects an active<br>device group must be performed on the<br>current primary node, switch the primary<br>and secondary nodes before performing<br>the DR remove operation on the device | "How to Switch the Primary for a Device Group" on page 99 |
| 2. Perform the DR removal operation on<br>the device being removed                                                                                                    | Check the documentation that came with your system.       |

<span id="page-76-0"></span>**TABLE 5–1** Task Map: Dynamic Reconfiguration With Disk and Tape Devices

## **Overview of Administering Cluster File Systems**

No special Oracle Solaris Cluster commands are necessary for cluster file system administration. Administer a cluster file system as you would any other Oracle Solaris file system, using standard Oracle Solaris file system commands, such as mount and newfs. Mount cluster file systems by specifying the -g option to the mount command. Cluster file systems use UFS and can also be automatically mounted at boot. Cluster file systems are only visible from the voting node in a global cluster.

**Note –** When the cluster file system reads files, the file system does not update the access time on those files.

### **Cluster File System Restrictions**

The following restrictions apply to the cluster file system administration:

- The unlink command is not supported on directories that are not empty. For more information, see the [unlink](http://www.oracle.com/pls/topic/lookup?ctx=E23824&id=REFMAN1Munlink-1m) $(1M)$  man page.
- The lockfs -d command is not supported. Use lockfs -n as a workaround.
- You cannot remount a cluster file system with the directio mount option added at remount time.

## **Administering Device Groups**

As your cluster requirements change, you might need to add, remove, or modify the device groups on your cluster. Oracle Solaris Cluster provides an interactive interface called clsetup that you can use to make these changes. clsetup generates cluster commands. Generated commands are shown in the examples at the end of some procedures. The following table lists tasks for administering device groups and provides links to the appropriate procedures in this section.

<span id="page-77-0"></span>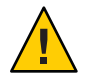

**Caution –** Do not run metaset —s *setname* —f -t on a cluster node that is booted outside the cluster if other nodes are active cluster members and at least one of them owns the disk set.

**Note –** Oracle Solaris Cluster software automatically creates a raw-disk device group for each disk and tape device in the cluster. However, cluster device groups remain in an offline state until you access the groups as global devices.

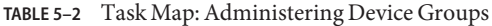

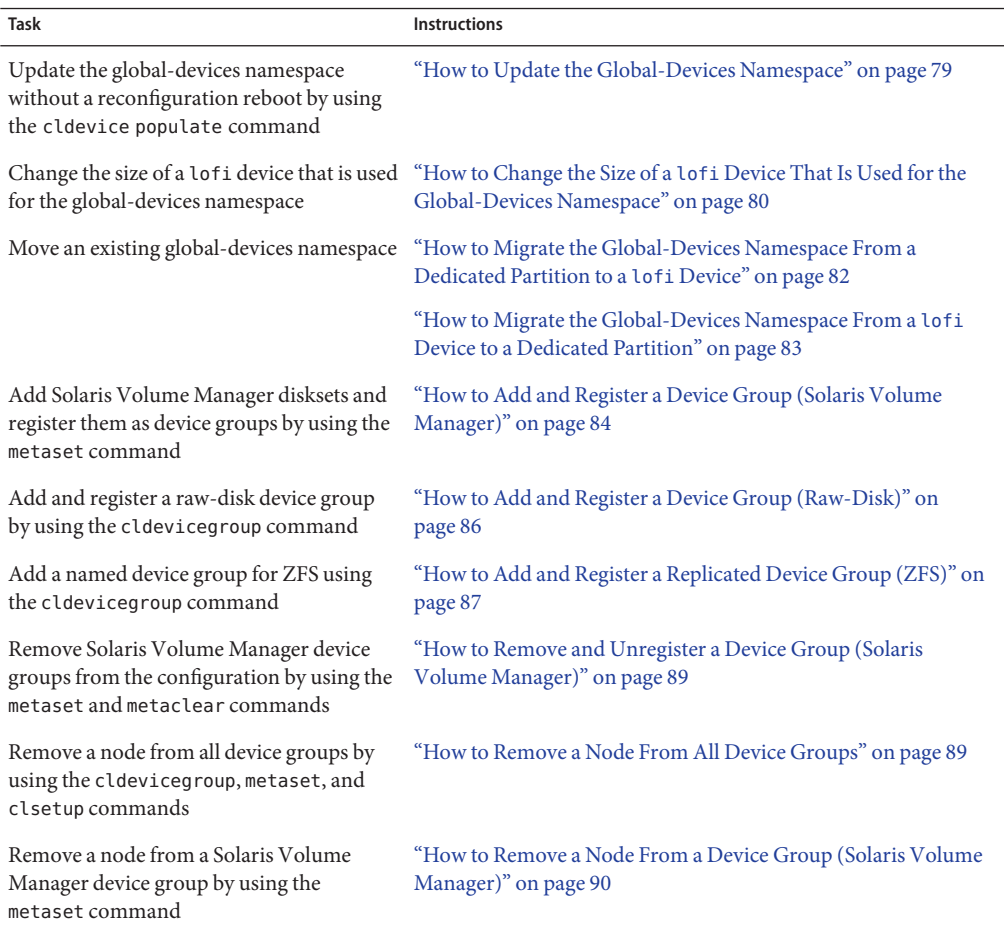

<span id="page-78-0"></span>

| Task Map: Administering Device Groups<br>(Continued)<br>TABLE 5-2                                            |                                                                                  |
|----------------------------------------------------------------------------------------------------|----------------------------------------------------------------------------------|
| <b>Task</b>                                                                                                  | <b>Instructions</b>                                                              |
| Remove a node from a raw-disk device<br>group by using the cldevicegroup<br>command                          | "How to Remove a Node From a Raw-Disk Device Group" on<br>page 92                |
| Change device group properties by using<br>clsetup to generate cldevicegroup                                 | "How to Change Device Group Properties" on page 93                               |
| Display device groups and properties by<br>using the cldevicegroup show command                              | "How to List a Device Group Configuration" on page 97                            |
| Change the desired number of secondaries<br>for a device group by using clsetup to<br>generate cldevicegroup | "How to Set the Desired Number of Secondaries for a Device"<br>Group" on page 95 |
| Switch the primary for a device group by<br>using the cldevicegroup switch<br>command                        | "How to Switch the Primary for a Device Group" on page 99                        |
| Put a device group in maintenance state by<br>using the metaset or vxdg command                              | "How to Put a Device Group in Maintenance State" on page 100                     |

### ▼ **How to Update the Global-Devices Namespace**

When adding a new global device, manually update the global-devices namespace by running the cldevice populate command.

**Note –** The cldevice populate command does not have any effect if the node that is running the command is not currently a cluster member. The command also has no effect if the /global/.devices/node@ *nodeID* file system is not mounted.

- **Become superuser or assume a role that provides solaris.cluster.modify RBAC authorization on any node of the cluster. 1**
- **On each node in the cluster, run the devfsadm command. 2**

You can run this command on all nodes in the cluster at the same time. For more information, see the [devfsadm](http://www.oracle.com/pls/topic/lookup?ctx=E23824&id=REFMAN1Mdevfsadm-1m)(1M) man page.

- **Reconfigure the namespace. 3**
	- # **cldevice populate**

### <span id="page-79-0"></span>**On each node, verify that the"cldevice populate"command has been completed before you 4 attempt to create any disksets.**

The cldevice command calls itself remotely on all nodes, even when the command is run from just one node. To determine whether the cldevice populate command has completed processing, run the following command on each node of the cluster.

# **ps -ef | grep cldevice populate**

#### Updating the Global-Devices Namespace **Example 5–1**

The following example shows the output generated by successfully running the cldevice populate command.

```
# devfsadm
cldevice populate
Configuring the /dev/global directory (global devices)...
obtaining access to all attached disks
reservation program successfully exiting
# ps -ef | grep cldevice populate
```
## ▼ **How to Change the Size of a lofi Device That Is Used for the Global-Devices Namespace**

If you use a lofi device for the global-devices namespace on one or more nodes of the global cluster, perform this procedure to change the size of the device.

- **Become superuser or assume a role that provides solaris.cluster.modify RBAC authorization on a node whose lofi device for the global-devices namespace you want to resize. 1**
- **Evacuate services off the node and reboot the node into noncluster mode. 2**

Do this to ensure that global devices are not served from this node while you perform this procedure. For instructions, see ["How to Boot a Node in Noncluster Mode" on page 69.](#page-68-0)

**Unmount the global-device file system and detach its lofi device. 3**

The global-devices file system mounts locally.

phys-schost# **umount /global/.devices/node\@'clinfo -n' > /dev/null 2>&1**

*Ensure that the lofi device is detached* phys-schost# **lofiadm -d /.globaldevices** *The command returns no output if the device is detached* **Note –** If the file system is mounted by using the -m option, no entry is added to the mnttab file. The umount command might report a warning similar to the following:

```
umount: warning: /global/.devices/node@2 not in mnttab ====>>>>
not mounted
```
This warning is safe to ignore.

**Delete and recreate the /.globaldevices file with the required size. 4**

The following example shows the creation of a new /.globaldevices file that is 200 Mbytes in size.

phys-schost# **rm /.globaldevices** phys-schost# **mkfile 200M /.globaldevices**

**Create a new file system for the global-devices namespace. 5**

```
phys-schost# lofiadm -a /.globaldevices
phys-schost# newfs 'lofiadm /.globaldevices' < /dev/null
```
**Boot the node into cluster mode. 6**

The global devices are now populated on the new file system.

phys-schost# **reboot**

**Migrate to the node any services that you want to run on that node. 7**

### **Migrating the Global-Devices Namespace**

You can create a namespace on a loopback file interface (lofi) device, rather than creating a global-devices namespace on a dedicated partition.

**Note –** ZFS for root file systems is supported, with one significant exception. If you use a dedicated partition of the boot disk for the global-devices file system, you must use only UFS as its file system. The global-devices namespace requires the proxy file system (PxFS) running on a UFS file system. However, a UFS file system for the global-devices namespace can coexist with a ZFS file system for the root (/) file system and other root file systems, for example, /var or /home. Alternatively, if you instead use a lofi device to host the global-devices namespace, there is no limitation on the use of ZFS for root file systems.

The following procedures describe how to move an existing global-devices namespace from a dedicated partition to a lofi device or the opposite:

■ ["How to Migrate the Global-Devices Namespace From a Dedicated Partition to a](#page-81-0) lofi [Device" on page 82](#page-81-0)

<span id="page-81-0"></span>■ ["How to Migrate the Global-Devices Namespace From a](#page-82-0) lofi Device to a Dedicated [Partition" on page 83](#page-82-0)

## ▼ **How to Migrate the Global-Devices Namespace From a Dedicated Partition to a lofi Device**

- **Become superuser on the global-cluster voting node whose namespace location you want to 1 change.**
- **Evacuate services off the node and reboot the node into noncluster mode. 2**

Do this to ensure that global devices are not served from this node while you perform this procedure. For instructions, see ["How to Boot a Node in Noncluster Mode" on page 69.](#page-68-0)

**Ensure that a file named /.globaldevices does not exist on the node. 3**

If the file does exist, delete it.

#### **Create the lofi device. 4**

```
# mkfile 100m /.globaldevices# lofiadm -a /.globaldevices
```

```
# LOFI_DEV='lofiadm /.globaldevices'
```
# newfs 'echo \${LOFI\_DEV} | **sed -e 's/lofi/rlofi/g'' < /dev/null# lofiadm -d /.globaldevices**

**In the /etc/vfstab file, comment out the global-devices namespace entry. 5**

This entry has a mount path that begins with /global/.devices/node@*nodeID*.

- **Unmount the global-devices partition /global/.devices/node@***nodeID***. 6**
- **Disable and re-enable the globaldevices and scmountdev SMF services. 7**
	- # **svcadm disable globaldevices**
	- **# svcadm disable scmountdev**
	- # **svcadm enable scmountdev**
	- # **svcadm enable globaldevices**

A lofi device is now created on /.globaldevices and mounted as the global-devices file system.

- **Repeat these steps on other nodes whose global-devices namespace you want to migrate from 8 a partition to a lofi device.**
- **From one node, populate the global-device namespaces. 9**
	- # **/usr/cluster/bin/cldevice populate**

<span id="page-82-0"></span>On each node, verify that the command has completed processing before you perform any further actions on the cluster.

# **ps -ef | grep cldevice populate**

The global-devices namespace now resides on a lofi device.

**Migrate to the node any services that you want to run on that node. 10**

## **How to Migrate the Global-Devices Namespace From a lofi Device to a Dedicated Partition**

- **Become superuser on the global-cluster voting node whose namespace location you want to change. 1**
- **Evacuate services off the node and reboot the node into noncluster mode 2**

Do this to ensure that global devices are not served from this node while you perform this procedure. For instructions, see ["How to Boot a Node in Noncluster Mode" on page 69.](#page-68-0)

- **On a local disk of the node, create a new partition that meets the following requirements: 3**
	- Is at least 512 MByte in size
	- Uses the UFS file system
- **Add an entry to the /etc/vfstab file for the new partition to be mounted as the global-devices 4 file system.**
	- **Determine the current node's node ID.**
		- # **/usr/sbin/clinfo -n** *node- ID*
	- **Create the new entry in the /etc/vfstab file, using the following format:**

*blockdevice rawdevice* **/global/.devices/node***@nodeID* **ufs 2 no global**

For example, if the partition that you choose to use is **/dev/did/rdsk/d5s3**, the new entry to add to the /etc/vfstab file would then be as follows: **/dev/did/dsk/d5s3 /dev/did/rdsk/d5s3 /global/.devices/node@3 ufs 2 no global**

- **Unmount the global devices partition /global/.devices/node@***nodeID***. 5**
- **Remove the lofi device that is associated with the /.globaldevices file. 6**
	- # **lofiadm -d /.globaldevices**
- **Delete the /.globaldevices file. 7**
	- # **rm /.globaldevices**
- <span id="page-83-0"></span>**Disable and re-enable the globaldevices and scmountdev SMF services. 8**
	- # **svcadm disable globaldevices# svcadm disable scmountdev**
	- # **svcadm enable scmountdev**
	- # **svcadm enable globaldevices**

The partition is now mounted as the global-devices namespace file system.

- **Repeat these steps on other nodes whose global-devices namespace you might want to migrate from a lofi device to a partition. 9**
- **Boot into cluster mode and populate the global-devices namespace. 10**
	- **a. From one node in the cluster, populate the global-devices namespace.**
		- # **/usr/cluster/bin/cldevice populate**
	- **b. Ensure that the process completes on all nodes of the cluster before you perform any further action on any of the nodes.**

# **ps -ef | grep cldevice populate**

The global-devices namespace now resides on the dedicated partition.

**Migrate to the node any services that you want to run on that node. 11**

## **Adding and Registering Device Groups**

You can add and register device groups for Solaris Volume Manager, ZFS, or raw-disk.

## **How to Add and Register a Device Group (Solaris Volume Manager)**

Use the metaset command to create a Solaris Volume Manager disk set and register the disk set as an Oracle Solaris Cluster device group. When you register the disk set, the name that you assigned to the disk set is automatically assigned to the device group.

The phys-schost# prompt reflects a global-cluster prompt. Perform this procedure on a global cluster.

This procedure provides the long forms of the Oracle Solaris Cluster commands. Most commands also have short forms. Except for the long and short forms of the command names, the commands are identical.

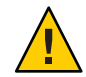

**Caution –** The name of the Oracle Solaris Cluster device group that you create (Solaris Volume Manager or raw-disk) must be the same as the name of the replicated device group.

- **Become superuser or assume a role that provides solaris.cluster.modify RBAC authorization on one of the nodes connected to the disks where you are creating the disk set. 1**
- **Add the Solaris Volume Manager disk set and register it as a device group with Oracle Solaris 2 Cluster.**

To create a multi-owner disk group, use the -M option.

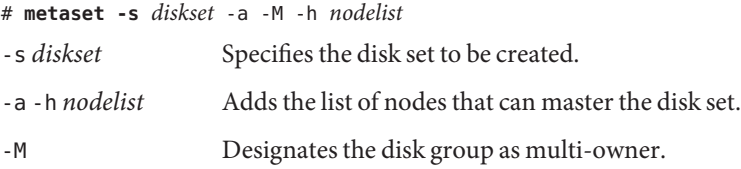

**Note –** Running the metaset command to set up a Solaris Volume Manager device group on a cluster results in one secondary by default, regardless of the number of nodes that are included in that device group. You can change the desired number of secondary nodes by using the clsetup utility after the device group has been created. Refer to ["How to Set the Desired](#page-94-0) [Number of Secondaries for a Device Group" on page 95](#page-94-0) for more information about disk failover.

**If you are configuring a replicated device group, set the replication property for the device 3 group.**

# **cldevicegroup sync** *devicegroup*

**Verify that the device group has been added. 4**

The device group name matches the disk set name that is specified with metaset.

# **cldevicegroup list**

### **List the DID mappings. 5**

# **cldevice show | grep Device**

- Choose drives that are shared by the cluster nodes that will master or potentially master the disk set.
- Use the full DID device name, which has the form /dev/did/rdsk/d*N*, when you add a drive to a disk set.

<span id="page-85-0"></span>In the following example, the entries for DID device /dev/did/rdsk/d3 indicate that the drive is shared by phys-schost-1 and phys-schost-2.

```
=== DID Device Instances ===
DID Device Name: //dev/did/rdsk/d1<br>Full Device Path: //dev/did/rdsk/d1<br>phys-schost-1:
                                     phys-schost-1:/dev/rdsk/c0t0d0
DID Device Name: /dev/did/rdsk/d2
 Full Device Path: phys-schost-1:/dev/rdsk/c0t6d0
DID Device Name: /dev/did/rdsk/d3
 Full Device Path: phys-schost-1:/dev/rdsk/c1t1d0
 Full Device Path: phys-schost-2:/dev/rdsk/c1t1d0
...
```
#### **Add the drives to the disk set. 6**

Use the full DID path name.

# **metaset -s** *setname* **-a /dev/did/rdsk/d***N*

-s *setname* Specifies the disk set name, which is the same as the device group name.

-a Adds the drive to the disk set.

**Note –** Do *not* use the lower-level device name (c*N*t*X*d*Y*) when you add a drive to a disk set. Because the lower-level device name is a local name and not unique throughout the cluster, using this name might prevent the metaset from being able to switch over.

#### **Verify the status of the disk set and drives. 7**

```
# metaset -s setname
```
#### Adding a Solaris Volume Manager Device Group **Example 5–2**

The following example shows the creation of the disk set and device group with the disk drives /dev/did/rdsk/d1 and /dev/did/rdsk/d2 and verifies that the device group has been created.

```
# metaset -s dg-schost-1 -a -h phys-schost-1
# cldevicegroup list
dg-schost-1
# metaset -s dg-schost-1 -a /dev/did/rdsk/d1 /dev/did/rdsk/d2
```
### **How to Add and Register a Device Group (Raw-Disk)**

Oracle Solaris Cluster software supports the use of raw-disk device groups in addition to other volume managers. When you initially configure Oracle Solaris Cluster, device groups are automatically configured for each raw device in the cluster. Use this procedure to reconfigure these automatically created device groups for use with Oracle Solaris Cluster software.

<span id="page-86-0"></span>Create a new device group of the raw-disk type for the following reasons:

- You want to add more than one DID to the device group
- You need to change the name of the device group
- You want to create a list of device groups without using the -v option of the cldevicegroup command

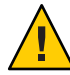

**Caution –** If you are creating a device group on replicated devices, the name of the device group that you create (Solaris Volume Manager or raw-disk) must be the same as the name of the replicated device group.

**Identify the devices that you want to use and unconfigure any predefined device groups. 1**

The following commands remove the predefined device groups for d7 and d8.

```
paris-1# cldevicegroup disable dsk/d7 dsk/d8
paris-1# cldevicegroup offline dsk/d7 dsk/d8
paris-1# cldevicegroup delete dsk/d7 dsk/d8
```
**Create the new raw-disk device group, including the desired devices. 2**

The following command creates a global device group, rawdg, which contains d7 and d8.

```
paris-1# cldevicegroup create -n phys-paris-1,phys-paris-2 -t rawdisk
         -d d7,d8 rawdg
paris-1# /usr/cluster/lib/dcs/cldg show rawdg -d d7 rawdg
paris-1# /usr/cluster/lib/dcs/cldg show rawdg -d d8 rawdg
```
## **How to Add and Register a Replicated Device Group (ZFS)**

To replicate ZFS, you must create a named device group and list the disks that belong to the zpool. A device can belong to only one device group at a time, so if you already have an Oracle Solaris Cluster device group that contains the device, you must delete the group before you add that device to a new ZFS device group.

The name of the Oracle Solaris Cluster device group that you create (Solaris Volume Manager or raw-disk) must be the same as the name of the replicated device group.

**Delete the default device groups that correspond to the devices in the zpool. 1**

For example, if you have a zpool called mypool that contains two devices /dev/did/dsk/d2 and /dev/did/dsk/d13, you must delete the two default device groups called d2 and d13.

```
# cldevicegroup offline dsk/d2 dsk/d13
# cldevicegroup add dsk/d2 dsk/d13
```
**Create a named device group with DIDs that correspond to those in the device group you 2 removed in [Step 1.](#page-86-0)**

# **cldevicegroup create -n pnode1,pnode2 -d d2,d13 -t rawdisk mypool**

This action creates a device group called mypool (with the same name as the zpool), which manages the raw devices /dev/did/dsk/d2 and /dev/did/dsk/d13.

**Create a zpool that contains those devices. 3**

# **zpool create mypool mirror /dev/did/dsk/d2 /dev/did/dsk/d13**

**Create a resource group to manage migration of the replicated devices (in the device group) 4 with only global zones in its nodelist.**

```
# clrg create -n pnode1,pnode2 migrate_truecopydg-rg
```
**Create a hasp-rs resource in the resource group you created in Step 4, setting 5 theglobaldevicepaths property to a device group of type raw-disk.**

You created this device in Step 2.

```
# clrs create -t HAStoragePlus -x globaldevicepaths=mypool -g \
migrate_truecopydg-rg hasp2migrate_mypool
```
**Set the +++ value in the rg\_affinities property from this resource group to the resource group 6 you created in Step 4.**

```
# clrg create -n pnode1:zone-1,pnode2:zone-2 -p \
RG_affinities=+++migrate_truecopydg-rg sybase-rg
```
**Create an HAStoragePlus resource (hasp-rs) for the zpool you created in Step 3 in the resource 7 group that you created in either Step 4 or Step 6.**

Set the resource dependencies property to the hasp-rs resource that you created in Step 5.

```
# clrs create -g sybase-rg -t HAStoragePlus -p zpools=mypool \
-p resource_dependencies=hasp2migrate_mypool \
-p ZpoolsSearchDir=/dev/did/dsk hasp2import_mypool
```
**Use the new resource group name where a device group name is required. 8**

## **Maintaining Device Groups**

You can perform a variety of administrative tasks for your device groups.

# <span id="page-88-0"></span>**How to Remove and Unregister a Device Group (Solaris Volume Manager)**

Device groups are Solaris Volume Manager disksets that have been registered with Oracle Solaris Cluster. To remove a Solaris Volume Manager device group, use the metaclear and metaset commands. These commands remove the device group with the same name and unregister the disk group as an Oracle Solaris Cluster device group.

Refer to the Solaris Volume Manager documentation for the steps to remove a disk set.

## **How to Remove a Node From All Device Groups**

Use this procedure to remove a cluster node from all device groups that list the node in their lists of potential primaries.

The phys-schost# prompt reflects a global-cluster prompt. Perform this procedure on a global cluster.

This procedure provides the long forms of the Oracle Solaris Cluster commands. Most commands also have short forms. Except for the long and short forms of the command names, the commands are identical.

- **Become superuser or assume a role that provides solaris.cluster.modify RBAC authorization on the node that you are removing as a potential primary of all device groups. 1**
- **Determine the device group or groups of which the node to be removed is a member. 2** Look for the node name in the Device group node list for each device group. # **cldevicegroup list -v**
- **If any of the device groups identified in Step 2 are of the device group type SVM, perform the steps in ["How to Remove a Node From a Device Group \(Solaris Volume Manager\)"on page 90](#page-89-0) for each device group of that type. 3**
- **Determine the raw-device disk groups of which the node to be removed is a member.** # **cldevicegroup list -v 4**
- **If any of the device groups listed in Step 4 are of the device group types Disk or Local\_Disk, perform the steps in ["How to Remove a Node From a Raw-Disk Device Group"on page 92](#page-91-0) for each of these device groups. 5**

<span id="page-89-0"></span>**Verify that the node has been removed from the potential primaries list of all device groups.** The command returns nothing if the node is no longer listed as a potential primary of any device group. **6**

# **cldevicegroup list -v** *nodename*

## **How to Remove a Node From a Device Group (Solaris Volume Manager)**

Use this procedure to remove a cluster node from the list of potential primaries of a Solaris Volume Manager device group. Repeat the metaset command for each device group from which you want to remove the node.

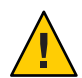

**Caution –** Do not run metaset —s *setname* —f -t on a cluster node that is booted outside the cluster if other nodes are active cluster members and at least one of them owns the disk set.

The phys-schost# prompt reflects a global-cluster prompt. Perform this procedure on a global cluster.

This procedure provides the long forms of the Oracle Solaris Cluster commands. Most commands also have short forms. Except for the long and short forms of the command names, the commands are identical.

**Verify that the node is still a member of the device group and that the device group is a Solaris Volume Manager device group. 1**

Device group type SDS/SVM indicates a Solaris Volume Manager device group. phys-schost-1% **cldevicegroup show** *devicegroup*

**Determine which node is the current primary for the device group. 2**

# **cldevicegroup status** *devicegroup*

- **Become superuser on the node that currently owns the device group that you want to modify. 3**
- **Delete the node's hostname from the device group. 4**

# **metaset -s** *setname* **-d -h** *nodelist*

- -s *setname* Specifies the device group name.
- -d Deletes from the device group the nodes identified with -h.
- -h *nodelist* Specifies the node name of the node or nodes that will be removed.

**Note –** The update can take several minutes to complete.

If the command fails, add the -f (force) option to the command.

# **metaset -s** *setname* **-d -f -h** *nodelist*

- **Repeat [Step 4](#page-89-0) for each device group from which the node is being removed as a potential 5 primary.**
- **Verify that the node has been removed from the device group. 6**

The device group name matches the disk set name that is specified with metaset. phys-schost-1% **cldevicegroup list -v** *devicegroup*

#### Removing a Node From a Device Group (Solaris Volume Manager) **Example 5–3**

The following example shows the removal of the hostname phys-schost-2 from a device group configuration. This example eliminates phys-schost-2 as a potential primary for the designated device group. Verify removal of the node by running the cldevicegroup show command. Check that the removed node is no longer displayed in the screen text.

```
[Determine the Solaris Volume Manager
device group for the node:]
# cldevicegroup show dg-schost-1
=== Device Groups ===
Device Group Name: dg-schost-1
 Type: SVM
 failback: no
 Node List: phys-schost-1, phys-schost-2
 preferenced: yes
 numsecondaries: 1
 diskset name: diskset name: da-schost-1
[Determine which node is the current primary for the device group:]
# cldevicegroup status dg-schost-1
=== Cluster Device Groups ===
--- Device Group Status ---
Device Group Name Primary Secondary Status
----------------- ------- --------- ------
dg-schost-1 phys-schost-1 phys-schost-2 Online
[Become superuser on the node that currently owns the device group.]
[Remove the host name from the device group:]
# metaset -s dg-schost-1 -d -h phys-schost-2
[Verify removal of the node:]]
phys-schost-1% cldevicegroup list -v dg-schost-1
=== Cluster Device Groups ===
--- Device Group Status ---
```
<span id="page-91-0"></span>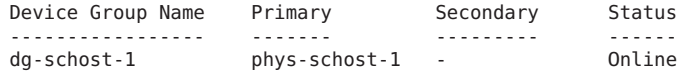

### ▼ **How to Remove a Node From a Raw-Disk Device Group**

Use this procedure to remove a cluster node from the list of potential primaries of a raw-disk device group.

The phys-schost# prompt reflects a global-cluster prompt. Perform this procedure on a global cluster.

This procedure provides the long forms of the Oracle Solaris Cluster commands. Most commands also have short forms. Except for the long and short forms of the command names, the commands are identical.

- **Become superuser or assume a role that provides solaris.cluster.read and solaris.cluster.modify RBAC authorization on a node in the cluster** other than the node to remove**. 1**
- **Identify the device groups that are connected to the node being removed, and determine which 2 are raw-disk device groups.**

# **cldevicegroup show -n** *nodename* **-t rawdisk +**

**Disable the localonly property of each Local\_Disk raw-disk device group. 3**

# **cldevicegroup set -p localonly=false** *devicegroup*

See the [cldevicegroup](http://www.oracle.com/pls/topic/lookup?ctx=E23623&id=CLCRMcldevicegroup-1cl)(1CL) man page for more information about the localonly property.

**Verify that you have disabled the localonly property of all raw-disk device groups that are 4 connected to the node being removed.**

The Disk device group type indicates that the localonly property is disabled for that raw-disk device group.

# **cldevicegroup show -n** *nodename* **-t rawdisk -v +**

**Remove the node from all raw-disk device groups that are identified in Step 2. 5**

You must complete this step for each raw-disk device group that is connected to the node being removed.

# **cldevicegroup remove-node -n** *nodename devicegroup*

#### <span id="page-92-0"></span>Removing a Node From a Raw Device Group **Example 5–4**

This example shows how to remove a node (phys-schost-2) from a raw-disk device group. All commands are run from another node of the cluster (phys-schost-1).

```
[Identify the device groups connected to the node being removed, and determine which are raw-disk
   device groups:]
phys-schost-1# cldevicegroup show -n phys-schost-2 -t rawdisk -v +
Device Group Name: dsk/d4
  Type: Disk
 failback: false
 Node List: phys-schost-2
 preferenced: talse<br>localonly: talse the false
 localonly:
 autogen true
 numsecondaries: 1
 device names: phys-schost-2
Device Group Name: dsk/d1<br>Type: sym
  Type: SVM
 failback: false
 Node List: pbrave2
 preferenced: true true that the state of the state of the state of the state of the state of the state of the state of the state of the state of the state of the state of the state of the state of the state of the state of
 localonly: false
 autogen true<br>numsecondaries: the second of the second of the second of the second of the second of the second of the second <br>and the second of the second of the second of the second of the second of the second of the secon
 numsecondaries: 1
 diskset name: ms1
(dsk/d4) Device group node list: phys-schost-2
   (dsk/d2) Device group node list: phys-schost-1, phys-schost-2
   (dsk/d1) Device group node list: phys-schost-1, phys-schost-2
[Disable the localonly flag for each local disk on the node:]
phys-schost-1# cldevicegroup set -p localonly=false dsk/d4
[Verify that the localonly flag is disabled:]
phys-schost-1# cldevicegroup show -n phys-schost-2 -t rawdisk +
 (dsk/d4) Device group type: Disk
 (dsk/d8) Device group type: Local_Disk
[Remove the node from all raw-disk device groups:]
phys-schost-1# cldevicegroup remove-node -n phys-schost-2 dsk/d4
```

```
phys-schost-1# cldevicegroup remove-node -n phys-schost-2 dsk/d2
phys-schost-1# cldevicegroup remove-node -n phys-schost-2 dsk/d1
```
## **How to Change Device Group Properties**

The method for establishing the primary ownership of a device group is based on the setting of an ownership preference attribute called preferenced. If the attribute is not set, the primary owner of an otherwise unowned device group is the first node that attempts to access a disk in that group. However, if this attribute is set, you must specify the preferred order in which nodes attempt to establish ownership.

If you disable the preferenced attribute, then the failback attribute is also automatically disabled. However, if you attempt to enable or re-enable the preferenced attribute, you have the choice of enabling or disabling the failback attribute.

If the preferenced attribute is either enabled or re-enabled, you are required to reestablish the order of nodes in the primary ownership preference list.

This procedure uses 5 to set or unset the preferenced attribute and the failback attribute for Solaris Volume Manager device groups.

To perform this procedure, you need the name of the device group for which you are changing attribute values. **Before You Begin**

> The phys-schost# prompt reflects a global-cluster prompt. Perform this procedure on a global cluster.

> This procedure provides the long forms of the Oracle Solaris Cluster commands. Most commands also have short forms. Except for the long and short forms of the command names, the commands are identical.

#### **Become superuser or assume a role that provides solaris.cluster.read and solaris.cluster.modify RBAC authorization on any node of the cluster. 1**

### **Start the clsetup utility. 2**

#### # **clsetup**

The Main Menu is displayed.

- **To work with device groups, type the number for the option for device groups and volumes.** The Device Groups Menu is displayed. **3**
- **To change key properties of a device group, type the number for the option for changing key properties of a Solaris Volume Manager device group. 4**

The Change Key Properties Menu is displayed.

**To change a device group property, type the number for option for changing the preferences 5 and/or failback properties.**

Follow the instructions to set the preferenced and failback options for a device group.

### **Verify that the device group attributes have been changed. 6**

Look for the device group information displayed by the following command.

# **cldevicegroup show -v** *devicegroup*

#### <span id="page-94-0"></span>Changing Device Group Properties **Example 5–5**

The following example shows the cldevicegroup command generated by clsetup when it sets the attribute values for a device group (dg-schost-1).

```
# cldevicegroup set -p preferenced=true -p failback=true -p numsecondaries=1 \
-p nodelist=phys-schost-1,phys-schost-2 dg-schost-1
# cldevicegroup show dg-schost-1
=== Device Groups ===
Device Group Name: da-schost-1
 Type: SVM
 failback: VNode List: phys-schost-1, phys-schost-2
 preferenced: yes
 numsecondaries: 1
 diskset names: diskset names:
```
### **How to Set the Desired Number of Secondaries for a Device Group**

The numsecondaries property specifies the number of nodes within a device group that can master the group if the primary node fails. The default number of secondaries for device services is one. You can set the value to any integer between one and the number of operational nonprimary provider nodes in the device group.

This setting is an important factor in balancing cluster performance and availability. For example, increasing the desired number of secondaries increases the device group's opportunity to survive multiple failures that occur simultaneously within a cluster. Increasing the number of secondaries also decreases performance regularly during normal operation. A smaller number of secondaries typically results in better performance, but reduces availability. However, a larger number of secondaries does not always result in greater availability of the file system or device group in question. Refer to [Chapter 3, "Key Concepts for System Administrators and](http://www.oracle.com/pls/topic/lookup?ctx=E23623&id=CLCONx-17ega) Application Developers," in *[Oracle Solaris Cluster Concepts Guide](http://www.oracle.com/pls/topic/lookup?ctx=E23623&id=CLCONx-17ega)* for more information.

If you change the numsecondaries property, secondary nodes are added or removed from the device group if the change causes a mismatch between the actual number of secondaries and the desired number.

This procedure uses the clsetup utility to set the numsecondaries property for all types of device groups. Refer to [cldevicegroup](http://www.oracle.com/pls/topic/lookup?ctx=E23623&id=CLCRMcldevicegroup-1cl)(1CL) for information about device group options when configuring any device group.

The phys-schost# prompt reflects a global-cluster prompt. Perform this procedure on a global cluster.

This procedure provides the long forms of the Oracle Solaris Cluster commands. Most commands also have short forms. Except for the long and short forms of the command names, the commands are identical.

- **Become superuser or assume a role that provides solaris.cluster.read and solaris.cluster.modify RBAC authorization on any node of the cluster. 1**
- **Start the clsetup utility. 2**

# **clsetup** The Main Menu is displayed.

**To work with device groups, select the Device Groups and Volumes menu item. 3**

The Device Groups Menu is displayed.

**To change key properties of a device group, select the Change Key Properties of a Device Group 4 menu item.**

The Change Key Properties Menu is displayed.

**To change the desired number of secondaries, type the number for the option for changing the numsecondaries property. 5**

Follow the instructions and type the desired number of secondaries to be configured for the device group. The corresponding cldevicegroup command is then executed, a log is printed, and the utility returns to the previous menu.

### **Validate the device group configuration. 6**

```
# cldevicegroup show dg-schost-1
=== Device Groups ===
Device Group Name: dg-schost-1
 Type: Local Disk
 failback: yes
 Node List: phys-schost-1, phys-schost-2 phys-schost-3
 preferenced: yes
 numsecondaries: 1
 diskgroup names: diskgroup names: dg-schost-1
```
**Note –** Such configuration Configuration changes include adding or removing volumes, as well as changing the group, owner, or permissions of existing volumes. Reregistration after configuration changes ensures that the global namespace is in the correct state. See ["How to](#page-78-0) [Update the Global-Devices Namespace" on page 79.](#page-78-0)

<span id="page-96-0"></span>**Verify that the device group attribute has been changed. 7**

Look for the device group information that is displayed by the following command.

# **cldevicegroup show -v** *devicegroup*

#### Changing the Desired Number of Secondaries (Solaris Volume Manager) **Example 5–6**

The following example shows the cldevicegroup command that is generated by clsetup when it configures the desired number of secondaries for a device group (dg-schost-1). This example assumes that the disk group and volume were created previously.

```
# cldevicegroup set -p numsecondaries=1 dg-schost-1
# cldevicegroup show -v dg-schost-1
=== Device Groups ===
Device Group Name: dg-schost-1
 Type: SVM
 failback: VNode List: phys-schost-1, phys-schost-2
 preferenced: yes
numsecondaries: 1
 diskset names: diskset names:
```
#### Setting the Desired Number of Secondaries to the Default Value **Example 5–7**

The following example shows use of a null string value to configure the default number of secondaries. The device group will be configured to use the default value, even if the default value changes.

```
# cldevicegroup set -p numsecondaries= dg-schost-1
# cldevicegroup show -v dg-schost-1
=== Device Groups ===
Device Group Name: dg-schost-1
  Type: SVM
  failback: VNode List: phys-schost-1, phys-schost-2 phys-schost-3
  preferenced: yes
  numsecondaries: 1
  diskset names: diskset names: diskset names: diskset names: diskset names: diskset names: diskset names: diskset names: diskset names: diskset names: diskset names: diskset names: diskset names: diskset names: diskset name
```
## ▼ **How to List a Device Group Configuration**

You do not need to be superuser to list the configuration. However, you do need solaris.cluster.read authorization.

The phys-schost# prompt reflects a global-cluster prompt. Perform this procedure on a global cluster.

This procedure provides the long forms of the Oracle Solaris Cluster commands. Most commands also have short forms. Except for the long and short forms of the command names, the commands are identical.

#### **Use one method from the following list.** ●

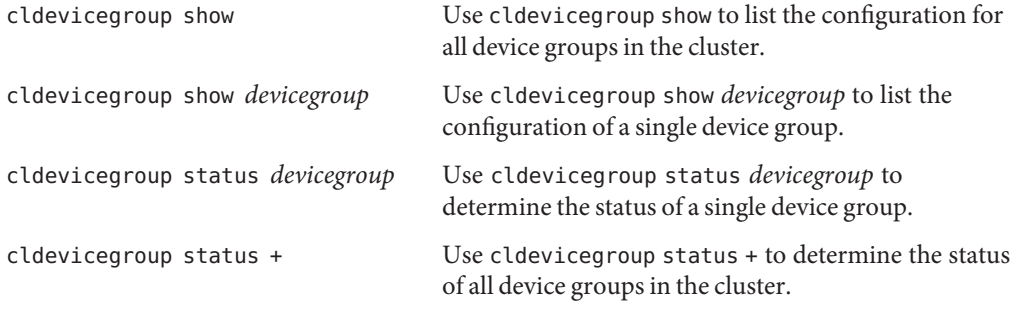

Use the -v option with any of these commands to obtain more detailed information.

### **Example 5-8** Listing the Status of All Device Groups

#### # **cldevicegroup status +**

=== Cluster Device Groups === --- Device Group Status --- Device Group Name Primary Secondary Status ----------------- ------- --------- ----- dg-schost-1 phys-schost-2 phys-schost-1 Online dg-schost-2 phys-schost-1 -- Offline dg-schost-3 phys-schost-3 phy-shost-2 Online

#### Listing the Configuration of a Particular Device Group **Example 5–9**

#### # **cldevicegroup show dg-schost-1**

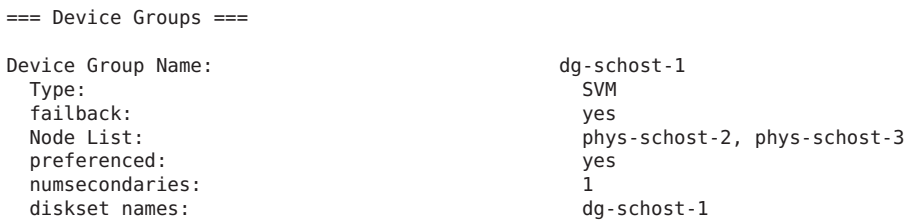

### <span id="page-98-0"></span>▼ **How to Switch the Primary for a Device Group**

This procedure can also be used to start (bring online) an inactive device group.

The phys-schost# prompt reflects a global-cluster prompt. Perform this procedure on a global cluster.

This procedure provides the long forms of the Oracle Solaris Cluster commands. Most commands also have short forms. Except for the long and short forms of the command names, the commands are identical.

- **Become superuser or assume a profile that provides solaris.cluster.modify RBAC authorization on any node of the cluster. 1**
- **Use cldevicegroup switch to switch the device group primary. 2**

# **cldevicegroup switch -n** *nodename devicegroup*

-n *nodename* Specifies the name of the node to switch to. This node become the new primary.

*devicegroup* Specifies the device group to switch.

**Verify that the device group has been switched to the new primary. 3**

If the device group is properly registered, information for the new device group is displayed when you use the following command.

# **cldevice status** *devicegroup*

#### Switching the Primary for a Device Group **Example 5–10**

The following example shows how to switch the primary for a device group and verify the change.

# **cldevicegroup switch -n phys-schost-1 dg-schost-1** # **cldevicegroup status dg-schost-1** === Cluster Device Groups === --- Device Group Status --- Device Group Name Primary Secondary Status ----------------- ------- --------- ----- dg-schost-1 phys-schost-1 phys-schost-2 Online

## <span id="page-99-0"></span>**How to Put a Device Group in Maintenance State**

Putting a device group in maintenance state prevents that device group from automatically being brought online whenever one of its devices is accessed. You should put a device group in maintenance state when completing repair procedures that require that all I/O activity be quiesced until completion of the repair. Putting a device group in maintenance state also helps prevent data loss by ensuring that a device group is not brought online on one node while the disk set or disk group is being repaired on another node.

For instructions on how to restore a corrupted diskset, see ["Restoring a Corrupted Diskset" on](#page-215-0) [page 216.](#page-215-0)

**Note –** Before a device group can be placed in maintenance state, all access to its devices must be stopped, and all dependent file systems must be unmounted.

The phys-schost# prompt reflects a global-cluster prompt. Perform this procedure on a global cluster.

This procedure provides the long forms of the Oracle Solaris Cluster commands. Most commands also have short forms. Except for the long and short forms of the command names, the commands are identical.

- **Place the device group in maintenance state. 1**
	- **a. If the device group is enabled, disable the device group.**
		- # **cldevicegroup disable** *devicegroup*
	- **b. Take the device group offline.**
		- # **cldevicegroup offline** *devicegroup*
- **If the repair procedure being performed requires ownership of a disk set or disk group, manually import that disk set or disk group. 2**

For Solaris Volume Manager:

# **metaset -C take -f -s** *diskset*

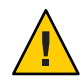

**Caution –** If you are taking ownership of a Solaris Volume Manager disk set, you *must* use the metaset -C take command when the device group is in maintenance state. Using metaset -t brings the device group online as part of taking ownership.

**Complete the repair procedure that you need to perform. 3**

#### **Release ownership of the disk set or disk group. 4**

<span id="page-100-0"></span>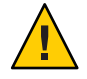

**Caution –** Before taking the device group out of maintenance state, you must release ownership of the disk set or disk group. Failure to release ownership can result in data loss.

- For Solaris Volume Manager:
	- # **metaset -C release -s** *diskset*
- **Bring the device group online. 5**
	- # **cldevicegroup online** *devicegroup* # **cldevicegroup enable** *devicegroup*

#### Putting a Device Group in Maintenance State **Example 5–11**

This example shows how to put device group dg-schost-1 in maintenance state, and remove the device group from maintenance state.

*[Place the device group in maintenance state.]*

# **cldevicegroup disable dg-schost-1** # **cldevicegroup offline dg-schost-1**

*[If needed, manually import the disk set or disk group.]*

```
For Solaris Volume Manager:
```
# **metaset -C take -f -s dg-schost-1**

*[Complete all necessary repair procedures.] [Release ownership.] For Solaris Volume Manager:*

```
# metaset -C release -s dg-schost-1
```
*[Bring the device group online.]* # **cldevicegroup online dg-schost-1**

```
# cldevicegroup enable dg-schost-1
```
## **Administering the SCSI Protocol Settings for Storage Devices**

Oracle Solaris Cluster software installation automatically assigns SCSI reservations to all storage devices. Use the following procedures to check the settings of devices and, if necessary, to override the setting for a device.

- ["How to Display the Default Global SCSI Protocol Settings for All Storage Devices" on](#page-101-0) [page 102](#page-101-0)
- ["How to Display the SCSI Protocol of a Single Storage Device" on page 103](#page-102-0)
- ["How to Change the Default Global Fencing Protocol Settings for All Storage Devices" on](#page-102-0) [page 103](#page-102-0)

<span id="page-101-0"></span>■ ["How to Change the Fencing Protocol for a Single Storage Device" on page 105](#page-104-0)

## ▼ **How to Display the Default Global SCSI Protocol Settings for All Storage Devices**

The phys-schost# prompt reflects a global-cluster prompt. Perform this procedure on a global cluster.

This procedure provides the long forms of the Oracle Solaris Cluster commands. Most commands also have short forms. Except for the long and short forms of the command names, the commands are identical.

**Become superuser or assume a role that provides solaris.cluster.read RBAC authorization. 1**

**From any node, display the current global default SCSI protocol setting. 2**

# **cluster show -t global**

For more information, see the [cluster](http://www.oracle.com/pls/topic/lookup?ctx=E23623&id=CLCRMcluster-1cl)(1CL) man page.

#### Displaying the Default Global SCSI Protocol Settings for All Storage Devices **Example 5–12**

The following example displays the SCSI protocol settings for all storage devices on the cluster.

#### # **cluster show -t global**

 $C$  luster  $-$ 

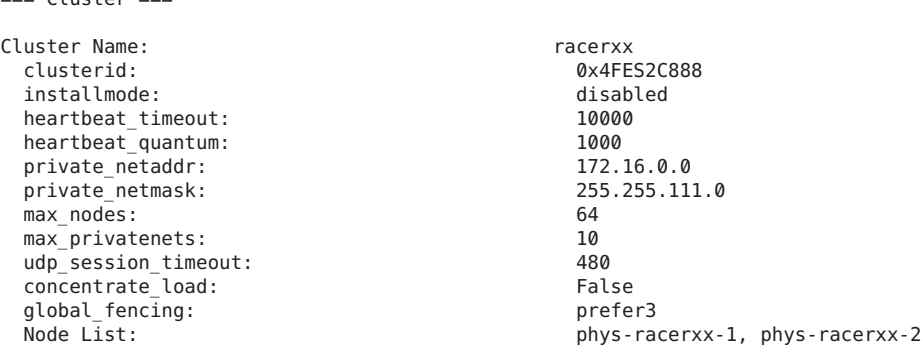

## <span id="page-102-0"></span>▼ **How to Display the SCSI Protocol of a Single Storage Device**

The phys-schost# prompt reflects a global-cluster prompt. Perform this procedure on a global cluster.

This procedure provides the long forms of the Oracle Solaris Cluster commands. Most commands also have short forms. Except for the long and short forms of the command names, the commands are identical.

- **Become superuser or assume a role that provides solaris.cluster.read RBAC authorization. 1**
- **From any node, display the SCSI protocol setting of the storage device. 2**

# **cldevice show** *device*

*device* The name of the device path or a device name.

For more information, see the [cldevice](http://www.oracle.com/pls/topic/lookup?ctx=E23623&id=CLCRMcldevice-1cl)(1CL)man page.

#### Displaying the SCSI Protocol of a Single Device **Example 5–13**

The following example displays the SCSI protocol for the device /dev/rdsk/c4t8d0.

### # **cldevice show /dev/rdsk/c4t8d0** === DID Device Instances === DID Device Name: /dev/did/rdsk/d3 Full Device Path: phappy1:/dev/rdsk/c4t8d0 Replication: none default fencing:  $q$ lobal

phappy2:/dev/rdsk/c4t8d0

## ▼ **How to Change the Default Global Fencing Protocol Settings for All Storage Devices**

You can turn fencing on or off globally for all storage devices connected to a cluster. The default fencing setting of a single storage device overrides the global setting when the device's default fencing is set to pathcount, prefer3, or nofencing. If the default fencing setting of a storage device is set to global, the storage device will use the global setting. For example, if a storage device has the default setting pathcount, the setting will not change if you use this procedure to change the global SCSI protocol settings to prefer3. You must use the ["How to Change the](#page-104-0) [Fencing Protocol for a Single Storage Device" on page 105](#page-104-0) procedure to change the default setting of a single device.

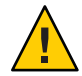

**Caution –** If fencing is turned off under the wrong circumstances, your data can be vulnerable to corruption during application failover. Examine this data corruption possibility carefully when you are considering turning fencing off. Fencing can be turned off if the shared storage device does not support the SCSI protocol or if you want to allow access to the cluster's storage from hosts outside the cluster.

To change the default fencing setting for a quorum device, you must unconfigure the device, change the fencing setting, and reconfigure the quorum device. If you plan to turn fencing off and back on regularly for devices that include quorum devices, consider configuring quorum through a quorum server service to eliminate interruptions in quorum operation.

The phys-schost# prompt reflects a global-cluster prompt. Perform this procedure on a global cluster.

This procedure provides the long forms of the Oracle Solaris Cluster commands. Most commands also have short forms. Except for the long and short forms of the command names, the commands are identical.

#### **Become superuser or assume a role that provides solaris.cluster.modify RBAC authorization. 1**

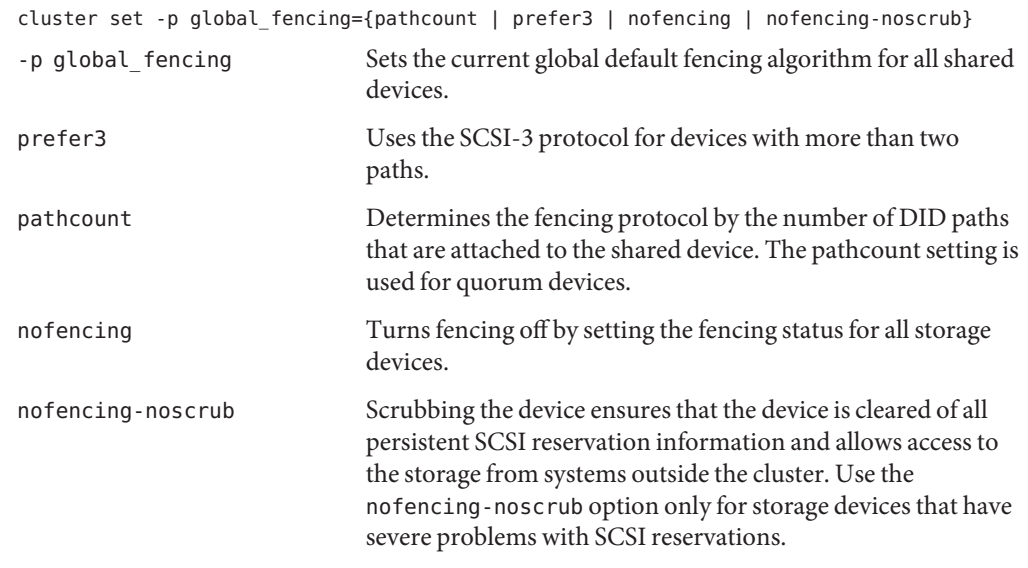

#### **Set the fencing protocol for all storage devices that are not quorum devices. 2**

#### <span id="page-104-0"></span>Setting the Default Global Fencing Protocol Settings for All Storage Devices **Example 5–14**

The following example sets the fencing protocol for all storage devices on the cluster to the SCSI-3 protocol.

```
# cluster set -p global_fencing=prefer3
```
## **How to Change the Fencing Protocol for a Single Storage Device**

You can also set the fencing protocol for a single storage device.

**Note –** To change the default fencing setting for a quorum device, you must unconfigure the device, change the fencing setting, and reconfigure the quorum device. If you plan to turn fencing off and back on regularly for devices that include quorum devices, consider configuring quorum through a quorum server service to eliminate interruptions in quorum operation.

The phys-schost# prompt reflects a global-cluster prompt. Perform this procedure on a global cluster.

This procedure provides the long forms of the Oracle Solaris Cluster commands. Most commands also have short forms. Except for the long and short forms of the command names, the commands are identical.

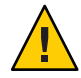

**Caution –** If fencing is turned off under the wrong circumstances, your data can be vulnerable to corruption during application failover. Examine this data corruption possibility carefully when you are considering turning fencing off. Fencing can be turned off if the shared storage device does not support the SCSI protocol or if you want to allow access to the cluster's storage from hosts outside the cluster.

- **Become superuser or assume a role that provides solaris.cluster.modify RBAC authorization. 1**
- **Set the fencing protocol of the storage device. 2**

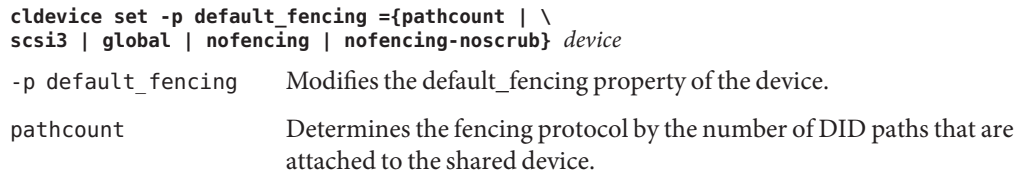

<span id="page-105-0"></span>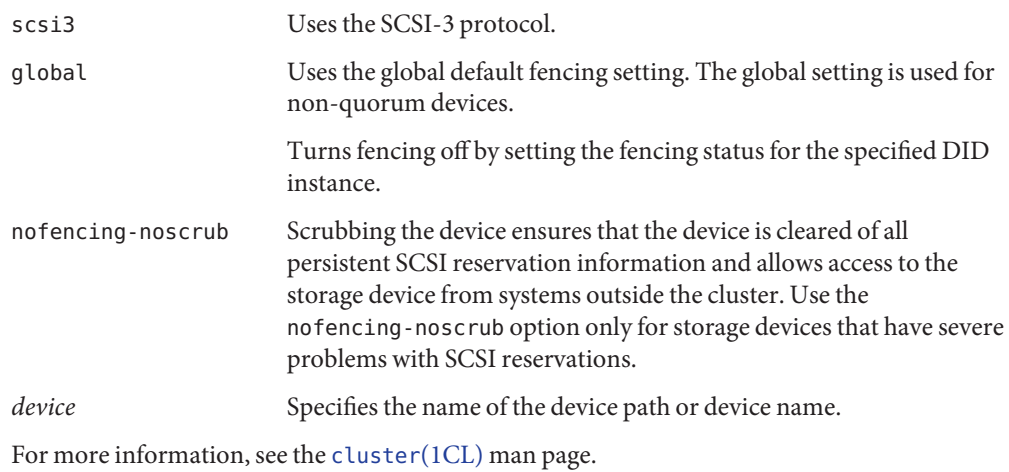

#### Setting the Fencing Protocol of a Single Device **Example 5–15**

The following example sets the device d5, specified by device number, to the SCSI-3 protocol.

```
# cldevice set -p default_fencing=prefer3 d5
```
The following example turns default fencing off for the d11 device.

#**cldevice set -p default\_fencing=nofencing d11**

## **Administering Cluster File Systems**

The cluster file system is a globally available file system that can be read and accessed from any node of the cluster.

**TABLE 5–3** Task Map: Administering Cluster File Systems

| Task                                                                              | <b>Instructions</b>                                   |
|-----------------------------------------------------------------------------------|-------------------------------------------------------|
| Add cluster file systems after the initial<br>Oracle Solaris Cluster installation | "How to Add a Cluster File System" on page 107        |
| Remove a cluster file system                                                      | "How to Remove a Cluster File System" on page 109     |
| Check global mount points in a cluster for<br>consistency across nodes            | "How to Check Global Mounts in a Cluster" on page 111 |

# <span id="page-106-0"></span>▼ **How to Add a Cluster File System**

Perform this task for each cluster file system you create after your initial Oracle Solaris Cluster installation.

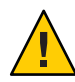

**Caution –** Be sure you specify the correct disk device name. Creating a cluster file system destroys any data on the disks. If you specify the wrong device name, you will erase data that you might not intend to delete.

Ensure the following prerequisites have been completed prior to adding an additional cluster file system:

- Superuser privilege is established on a node in the cluster.
- Volume manager software be installed and configured on the cluster.
- A device group (such as a Solaris Volume Manager device group) or block disk slice exists on which to create the cluster file system.

If you used Oracle Solaris Cluster Manager to install data services, one or more cluster file systems already exist if shared disks on which to create the cluster file systems were sufficient.

The phys-schost# prompt reflects a global-cluster prompt. Perform this procedure on a global cluster.

This procedure provides the long forms of the Oracle Solaris Cluster commands. Most commands also have short forms. Except for the long and short forms of the command names, the commands are identical.

#### **Become superuser on any node in the cluster. 1**

**Tip –** For faster file system creation, become superuser on the current primary of the global device for which you create a file system.

#### **Create a UFS file system by using the newfs command. 2**

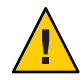

**Caution –** Any data on the disks is destroyed when you create a file system. Be sure that you specify the correct disk device name. If you specify the wrong device name, you might erase data that you did not intend to delete.

### phys-schost# **newfs** *raw-disk-device*

The following table shows examples of names for the *raw-disk-device* argument. Note that naming conventions differ for each volume manager.

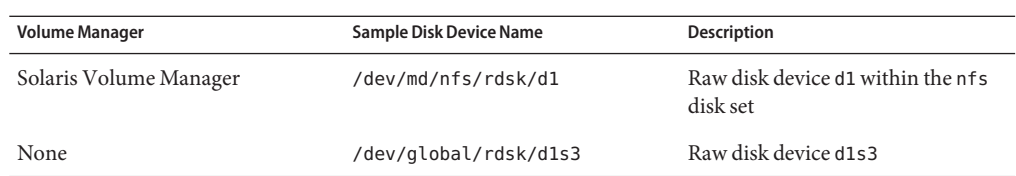

**On each node in the cluster, create a mount-point directory for the cluster file system. 3**

A mount point is required *on each node*, even if the cluster file system is not accessed on that node.

**Tip –** For ease of administration, create the mount point in the /global/*device-group*/ directory. This location enables you to easily distinguish cluster file systems, which are globally available, from local file systems.

phys-schost# **mkdir -p /global/***device-group***/***mount-point***/** *device-group* Name of the directory that corresponds to the name of the device group that contains the device.

*mount-point* Name of the directory on which to mount the cluster file system.

- **On each node in the cluster, add an entry to the /etc/vfstab file for the mount point.** See the vfstab(4) man page for details. **4**
	- **a. In each entry, specify the required mount options for the type of file system that you use.**
	- **b. To automatically mount the cluster file system, set the mount at boot field to yes.**
	- **c. For each cluster file system, ensure that the information in its /etc/vfstab entry is identical on each node.**
	- **d. Ensure that the entries in each node's /etc/vfstab file list devices in the same order.**
	- **e. Check the boot order dependencies of the file systems.**

For example, consider the scenario where phys-schost-1 mounts disk device d0 on /global/oracle/ and phys-schost-2 mounts disk device d1 on /global/oracle/logs/. With this configuration, phys-schost-2 can boot and mount /global/oracle/logs/ only after phys-schost-1 boots and mounts /global/oracle/.

**On any node in the cluster, run the configuration check utility. 5**

phys-schost# **cluster check -k vfstab**
The configuration check utility verifies that the mount points exist. The utility also verifies that /etc/vfstab file entries are correct on all nodes of the cluster. If no errors occur, no output is returned.

For more information, see the [cluster](http://www.oracle.com/pls/topic/lookup?ctx=E23623&id=CLCRMcluster-1cl)(1CL) man page.

**Mount the cluster file system from any node in the cluster. 6**

phys-schost# **mount /global/***device-group***/***mountpoint***/**

**On each node of the cluster, verify that the cluster file system is mounted. 7**

You can use either the df command or mount command to list mounted file systems. For more information, see the  $df(1M)$  $df(1M)$  man page or [mount](http://www.oracle.com/pls/topic/lookup?ctx=E23824&id=REFMAN1Mmount-1m) $(1M)$  man page.

### Creating a UFS Cluster File System **Example 5–16**

on Sun Oct 3 08:56:16 2005

The following example creates a UFS cluster file system on the Solaris Volume Manager volume /dev/md/oracle/rdsk/d1. An entry for the cluster file system is added to the vfstab file on each node. Then from one node the cluster check command is run. After configuration check processing is completed successfully, the cluster file system is mounted from one node and verified on all nodes.

```
phys-schost# newfs /dev/md/oracle/rdsk/d1
...
phys-schost# mkdir -p /global/oracle/d1
phys-schost# vi /etc/vfstab
#device device mount FS fsck mount mount
#to mount to fsck point type pass at boot options
#
/dev/md/oracle/dsk/d1 /dev/md/oracle/rdsk/d1 /global/oracle/d1 ufs 2 yes global,logging
...
phys-schost# cluster check -k vfstab
phys-schost# mount /global/oracle/d1
phys-schost# mount
...
/global/oracle/d1 on /dev/md/oracle/dsk/d1 read/write/setuid/global/logging/largefiles
```
# ▼ **How to Remove a Cluster File System**

You *remove* a cluster file system by merely unmounting it. To also remove or delete the data, remove the underlying disk device (or metadevice or volume) from the system.

**Note –** Cluster file systems are automatically unmounted as part of the system shutdown that occurs when you run cluster shutdown to stop the entire cluster. A cluster file system is not unmounted when you run shutdown to stop a single node. However, if the node being shut down is the only node with a connection to the disk, any attempt to access the cluster file system on that disk results in an error.

Ensure that the following prerequisites have been completed prior to unmounting cluster file systems:

- Superuser privilege is established on a node in the cluster.
- The file system is not busy. A file system is considered busy if a user is working in a directory in the file system, or if a program has a file open in that file system. The user or program could be running on any node in the cluster.
- **Become superuser on any node in the cluster. 1**
- **Determine which cluster file systems are mounted. 2**

# **mount -v**

**On each node, list all processes that are using the cluster file system, so that you know which processes you are going to stop. 3**

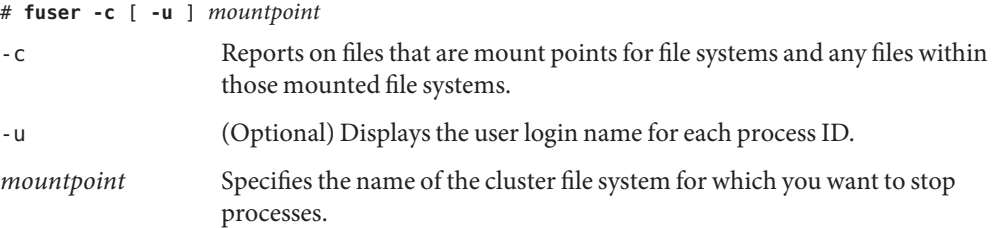

#### **On each node, stop all processes for the cluster file system. 4**

Use your preferred method for stopping processes. If necessary, use the following command to force termination of processes associated with the cluster file system.

# **fuser -c -k** *mountpoint*

A SIGKILL is sent to each process that uses the cluster file system.

### **On each node, verify that no processes are using the file system. 5**

# **fuser -c** *mountpoint*

### **From just one node, unmount the file system. 6**

# **umount** *mountpoint*

*mountpoint* Specifies the name of the cluster file system you want to unmount. This can be either the directory name where the cluster file system is mounted, or the device name path of the file system.

**(Optional) Edit the /etc/vfstab file to delete the entry for the cluster file system being removed. 7**

Perform this step on each cluster node that has an entry for this cluster file system in its /etc/vfstab file.

#### **(Optional) Remove the disk device group/metadevice/volume/plex. 8**

See your volume manager documentation for more information.

### Removing a Cluster File System **Example 5–17**

The following example removes a UFS cluster file system that is mounted on the Solaris Volume Manager metadevice or volume/dev/md/oracle/rdsk/d1.

```
# mount -v
...
/global/oracle/d1 on /dev/md/oracle/dsk/d1 read/write/setuid/global/logging/largefiles
# fuser -c /global/oracle/d1
/global/oracle/d1: 4006c
# fuser -c -k /global/oracle/d1
/global/oracle/d1: 4006c
# fuser -c /global/oracle/d1
/global/oracle/d1:
# umount /global/oracle/d1
(On each node, remove the highlighted entry:)
# vi /etc/vfstab
#device device mount FS fsck mount mount
                             point type pass
#
/dev/md/oracle/dsk/d1 /dev/md/oracle/rdsk/d1 /global/oracle/d1 ufs 2 yes global,logging
```
**[Save and exit.**]

To remove the data on the cluster file system, remove the underlying device. See your volume manager documentation for more information.

## **How to Check Global Mounts in a Cluster**

The [cluster](http://www.oracle.com/pls/topic/lookup?ctx=E23623&id=CLCRMcluster-1cl)(1CL) utility verifies the syntax of the entries for cluster file systems in the /etc/vfstab file. If no errors occur, nothing is returned.

**Note –** Run the cluster check command after making cluster configuration changes, such as removing a cluster file system, that have affected devices or volume management components.

- **Become superuser on any node in the cluster. 1**
- **Check the cluster global mounts. 2**

# **cluster check -k vfstab**

## **Administering Disk-Path Monitoring**

Disk path monitoring (DPM) administration commands enable you to receive notification of secondary disk-path failure. Use the procedures in this section to perform administrative tasks that are associated with monitoring disk paths. Refer to [Chapter 3, "Key Concepts for System](http://www.oracle.com/pls/topic/lookup?ctx=E23623&id=CLCONx-17ega) [Administrators and Application Developers," in](http://www.oracle.com/pls/topic/lookup?ctx=E23623&id=CLCONx-17ega) *Oracle Solaris Cluster Concepts Guide* for conceptual information about the disk-path monitoring daemon. Refer to the [cldevice](http://www.oracle.com/pls/topic/lookup?ctx=E23623&id=CLCRMcldevice-1cl)(1CL) man page for a description of the command options and related commands. For more information about tuning the scdpmd daemon, see the [scdpmd.conf](http://www.oracle.com/pls/topic/lookup?ctx=E23623&id=CLCRMscdpmd.conf-4) $(4)$  man page. Also see the [syslogd](http://www.oracle.com/pls/topic/lookup?ctx=E23824&id=REFMAN1Msyslogd-1m)(1M) man page for logged errors that the daemon reports.

**Note –** Disk paths are automatically added to the monitoring list monitored when I/O devices are added to a node by using the cldevice command. Disk paths are also automatically unmonitored when devices are removed from a node by using Oracle Solaris Cluster commands.

| Task                                                                                  | <b>Instructions</b>                                                                                         |
|---------------------------------------------------------------------------------------|----------------------------------------------------------------------------------------------------|
| Monitor a disk path.                                                                  | "How to Monitor a Disk Path" on page 113                                                                    |
| Unmonitor a disk path.                                                                | "How to Unmonitor a Disk Path" on page 114                                                                  |
| Print the status of faulted disk paths for a<br>node.                                 | "How to Print Failed Disk Paths" on page 115                                                                |
| Monitor disk paths from a file.                                                       | "How to Monitor Disk Paths From a File" on page 116                                                         |
| Enable or disable the automatic rebooting<br>of a node when all monitored shared-disk | "How to Enable the Automatic Rebooting of a Node When All<br>Monitored Shared-Disk Paths Fail" on page 118  |
| paths fail.                                                                           | "How to Disable the Automatic Rebooting of a Node When All<br>Monitored Shared-Disk Paths Fail" on page 118 |

**TABLE 5–4** Task Map: Administering Disk-Path Monitoring

|      | <b>TABLE 5-4</b> Lask Map: Administering Disk-Path Monitoring<br>(Continued)                                                                                                    |                                                       |
|------|----------------------------------------------------------------------------------------------------|-------------------------------------------------------|
| Task |                                                                                                    | <b>Instructions</b>                                   |
|      | Resolve an incorrect disk-path status. An<br>incorrect disk-path status can be reported<br>when the monitored DID device is<br>unavailable at boot time, and the DID<br>instance is not uploaded to the DID driver. | "How to Resolve a Disk-Path Status Error" on page 115 |

<span id="page-112-0"></span>**TABLE 5–4** Task Map: Administering Disk-Path Monitoring *(Continued)*

The procedures in the following section that issue the cldevice command include the disk-path argument. The disk-path argument consists of a node name and a disk name. The node name is not required and defaults to all if you do not specify it.

## **How to Monitor a Disk Path**

Perform this task to monitor disk paths in your cluster.

The phys-schost# prompt reflects a global-cluster prompt. Perform this procedure on a global cluster.

This procedure provides the long forms of the Oracle Solaris Cluster commands. Most commands also have short forms. Except for the long and short forms of the command names, the commands are identical.

- **Become superuser or assume a role that provides solaris.cluster.modify RBAC authorization on any node in the cluster. 1**
- **Monitor a disk path. 2**

# **cldevice monitor -n** *node disk*

**Verify that the disk path is monitored. 3**

# **cldevice status** *device*

### Monitoring a Disk Path on a Single Node **Example 5–18**

The following example monitors the schost-1:/dev/did/rdsk/d1 disk path from a single node. Only the DPM daemon on the node schost-1 monitors the path to the disk /dev/did/dsk/d1 .

# **cldevice monitor -n schost-1 /dev/did/dsk/d1** # **cldevice status d1**

Device Instance Node 5tatus --------------- ---- ------ /dev/did/rdsk/d1 phys-schost-1 Ok

### <span id="page-113-0"></span>Monitoring a Disk Path on All Nodes **Example 5–19**

The following example monitors the schost-1:/dev/did/dsk/d1 disk path from all nodes. DPM starts on all nodes for which /dev/did/dsk/d1 is a valid path.

```
# cldevice monitor /dev/did/dsk/d1
# cldevice status /dev/did/dsk/d1
Device Instance Node 5tatus
--------------- ---- ------
/dev/did/rdsk/d1 phys-schost-1 Ok
```
### Rereading the Disk Configuration From the CCR **Example 5–20**

The following example forces the daemon to reread the disk configuration from the CCR and prints the monitored disk paths with status.

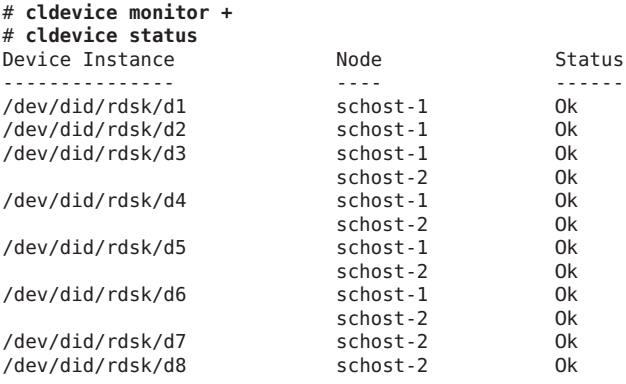

## ▼ **How to Unmonitor a Disk Path**

Use this procedure to unmonitor a disk path.

The phys-schost# prompt reflects a global-cluster prompt. Perform this procedure on a global cluster.

This procedure provides the long forms of the Oracle Solaris Cluster commands. Most commands also have short forms. Except for the long and short forms of the command names, the commands are identical.

- **Become superuser or assume a role that provides solaris.cluster.modify RBAC authorization on any node in the cluster. 1**
- **Determine the state of the disk path to unmonitor. 2**

# **cldevice status** *device*

**On each node, unmonitor the appropriate disk paths. 3**

# **cldevice unmonitor -n** *node disk*

### <span id="page-114-0"></span>Unmonitoring a Disk Path **Example 5–21**

The following example unmonitors the schost-2:/dev/did/rdsk/d1 disk path and prints disk paths with status for the entire cluster.

```
# cldevice unmonitor -n schost2 /dev/did/rdsk/d1
# cldevice status -n schost2 /dev/did/rdsk/d1
```
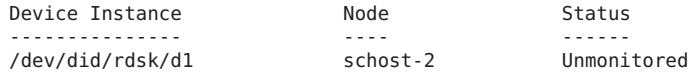

## ▼ **How to Print Failed Disk Paths**

Use the following procedure to print the faulted disk paths for a cluster.

- **Become superuser on any node in the cluster. 1**
- **Print the faulted disk paths throughout the cluster. 2** # **cldevice status -s fail**

### Printing Faulted Disk Paths **Example 5–22**

The following example prints faulted disk paths for the entire cluster.

```
# cldevice status -s fail
```
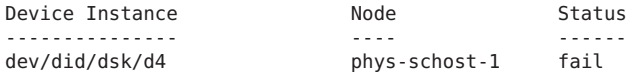

## **How to Resolve a Disk-Path Status Error**

If the following events occur, DPM might not update the status of a failed path when it comes back online:

- A monitored-path failure causes a node reboot.
- The device under the monitored DID path does not come back online until after the rebooted node is back online.

The incorrect disk-path status is reported because the monitored DID device is unavailable at boot time, and therefore the DID instance is not uploaded to the DID driver. When this situation occurs, manually update the DID information.

<span id="page-115-0"></span>**From one node, update the global-devices namespace. 1**

# **cldevice populate**

**On each node, verify that command processing has completed before you proceed to the next 2 step.**

The command executes remotely on all nodes, even though the command is run from just one node. To determine whether the command has completed processing, run the following command on each node of the cluster.

```
# ps -ef | grep cldevice populate
```
**Verify that, within the DPM polling time frame, the status of the faulted disk path is now Ok. 3**

# **cldevice status** *disk-device*

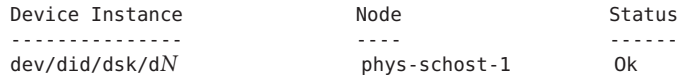

## **How to Monitor Disk Paths From a File**

Use the following procedure to monitor or unmonitor disk paths from a file.

To change your cluster configuration by using a file, you must first export the current configuration. This export operation creates an XML file that you can then modify to set the configuration items you are changing. The instructions in this procedure describe this entire process.

The phys-schost# prompt reflects a global-cluster prompt. Perform this procedure on a global cluster.

This procedure provides the long forms of the Oracle Solaris Cluster commands. Most commands also have short forms. Except for the long and short forms of the command names, the commands are identical.

- **Become superuser or assume a role that provides solaris.cluster.modify RBAC authorization on any node in the cluster. 1**
- **Export your device configuration to an XML file. 2**

# **cldevice export -o** *configurationfile* -o *configurationfile* Specify the file name for your XML file.

**Modify the configuration file so that device paths are monitored. 3**

Find the device paths that you want to monitor, and set the monitored attribute to true.

### **Monitor the device paths. 4**

# **cldevice monitor -i** *configurationfile*

-i *configurationfile* Specify the file name of the modified XML file.

### **Verify that device path is now monitored. 5**

# **cldevice status**

### Monitor Disk Paths From a File **Example 5–23**

In the following example, the device path between the node phys-schost–2 and device d3 is monitored by using an XML file.

The first step is to export the current cluster configuration.

### # **cldevice export -o deviceconfig**

The deviceconfig XML file shows that the path between phys-schost–2 and d3 is not currently monitored.

```
<?xml version="1.0"?>
<!DOCTYPE cluster SYSTEM "/usr/cluster/lib/xml/cluster.dtd"> <cluster name="brave_clus">
.
.
.
   <deviceList readonly="true"> <device name="d3" ctd="c1t8d0">
       <devicePath nodeRef="phys-schost-1" monitored="true"/>
       <devicePath nodeRef="phys-schost-2" monitored="false"/>
     </device>
  </deviceList>
</cluster>
```
To monitor that path, set the monitored attribute to true, as follows.

```
\langle?xml version="1.0"?>
<!DOCTYPE cluster SYSTEM "/usr/cluster/lib/xml/cluster.dtd">
<cluster name="brave_clus">
.
.
   . <deviceList readonly="true">
    <device name="d3" ctd="c1t8d0">
      <devicePath nodeRef="phys-schost-1" monitored="true"/>
      <devicePath nodeRef="phys-schost-2" monitored="true"/>
    </device>
  </deviceList>
</cluster>
```
Use the cldevice command to read the file and turn on monitoring.

### <span id="page-117-0"></span># **cldevice monitor -i deviceconfig**

Use the cldevice command to verify that the device is now monitored.

### # c**ldevice status**

For more detail about exporting cluster configuration and using the resulting XML file to set cluster configuration, see the [cluster](http://www.oracle.com/pls/topic/lookup?ctx=E23623&id=CLCRMcluster-1cl)(1CL) and the [clconfiguration](http://www.oracle.com/pls/topic/lookup?ctx=E23623&id=CLCRMclconfiguration-5cl)(5CL) man pages. **See Also**

## ▼ **How to Enable the Automatic Rebooting of a Node When All Monitored Shared-Disk Paths Fail**

When you enable this feature, a node automatically reboots, provided that the following conditions are met:

- All monitored shared-disk paths on the node fail.
- At least one of the disks is accessible from a different node in the cluster.

Rebooting the node restarts all resource groups and device groups that are mastered on that node on another node.

If all monitored shared-disk paths on a node remain inaccessible after the node automatically reboots, the node does not automatically reboot again. However, if any disk paths become available after the node reboots but then fail, the node automatically reboots again.

When you enable the reboot\_on\_path\_failure property, the states of local-disk paths are not considered when determining if a node reboot is necessary. Only monitored shared disks are affected.

- **On any node in the cluster, become superuser or assume a role that provides solaris.cluster.modify RBAC authorization. 1**
- **For** all **nodes in the cluster, enable the automatic rebooting of a node when all monitored 2 shared-disk paths to it fail.**

```
# clnode set -p reboot_on_path_failure=enabled +
```
## ▼ **How to Disable the Automatic Rebooting of a Node When All Monitored Shared-Disk Paths Fail**

When you disable this feature and all monitored shared-disk paths on a node fail, the node does *not* automatically reboot.

- **On any node in the cluster, become superuser or assume a role that provides 1 solaris.cluster.modify RBAC authorization.**
- **For** all **nodes in the cluster, disable the automatic rebooting of a node when monitored all 2 monitored shared-disk paths to it fail.**
	- # **clnode set -p reboot\_on\_path\_failure=disabled +**

**CHAPTER 6** 6

## Administering Quorum

This chapter provides the procedures for administering quorum devices within Oracle Solaris Cluster and Oracle Solaris Cluster quorum servers. For information about quorum concepts, see "Quorum and Quorum Devices" in *[Oracle Solaris Cluster Concepts Guide](http://www.oracle.com/pls/topic/lookup?ctx=E23623&id=CLCONcacfchja)*.

- "Administering Quorum Devices" on page 121
- ["Administering Oracle Solaris Cluster Quorum Servers" on page 142](#page-141-0)

## **Administering Quorum Devices**

A quorum device is a shared storage device or quorum server that is shared by two or more nodes and that contributes votes that are used to establish a quorum. This section provides the procedures for administering quorum devices.

You can use the clquorum command to perform all quorum device administrative procedures. In addition, you can accomplish some procedures by using the clsetup interactive utility. Whenever possible, quorum procedures are described in this section by using the clsetup utility. For more information, see the [clquorum](http://www.oracle.com/pls/topic/lookup?ctx=E23623&id=CLCRMclquorum-1cl)(1CL) and [clsetup](http://www.oracle.com/pls/topic/lookup?ctx=E23623&id=CLCRMclsetup-1cl)(1CL) man pages.

When you work with quorum devices, keep in mind the following guidelines:

- All quorum commands must be run in the global-cluster voting node.
- If the clquorum command is interrupted or fails, the quorum configuration information can become inconsistent in the cluster configuration database. If this inconsistency occurs, either rerun the command or run the clquorum reset command to reset the quorum configuration.
- For highest availability of the cluster, ensure that the total number of votes that are contributed by quorum devices is less than the total number of votes that are contributed by nodes. Otherwise, the nodes cannot form a cluster if all quorum devices are unavailable, even if all nodes are functioning.

■ Do not add a disk that is currently configured as a quorum device to a Solaris ZFS storage pool. If a configured quorum device is added to a Solaris ZFS storage pool, the disk is relabeled as an EFI disk and quorum configuration information is lost and the disk no longer provides a quorum vote to the cluster. Once a disk is in a storage pool, that disk can then be configured as a quorum device. Or, you can unconfigure the disk, add it to the storage pool, then reconfigure the disk as a quorum device.

**Note –** The clsetup command is an interactive interface to the other Oracle Solaris Cluster commands. When clsetup runs, the command generates the appropriate specific commands, in this case clquorum commands. These generated commands are shown in the examples at the end of the procedures.

To view the quorum configuration, use clquorum show. The clquorum list command displays the names of quorum devices in the cluster. The clquorum status command provides status and vote count information.

Most examples shown in this section are from a three-node cluster.

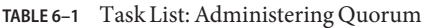

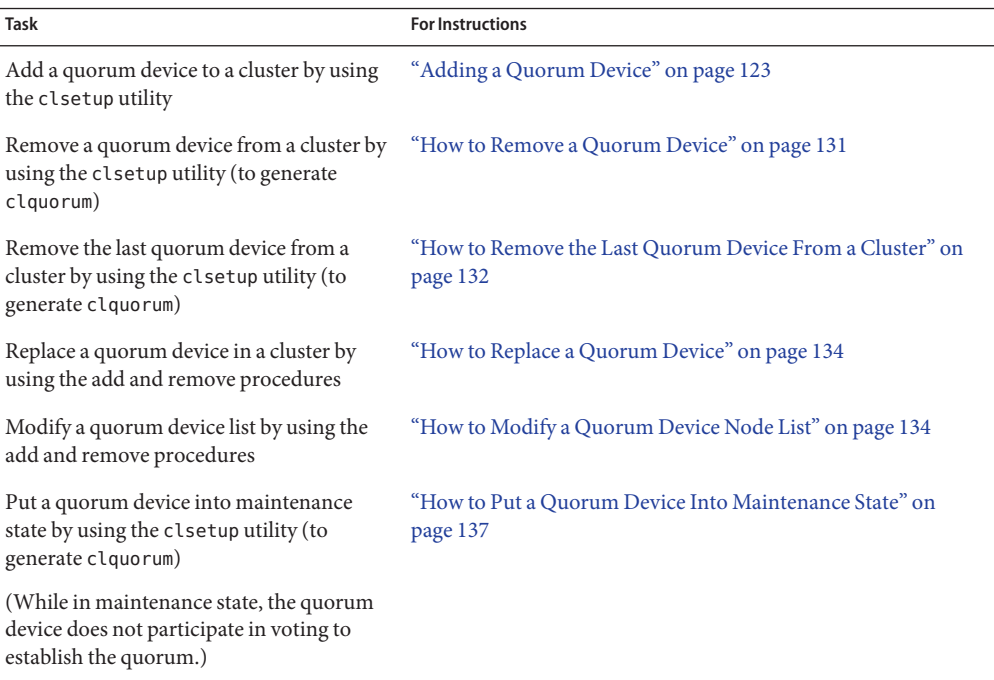

<span id="page-122-0"></span>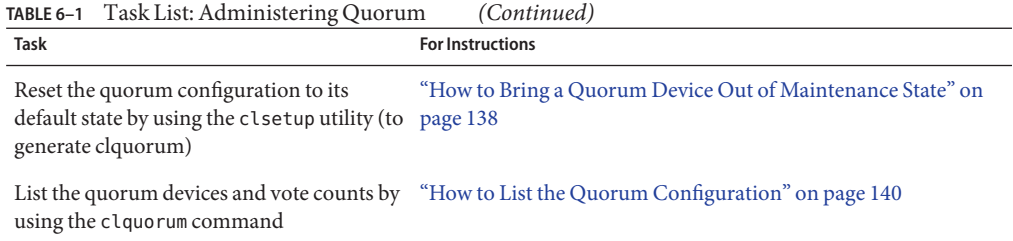

# **Dynamic ReconfigurationWith Quorum Devices**

You must consider a few issues when completing dynamic reconfiguration (DR) operations on quorum devices in a cluster.

- All of the requirements, procedures, and restrictions that are documented for the Oracle Solaris DR feature also apply to Oracle Solaris Cluster DR support, except for the operating system quiescence operation. Therefore, review the documentation for the Oracle Solaris DR feature *before* using the DR feature with Oracle Solaris Cluster software. You should review in particular the issues that affect non-network IO devices during a DR detach operation.
- Oracle Solaris Cluster rejects DR remove-board operations that are performed when an interface is present that is configured for a quorum device.
- If the DR operation would pertain to an active device, Oracle Solaris Cluster rejects the operation and identifies the devices that would be affected by the operation.

To remove a quorum device, you must complete the following steps, in the order indicated.

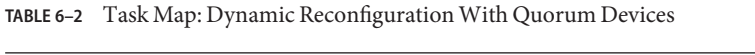

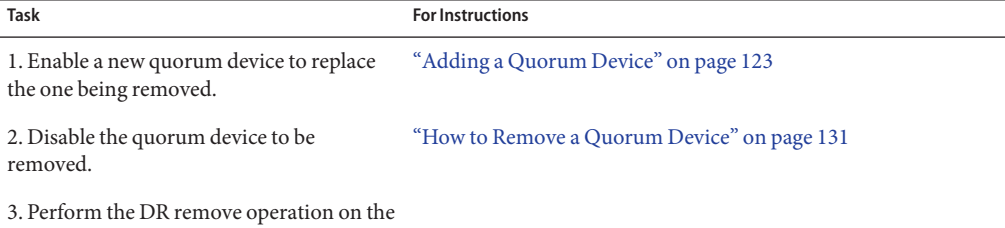

device being removed.

## **Adding a Quorum Device**

This section provides procedures to add a quorum device. Ensure that all nodes in the cluster are online before adding a new quorum device. For information about determining the number of quorum vote counts necessary for your cluster, recommended quorum configurations, and failure fencing, see "Quorum and Quorum Devices" in *[Oracle Solaris Cluster Concepts Guide](http://www.oracle.com/pls/topic/lookup?ctx=E23623&id=CLCONcacfchja)*.

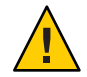

**Caution –** Do not add a disk that is currently configured as a quorum device to a Solaris ZFS storage pool. When a configured quorum device is added to a Solaris ZFS storage pool, the disk is relabeled as an EFI disk and quorum configuration information is lost and the disk no longer provides a quorum vote to the cluster. Once a disk is in a storage pool, that disk can then be configured as a quorum device. You can also unconfigure the disk, add it to the storage pool, and then reconfigure the disk as a quorum device.

The Oracle Solaris Cluster software supports the following types of quorum devices:

- Shared LUNs from the following:
	- Shared SCSI disk
	- Serial Attached Technology Attachment (SATA) storage
	- Sun ZFS Storage Appliance from Oracle
- Oracle Solaris Cluster Quorum Server

Procedures for adding these devices are provided in the following sections:

- ["How to Add a Shared Disk Quorum Device" on page 125](#page-124-0)
- ["How to Add a Quorum Server Quorum Device" on page 127](#page-126-0)

**Note –** You cannot configure replicated disks as quorum devices. If you try to add a replicated disk as a quorum device, you receive the following error message and the command exits with an error code.

*Disk-name* is a replicated device. Replicated devices cannot be configured as quorum devices.

A shared-disk quorum device is any attached storage device that is supported by Oracle Solaris Cluster software. The shared disk is connected to two or more nodes of your cluster. If you turn fencing on, a dual-ported disk can be configured as a quorum device that uses SCSI-2 or SCSI-3 (the default is SCSI-2). If fencing is turned on and your shared device is connected to more than two nodes, you can configure your shared disk as a quorum device that uses the SCSI-3 protocol (the default protocol for more than two nodes). You can use the SCSI override flag to make the Oracle Solaris Clustersoftware use the SCSI-3 protocol for dual-ported shared disks.

If you turn fencing off for a shared disk, you can then configure the disk as a quorum device that uses the software quorum protocol. This would be true regardless of whether the disk supports SCSI-2 or SCSI-3 protocols. Software quorum is a protocol from Oracle that emulates a form of SCSI Persistent Group Reservations (PGR).

<span id="page-124-0"></span>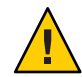

**Caution –** If you are using disks that do not support SCSI (such as SATA), you should turn SCSI fencing off.

For quorum devices, you can use a disk that contains user data or is a member of a device group. View the protocol that is used by the quorum subsystem with a shared disk by looking at the access-mode value for the shared disk in the output from the cluster show command.

See the [clsetup](http://www.oracle.com/pls/topic/lookup?ctx=E23623&id=CLCRMclsetup-1cl)(1CL) and [clquorum](http://www.oracle.com/pls/topic/lookup?ctx=E23623&id=CLCRMclquorum-1cl)(1CL) man pages for information about the commands that are used in the following procedures.

## **How to Add a Shared Disk Quorum Device**

Oracle Solaris Cluster software supports shared-disk (both SCSI and SATA) devices as quorum devices. A SATA device does not support a SCSI reservation, and you must disable the SCSI reservation fencing flag and use the software quorum protocol to configure these disks as quorum devices.

To complete this procedure, identify a disk drive by its device ID (DID), which is shared by the nodes. Use the cldevice show command to see the list of DID names. Refer to the [cldevice](http://www.oracle.com/pls/topic/lookup?ctx=E23623&id=CLCRMcldevice-1cl)(1CL) man page for additional information. Ensure that all nodes in the cluster are online before adding a new quorum device.

Use this procedure to configure SCSI or SATA devices.

The phys-schost# prompt reflects a global-cluster prompt. Perform this procedure on a global cluster.

This procedure provides the long forms of the Oracle Solaris Cluster commands. Most commands also have short forms. Except for the long and short forms of the command names, the commands are identical.

- **Become superuser or assume a role that provides solaris.cluster.modify RBAC authorization on any node of the cluster. 1**
- **Start the 1 utility. 2**
	- # **clsetup**

The clsetup Main Menu is displayed.

**Type the number for the option for Quorum. 3**

The Quorum Menu is displayed.

**Type the number for the option for adding a quorum device, then type yes when the clsetup utility asks you to confirm the quorum device that you are adding. 4**

The clsetup utility asks what type of quorum device you want to add.

#### **Type the number for the option for a shared-disk quorum device. 5**

The clsetup utility asks which global device you want to use.

#### **Type the global device you are using. 6**

The clsetup utility asks you to confirm that the new quorum device should be added to the global device you specified.

### **Type yes to continue adding the new quorum device. 7**

If the new quorum device is added successfully, the clsetup utility displays a message to that effect.

### **Verify that the quorum device has been added. 8**

# **clquorum list -v**

#### Adding a Shared Disk Quorum Device **Example 6–1**

The following example shows the clquorum command generated by clsetup when it adds a shared-disk quorum device and a verification step.

```
Become superuser or assume a role that provides solaris.cluster.modify RBAC authorization on any
    cluster node.
```

```
[Start the clsetup utility:]
# clsetup
[Select Quorum>Add a quorum device]
[Answer the questions when prompted.]
[You will need the following information.]<br>[Example:]<br>[Example:
  [Information: Example:]
  [Directly attached shared disk]
  [Global device d20]
[Verify that the clquorum command was completed successfully:]
 clquorum add d20
   Command completed successfully.
[Quit the clsetup Quorum Menu and Main Menu.]
[Verify that the quorum device is added:]
# clquorum list -v
Quorum Type
------- ----
                shared disk
scphyshost-1 node<br>scphyshost-2 node
```

```
scphyshost-2
```
## ▼ **How to Add a Sun ZFS Storage Appliance NAS Quorum Device**

Ensure that all nodes in the cluster are online before adding a new quorum device.

The phys-schost# prompt reflects a global-cluster prompt. Perform this procedure on a global cluster.

<span id="page-126-0"></span>This procedure provides the long forms of the Oracle Solaris Cluster commands. Most commands also have short forms. Except for the long and short forms of the command names, the commands are identical.

- **Consult the installation documentation that shipped with the Sun ZFS Storage Appliance or the appliance's online Help for instructions on setting up an iSCSI device. 1**
- **On each of the cluster nodes, discover the iSCSI LUN and set the iSCSI access list to static 2 configuration.**

```
# iscsiadm modify discovery -s enable
    # iscsiadm list discovery
   Discovery:
            Static: enabled
            Send Targets: disabled
            iSNS: disabled
    # iscsiadm add static-config iqn.LUNName,IPAddress_of_NASDevice
# devfsadm -i iscsi
# cldevice refresh
```
**From one cluster node, configure the DIDs for the iSCSI LUN. 3**

# /usr/cluster/bin/cldevice populate

**Identify the DID device that represents the NAS device LUN that has just been configured into 4 the cluster using iSCSI.**

Use the cldevice show command to see the list of DID names. Refer to the [cldevice](http://www.oracle.com/pls/topic/lookup?ctx=E23623&id=CLCRMcldevice-1cl)(1CL) man page for additional information.

- **Become superuser or assume a role that provides solaris.cluster.modify RBAC 5 authorization on any node of the cluster.**
- **Use the clquorum command to add the NAS device as a quorum device using the DID device 6 identified in Step 4.**
	- # **clquorum add d20**

The cluster has default rules for deciding whether to use scsi-2, scsi-3, or software quorum protocols. See the [clquorum](http://www.oracle.com/pls/topic/lookup?ctx=E23623&id=CLCRMclquorum-1cl)(1CL) man page for more information.

## **How to Add a Quorum Server Quorum Device**

**Before You Begin**

Before you can add an Oracle Solaris Cluster Quorum Server as a quorum device, the Oracle Solaris Cluster Quorum Server software must be installed on the host machine and the quorum server must be started and running. For information about installing the quorum server, see the ["How to Install and Configure Oracle Solaris Cluster Quorum Server Software" in](http://www.oracle.com/pls/topic/lookup?ctx=E23623&id=CLISTgeyni) *Oracle [Solaris Cluster Software Installation Guide](http://www.oracle.com/pls/topic/lookup?ctx=E23623&id=CLISTgeyni)*.

The phys-schost# prompt reflects a global-cluster prompt. Perform this procedure on a global cluster.

This procedure provides the long forms of the Oracle Solaris Cluster commands. Most commands also have short forms. Except for the long and short forms of the command names, the commands are identical.

- **Become superuser or assume a role that provides solaris.cluster.modify RBAC authorization on any node of the cluster. 1**
- **Ensure that all Oracle Solaris Cluster nodes are online and can communicate with the Oracle 2 Solaris Cluster Quorum Server.**
	- **a. Ensure that network switches that are directly connected to cluster nodes meet one of the following criteria:**
		- The switch supports Rapid Spanning Tree Protocol (RSTP).
		- Fast port mode is enabled on the switch.

One of these features is required to ensure immediate communication between cluster nodes and the quorum server. If this communication is significantly delayed by the switch, the cluster interprets this prevention of communication as loss of the quorum device.

**b. If the public network uses variable-length subnetting, also called Classless Inter-Domain Routing (CIDR), modify the following files on each node.**

If you use classful subnets, as defined in RFC 791, you do not need to perform these steps.

**i. Add to the /etc/inet/netmasks file an entry for each public subnet that the cluster uses.**

The following is an example entry which contains a public-network IP address and netmask:

10.11.30.0 255.255.255.0

**ii. Append netmask + broadcast + to the hostname entry in each /etc/hostname.***adapter* **file.**

*nodename* **netmask + broadcast +**

**c. On each node in the cluster, add the quorum server hostname to the /etc/inet/hosts file or the /etc/inet/ipnodes file.**

Add a hostname-to-address mapping to the file, such as the following.

*ipaddress qshost1*

*ipaddress* The IP address of the computer where the quorum server is running.

*qshost1* The hostname of the computer where the quorum server is running.

- **d. If you use a naming service, add the quorum server host's name-to-address mapping to the name-service database.**
- **Start the clsetup utility. 3**
	- # **clsetup**

The clsetup Main Menu is displayed.

- **Type the number for the option for Quorum.** The Quorum Menu is displayed. **4**
- **Type the number for the option for adding a quorum device. 5**

Then type **yes** to confirm that you are adding a quorum device.

The clsetup utility asks what type of quorum device you want to add.

**Type the number for the option for a quorum-server quorum device.Then type yes to confirm that you are adding a quorum-server quorum device. 6**

The clsetup utility asks you to provide the name of the new quorum device.

#### **Type the name of the quorum device you are adding. 7**

The quorum device name can be any name you choose. The name is only used to process future administrative commands.

The clsetup utility asks you to provide the name of the host of the quorum server.

#### **Type the name of the host of the quorum server. 8**

This name specifies the IP address of the machine where the quorum server runs or the hostname of the machine on the network.

Depending on the IPv4 or IPv6 configuration of the host, the IP address of the machine must be specified in the /etc/hosts file, the /etc/inet/ipnodes file, or both.

**Note –** The machine you specify must be reachable by all cluster nodes and must run the quorum server.

The clsetup utility asks you to provide the port number of the quorum server.

**Type the port number that is used by the quorum server to communicate with the cluster nodes. 9**

The clsetup utility asks you to confirm that the new quorum device should be added.

### **Type yes to continue adding the new quorum device. 10**

If the new quorum device is added successfully, the clsetup utility displays a message to that effect.

#### **Verify that the quorum device has been added. 11**

# **clquorum list** -v

### Adding a Quorum Server Quorum Device **Example 6–2**

The following example shows the clquorum command that is generated by clsetup when it adds a quorum server quorum device. The example also shows a verification step.

```
Become superuser or assume a role that provides solaris.cluster.modify RBAC authorization on any
    cluster node.
```

```
[Start the clsetup utility:]
# clsetup
[Select Quorum > Add a quorum device]
[Answer the questions when prompted.]
[You will need the following information.]
 [Information: Example:]
 [Quorum Device | quorum server quorum device]
  [Name: qd1]
 [Host Machine Name: 10.11.124.84]
 [Port Number: 9001]
[Verify that the clquorum command was completed successfully:]
clquorum add -t quorum_server -p qshost=10.11.124.84 -p port=9001 qd1
   Command completed successfully.
[Quit the clsetup Quorum Menu and Main Menu.]
[Verify that the quorum device is added:]
# clquorum list -v
Quorum Type
------- ----
qd1 quorum_server<br>scphyshost-1 node
scphyshost-1 node
scphyshost-2
# clquorum status
=== Cluster Quorum ===
-- Quorum Votes Summary --
      Needed Present Possible
       ------ ------- --------
       35 5
-- Quorum Votes by Node --
 Node Name Present Possible Status
 --------- ------- -------- ------
 phys-schost-1 1 1 1 Online<br>
phys-schost-2 1 1 Online
 phys-schost-2 1 1
-- Quorum Votes by Device --
 Device Name Present Possible Status
```
<span id="page-130-0"></span>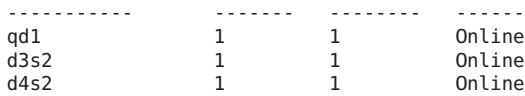

## **Removing or Replacing a Quorum Device**

This section provides the following procedures for removing or replacing a quorum device:

- "How to Remove a Quorum Device" on page 131
- ["How to Remove the Last Quorum Device From a Cluster" on page 132](#page-131-0)
- ["How to Replace a Quorum Device" on page 134](#page-133-0)

### **How to Remove a Quorum Device**

When a quorum device is removed, it no longer participates in the voting to establish quorum. Note that all two-node clusters require that at least one quorum device be configured. If this is the last quorum device on a cluster, [clquorum](http://www.oracle.com/pls/topic/lookup?ctx=E23623&id=CLCRMclquorum-1cl)(1CL) will fail to remove the device from the configuration. If you are removing a node, remove all quorum devices connected to the node.

**Note –** If the device you intend to remove is the last quorum device in the cluster, see the procedure ["How to Remove the Last Quorum Device From a Cluster" on page 132.](#page-131-0)

The phys-schost# prompt reflects a global-cluster prompt. Perform this procedure on a global cluster.

This procedure provides the long forms of the Oracle Solaris Cluster commands. Most commands also have short forms. Except for the long and short forms of the command names, the commands are identical.

- **Become superuser or assume a role that provides solaris.cluster.modify RBAC authorization on any node in the cluster. 1**
- **Determine the quorum device to be removed. 2**

# **clquorum list -v**

- **Execute the clsetup utility. 3**
	- # **clsetup**

The Main Menu is displayed.

**Type the number for the option for Quorum. 4**

#### <span id="page-131-0"></span>**Type the number for the option to remove a quorum device. 5**

Answer the questions displayed during the removal process.

- **Quit clsetup. 6**
- **Verify that the quorum device is removed. 7**
	- # **clquorum list -v**

#### Removing a Quorum Device **Example 6–3**

This example shows how to remove a quorum device from a cluster with two or more quorum devices configured.

Become superuser or assume a role that provides solaris.cluster.modify RBAC authorization on any cluster node.

[Determine the quorum device to be removed:] # **clquorum list -v** [Start the clsetup utility:] # **clsetup** [Select Quorum>Remove a quorum device] [Answer the questions when prompted.] Quit the clsetup Quorum Menu and Main Menu.] [Verify that the quorum device is removed:] # **clquorum list -v**

Quorum Type ------- --- scphyshost-1 node scphyshost-2 node scphyshost-3 node

If you lose communications between the cluster and the quorum server host while removing a quorum server quorum device, you must clean up stale configuration information about the quorum server host. For instructions on performing this cleanup, see ["Cleaning Up Stale](#page-144-0) [Quorum Server Cluster Information" on page 145.](#page-144-0) **Troubleshooting**

### **How to Remove the Last Quorum Device From a Cluster**

This procedure removes the last quorum device from a two-node cluster by using the clquorum force option, -F. Generally, you should first remove the failed device and then add the replacement quorum device. If this is not the last quorum device in a two-node cluster, follow the steps in ["How to Remove a Quorum Device" on page 131.](#page-130-0)

Adding a quorum device involves a node reconfiguration, which touches the failed quorum device and panics the machine. The Force option lets you remove the failed quorum device without panicking the machine. The clquorum command enables you to remove the device

from the configuration. For more information, see the [clquorum](http://www.oracle.com/pls/topic/lookup?ctx=E23623&id=CLCRMclquorum-1cl)(1CL) man page. After you remove the failed quorum device, you can add a new device with the clquorum add command. See ["Adding a Quorum Device" on page 123.](#page-122-0)

The phys-schost# prompt reflects a global-cluster prompt. Perform this procedure on a global cluster.

This procedure provides the long forms of the Oracle Solaris Cluster commands. Most commands also have short forms. Except for the long and short forms of the command names, the commands are identical.

- **Become superuser or assume a role that provides solaris.cluster.modify RBAC authorization on any node in the cluster. 1**
- **Remove the quorum device by using the clquorum command. 2**

If the quorum device failed, use the -F Force option to remove the failed device.

```
# clquorum remove -F qd1
```
**Note –** You can also place the node to be removed in maintenance state and then remove the quorum device with the **clquorum remove** *quorum* command. The clsetup cluster administration menu options are not available while the cluster is in install mode. See ["How to](#page-190-0) [Put a Node Into Maintenance State" on page 191](#page-190-0) and the [clsetup](http://www.oracle.com/pls/topic/lookup?ctx=E23623&id=CLCRMclsetup-1cl)(1CL) man page for more information.

**Verify that the quorum device has been removed. 3**

```
# clquorum list -v
```
#### Removing the Last Quorum Device **Example 6–4**

This example shows how to put the cluster in maintenance mode and remove the last remaining quorum device in a cluster configuration.

```
[Become superuser or assume a role that provides solaris.cluster.modify RBAC authorization on any
    cluster node.]
[Place the cluster in install mode:]
# cluster set -p installmode=enabled
[Remove the quorum device:]
# clquorum remove d3
[Verify that the quorum device has been removed:]
# clquorum list -v
Quorum Type
------- ----
scphyshost-1 node<br>scphyshost-2 node
scphyshost-2
scphyshost-3 node
```
## <span id="page-133-0"></span>**How to Replace a Quorum Device**

Use this procedure to replace an existing quorum device with another quorum device. You can replace a quorum device with a similar device type, such as replacing a NAS device with another NAS device, or you can replace the device with a dissimilar device, such as replacing a NAS device with a shared disk.

The phys-schost# prompt reflects a global-cluster prompt. Perform this procedure on a global cluster.

This procedure provides the long forms of the Oracle Solaris Cluster commands. Most commands also have short forms. Except for the long and short forms of the command names, the commands are identical.

### **Configure a new quorum device. 1**

You need to first add a new quorum device to the configuration to take the place of the old device. See ["Adding a Quorum Device" on page 123](#page-122-0) to add a new quorum device to the cluster.

**Remove the device that you are replacing as a quorum device. 2**

See ["How to Remove a Quorum Device" on page 131](#page-130-0) to remove the old quorum device from the configuration.

### **If the quorum device is a failed disk, replace the disk. 3**

Refer to the hardware procedures in your hardware manual for your disk enclosure. See also the *[Oracle Solaris Cluster 4.0 Hardware Administration Manual](http://www.oracle.com/pls/topic/lookup?ctx=E23623&id=CLHAM)*.

## **Maintaining Quorum Devices**

This section provides the following procedures for maintaining quorum devices:

- "How to Modify a Quorum Device Node List" on page 134
- ["How to Put a Quorum Device Into Maintenance State" on page 137](#page-136-0)
- ["How to Bring a Quorum Device Out of Maintenance State" on page 138](#page-137-0)
- ["How to List the Quorum Configuration" on page 140](#page-139-0)
- ["How to Repair a Quorum Device" on page 141](#page-140-0)
- ["Changing the Quorum's Default Time-out" on page 141](#page-140-0)

## **How to Modify a Quorum Device Node List**

You can use the clsetup utility to add a node to or remove a node from the node list of an existing quorum device. To modify a quorum device's node list, you must remove the quorum device, modify the physical connections of nodes to the quorum device you removed, then add the quorum device to the cluster configuration again. When a quorum device is added, the

clquorum command automatically configures the node-to-disk paths for all nodes attached to the disk. For more information, see the [clquorum](http://www.oracle.com/pls/topic/lookup?ctx=E23623&id=CLCRMclquorum-1cl)(1CL) man page

The phys-schost# prompt reflects a global-cluster prompt. Perform this procedure on a global cluster.

This procedure provides the long forms of the Oracle Solaris Cluster commands. Most commands also have short forms. Except for the long and short forms of the command names, the commands are identical.

- **Become superuser or assume a role that provides solaris.cluster.modify RBAC authorization on any node of the cluster. 1**
- **Determine the name of the quorum device you are modifying. 2**

# **clquorum list -v**

**Start the clsetup utility. 3**

# **clsetup**

The Main Menu is displayed.

**Type the number for the Quorum option. 4**

The Quorum Menu is displayed.

- **Type the number for the option to remove a quorum device. 5** Follow the instructions. You will be asked the name of the disk to be removed.
- **Add or delete the node connections to the quorum device. 6**
- **Type the number for the option to add a quorum device.** Follow the instructions. You will be asked the name of the disk to be used as the quorum device. **7**
- **Verify that the quorum device has been added. 8**
	- # **clquorum list -v**

### Modifying a Quorum Device Node List **Example 6–5**

The following example shows how to use the clsetup utility to add nodes to or delete nodes from a quorum device node list. In this example, the quorum device name is d2, and the final result of the procedures adds another node to the quorum device node list.

[Become superuser or assume a role that provides solaris.cluster.modify RBAC authorization on any node in the cluster.]

```
[Determine the quorum device name:]
# clquorum list -v
Quorum Type
------- -----
d2 shared_disk
sc-phys-schost-1 node
sc-phys-schost-2 node
sc-phys-schost-3 node
[Start the clsetup utility:]
# clsetup
[Type the number that corresponds with the quorum option.]
.
[Type the number that corresponds with the option to remove a quorum device.]
.
[Answer the questions when prompted.]
[You will need the following information:]
  Information: Example:
  Quorum Device Name: d2
[Verify that the clquorum command completed successfully:]
clquorum remove d2
    Command completed successfully.
[Verify that the quorum device was removed.]
# clquorum list -v
Quorum Type
------- -----
sc-phys-schost-1 node
sc-phys-schost-2 node
sc-phys-schost-3
[Type the number that corresponds with the Quorum option.]
.
[Type the number that corresponds with the option to add a quorum device.]
.
[Answer the questions when prompted.]
[You will need the following information:]
  Information Example:
  quorum device name d2
[Verify that the clquorum command was completed successfully:]
clquorum add d2
    Command completed successfully.
Quit the clsetup utility.
[Verify that the correct nodes have paths to the quorum device.
In this example, note that phys-schost-3 has been added to the
enabled hosts list.]
# clquorum show d2 | grep Hosts
=== Quorum Devices ===
Quorum Device Name: d2
  Hosts (enabled): phys-schost-1, phys-schost-2, phys-schost-3
```
<span id="page-136-0"></span>[Verify that the modified quorum device is online.]

```
# clquorum status d2
=== Cluster Quorum ===
--- Quorum Votes by Device ---
Device Name Present Possible Status
----------- - - ------- - - --------
d2 1 1 0nline
```
### **How to Put a Quorum Device Into Maintenance State**

Use theclquorum command to put a quorum device into maintenance state. For more information, see the [clquorum](http://www.oracle.com/pls/topic/lookup?ctx=E23623&id=CLCRMclquorum-1cl)(1CL) man page. The clsetup utility does not currently have this capability.

Put a quorum device into maintenance state when taking the quorum device out of service for an extended period of time. This way, the quorum device's quorum vote count is set to zero and does not contribute to the quorum count while the device is being serviced. While in maintenance state, the quorum device's configuration information is preserved.

**Note –** All two-node clusters require at least one configured quorum device. If this is the last quorum device on a two-node cluster, clquorum will fail to put the device into maintenance state.

To put a cluster node into maintenance state, see ["How to Put a Node Into Maintenance State"](#page-190-0) [on page 191.](#page-190-0)

The phys-schost# prompt reflects a global-cluster prompt. Perform this procedure on a global cluster.

This procedure provides the long forms of the Oracle Solaris Cluster commands. Most commands also have short forms. Except for the long and short forms of the command names, the commands are identical.

### **Become superuser or assume a role that provides solaris.cluster.modify RBAC 1 authorization on any node of the cluster.**

**Put the quorum device into the maintenance state. 2**

# **clquorum disable** *device*

*device* Specifies the DID name of the disk device to change, for example, d4.

#### <span id="page-137-0"></span>**Verify that the quorum device is now in maintenance state. 3**

The output for the device you placed in maintenance state should read zero for the Quorum Device Votes.

# **clquorum status** *device*

#### Putting a Quorum Device Into Maintenance State **Example 6–6**

The following example shows how to put a quorum device into maintenance state and how to verify the results.

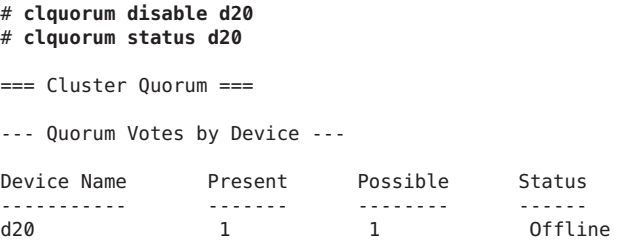

To re-enable the quorum device, see "How to Bring a Quorum Device Out of Maintenance State" on page 138. **See Also**

> To put a node into maintenance state, see ["How to Put a Node Into Maintenance State" on](#page-190-0) [page 191.](#page-190-0)

## **How to Bring a Quorum Device Out of Maintenance State**

Run this procedure each time a quorum device is in maintenance state and you want to bring the quorum device out of maintenance state and reset the quorum vote count to the default.

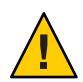

**Caution –** If you do not specify either the globaldev or node options, the quorum count is reset for the entire cluster.

When you configure a quorum device, Oracle Solaris Cluster software assigns the quorum device a vote count of *N*-1 where *N* is the number of connected votes to the quorum device. For example, a quorum device that is connected to two nodes with nonzero vote counts has a quorum count of one (two minus one).

- To bring a cluster node as well as its associated quorum devices out of maintenance state, see ["How to Bring a Node Out of Maintenance State" on page 193.](#page-192-0)
- To learn more about quorum vote counts, see ["About Quorum Vote Counts" in](http://www.oracle.com/pls/topic/lookup?ctx=E23623&id=CLCONx-17eh2) *Oracle [Solaris Cluster Concepts Guide](http://www.oracle.com/pls/topic/lookup?ctx=E23623&id=CLCONx-17eh2)*.

The phys-schost# prompt reflects a global-cluster prompt. Perform this procedure on a global cluster.

This procedure provides the long forms of the Oracle Solaris Cluster commands. Most commands also have short forms. Except for the long and short forms of the command names, the commands are identical.

- **Become superuser or assume a role that provides solaris.cluster.modify RBAC authorization on any node of the cluster. 1**
- **Reset the quorum count. 2**

# **clquorum enable** *device*

*device* Specifies the DID name of the quorum device to reset, for example, d4.

- **If you are resetting the quorum count because a node was in maintenance state, reboot the node. 3**
- **Verify the quorum vote count. 4**
	- # **clquorum show +**

### Resetting the Quorum Vote Count (Quorum Device) **Example 6–7**

The following example resets the quorum count for a quorum device back to the default and verifies the result.

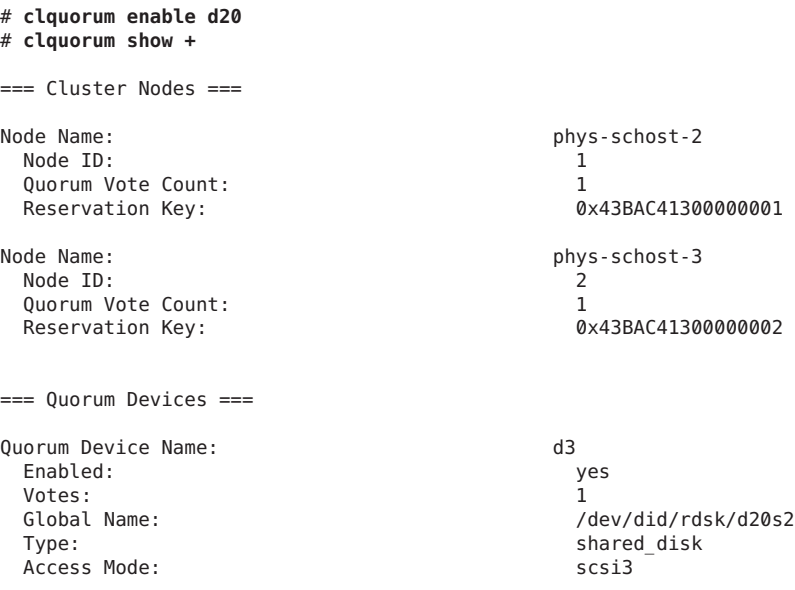

### <span id="page-139-0"></span>**How to List the Quorum Configuration**

You do not need to be superuser to list the quorum configuration. You can assume any role that provides solaris.cluster.read RBAC authorization.

**Note –** When you increase or decrease the number of node attachments to a quorum device, the quorum vote count is not automatically recalculated. You can reestablish the correct quorum vote if you remove all quorum devices and then add them back into the configuration. For a two-node cluster, temporarily add a new quorum device before you remove and add back the original quorum device. Then remove the temporary quorum device.

The phys-schost# prompt reflects a global-cluster prompt. Perform this procedure on a global cluster.

This procedure provides the long forms of the Oracle Solaris Cluster commands. Most commands also have short forms. Except for the long and short forms of the command names, the commands are identical.

#### **Use the clquorum command to list the quorum configuration.** ●

% **clquorum show +**

% **clquorum show +**

### Listing the Quorum Configuration **Example 6–8**

### === Cluster Nodes === Node Name: phys-schost-2 Node ID: 2008 12: 2009 12: 2009 12: 2009 12: 2009 12: 2009 12: 2009 12: 2009 12: 2009 12: 2009 12: 2009 12: 20 Quorum Vote Count: 1 Reservation Key: 0x43BAC41300000001 Node Name: phys-schost-3 Node ID: 2 Quorum Vote Count: 1 Reservation Key: 0x43BAC41300000002 === Quorum Devices === Quorum Device Name: d3 Enabled: yes Votes: 1 Global Name: /dev/did/rdsk/d20s2 Type: shared disk Access Mode: scsi3

### Hosts (enabled): phys-schost-2, phys-schost-3

## <span id="page-140-0"></span>**How to Repair a Quorum Device**

Use this procedure to replace a malfunctioning quorum device.

The phys-schost# prompt reflects a global-cluster prompt. Perform this procedure on a global cluster.

This procedure provides the long forms of the Oracle Solaris Cluster commands. Most commands also have short forms. Except for the long and short forms of the command names, the commands are identical.

#### **Remove the disk device that you are replacing as a quorum device. 1**

**Note –** If the device you intend to remove is the last quorum device, you might want to first add another disk as a new quorum device. This step assures a valid quorum device if a failure occurs during the replacement procedure. See ["Adding a Quorum Device" on page 123](#page-122-0) to add a new quorum device.

See ["How to Remove a Quorum Device" on page 131](#page-130-0) to remove a disk device as a quorum device.

#### **Replace the disk device. 2**

To replace the disk device, see the procedures for the disk enclosure in the hardware guide. See also the *[Oracle Solaris Cluster 4.0 Hardware Administration Manual](http://www.oracle.com/pls/topic/lookup?ctx=E23623&id=CLHAM)*.

#### **Add the replaced disk as a new quorum device. 3**

See ["Adding a Quorum Device" on page 123](#page-122-0) to add a disk as a new quorum device.

**Note –** If you added an additional quorum device in Step 1, it is now safe to remove it. See ["How](#page-130-0) [to Remove a Quorum Device" on page 131](#page-130-0) to remove the quorum device.

## **Changing the Quorum's Default Time-out**

A default 25–second time-out exists for the completion of quorum operations during a cluster reconfiguration. You can increase the quorum time-out to a higher value by following the instructions in ["How to Configure Quorum Devices" in](http://www.oracle.com/pls/topic/lookup?ctx=E23623&id=CLISTcihecfab) *Oracle Solaris Cluster Software [Installation Guide](http://www.oracle.com/pls/topic/lookup?ctx=E23623&id=CLISTcihecfab)*. Rather than increasing the time-out value, you can also switch to a different quorum device.

<span id="page-141-0"></span>Additional troubleshooting information is available in ["How to Configure Quorum Devices" in](http://www.oracle.com/pls/topic/lookup?ctx=E23623&id=CLISTcihecfab) *[Oracle Solaris Cluster Software Installation Guide](http://www.oracle.com/pls/topic/lookup?ctx=E23623&id=CLISTcihecfab)*.

**Note –** For Oracle Real Application Clusters (Oracle RAC), do not change the default quorum time-out of 25 seconds. In certain split-brain scenarios, a longer time-out period might lead to the failure of Oracle RAC VIP failover, due to the VIP resource timing out. If the quorum device being used is not conforming with the default 25–second time-out, use a different quorum device.

## **Administering Oracle Solaris Cluster Quorum Servers**

Oracle Solaris Cluster Quorum Server provides a quorum device that is not a shared storage device. This section provides procedure for administering Oracle Solaris Cluster quorum servers, including:

- "Starting and Stopping the Quorum Server Software" on page 142
- ["How to Start a Quorum Server" on page 143](#page-142-0)
- ["How to Stop a Quorum Server" on page 143](#page-142-0)
- ["Displaying Information About the Quorum Server" on page 144](#page-143-0)
- ["Cleaning Up Stale Quorum Server Cluster Information" on page 145](#page-144-0)

For information about installing and configuring Oracle Solaris Cluster quorum servers, see ["How to Install and Configure Oracle Solaris Cluster Quorum Server Software" in](http://www.oracle.com/pls/topic/lookup?ctx=E23623&id=CLISTgeyni) *Oracle [Solaris Cluster Software Installation Guide](http://www.oracle.com/pls/topic/lookup?ctx=E23623&id=CLISTgeyni)*.

## **Starting and Stopping the Quorum Server Software**

These procedures describe how to start and stop the Oracle Solaris Cluster software.

By default, these procedures start and stop a single default quorum server unless you have customized the content of the quorum server configuration file, /etc/scqsd/scqsd.conf. The default quorum server is bound on port 9000 and uses the /var/scqsd directory for quorum information.

For information about installing the Quorum Server software, see ["How to Install and](http://www.oracle.com/pls/topic/lookup?ctx=E23623&id=CLISTgeyni) [Configure Oracle Solaris Cluster Quorum Server Software" in](http://www.oracle.com/pls/topic/lookup?ctx=E23623&id=CLISTgeyni) *Oracle Solaris Cluster Software [Installation Guide](http://www.oracle.com/pls/topic/lookup?ctx=E23623&id=CLISTgeyni)*. For information on changing the value of the quorum time-out, see ["Changing the Quorum's Default Time-out" on page 141.](#page-140-0)

## <span id="page-142-0"></span>▼ **How to Start a Quorum Server**

- **Become superuser on the host where you want to start the Oracle Solaris Cluster software. 1**
- **Use the clquorumserver start command to start the software. 2**

# **/usr/cluster/bin/clquorumserver start** *quorumserver*

*quorumserver* Identifies the quorum server. You can use the port number on which the quorum server listens. If you provided an instance name in the configuration file, you can use the name instead.

> To start a single quorum server, provide either the instance name or port number. To start all quorum servers, when you have multiple quorum servers configured, use the + operand.

Starting All Configured Quorum Servers **Example 6–9**

The following example starts all the configured quorum servers.

- # **/usr/cluster/bin/clquorumserver start** +
- Starting a Specific Quorum Server **Example 6–10**

The following example starts the quorum server that listens on port number 2000.

# **/usr/cluster/bin/clquorumserver start 2000**

## **How to Stop a Quorum Server**

- **Become superuser on the host where you want to start the Oracle Solaris Cluster software. 1**
- **Use the clquorumserver stop command to stop the software. 2**

# **/usr/cluster/bin/clquorumserver stop** [-d] *quorumserver*

- -d Controls if the quorum server starts the next time you boot the machine. If you specify the -d option, the quorum server will not start the next time the machine boots.
- *quorumserver* Identifies the quorum server. You can use the port number on which the quorum server listens. If you provided an instance name in the configuration file, you can use that name instead.

To stop a single quorum server, provide either the instance name or port number. To stop all quorum servers, when you have multiple quorum servers configured, use the + operand.

<span id="page-143-0"></span>Stopping All Configured Quorum Servers **Example 6–11**

The following example stops all the configured quorum servers.

# **/usr/cluster/bin/clquorumserver stop** +

Stopping a Specific Quorum Server **Example 6–12**

The following example stops the quorum server that listens on port number 2000.

# **/usr/cluster/bin/clquorumserver stop 2000**

## **Displaying Information About the Quorum Server**

You can display configuration information about the quorum server. For every cluster that configured the quorum server as a quorum device, this command shows the corresponding cluster name, cluster ID, list of reservation keys, and list of registration keys.

## **How to Display Information About the Quorum Server**

**Become the superuser on the host where you want to display the quorum server information. 1**

Users other than the superuser require solaris.cluster.read role-based access control (RBAC) authorization. For more information about RBAC rights profiles, see the [rbac](http://www.oracle.com/pls/topic/lookup?ctx=E23824&id=REFMAN5rbac-5)(5) man page.

**Display the configuration information of the quorum server by using the clquorumserver 2 command.**

### # **/usr/cluster/bin/clquorumserver show** *quorumserver*

*quorumserver* Identifies one or more quorum servers. You can specify the quorum server by instance name, or by port number. To display configuration information for all quorum servers, use the + operand.

### Displaying the Configuration of One Quorum Server **Example 6–13**

The following example displays the configuration information for the quorum server that uses port 9000. The command displays information for every cluster that has the quorum server
configured as a quorum device. This information includes the cluster name and ID, and the list of reservation and registration keys on the device.

In the following example, nodes with IDs 1, 2, 3, and 4 of cluster bastille have registered their keys on the quorum server. Also, because Node 4 owns the quorum device reservation, its key is displayed in the reservation list.

### # **/usr/cluster/bin/clquorumserver show 9000**

=== Quorum Server on port 9000 === --- Cluster bastille (id 0x439A2EFB) Reservation --- Node ID:<br>Reservation key: 0 0x439a2efb00000004 --- Cluster bastille (id 0x439A2EFB) Registrations --- Node ID:<br>Registration key: 0x439a2efb000000001 Registration key: Node ID: 2 Registration key: 0x439a2efb00000002 Node ID:<br>Registration kev: 0x439a2efb000000003 Registration key: Node ID: Registration key: 0x439a2efb00000004

#### Displaying the Configuration of Several Quorum Servers **Example 6–14**

The following example displays the configuration information for three quorum servers, qs1, qs2, and qs3.

# **/usr/cluster/bin/clquorumserver show qs1 qs2 qs3**

#### Displaying the Configuration of All Running Quorum Servers **Example 6–15**

The following example displays the configuration information for all running quorum servers:

# **/usr/cluster/bin/clquorumserver show +**

## **Cleaning Up Stale Quorum Server Cluster Information**

To remove a quorum device of type quorumserver, use the clquorum remove command as described in ["How to Remove a Quorum Device" on page 131.](#page-130-0) Under normal operation, this command also removes the quorum server information about the quorum server host.

However, if the cluster loses communications with the quorum server host, removing the quorum device does not clean up this information.

The quorum server cluster information becomes invalid in the following circumstances:

- When a cluster is decommissioned without first removing the cluster quorum device by using the clquorum remove command
- When a quorum server type quorum device is removed from a cluster while the quorum server host is down

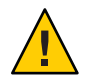

**Caution –** If a quorum device of type quorumserver is not yet removed from the cluster, using this procedure to clean up a valid quorum server could compromise the cluster quorum.

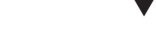

### **How to Clean Up the Quorum Server Configuration Information**

**Before You Begin**

Remove the quorum server quorum device from the cluster, as described in ["How to Remove a](#page-130-0) [Quorum Device" on page 131.](#page-130-0)

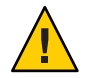

**Caution –** If the cluster is still using this quorum server, performing this procedure will compromise cluster quorum.

**Become the superuser on the quorum server host. 1**

#### **Use the clquorumserver clear command to clean up the configuration file. 2**

# clquorumserver clear -c *clustername* -I *clusterID quorumserver* [-y]

-c *clustername* The name of the cluster that formerly used the quorum server as a quorum device.

> You can obtain the cluster name by running cluster show on a cluster node.

-I *clusterID* The cluster ID.

The cluster ID is an 8-digit hexadecimal number. You can obtain the cluster ID by running cluster show on a cluster node.

*quorumserver* An identifier for one or more quorum servers.

The quorum server can be identified by a port number or an instance name. The port number is used by the cluster nodes to communicate with the quorum server. The instance name is specified in the quorum server configuration file, /etc/scqsd/scqsd.conf.

-y Force the clquorumserver clear command to clean up cluster information from the configuration file without first prompting for confirmation.

> Use this option only if you are confident that you want outdated cluster information to be removed from the quorum server.

**(Optional) If no other quorum devices are configured on this server instance, stop the quorum server. 3**

#### Cleaning Up Outdated Cluster Information From the Quorum Server Configuration **Example 6–16**

This example removes information about the cluster named sc-cluster from the quorum server that uses port 9000.

# **clquorumserver clear -c sc-cluster -I 0x4308D2CF 9000** The quorum server to be unconfigured must have been removed from the cluster. Unconfiguring a valid quorum server could compromise the cluster quorum. Do you want to continue? (yes or no) **y**

### **CHAPTER 7** 7

# Administering Cluster Interconnects and Public **Networks**

This chapter provides the software procedures for administering the Oracle Solaris Cluster interconnects and public networks.

Administering the cluster interconnects and public networks consists of both hardware and software procedures. Typically, you configure the cluster interconnects and public networks, including Internet Protocol (IP) Network Multipathing groups, when you initially install and configure the cluster. Multipathing is installed automatically with the Oracle Solaris 11 OS, and you must enable it to use it. If you later need to alter a cluster interconnect network configuration, you can use the software procedures in this chapter. For information about configuring IP Network Multipathing groups in a cluster, see the section ["Administering the](#page-162-0) [Public Network" on page 163.](#page-162-0)

This chapter provides information and procedures for the following topics.

- "Administering the Cluster Interconnects" on page 149
- ["Administering the Public Network" on page 163](#page-162-0)

For a high-level description of the related procedures in this chapter, see [Table 7–1](#page-149-0) and [Table 7–3.](#page-163-0)

Refer to the *[Oracle Solaris Cluster Concepts Guide](http://www.oracle.com/pls/topic/lookup?ctx=E23623&id=CLCON)* for background and overview information about the cluster interconnects and public networks.

## **Administering the Cluster Interconnects**

This section provides the procedures for reconfiguring cluster interconnects, such as cluster transport adapters and cluster transport cables. These procedures require that you install Oracle Solaris Cluster software.

Most of the time, you can use the clsetup utility to administer the cluster transport for the cluster interconnects. See the  $\text{c}$ lsetup(1CL) man page for more information. All cluster interconnect commands must be run in the global-cluster voting node.

<span id="page-149-0"></span>For cluster software installation procedures, see the *[Oracle Solaris Cluster Software Installation](http://www.oracle.com/pls/topic/lookup?ctx=E23623&id=CLIST) [Guide](http://www.oracle.com/pls/topic/lookup?ctx=E23623&id=CLIST)*. For procedures about servicing cluster hardware components, see the *[Oracle Solaris](http://www.oracle.com/pls/topic/lookup?ctx=E23623&id=CLHAM) [Cluster 4.0 Hardware Administration Manual](http://www.oracle.com/pls/topic/lookup?ctx=E23623&id=CLHAM)*.

**Note –** You can usually choose to use the default port name, where appropriate, during cluster interconnect procedures. The default port name is the same as the internal node ID number of the node that hosts the adapter end of the cable.

**TABLE 7–1** Task List: Administering the Cluster Interconnect

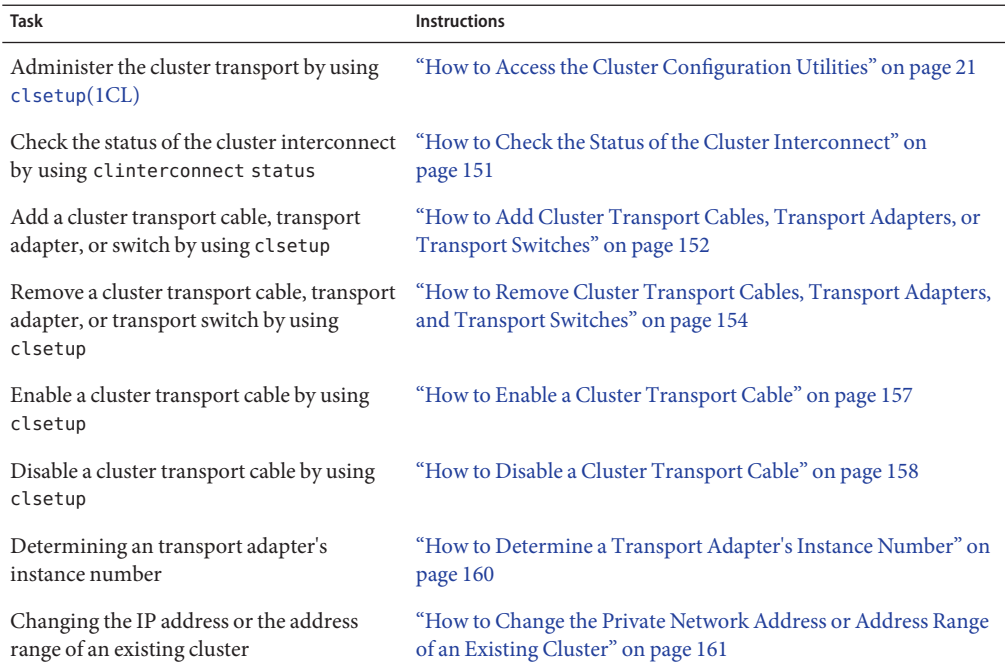

## **Dynamic ReconfigurationWith Cluster Interconnects**

You must consider a few issues when completing dynamic reconfiguration (DR) operations on cluster interconnects.

All of the requirements, procedures, and restrictions that are documented for the Oracle Solaris DR feature also apply to Oracle Solaris Cluster DR support (except for the operating system quiescence operation). Therefore, review the documentation for the Oracle Solaris DR feature *before* using the DR feature with Oracle Solaris Cluster software. You should review in particular the issues that affect non-network IO devices during a DR detach operation.

- <span id="page-150-0"></span>■ The Oracle Solaris Cluster software rejects DR remove-board operations performed on active private interconnect interfaces.
- You must completely remove an active adapter from the cluster in order to perform DR on an active cluster interconnect. Use the clsetup menu or the appropriate commands.

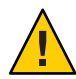

**Caution –** Oracle Solaris Cluster software requires that each cluster node has at least one functioning path to every other cluster node. Do not disable a private interconnect interface that supports the last path to any cluster node.

Complete the following procedures in the order indicated when performing DR operations on public network interfaces.

**TABLE 7–2** Task Map: Dynamic Reconfiguration with Public Network Interfaces

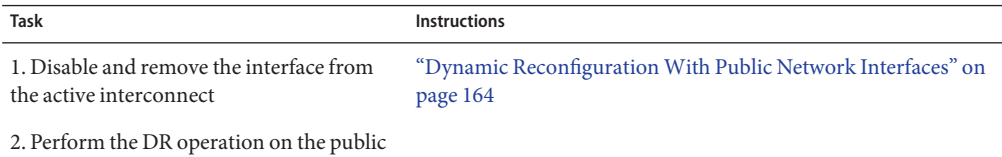

network interface.

## **How to Check the Status of the Cluster Interconnect**

The phys-schost# prompt reflects a global-cluster prompt. Perform this procedure on a global cluster.

This procedure provides the long forms of the Oracle Solaris Cluster commands. Most commands also have short forms. Except for the long and short forms of the command names, the commands are identical.

You do not need to be logged in as superuser to perform this procedure.

#### **Check the status of the cluster interconnect. 1**

% clinterconnect status

**Refer to the following table for common status messages. 2**

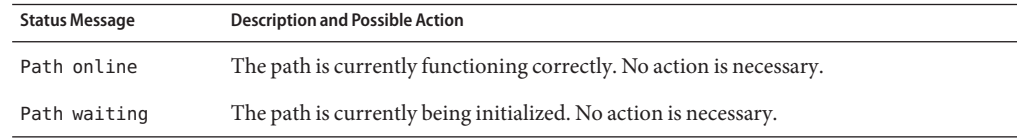

<span id="page-151-0"></span>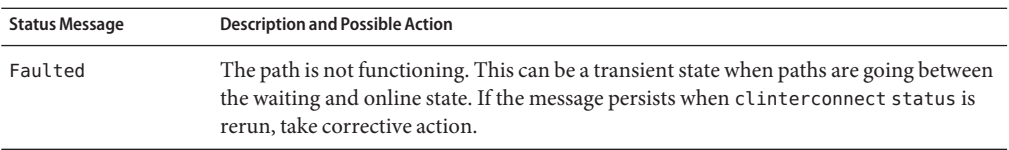

#### Checking the Status of the Cluster Interconnect **Example 7–1**

The following example shows the status of a functioning cluster interconnect.

#### % **clinterconnect status** Cluster Transport Daths

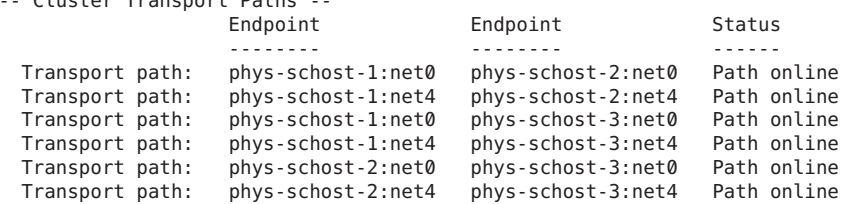

## ▼ **How to Add Cluster Transport Cables, Transport Adapters, or Transport Switches**

For information about the requirements for the cluster private transport, see ["Interconnect](http://www.oracle.com/pls/topic/lookup?ctx=E23623&id=CLHAMfeaad) Requirements and Restrictions" in *[Oracle Solaris Cluster 4.0 Hardware Administration Manual](http://www.oracle.com/pls/topic/lookup?ctx=E23623&id=CLHAMfeaad)*.

The phys-schost# prompt reflects a global-cluster prompt. Perform this procedure on a global cluster.

This procedure provides the long forms of the Oracle Solaris Cluster commands. Most commands also have short forms. Except for the long and short forms of the command names, the commands are identical.

#### **Ensure that the physical cluster transport cables are installed. 1**

For the procedure on installing a cluster transport cable, see the *[Oracle Solaris Cluster 4.0](http://www.oracle.com/pls/topic/lookup?ctx=E23623&id=CLHAM) [Hardware Administration Manual](http://www.oracle.com/pls/topic/lookup?ctx=E23623&id=CLHAM)*.

- **Become superuser on any node in the cluster. 2**
- **Start the clsetup utility. 3**

# **clsetup**

The Main Menu is displayed.

#### **Type the number for the option for displaying the Cluster Interconnect Menu. 4**

### **Type the number for the option for adding a transport cable. 5**

Follow the instructions and type the requested information.

#### **Type the number for the option for adding the transport adapter to a node. 6**

Follow the instructions and type the requested information.

If you plan to use any of the following adapters for the cluster interconnect, add the relevant entry to the /etc/system file on each cluster node. The entry becomes effective after the next system boot.

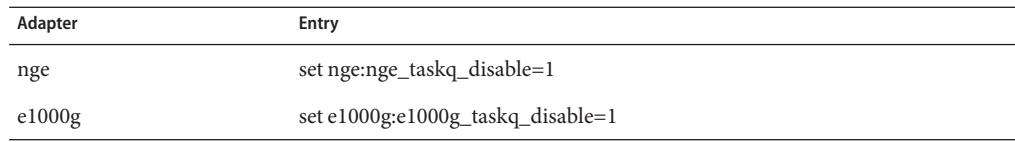

#### **Type the number for the option for adding the transport switch. 7**

Follow the instructions and type the requested information.

**Verify that the cluster transport cable, transport adapter, or transport switch is added. 8**

- # **clinterconnect show** *node:adapter,adapternode*
- # **clinterconnect show** *node:adapter*
- # **clinterconnect show** *node:switch*

#### Adding a Cluster Transport Cable, Transport Adapter, or Transport Switch **Example 7–2**

The following example shows how to add a transport cable, transport adapter, or transport switch to a node by using the clsetup utility.

```
[Ensure that the physical cable is installed.]
[Start the clsetup utility:]
# clsetup
[Select Cluster interconnect]
[Select either Add a transport cable,
Add a transport adapter to a node,
or Add a transport switch.}
[Answer the questions when prompted.]
   [You Will Need: ]<br>formation: Example: [
[Information:
  node names bhys-schost-1
   adapter names net5<br>switch names hub?
  switch names
  transport type dlpi
[Verify that the clinterconnect
command completed successfully:]Command completed successfully.
Quit the clsetup Cluster Interconnect Menu and Main Menu.
[Verify that the cable, adapter, and switch are added:]
# clinterconnect show phys-schost-1:net5,hub2
  ===Transport Cables ===
```
<span id="page-153-0"></span>Transport Cable: phys-schost-1:net5@0,hub2 Endpoint1: phys-schost-2:net4@0 Endpoint2: hub2@2 State: Enabled # **clinterconnect show phys-schost-1:net5** === Transport Adepters for net5 Transport Adapter: net5 Adapter State: Enabled Adapter Transport Type: dlpi Adapter Property (device name): net6 Adapter Property (device\_instance): 0<br>Adapter Property (lazy free): 0 Adapter Property (lazy\_free): 1<br>Adapter Property (dlpi heartbeat timeout): 10000 Adapter Property (dlpi<sup>-</sup>heartbeat\_timeout): 1000<br>Adnater Property (dlpi-heartbeat-quantum): 1000 Adpater Property  $(d\text{p}i\text{-} \text{heartbeat}\text{-} \text{quantum}):$  10<br>Adapter Property (pw bandwidth): 80 Adapter Property (nw bandwidth): Adapter Property (bandwidth): 70<br>Adapter Property (ip address): 772.16.0.129 Adapter Property (ip address): Adapter Property (netmask): 255.255.255.128 Adapter Port Names: 0 Adapter Port STate  $(0)$ : # **clinterconnect show phys-schost-1:hub2** === Transport Switches === Transport Switch: hub2<br>Switch State: hub2<br>Frabled Switch State: Switch Type: switch Switch Port Names: 1 2 Switch Port State(1): Enabled Switch Port State(2): Enabled

To check the interconnect status of your cluster transport cable see ["How to Check the Status of](#page-150-0) [the Cluster Interconnect" on page 151.](#page-150-0) **Next Steps**

## ▼ **How to Remove Cluster Transport Cables, Transport Adapters, and Transport Switches**

Use the following procedure to remove cluster transport cables, transport adapters, and transport switches from a node configuration. When a cable is disabled, the two endpoints of the cable remain configured. An adapter cannot be removed if it is still in use as an endpoint on a transport cable.

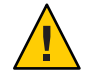

**Caution –** Each cluster node needs at least one functioning transport path to every other node in the cluster. No two nodes should be isolated from one another. Always verify the status of a node's cluster interconnect before disabling a cable. Only disable a cable connection after you have verified that it is redundant. That is, ensure that another connection is available. Disabling a node's last remaining working cable takes the node out of cluster membership.

The phys-schost# prompt reflects a global-cluster prompt. Perform this procedure on a global cluster.

This procedure provides the long forms of the Oracle Solaris Cluster commands. Most commands also have short forms. Except for the long and short forms of the command names, the commands are identical.

#### **Become superuser on any node in the cluster. 1**

**Check the status of the remaining cluster transport path. 2**

### # **clinterconnect status**

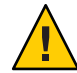

**Caution –** If you receive an error such as "path faulted" while attempting to remove one node of a two-node cluster, investigate the problem before continuing with this procedure. Such a problem could indicate that a node path is unavailable. Removing the remaining operational path takes the node out of cluster membership and could result in a cluster reconfiguration.

#### **Start the clsetup utility. 3**

# **clsetup**

The Main Menu is displayed.

**Type the number for the option for accessing the Cluster Interconnect menu. 4**

#### **Type the number for the option for disabling the transport cable. 5**

Follow the instructions and type the requested information. You need to know the applicable node names, adapter names, and switch names.

#### **Type the number for the option for removing the transport cable. 6**

Follow the instructions and type the requested information. You need to know the applicable node names, adapter names, and switch names.

**Note –** If you are removing a physical cable, disconnect the cable between the port and the destination device.

### **Type the number for the option for removing the transport adapter from a node. 7**

Follow the instructions and type the requested information. You need to know the applicable node names, adapter names, and switch names.

If you are removing a physical adapter from a node, see the *[Oracle Solaris Cluster 4.0 Hardware](http://www.oracle.com/pls/topic/lookup?ctx=E23623&id=CLHAM) [Administration Manual](http://www.oracle.com/pls/topic/lookup?ctx=E23623&id=CLHAM)* for hardware service procedures.

#### **Type the number for the option for removing a transport switch. 8**

Follow the instructions and type the requested information. You need to know the applicable node names, adapter names, and switch names.

**Note –** A switch cannot be removed if any of the ports are still in use as endpoints on any transport cables.

**Verify that the cable, adapter, or switch has been removed. 9**

```
# clinterconnect show node:adapter,adapternode
# clinterconnect show node:adapter
# clinterconnect show node:switch
```
The transport cable or adapter removed from the respective node should not appear in the output from this command.

#### Removing a Transport Cable, Transport Adapter, or Transport Switch **Example 7–3**

The following example shows how to remove a transport cable, transport adapter, or transport switch by using the clsetup command.

```
[Become superuser on any node in the cluster.]
[Start the utility:]
# clsetup
[Select Cluster interconnect.[
[Select either Remove a transport cable,
Remove a transport adapter to a node,
or Remove a transport switch.[
[Answer the questions when prompted.[
  You Will Need:
  Information Example:<br>
node names bhvs-sch
                        phys-schost-1
  adapter names met0
  switch names hub1
[Verify that the clinterconnect
command was completed successfully:]
Command completed successfully.
[Quit the clsetup utility Cluster Interconnect Menu and Main Menu.]
[Verify that the cable, adapter, or switch is removed:]
# clinterconnect show phys-schost-1:net5,hub2@0
===Transport Cables ===<br>Transport Cable:
 Transport Cable: example and phys-schost-1:net5,hub2@0<br>
Francoint1: example and phys-schost-1:net5
                                      phys-schost-1:net5<br>hub2@0
 Endpoint2:
 State: Enabled
# clinterconnect show phys-schost-1:net5
=== Transport Adepters for net5
Transport Adapter: net5
 Adapter State: Enabled
 Adapter Transport Type: dlpi
 Adapter Property (device name):
 Adapter Property (device instance): 0
```

```
Adapter Property (lazy_free): 1<br>Adapter Property (dlpi beartheat timeout): 10000
 Adapter Property (dlpi heartbeat timeout):
 Adpater Property (dlpi heartbeat quantum): 1000
 Adapter Property (nw bandwidth): 80
 Adapter Property (bandwidth): 70
 Adapter Property (ip_address): 172.16.0.129<br>Adapter Property (netmask): 255.255.255.255.128
 Adapter Property (netmask):
 Adapter Port Names: 0
 Adapter Port State (0): Enabled
# clinterconnect show hub2
=== Transport Switches ===
Transport Switch: hub2
 State: Enabled
 Type: switch
 Port Names: 1 2
 Port State(1): Enabled
 Port State(2): Enabled
```
## ▼ **How to Enable a Cluster Transport Cable**

This option is used to enable an already existing cluster transport cable.

The phys-schost# prompt reflects a global-cluster prompt. Perform this procedure on a global cluster.

This procedure provides the long forms of the Oracle Solaris Cluster commands. Most commands also have short forms. Except for the long and short forms of the command names, the commands are identical.

- **Become superuser on any node in the cluster. 1**
- **Start the clsetup utility. 2**
	- # **clsetup**

The Main Menu is displayed.

- **Type the number for the option for accessing the Cluster Interconnect menu and press the Return key. 3**
- **Type the number for the option for enabling the transport cable and press the Return key. 4** Follow the instructions when prompted. You need to provide both the node and the adapter names of one of the endpoints of the cable that you are trying to identify.
- **Verify that the cable is enabled. 5**

# **clinterconnect show node:adapter,adapternode**

#### <span id="page-157-0"></span>Enabling a Cluster Transport Cable **Example 7–4**

This example shows how to enable a cluster transport cable on adapter net0, located on the node phys-schost-2.

```
[Become superuser on any node.]
[ Start the clsetup utility:]
# clsetup
[Select Cluster interconnect>Enable a transport cable.[
[Answer the questions when prompted.[
[You will need the following information.[
  You Will Need:
Information: Example:
  node names phys-schost-2
  adapter names net
  switch names hub1
[Verify that the scinterconnect
    command was completed successfully:]
clinterconnect enable phys-schost-2:net0
Command completed successfully.
[Quit the clsetup Cluster Interconnect Menu and Main Menu.]
[ Verify that the cable is enabled:]
# clinterconnect show phys-schost-1:net5,hub2
 Transport cable: phys-schost-2:net0@0 ethernet-1@2 Enabled
 Transport cable: phys-schost-3:net5@1 ethernet-1@3 Enabled
 Transport cable: phys-schost-1:net5@0 ethernet-1@1 Enabled
```
## **How to Disable a Cluster Transport Cable**

You might need to disable a cluster transport cable to temporarily shut down a cluster interconnect path. A temporary shutdown is useful when troubleshooting a cluster interconnect problem or when replacing cluster interconnect hardware.

When a cable is disabled, the two endpoints of the cable remain configured. An adapter cannot be removed if it is still in use as an endpoint in a transport cable.

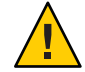

**Caution –** Each cluster node needs at least one functioning transport path to every other node in the cluster. No two nodes should be isolated from one another. Always verify the status of a node's cluster interconnect before disabling a cable. Only disable a cable connection after you have verified that it is redundant. That is, ensure that another connection is available. Disabling a node's last remaining working cable takes the node out of cluster membership.

The phys-schost# prompt reflects a global-cluster prompt. Perform this procedure on a global cluster.

This procedure provides the long forms of the Oracle Solaris Cluster commands. Most commands also have short forms. Except for the long and short forms of the command names, the commands are identical.

#### **Become superuser on any node in the cluster. 1**

**Check the status of the cluster interconnect before disabling a cable. 2**

### # **clinterconnect status**

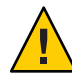

**Caution –** If you receive an error such as "path faulted" while attempting to remove one node of a two-node cluster, investigate the problem before continuing with this procedure. Such a problem could indicate that a node path is unavailable. Removing the remaining operational path takes the node out of cluster membership and could result in a cluster reconfiguration.

#### **Start the clsetup utility. 3**

# **clsetup**

The Main Menu is displayed.

- **Type the number for the option for accessing the Cluster Interconnect Menu and press the Return key. 4**
- **Type the number for the option for disabling the transport cable and press the Return key. 5**

Follow the instructions and provide the requested information. All of the components on this cluster interconnect will be disabled. You need to provide both the node and the adapter names of one of the endpoints of the cable that you are trying to identify.

### **Verify that the cable is disabled. 6**

# **clinterconnect show node:adapter,adapternode**

#### Disabling a Cluster Transport Cable **Example 7–5**

This example shows how to disable a cluster transport cable on adapter net0, located on the node phys-schost-2.

```
[Become superuser on any node.]
[Start the clsetup utility:]
# clsetup
[Select Cluster interconnect>Disable a transport cable.]
[Answer the questions when prompted.]
[You will need the following information.]
```

```
[ You Will Need:]
Information: Example:
  node names phys-schost-2
  adapter names met0
  switch names hub1
[Verify that the clinterconnect
command was completed successfully:]
Command completed successfully.
[Quit the clsetup Cluster Interconnect Menu and Main Menu.]
[Verify that the cable is disabled:]
# clinterconnect show -p phys-schost-1:net5,hub2
 Transport cable: phys-schost-2:net0@0 ethernet-1@2 Disabled
 Transport cable: phys-schost-3:net5@1 ethernet-1@3 Enabled
 Transport cable: phys-schost-1:net5@0 ethernet-1@1 Enabled
```
## ▼ **How to Determine a Transport Adapter's Instance Number**

You need to determine a transport adapter's instance number to ensure that you add and remove the correct transport adapter through the clsetup command. The adapter name is a combination of the type of the adapter and the adapter's instance number.

#### **Based on the slot number, find the adapter's name. 1**

The following screen is an example and might not reflect your hardware.

# **prtdiag** ... ========================= IO Cards ========================= Bus Max IO Port Bus Freq Bus Dev, Type ID Side Slot MHz Freq Func State Name Model ---- ---- ---- ---- ---- ---- ---- ----- -------------------------------- XYZ 8 B 2 33 33 2,0 ok xyz11c8,0-xyz11c8,d665.11c8.0.0 XYZ 8 B 3 33 33 3,0 ok xyz11c8,0-xyz11c8,d665.11c8.0.0 ...

### **Using the adapter's path, find the adapter's instance number. 2**

The following screen is an example and might not reflect your hardware.

```
# grep sci /etc/path_to_inst
"/xyz@1f,4000.pci11c8,0@4 "ttt"
```
### **Using the adapter's name and slot number, find the adapter's instance number. 3**

The following screen is an example and might not reflect your hardware.

```
# prtconf
...
xyz, instance #0
             xyz11c8,0, instance #0
            xyz11c8,0, instance #1
...
```
## <span id="page-160-0"></span>▼ **How to Change the Private Network Address or Address Range of an Existing Cluster**

Use this procedure to change a private network address or the range of network addresses used or both.

- Ensure that remote shell ( $rsh(1M)$ ) or secure shell ( $sh(1)$ ) access for superuser is enabled to all cluster nodes. **Before You Begin**
	- **Reboot all cluster nodes into noncluster mode by performing the following substeps on each cluster node: 1**
		- **a. Become superuser or assume a role that provides solaris.cluster.admin RBAC authorization on the cluster node to be started in noncluster mode.**
		- **b. Shut down the node by using the clnode evacuate and cluster shutdown commands.**

The clnode evacuate command switches over all device groups from the specified node to the next-preferred node. The command also switches all resource groups from voting nodes on the specified node to the next-preferred voting node.

```
# clnode evacuate node
# cluster shutdown -g0 -y
```
**From one node, start the clsetup utility. 2**

When run in noncluster mode, the clsetup utility displays the Main Menu for noncluster-mode operations.

**Choose the Change Network Addressing and Ranges for the ClusterTransport menu item. 3**

The clsetup utility displays the current private network configuration, then asks if you would like to change this configuration.

**To change either the private network IP address or the IP address range, type yes and press the 4 Return key.**

The clsetup utility displays the default private network IP address, 172.16.0.0, and asks if it is okay to accept this default.

- **Change or accept the private-network IP address. 5**
	- **To accept the default private network IP address and proceed to changing the IP address range, type yes and press the Return key.**

### To change the default private network IP address:

### **a. Type no in response to the clsetup utility question about whether it is okay to accept the default address, then press the Return key.**

The clsetup utility will prompt for the new private-network IP address.

### **b. Type the new IP address and press the Return key.**

The clsetup utility displays the default netmask and then asks if it is okay to accept the default netmask.

### **Change or accept the default private network IP address range. 6**

The default netmask is 255.255.240.0. This default IP address range supports up to 64 nodes, 12 zone clusters, and 10 private networks in the cluster.

- **To accept the default IP address range, type yes and press the Return key.**
- **To change the IP address range:**
	- **a. Type no in response to the clsetup utility's question about whether it is okay to accept the default address range, then press the Return key.**

When you decline the default netmask, the clsetup utility prompts you for the number of nodes and private networks, and zone clusters that you expect to configure in the cluster.

**b. Provide the number of nodes, private networks, and zone clusters that you expect to configure in the cluster.**

From these numbers, the clsetup utility calculates two proposed netmasks:

- The first netmask is the minimum netmask to support the number of nodes, private networks, and zone clusters that you specified.
- The second netmask supports twice the number of nodes, private networks, and zone clusters that you specified, to accommodate possible future growth.
- **c. Specify either of the calculated netmasks, or specify a different netmask that supports the expected number of nodes, private networks, and zone clusters.**
- **Type yes in response to the clsetup utility's question about proceeding with the update. 7**
- **When finished, exit the clsetup utility. 8**
- <span id="page-162-0"></span>**Reboot each cluster node back into cluster mode by completing the following substeps for each cluster node: 9**
	- **a. Boot the node.**
		- On SPARC based systems, run the following command.

ok **boot**

■ On x86 based systems, run the following commands.

When the GRUB menu is displayed, select the appropriate Oracle Solaris entry and press Enter.

- **Verify that the node has booted without error, and is online. 10**
	- # **cluster status -t node**

# **Administering the Public Network**

Oracle Solaris Cluster software supports the Oracle Solaris software implementation of Internet Protocol network Multipathing (IPMP) for public networks. Basic IPMP administration is the same for both cluster and noncluster environments. Multipathing is automatically installed when you install the Oracle Solaris 11 OS, and you must enable it to use it. Multipathing administration is covered in the appropriate Oracle Solaris OS documentation. However, review the guidelines that follow before administering IPMP in an Oracle Solaris Cluster environment.

# **How to Administer IP Network Multipathing Groups in a Cluster**

Before performing IPMP procedures on a cluster, consider the following guidelines.

- Each public network adapter must belong to an IPMP group.
- The local-mac-address? variable must have a value of true for Ethernet adapters.
- You can use probe-based IPMP groups or link-based IPMP groups in a cluster. A probe-based IPMP group tests the target IP address and provides the most protection by recognizing more conditions that might compromise availability.
- You must configure a test IP address for each adapter in the following kinds of multipathing groups:
	- All multiple-adapter multipathing groups require test IP addresses. Single-adapter multipathing groups do not require test IP addresses.
- Test IP addresses for all adapters in the same multipathing group must belong to a single IP subnet.
- <span id="page-163-0"></span>■ Test IP addresses must not be used by normal applications because they are not highly available.
- No restrictions are placed on multipathing group naming. However, when configuring a resource group, the netiflist naming convention is any multipathing name followed by either the nodeID number or the node name. For example, given a multipathing group named sc\_ipmp0, the netiflist naming could be either sc\_ipmp0@1 or sc\_ipmp0@phys-schost-1, where the adapter is on the node phys-schost-1, which has the nodeID of 1.
- Do not unconfigure (unplumb) or bring down an adapter of an IP Network Multipathing group without first switching over the IP addresses from the adapter to be removed to an alternate adapter in the group, using the if\_mpadm command. For more information, see the if  $mpadm(1M)$  man page.
- Avoid rewiring adapters to different subnets without first removing them from their respective multipathing groups.
- Logical adapter operations can be done on an adapter even if monitoring is on for the multipathing group.
- You must maintain at least one public network connection for each node in the cluster. The cluster is inaccessible without a public network connection.
- To view the status of IP Network Multipathing groups on a cluster, use the command.clinterconnect status command

For more information about IP Network Multipathing, see the appropriate documentation in the Oracle Solaris OS system administration documentation set.

**TABLE 7–3** Task Map: Administering the Public Network

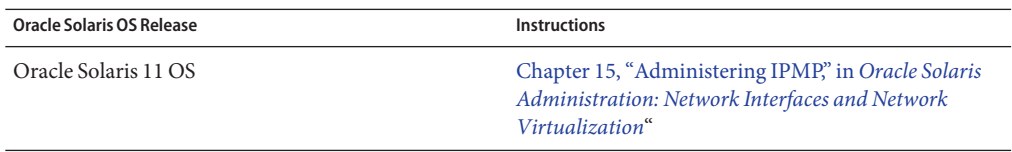

For cluster software installation procedures, see the *[Oracle Solaris Cluster Software Installation](http://www.oracle.com/pls/topic/lookup?ctx=E23623&id=CLIST) [Guide](http://www.oracle.com/pls/topic/lookup?ctx=E23623&id=CLIST)*. For procedures about servicing public networking hardware components, see the *[Oracle](http://www.oracle.com/pls/topic/lookup?ctx=E23623&id=CLHAM) [Solaris Cluster 4.0 Hardware Administration Manual](http://www.oracle.com/pls/topic/lookup?ctx=E23623&id=CLHAM)*.

# **Dynamic ReconfigurationWith Public Network Interfaces**

You must consider a few issues when completing dynamic reconfiguration (DR) operations on public network interfaces in a cluster.

- All of the requirements, procedures, and restrictions that are documented for the Oracle Solaris DR feature also apply to Oracle Solaris Cluster DR support (except for the operating system quiescence operation). Therefore, review the documentation for the Oracle Solaris DR feature *before* using the DR feature with Oracle Solaris Cluster software. You should review in particular the issues that affect non-network IO devices during a DR detach operation.
- DR remove-board operations can succeed only when public network interfaces are not active. Before removing an active public network interface, switch the IP addresses from the adapter to be removed to another adapter in the multipathing group, using the if mpadm command. For more information, see the  $if$  mpadm( $1M$ ) man page.
- If you try to remove a public network interface card without having properly disabled it as an active network interface, Oracle Solaris Cluster rejects the operation and identifies the interface that would be affected by the operation.

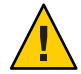

**Caution –** For multipathing groups with two adapters, if the remaining network adapter fails while you are performing the DR remove operation on the disabled network adapter, availability is impacted. The remaining adapter has no place to fail over for the duration of the DR operation.

Complete the following procedures in the order indicated when performing DR operations on public network interfaces.

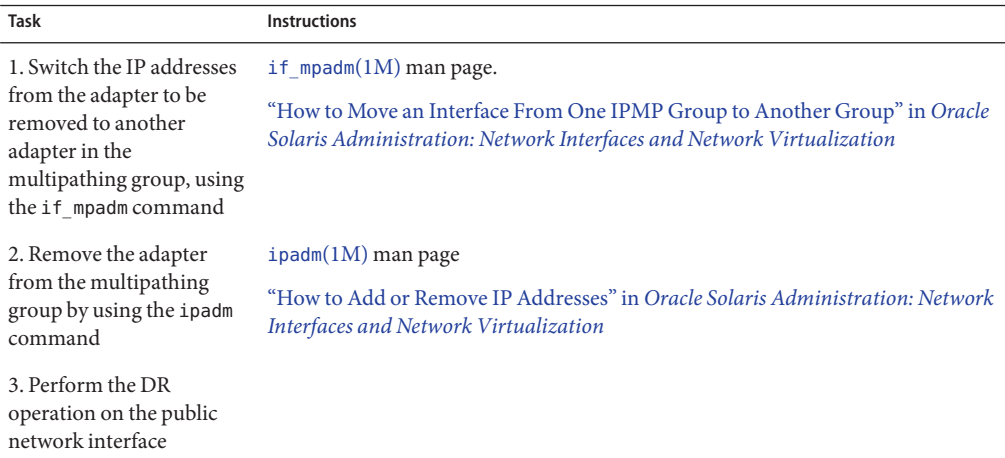

**TABLE 7–4** Task Map: Dynamic Reconfiguration With Public Network Interfaces

# <span id="page-166-0"></span>**CHAPTER 8** 8

# Adding and Removing a Node

This chapter provides instructions on how to add a node to a cluster and how to remove a node:

- "Adding a Node to a Cluster" on page 167
- ["Removing a Node From a Cluster" on page 170](#page-169-0)

For information about cluster maintenance tasks, see [Chapter 9, "Administering the Cluster."](#page-178-0)

## **Adding a Node to a Cluster**

This section describes how to add a node to a global cluster or a zone cluster. You can create a new zone-cluster node on a node of the global cluster that hosts the zone cluster, as long as that global-cluster node does not already host a node of that particular zone cluster.

Specifying an IP address and NIC for each zone cluster node is optional.

**Note –** If you do not configure an IP address for each zone cluster node, two things will occur:

- 1. That specific zone cluster will not be able to configure NAS devices for use in the zone cluster. The cluster uses the IP address of the zone cluster node when communicating with the NAS device, so not having an IP address prevents cluster support for fencing NAS devices.
- 2. The cluster software will activate any Logical Host IP address on any NIC.

If the original zone cluster node did not have a IP address or NIC specified, then you do not need to specify that information for the new zone cluster node.

In this chapter, phys-schost# reflects a global-cluster prompt. The clzonecluster interactive shell prompt is clzc:schost>.

The following table lists the tasks to perform to add a node to an existing cluster. Perform the tasks in the order shown.

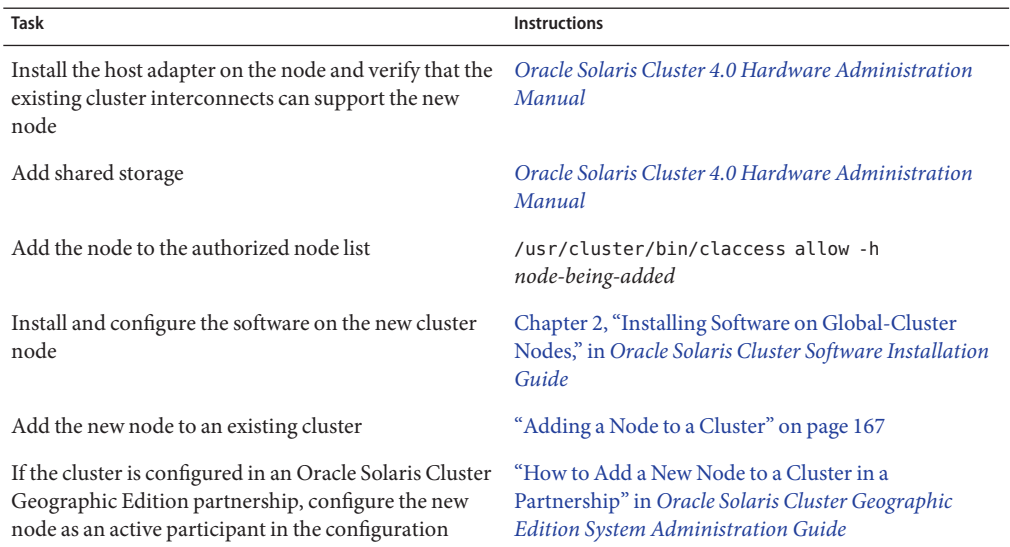

<span id="page-167-0"></span>**TABLE 8–1** Task Map: Adding a Node to an Existing Global or Zone Cluster

## **How to Add a Node to an Existing Cluster**

Before adding an Oracle Solaris host or a virtual machine to an existing global cluster or a zone cluster, ensure that the node has all of the necessary hardware correctly installed and configured, including an operational physical connection to the private cluster interconnect.

For hardware installation information, refer to the *[Oracle Solaris Cluster 4.0 Hardware](http://www.oracle.com/pls/topic/lookup?ctx=E23623&id=CLHAM) [Administration Manual](http://www.oracle.com/pls/topic/lookup?ctx=E23623&id=CLHAM)* or the hardware documentation that shipped with your server.

This procedure enables a machine to install itself into a cluster by adding its node name to the list of authorized nodes for that cluster.

The phys-schost# prompt reflects a global-cluster prompt. Perform this procedure on a global cluster.

This procedure provides the long forms of the Oracle Solaris Cluster commands. Most commands also have short forms. Except for the long and short forms of the command names, the commands are identical.

- **On a current global-cluster member, become superuser on the current cluster member. Perform these steps from a node of a global cluster. 1**
- **Ensure that you have correctly completed all prerequisite hardware installation and configuration tasks that are listed in the task map for Table 8–1. 2**

**Install and configure the software on the new cluster node. 3**

Use the scinstall utility to complete the installation and configuration of the new node, as described in the *[Oracle Solaris Cluster Software Installation Guide](http://www.oracle.com/pls/topic/lookup?ctx=E23623&id=CLIST)*.

- **Use the scinstall utility on the new node to configure that node in the cluster. 4**
- **To manually add a node to a zone cluster, you must specify the Oracle Solaris host and the virtual node name. 5**

You must also specify a network resource to be used for public network communication on each node. In the following example, the zone name is sczone, and sc\_ipmp0 is the IPMP group name.

```
clzc:sczone>add node
clzc:sczone:node>set physical-host=phys-cluster-3
clzc:sczone:node>set hostname=hostname3
clzc:sczone:node>add net
clzc:sczone:node:net>set address=hostname3
clzc:sczone:node:net>set physical=sc_ipmp0
clzc:sczone:node:net>end
clzc:sczone:node>end
clzc:sczone>exit
```
For detailed instructions on configuring the node, see ["Configuring a Zone Cluster" in](http://www.oracle.com/pls/topic/lookup?ctx=E23623&id=CLISTggzen) *Oracle [Solaris Cluster Software Installation Guide](http://www.oracle.com/pls/topic/lookup?ctx=E23623&id=CLISTggzen)*.

**After you configure the node, reboot the node into cluster mode and install the zone cluster on 6 the node.**

# **clzc install** *zone-cluster*

**To prevent any new machines from being added to the cluster, from the clsetup utility type the number for the option to instruct the cluster to ignore requests to add new machines. 7**

Press the Return key.

Follow the clsetup prompts. This option tells the cluster to ignore all requests over the public network from any new machine that is trying to add itself to the cluster.

**Quit the clsetup utility. 8**

#### Adding a Global-Cluster Node to the Authorized Node List **Example 8–1**

The following example shows how to add a node named phys-schost-3 to the authorized node list in an existing cluster.

```
[Become superuser and execute the clsetup utility.]
phys-schost# clsetup
[Select New nodes>Specify the name of a machine which may add itself.]
[Answer the questions when prompted.]
[Verify that the command completed successfully.]
```
<span id="page-169-0"></span>claccess allow -h phys-schost-3 Command completed successfully. [**Select Prevent any new machines from being added to the cluster.]** [**Quit the clsetup New Nodes Menu and Main Menu.**] [**Install the cluster software.**]

#### [clsetup](http://www.oracle.com/pls/topic/lookup?ctx=E23623&id=CLCRMclsetup-1cl)(1CL) **See Also**

For a complete list of tasks for adding a cluster node, see [Table 8–1,](#page-167-0) "Task Map: Adding a Cluster Node."

To add a node to an existing resource group, see the *[Oracle Solaris Cluster Data Services](http://www.oracle.com/pls/topic/lookup?ctx=E23623&id=CLDAG) [Planning and Administration Guide](http://www.oracle.com/pls/topic/lookup?ctx=E23623&id=CLDAG)*.

### **Removing a Node From a Cluster**

This section provides instructions on how to remove a node on a global cluster or a zone cluster. You can also remove a specific zone cluster from a global cluster. The following table lists the tasks to perform to remove a node from an existing cluster. Perform the tasks in the order shown.

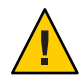

**Caution –** If you remove a node using only this procedure for a RAC configuration, the removal might cause the node to panic during a reboot. For instructions on how to remove a node from a RAC configuration, see ["How to Remove Support for Oracle RAC From Selected Nodes" in](http://www.oracle.com/pls/topic/lookup?ctx=E23623&id=CLRACch8_ops-5) *[Oracle Solaris Cluster Data Service for Oracle Real Application Clusters Guide](http://www.oracle.com/pls/topic/lookup?ctx=E23623&id=CLRACch8_ops-5)*. After you complete that process, remove a node for a RAC configuration, follow the appropriate steps below.

| <b>Task</b>                                                                          | <b>Instructions</b>                                    |
|--------------------------------------------------------------------------------------|--------------------------------------------------------|
| Move all resource groups and device                                                  | clnode evacuate node                                   |
| groups off the node to be removed. If you<br>have a zone cluster, log into the zone  | "How to Remove a Node From a Zone Cluster" on page 171 |
| cluster and evacuate the zone cluster node                                           |                                                        |
| that is on the physical node getting<br>uninstalled. Then remove the node from       |                                                        |
| the zone cluster before you bring the                                                |                                                        |
| physical node down.                                                                  |                                                        |
| Verify that the node can be removed by                                               | claccess show                                          |
| checking the allowed hosts.                                                          | claccess allow -h node-to-remove                       |
| If the node cannot be removed, give the<br>node access to the cluster configuration. |                                                        |
|                                                                                      |                                                        |

**TABLE 8–2** Task Map: Removing a Node

<span id="page-170-0"></span>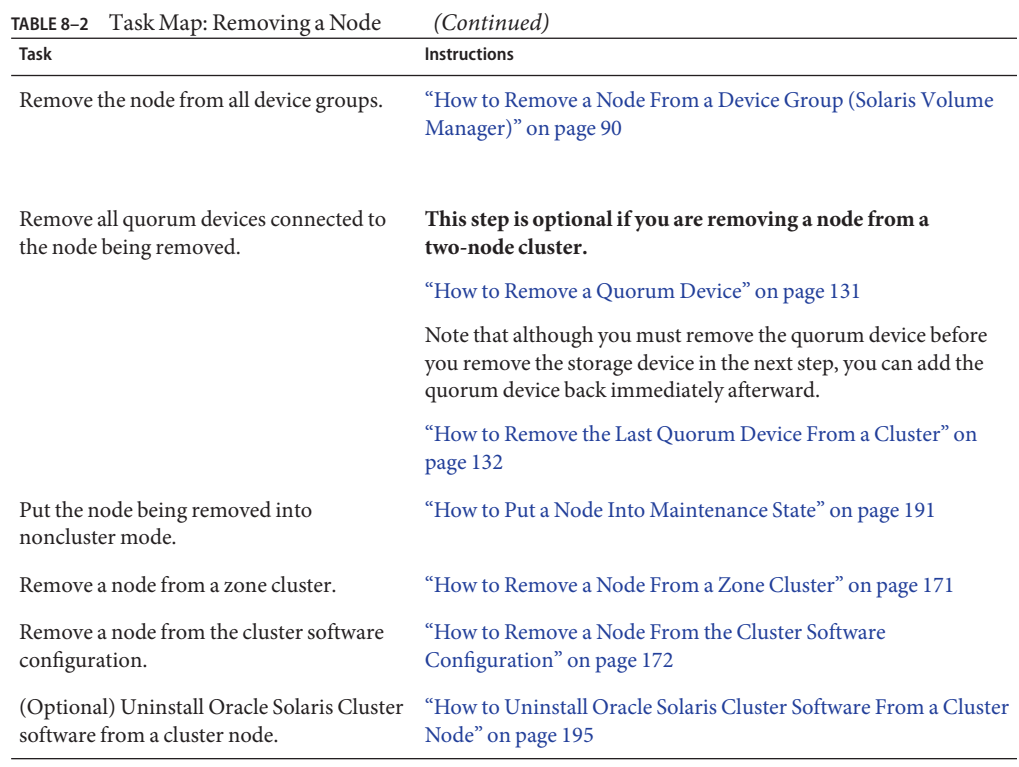

## ▼ **How to Remove a Node From a Zone Cluster**

You can remove a node from a zone cluster by halting the node, uninstalling it, and removing the node from the configuration. If you decide later to add the node back into the zone cluster, follow the instructions in [Table 8–1.](#page-167-0) Most of these steps are performed from the global-cluster node.

- **Become superuser on a node of the global cluster. 1**
- **Shut down the zone-cluster node you want to remove by specifying the node and its zone 2 cluster.**

phys-schost# **clzonecluster halt** -n *node zoneclustername*

You can also use the clnode evacuate and shutdown commands within a zone cluster.

**Remove the node from all resource groups in the zone cluster. 3**

phys-schost# **clrg remove-node -n** *zonehostname* **-Z** *zoneclustername rg-name*

#### <span id="page-171-0"></span>**Uninstall the zone-cluster node. 4**

phys-schost# **clzonecluster uninstall** -n *node zoneclustername*

#### **Remove the zone-cluster node from the configuration. 5**

Use the following commands: phys-schost# **clzonecluster configure** *zoneclustername*

clzc:sczone> **remove node physical-host=***zoneclusternodename*

clzc:sczone> **exit**

## **Verify that the node was removed from the zone cluster. 6**

phys-schost# **clzonecluster status**

## ▼ **How to Remove a Node From the Cluster Software Configuration**

Perform this procedure to remove a node from the global cluster.

The phys-schost# prompt reflects a global-cluster prompt. Perform this procedure on a global cluster.

This procedure provides the long forms of the Oracle Solaris Cluster commands. Most commands also have short forms. Except for the long and short forms of the command names, the commands are identical.

- **Ensure that you have removed the node from all resource groups, device groups, and quorum device configurations and put it into maintenance state before you continue with this procedure. 1**
- **Become superuser or assume a role that provides solaris.cluster.modify RBAC 2 authorization on the node that you want to remove.**

Perform all steps in this procedure from a node of the global cluster.

**Boot the global-cluster node that you want to remove into noncluster mode. 3**

For a zone-cluster node, follow the instructions in ["How to Remove a Node From a Zone](#page-170-0) [Cluster" on page 171](#page-170-0) before you perform this step.

■ On SPARC based systems, run the following command.

ok **boot -x**

■ On x86 based systems, run the following commands.

```
shutdown -g -y -i0
```
Press any key to continue

**a. In the GRUB menu, use the arrow keys to select the appropriate Oracle Solaris entry and type e to edit its commands.**

For more information about GRUB based booting, see ["Booting an x86 Based System](http://www.oracle.com/pls/topic/lookup?ctx=E23824&id=SOLBOOTinteractive-6543) Interactively" in *[Booting and Shutting Down Oracle Solaris on x86 Platforms](http://www.oracle.com/pls/topic/lookup?ctx=E23824&id=SOLBOOTinteractive-6543)*.

- **b. In the boot parameters screen, use the arrow keys to select the kernel entry and type e to edit the entry.**
- **c. Add -x to the command to specify system boot into noncluster mode.**

[ Minimal BASH-like line editing is supported. For the first word, TAB lists possible command completions. Anywhere else TAB lists the possible completions of a device/filename. ESC at any time exits. ]

grub edit> kernel\$ /platform/i86pc/kernel/#ISADIR/unix -B \$ZFS-BOOTFS -x

**d. Press the Enter key to accept the change and return to the boot parameters screen.**

The screen displays the edited command.

**e. Type b to boot the node into noncluster mode.**

This change to the kernel boot parameter command does not persist over the system boot. The next time you reboot the node, it will boot into cluster mode. To boot into noncluster mode instead, perform these steps again to add the -x option to the kernel boot parameter command.

**Note –** If the node to be removed is not available or can no longer be booted, run the following command on any active cluster node: **clnode clear -F** *<node-to-be-removed>*. Verify the node removal by running **clnode status** *<nodename>*.

#### **Delete the node from the cluster. 4**

Run the following command from an active node:

phys-schost# **clnode clear** -F *nodename*

If you have resource groups that are have rg\_system=true, you must change them to rg\_system=false so that the clnode clear -F command will succeed. After you run clnode clear -F, reset the resource groups back to rg\_system=true.

Run the following command from the node you want to remove:

```
phys-schost# clnode remove -F
```
**Note –** If you are removing the last node in the cluster, the node must be in noncluster mode with no active nodes left in the cluster.

**From another cluster node, verify the node removal. 5**

phys-schost# **clnode status** *nodename*

- **Complete the node removal. 6**
	- If you intend to uninstall the Oracle Solaris Cluster software from the removed node, **proceed to ["How to Uninstall Oracle Solaris Cluster Software From a Cluster Node"on](#page-194-0) [page 195.](#page-194-0) You could also choose to remove the node from the cluster and uninstall the Oracle Solaris Cluster software at the same time. Change to a directory that does not contain any Oracle Solaris Cluster files and type scinstall -r.**
	- **If you do not intend to uninstall the Oracle Solaris Cluster software from the removed node, you can physically remove the node from the cluster by removing the hardware connections as described in** *[Oracle Solaris Cluster 4.0 Hardware Administration Manual](http://www.oracle.com/pls/topic/lookup?ctx=E23623&id=CLHAM)***.**

#### Removing a Node From the Cluster Software Configuration **Example 8–2**

This example shows how to remove a node (phys-schost-2) from a cluster. The clnode remove command is run in noncluster mode from the node you want to remove from the cluster (phys-schost-2).

[**Remove the node from the cluster:**] phys-schost-2# **clnode remove** phys-schost-1# **clnode clear -F phys-schost-2** [**Verify node removal:**] phys-schost-1# **clnode status** -- Cluster Nodes -- Node name Status --------- ------ Cluster node: phys-schost-1 Online

To uninstall Oracle Solaris Cluster software from the removed node, see ["How to Uninstall](#page-194-0) [Oracle Solaris Cluster Software From a Cluster Node" on page 195.](#page-194-0) **See Also**

For hardware procedures, see the *[Oracle Solaris Cluster 4.0 Hardware Administration Manual](http://www.oracle.com/pls/topic/lookup?ctx=E23623&id=CLHAM)*.

For a comprehensive list of tasks for removing a cluster node, se[eTable 8–2.](#page-169-0)

To add a node to an existing cluster, see ["How to Add a Node to an Existing Cluster" on](#page-167-0) [page 168.](#page-167-0)

# ▼ **How to Remove Connectivity Between an Array and a Single Node, in a ClusterWith Greater Than Two-Node Connectivity**

Use this procedure to detach a storage array from a single cluster node, in a cluster that has three-node or four-node connectivity.

The phys-schost# prompt reflects a global-cluster prompt. Perform this procedure on a global cluster.

This procedure provides the long forms of the Oracle Solaris Cluster commands. Most commands also have short forms. Except for the long and short forms of the command names, the commands are identical.

- **Back up all database tables, data services, and volumes that are associated with the storage array that you are removing. 1**
- **Determine the resource groups and device groups that are running on the node to be disconnected. 2**

```
phys-schost# clresourcegroup status
phys-schost# cldevicegroup status
```
**If necessary, move all resource groups and device groups off the node to be disconnected. 3**

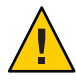

**Caution (SPARC only) –** If your cluster is running Oracle RAC software, shut down the Oracle RAC database instance that is running on the node before you move the groups off the node. For instructions, see the *Oracle Database Administration Guide*.

phys-schost# **clnode evacuate** *node*

The clnode evacuate command switches over all device groups from the specified node to the next-preferred node. The command also switches all resource groups from voting nodes on the specified node to the next-preferred voting node.

### **Put the device groups into maintenance state. 4**

For the procedure on putting a device group in maintenance state, see ["How to Put a Node Into](#page-190-0) [Maintenance State" on page 191.](#page-190-0)

#### **Remove the node from the device groups. 5**

If you use a raw disk, use the [cldevicegroup](http://www.oracle.com/pls/topic/lookup?ctx=E23623&id=CLCRMcldevicegroup-1cl)(1CL) command to remove the device groups.

**For each resource group that contains an HAStoragePlus resource, remove the node from the 6 resource group's node list.**

phys-schost# **clresourcegroup remove-node -n** *node* **+ |** *resourcegroup*

*node* The name of the node.

See the *[Oracle Solaris Cluster Data Services Planning and Administration Guide](http://www.oracle.com/pls/topic/lookup?ctx=E23623&id=CLDAG)* for more information about changing a resource group's node list.

**Note –** Resource type, resource group, and resource property names are case sensitive when clresourcegroup is executed.

- **If the storage array that you are removing is the last storage array that is connected to the node, 7 disconnect the fiber-optic cable between the node and the hub or switch that is connected to this storage array (otherwise, skip this step).**
- **If you are removing the host adapter from the node that you are disconnecting, and power off 8 the node.**

If you are removing the host adapter from the node that you are disconnecting, skip to Step 11.

**Remove the host adapter from the node. 9**

For the procedure on removing host adapters, see the documentation for the node.

- **Without booting the node, power on the node. 10**
- **If Oracle RAC software has been installed, remove the Oracle RAC software package from the node that you are disconnecting. 11**

phys-schost# **pkg uninstall /ha-cluster/library/ucmm**

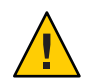

**Caution (SPARC only) –** If you do not remove the Oracle RAC software from the node that you disconnected, the node panics when the node is reintroduced to the cluster and potentially causes a loss of data availability.

### **Boot the node in cluster mode. 12**

■ On SPARC based systems, run the following command.

ok **boot**

■ On x86 based systems, run the following commands.

When the GRUB menu is displayed, select the appropriate Oracle Solaris entry and press Enter.

**On the node, update the device namespace by updating the /devices and /dev entries. 13**

phys-schost# **devfsadm -C cldevice refresh**

**Bring the device groups back online. 14**

> For information about bringing a device group online, see ["How to Bring a Node Out of](#page-192-0) [Maintenance State" on page 193.](#page-192-0)

## **How to Correct Error Messages**

To correct any error messages that occurred while attempting to perform any of the cluster node removal procedures, perform the following procedure.

**Attempt to rejoin the node to the global cluster. 1**

Perform this procedure only on a global cluster. phys-schost# **boot**

- **Did the node successfully rejoin the cluster? 2**
	- If no, proceed to Step **b**.
	- If yes, perform the following steps to remove the node from device groups.
	- **a. If the node successfully rejoins the cluster, remove the node from the remaining device group or groups.**

Follow procedures in ["How to Remove a Node From All Device Groups" on page 89.](#page-88-0)

- **b. After you remove the node from all device groups, return to ["How to Uninstall Oracle Solaris](#page-194-0) [Cluster Software From a Cluster Node"on page 195](#page-194-0) and repeat the procedure.**
- **If the node could not rejoin the cluster, rename the node's /etc/cluster/ccr file to any other name you choose, for example, ccr.old. 3**

# **mv /etc/cluster/ccr /etc/cluster/ccr.old**

**Return to ["How to Uninstall Oracle Solaris Cluster Software From a Cluster Node"on page 195](#page-194-0) 4 and repeat the procedure.**

<span id="page-178-0"></span>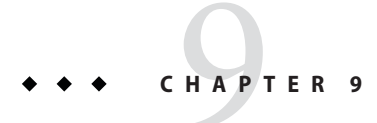

# Administering the Cluster

This chapter provides administrative procedures that affect an entire global cluster or a zone cluster:

- "Overview of Administering the Cluster" on page 179
- ["Performing Zone Cluster Administrative Tasks" on page 208](#page-207-0)
- ["Troubleshooting" on page 214](#page-213-0)

For information about adding or removing a node from the cluster, see [Chapter 8, "Adding and](#page-166-0) [Removing a Node."](#page-166-0)

## **Overview of Administering the Cluster**

This section describes how to perform administrative tasks for the entire global cluster or zone cluster. The following table lists these administrative tasks and the associated procedures. You generally perform cluster administrative tasks in the global zone. To administer a zone cluster, at least one machine that will host the zone cluster must be up in cluster mode. All zone-cluster nodes are not required to be up and running; Oracle Solaris Cluster replays any configuration changes when the node that is currently out of the cluster rejoins the cluster.

**Note –** By default, power management is disabled so that it does not interfere with the cluster. If you enable power management for a single-node cluster, the cluster is still running but it can become unavailable for a few seconds. The power management feature attempts to shut down the node, but it does not succeed.

In this chapter, phys-schost# reflects a global-cluster prompt. The clzonecluster interactive shell prompt is clzc:schost>.

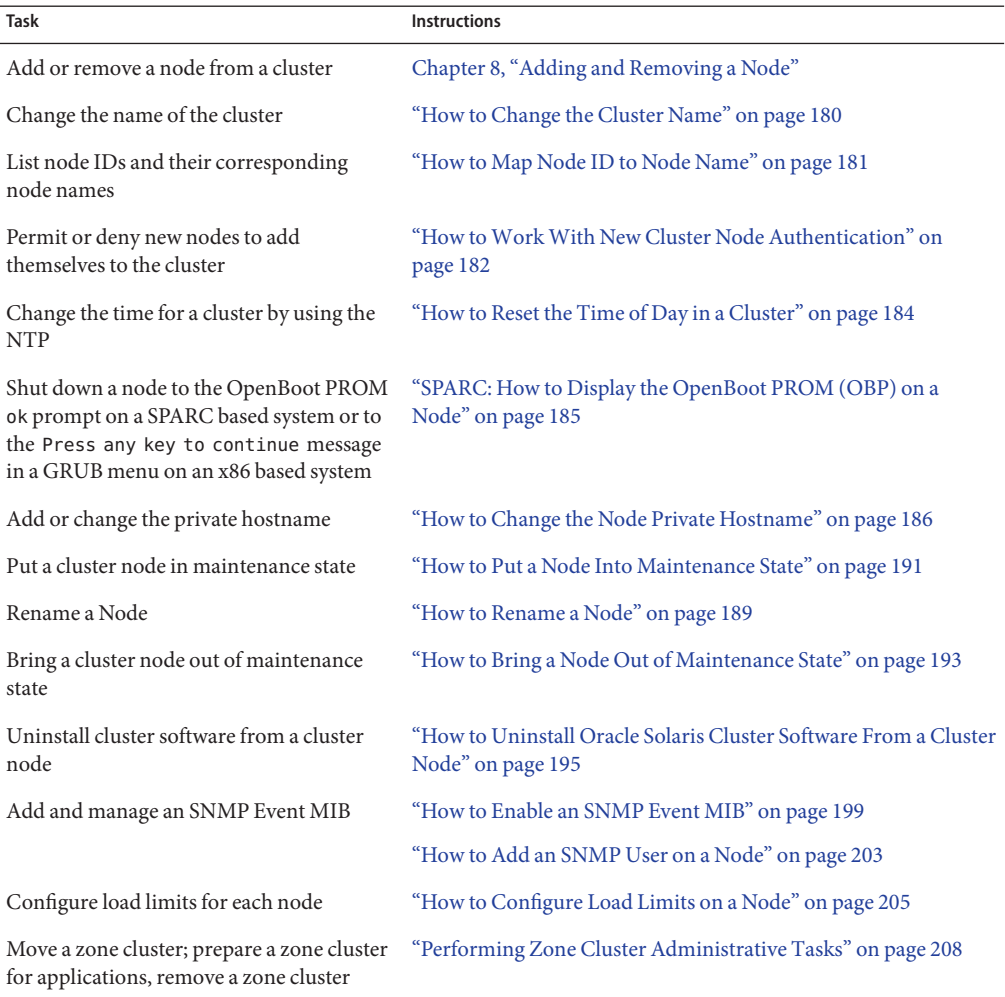

### **TABLE 9–1** Task List: Administering the Cluster

## ▼ **How to Change the Cluster Name**

If necessary, you can change the cluster name after initial installation.

The phys-schost# prompt reflects a global-cluster prompt. Perform this procedure on a global cluster.

This procedure provides the long forms of the Oracle Solaris Cluster commands. Most commands also have short forms. Except for the long and short forms of the command names, the commands are identical.
- **Become superuser on any node in the global cluster. 1**
- **Start the 8 utility. 2**

phys-schost# **clsetup** The Main Menu is displayed.

- **To change the cluster name, type the number for the option for Other Cluster Properties.** The Other Cluster Properties menu is displayed. **3**
- **Make your selection from the menu and follow the onscreen instructions. 4**
- **If you want the service tag for Oracle Solaris Cluster to reflect the new cluster name, delete the existing Oracle Solaris Cluster tag and restart the cluster. 5**

To delete the Oracle Solaris Cluster service tag instance, complete the following substeps on all nodes in the cluster.

**a. List all of the service tags.**

phys-schost# **stclient -x**

**b. Find the Oracle Solaris Cluster service tag instance number, then run the following command.**

phys-schost# **stclient -d -i** *service\_tag\_instance\_number*

**c. Reboot all the nodes in the cluster.**

phys-schost# **reboot**

### Changing the Cluster Name **Example 9–1**

The following example shows the cluster command generated from the clsetup utility to change to the new cluster name, dromedary.

phys-schost# **cluster rename -c dromedary**

For more information, see the [cluster](http://www.oracle.com/pls/topic/lookup?ctx=E23623&id=CLCRMcluster-1cl)(1CL) and [clsetup](http://www.oracle.com/pls/topic/lookup?ctx=E23623&id=CLCRMclsetup-1cl)(1CL) man pages.

# **How to Map Node ID to Node Name**

During Oracle Solaris Cluster installation, each node is automatically assigned a unique node ID number. The node ID number is assigned to a node in the order in which it joins the cluster for the first time. After the node ID number is assigned, the number cannot be changed. The node ID number is often used in error messages to identify which cluster node the message concerns. Use this procedure to determine the mapping between node IDs and node names.

You do not need to be superuser to list configuration information for a global cluster or a zone cluster. One step in this procedure is performed from a node of the global cluster. The other step is performed from a zone-cluster node.

**Use the clnode command to list the cluster configuration information for the global cluster. 1**

phys-schost# **clnode show | grep Node**

For more information, see the [clnode](http://www.oracle.com/pls/topic/lookup?ctx=E23623&id=CLCRMclnode-1cl)(1CL) man page.

**You can also list the Node IDs for a zone cluster. 2**

The zone-cluster node has the same Node ID as the global cluster-node where it is running. phys-schost# **zlogin sczone clnode -v | grep Node**

### Mapping the Node ID to the Node Name **Example 9–2**

The following example shows the node ID assignments for a global cluster.

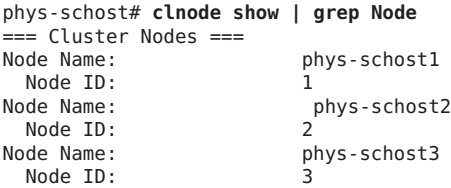

# **How to Work With New Cluster Node Authentication**

Oracle Solaris Cluster enables you to determine if new nodes can add themselves to the global cluster and the type of authentication to use. You can permit any new node to join the cluster over the public network, deny new nodes from joining the cluster, or indicate a specific node that can join the cluster. New nodes can be authenticated by using either standard UNIX or Diffie-Hellman (DES) authentication. If you select DES authentication, you must also configure all necessary encryption keys before a node can join. See the [keyserv](http://www.oracle.com/pls/topic/lookup?ctx=E23824&id=REFMAN1Mkeyserv-1m)(1M) and [publickey](http://www.oracle.com/pls/topic/lookup?ctx=E23824&id=REFMAN4publickey-4)(4) man pages for more information.

The phys-schost# prompt reflects a global-cluster prompt. Perform this procedure on a global cluster.

This procedure provides the long forms of the Oracle Solaris Cluster commands. Most commands also have short forms. Except for the long and short forms of the command names, the commands are identical.

**Become superuser on any node in the global cluster. 1**

#### **Start the clsetup utility. 2**

phys-schost# **clsetup**

The Main Menu is displayed.

- **To work with cluster authentication, type the number for the option for new nodes.** The New Nodes menu is displayed. **3**
- **Make your selection from the menu and follow the onscreen instructions. 4**

### Preventing a New Machine From Being Added to the Global Cluster **Example 9–3**

The clsetup utility generates the claccess command. The following example shows the claccess command that prevents new machines from being added to the cluster.

phys-schost# **claccess deny -h hostname**

### Permitting All New Machines to Be Added to the Global Cluster **Example 9–4**

The clsetup utility generates the claccess command. The following example shows the claccess command that enables all new machines to be added to the cluster.

phys-schost# **claccess allow-all**

### Specifying a New Machine to Be Added to the Global Cluster **Example 9–5**

The clsetup utility generates the claccess command. The following example shows the claccess command that enables a single new machine to be added to the cluster.

phys-schost# **claccess allow -h hostname**

### Setting the Authentication to Standard UNIX **Example 9–6**

The clsetup utility generates the claccess command. The following example shows the claccess command that resets to standard UNIX authentication for new nodes that are joining the cluster.

phys-schost# **claccess set -p protocol=sys**

### Setting the Authentication to DES **Example 9–7**

The clsetup utility generates the claccess command. The following example shows the claccess command that uses DES authentication for new nodes that are joining the cluster.

phys-schost# **claccess set -p protocol=des**

When using DES authentication, you must also configure all necessary encryption keys before a node can join the cluster. For more information, see the [keyserv](http://www.oracle.com/pls/topic/lookup?ctx=E23824&id=REFMAN1Mkeyserv-1m)( $1M$ ) and [publickey](http://www.oracle.com/pls/topic/lookup?ctx=E23824&id=REFMAN4publickey-4)( $4$ ) man pages.

# **How to Reset the Time of Day in a Cluster**

Oracle Solaris Cluster software uses the NTP to maintain time synchronization between cluster nodes. Adjustments in the global cluster occur automatically as needed when nodes synchronize their time. For more information, see the *[Oracle Solaris Cluster Concepts Guide](http://www.oracle.com/pls/topic/lookup?ctx=E23623&id=CLCON)* and the *Network Time Protocol's User's Guide* at [http://download.oracle.com/docs/cd/](http://download.oracle.com/docs/cd/E19065-01/servers.10k/) [E19065-01/servers.10k/](http://download.oracle.com/docs/cd/E19065-01/servers.10k/).

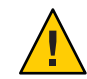

**Caution –** When using NTP, do not attempt to adjust the cluster time while the cluster is up and running. Do not adjust the time by using the date, rdate, or svcadm commands interactively or within the cron scripts. For more information, see the [date](http://www.oracle.com/pls/topic/lookup?ctx=E23824&id=REFMAN1date-1)(1), [rdate](http://www.oracle.com/pls/topic/lookup?ctx=E23824&id=REFMAN1Mrdate-1m)(1M), [svcadm](http://www.oracle.com/pls/topic/lookup?ctx=E23824&id=REFMAN1Msvcadm-1m)(1M), or cron[\(1M\)](http://www.oracle.com/pls/topic/lookup?ctx=E23824&id=REFMAN1Mcron-1m) man pages. The ntpd(1M) man page is delivered in the service/network/ntp Oracle Solaris 11 package.

The phys-schost# prompt reflects a global-cluster prompt. Perform this procedure on a global cluster.

This procedure provides the long forms of the Oracle Solaris Cluster commands. Most commands also have short forms. Except for the long and short forms of the command names, the commands are identical.

- **Become superuser on any node in the global cluster. 1**
- **Shut down the global cluster. 2**

```
phys-schost# cluster shutdown -g0 -y -i 0
```
**Verify that the node is showing the ok prompt on a SPARC based system or the Press any key to continue message on the GRUB menu on an x86 based system. 3**

### **Boot the node in noncluster mode. 4**

■ On SPARC based systems, run the following command.

ok **boot -x**

■ On x86 based systems, run the following commands.

# **shutdown -g -y -i0**

Press any key to continue

**a. In the GRUB menu, use the arrow keys to select the appropriate Oracle Solaris entry and type e to edit its commands.**

The GRUB menu appears.

For more information about GRUB based booting, see ["Booting an x86 Based System](http://www.oracle.com/pls/topic/lookup?ctx=E23824&id=SOLBOOTinteractive-6543) Interactively" in *[Booting and Shutting Down Oracle Solaris on x86 Platforms](http://www.oracle.com/pls/topic/lookup?ctx=E23824&id=SOLBOOTinteractive-6543)*.

**b. In the boot parameters screen, use the arrow keys to select the kernel entry and type e to edit the entry.**

The GRUB boot parameters screen appears.

**c. Add -x to the command to specify system boot into noncluster mode.**

[ Minimal BASH-like line editing is supported. For the first word, TAB lists possible command completions. Anywhere else TAB lists the possible completions of a device/filename. ESC at any time exits. ]

grub edit> kernel\$ /platform/i86pc/kernel/\$ISADIR/unix \_B \$ZFS-BOOTFS -x

**d. Press the Enter key to accept the change and return to the boot parameters screen.**

The screen displays the edited command.

**e. Type b to boot the node into noncluster mode.**

**Note –** This change to the kernel boot parameter command does not persist over the system boot. The next time you reboot the node, it will boot into cluster mode. To boot into noncluster mode instead, perform these steps again to add the -x option to the kernel boot parameter command.

**On a single node, set the time of day by running the date command. 5**

phys-schost# **date** *HHMM.SS*

- **On the other machines, synchronize the time to that node by running the [rdate](http://www.oracle.com/pls/topic/lookup?ctx=E23824&id=REFMAN1Mrdate-1m)(1M) command.** phys-schost# **rdate** *hostname* **6**
- **Boot each node to restart the cluster. 7**

phys-schost# **reboot**

**Verify that the change occurred on all cluster nodes. 8**

On each node, run the date command. phys-schost# **date**

# ▼ **SPARC: How to Display the OpenBoot PROM (OBP) on a Node**

Use this procedure if you need to configure or change OpenBoot™ PROM settings.

The phys-schost# prompt reflects a global-cluster prompt. Perform this procedure on a global cluster.

This procedure provides the long forms of the Oracle Solaris Cluster commands. Most commands also have short forms. Except for the long and short forms of the command names, the commands are identical.

#### **Connect to the console on the node to be shut down. 1**

# **telnet** *tc\_name tc\_port\_number*

*tc\_name* Specifies the name of the terminal concentrator.

tc\_*port\_number* Specifies the port number on the terminal concentrator. Port numbers are configuration dependent. Typically, ports 2 and 3 (5002 and 5003) are used for the first cluster installed at a site.

### **Shut down the cluster node gracefully by using the clnode evacuate command, then the shutdown command. 2**

The clnode evacuate command switches over all device groups from the specified node to the next-preferred node. The command also switches all resource groups from the global cluster's specified voting node to the next-preferred voting node.

```
phys-schost# clnode evacuate node
# shutdown -g0 -y
```
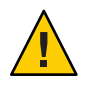

**Caution –** Do not use send brk on a cluster console to shut down a cluster node.

**Execute the OBP commands. 3**

# **How to Change the Node Private Hostname**

Use this procedure to change the private hostname of a cluster node after installation has been completed.

Default private host names are assigned during initial cluster installation. The default private hostname takes the form clusternode< *nodeid*>-priv, for example: clusternode3-priv. Change a private hostname only if the name is already in use in the domain.

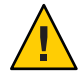

**Caution –** Do not attempt to assign IP addresses to new private host names. The clustering software assigns them.

The phys-schost# prompt reflects a global-cluster prompt. Perform this procedure on a global cluster.

<span id="page-186-0"></span>This procedure provides the long forms of the Oracle Solaris Cluster commands. Most commands also have short forms. Except for the long and short forms of the command names, the commands are identical.

**Disable, on all nodes in the cluster, any data service resources or other applications that might cache private host names. 1**

phys-schost# **clresource disable resource[,...]**

Include the following in the applications you disable.

- HA-DNS and HA-NFS services, if configured
- Any application that has been custom-configured to use the private hostname
- Any application that is being used by clients over the private interconnect

For information about using the clresource command, see the [clresource](http://www.oracle.com/pls/topic/lookup?ctx=E23623&id=CLCRMclresource-1cl)(1CL) man page and the *[Oracle Solaris Cluster Data Services Planning and Administration Guide](http://www.oracle.com/pls/topic/lookup?ctx=E23623&id=CLDAG)*.

**If your NTP configuration file refers to the private hostname that you are changing, bring down the NTP daemon on each node of the cluster. 2**

Use the svcadm command to shut down the NTP daemon. See the [svcadm](http://www.oracle.com/pls/topic/lookup?ctx=E23824&id=REFMAN1Msvcadm-1m)(1M) man page for more information about the NTP daemon.

phys-schost# **svcadm disable ntp**

**Run the clsetup utility to change the private hostname of the appropriate node. 3**

Run the utility from only one of the nodes in the cluster. for more information, see the [clsetup](http://www.oracle.com/pls/topic/lookup?ctx=E23623&id=CLCRMclsetup-1cl)(1CL) man page.

**Note –** When selecting a new private hostname, ensure that the name is unique to the cluster node.

You can also run the clnode command instead of the clsetup utility to change the private hostname. In the example below, the cluster node name is pred1. After you run the clnode command below, go to [Step 6.](#page-187-0)

phys-schost# **/usr/cluster/bin/clnode set -p privatehostname=New-private-nodename** *pred1*

- **In the clsetup utility, type the number for the option for the private hostname. 4**
- **In the clsetup utility, type the number for the option for changing a private hostname. 5**

Answer the questions when prompted. You are asked the name of the node whose private hostname you are changing (clusternode< *nodeid*>-priv), and the new private hostname.

#### <span id="page-187-0"></span>**Flush the name service cache. 6**

Perform this step on each node in the cluster. Flushing prevents the cluster applications and data services from trying to access the old private hostname.

phys-schost# **nscd -i hosts**

**If you changed a private hostname in your NTP configuration or include file, update the NTP file on each node. If you changed a private hostname in your NTP configuration file (/etc/inet/ntp.conf) and you have peer host entries or a pointer to the include file for the peer hosts in your NTP configuration file (/etc/inet/ntp.conf.include), update the file on each node. If you changed a private hostname in your NTP include file, update the /etc/inet/ntp.conf.sc file on each node. 7**

## **a. Use the editing tool of your choice.**

If you perform this step at installation, also remember to remove names for nodes that are configured. Typically, the ntp.conf.sc file is identical on each cluster node.

**b. Verify that you can successfully ping the new private hostname from all cluster nodes.**

## **c. Restart the NTP daemon.**

Perform this step on each node of the cluster.

Use the svcadm command to restart the NTP daemon.

# **svcadm enable svc:network/ntp:default**

**Enable all data service resources and other applications that were disabled in [Step 1.](#page-186-0) 8**

phys-schost# **clresource enable resource[,...]**

For information about using the clresourcecommand, see the [clresource](http://www.oracle.com/pls/topic/lookup?ctx=E23623&id=CLCRMclresource-1cl)(1CL) man page and the *[Oracle Solaris Cluster Data Services Planning and Administration Guide](http://www.oracle.com/pls/topic/lookup?ctx=E23623&id=CLDAG)*.

### Changing the Private Hostname **Example 9–8**

The following example changes the private hostname from clusternode2-priv to clusternode4-priv, on node phys-schost-2. Perform this action on each node.

```
[Disable all applications and data services as necessary.]
phys-schost-1# svcadm disable ntp
phys-schost-1# clnode show | grep node ...
private hostname: clusternode1-priv
private hostname: clusternode2-priv
private hostname: clusternode3-priv
 ...
phys-schost-1# clsetup
phys-schost-1# nscd -i hosts
phys-schost-1# vi /etc/inet/ntp.conf.sc
```

```
...
 peer clusternode1-priv
peer clusternode4-priv
peer clusternode3-priv
phys-schost-1# ping clusternode4-priv
phys-schost-1# svcadm enable ntp
[Enable all applications and data services disabled at the beginning of the procedure.]
```
# ▼ **How to Rename a Node**

You can change the name of a node that is part of an Oracle Solaris Cluster configuration. You must rename the Oracle Solaris hostname before you can rename the node. Use the clnode rename command to rename the node.

The following instructions apply to any application that is running in a global cluster.

- **On the global cluster, become superuser or assume a role that provides 1 solaris.cluster.modify RBAC authorization.**
- **If you are renaming a node in an Oracle Solaris Cluster Geographic Edition cluster that is in a 2 partnership of an Oracle Solaris configuration, you must perform additional steps.**

For more information on Geographic Edition clusters and nodes, see [Chapter 5,](http://www.oracle.com/pls/topic/lookup?ctx=E23623&id=GEADMeypnh) "Administering Cluster Partnerships," in *[Oracle Solaris Cluster Geographic Edition System](http://www.oracle.com/pls/topic/lookup?ctx=E23623&id=GEADMeypnh) [Administration Guide](http://www.oracle.com/pls/topic/lookup?ctx=E23623&id=GEADMeypnh)*.

If the cluster where you are performing the rename procedure is primary for the protection group, and you want to have the application in the protection group online, you can switch the protection group to the secondary cluster during the rename procedure.

**Rename the Oracle Solaris host names by completing the steps in ["How to Change a System's](http://www.oracle.com/pls/topic/lookup?ctx=E23824&id=SYSADV1gkhbr) Identity (nodename)"in** *[Oracle Solaris Administration: Common Tasks](http://www.oracle.com/pls/topic/lookup?ctx=E23824&id=SYSADV1gkhbr)***, except do** not **perform a reboot at the end of the procedure. 3**

Instead, perform a cluster shutdown after you complete these steps.

**Boot all cluster nodes into noncluster mode. 4**

ok> **boot -x**

**In noncluster mode on the node where you renamed the Oracle Solaris hostname, rename the 5 node and run the cmd command on each renamed host.**

Rename one node at a time.

# **clnode rename -n** *newnodename oldnodename*

**Update any existing references to the previous hostname in the applications that run on the 6 cluster.**

- **Confirm that the node was renamed by checking the command messages and log files. 7**
- **Reboot all nodes into cluster mode. 8**

# **sync;sync;sync;reboot**

- **Verify the node displays the new name. 9**
	- # **clnode status -v**
- **If you are renaming a node on a Geographic Edition cluster node and the partner cluster of the 10 cluster that contains the renamed node still references the previous nodename, the protection group's synchronization status will appear as an** Error**.**

You must update the protection group from one node of the partner cluster that contains the renamed node by using the geopg update *<pg>*. After you complete that step, run the geopg start -e global <pg> command. At a later time, you can switch the protection group back to the cluster with the renamed node.

**You can choose to change the logical hostname resources' hostnamelist property.** See "How to Change the Logical Hostnames Used by Existing Oracle Solaris Cluster Logical Hostname Resources" on page 190 for instructions on this optional step. **11**

# **How to Change the Logical Hostnames Used by Existing Oracle Solaris Cluster Logical Hostname Resources**

You can choose to change the logical hostname resource's hostnamelist property either before or after you rename the node by following the steps in ["How to Rename a Node" on page 189.](#page-188-0) This step is optional.

- **On the global cluster, become superuser or assume a role that provides solaris.cluster.modify RBAC authorization. 1**
- **Optionally, you can change the logical hostnames used by any of the existing Oracle Solaris 2 Cluster Logical Hostname resources.**

The following steps show how to configure the apache-lh-res resource to work with the new logical hostname, and must be executed in cluster mode.

**a. In cluster mode, take the Apache resource groups that contain the logical hostnames offline.**

# **clrg offline apache-rg**

**b. Disable the Apache logical hostname resources.**

# **clrs disable appache-lh-res**

- **c. Provide the new hostname list.**
	- # **clrs set -p** *HostnameList=test-2* **apache-lh-res**
- **d. Change the application's references for previous entries in the hostnamelist property to reference the new entries.**
- **e. Enable the new Apache logical hostname resources**
	- # **clrs enable apache-lh-res**
- **f. Bring the Apache resource groups online.**
	- # **clrg online -emM apache-rg**
- **g. Confirm that the application started correctly by running the following command checking a client.**
	- # **clrs status apache-rs**

# **How to Put a Node Into Maintenance State**

Put a global-cluster node into maintenance state when taking the node out of service for an extended period of time. This way, the node does not contribute to the quorum count while it is being serviced. To put a node into maintenance state, the node must be shut down with the clnode evacuate and cluster shutdown commands. For more information, see the [clnode](http://www.oracle.com/pls/topic/lookup?ctx=E23623&id=CLCRMclnode-1cl)(1CL) and [cluster](http://www.oracle.com/pls/topic/lookup?ctx=E23623&id=CLCRMcluster-1cl)(1CL) man pages.

**Note –** Use the Oracle Solaris shutdown command to shut down a single node. Use the cluster shutdown command only when shutting down an entire cluster.

When a cluster node is shut down and put in maintenance state, all quorum devices that are configured with ports to the node have their quorum vote counts decremented by one. The node and quorum device vote counts are incremented by one when the node is removed from maintenance mode and brought back online.

Use the clquorum disable command to put a cluster node into maintenance state. For more information, see the [clquorum](http://www.oracle.com/pls/topic/lookup?ctx=E23623&id=CLCRMclquorum-1cl)(1CL) man page.

The phys-schost# prompt reflects a global-cluster prompt. Perform this procedure on a global cluster.

This procedure provides the long forms of the Oracle Solaris Cluster commands. Most commands also have short forms. Except for the long and short forms of the command names, the commands are identical.

- **Become superuser or assume a role that provides solaris.cluster.modify RBAC authorization on the global-cluster node that you are putting into maintenance state. 1**
- **Evacuate any resource groups and device groups from the node. 2**

The clnode evacuate command switches over all resource groups and device groups. phys-schost# **clnode evacuate** *node*

**Shut down the node that you evacuated. 3**

phys-schost# **shutdown -g0 -y -i 0**

**Become superuser or assume a role that provides solaris.cluster.modify RBAC 4 authorization on another node in the cluster and put the node that you shut down in Step 3 in maintenance state.**

phys-schost# **clquorum disable** *node* node Specifies the name of a node that you want to put into maintenance mode.

**Verify that the global-cluster node is now in maintenance state. 5**

phys-schost# **clquorum status** *node*

The node that you put into maintenance state should have a Status of offline and 0 (zero) for Present and Possible quorum votes.

### Putting a Global-Cluster Node Into Maintenance State **Example 9–9**

The following example puts a cluster node into maintenance state and verifies the results. The clnode status output shows the Node votes for phys-schost-1 to be  $\theta$  (zero) and the status to be Offline. The Quorum Summary should also show reduced vote counts. Depending on your configuration, the Quorum Votes by Device output might indicate that some quorum disk devices are offline as well.

```
[On the node to be put into maintenance state:]
phys-schost-1# clnode evacuate phys-schost-1
phys-schost-1# shutdown -g0 -y -i0
[On another node in the cluster:]
phys-schost-2# clquorum disable phys-schost-1
phys-schost-2# clquorum status phys-schost-1
-- Quorum Votes by Node --
Node Name Present Possible Status
--------- ------- -------- ------
```

| phys-schost-1 | Ø | Offline |
|---------------|---|---------|
| phys-schost-2 |   | Online  |
| phys-schost-3 |   | Online  |

**See Also**

To bring a node back online, see "How to Bring a Node Out of Maintenance State" on page 193.

# ▼ **How to Bring a Node Out of Maintenance State**

Use the following procedure to bring a global-cluster node back online and reset the quorum vote count to the default. For cluster nodes, the default quorum count is one. For quorum devices, the default quorum count is *N*-1, where *N* is the number of nodes with nonzero vote counts that have ports to the quorum device.

When a node has been put in maintenance state, the node's quorum vote count is decremented by one. All quorum devices that are configured with ports to the node will also have their quorum vote counts decremented. When the quorum vote count is reset and a node removed from maintenance state, both the node's quorum vote count and the quorum device vote count are incremented by one.

Run this procedure any time a global-cluster node has been put in maintenance state and you are removing it from maintenance state.

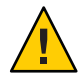

**Caution –** If you do not specify either the globaldev or node options, the quorum count is reset for the entire cluster.

The phys-schost# prompt reflects a global-cluster prompt. Perform this procedure on a global cluster.

This procedure provides the long forms of the Oracle Solaris Cluster commands. Most commands also have short forms. Except for the long and short forms of the command names, the commands are identical.

- **Become superuser or assume a role that provides solaris.cluster.modify RBAC authorization on any node of the global cluster other than the one in maintenance state. 1**
- **Depending on the number of nodes that you have in your global cluster configuration, perform one of the following steps: 2**
	- If you have two nodes in your cluster configuration, go to [Step 4.](#page-193-0)
	- If you have more than two nodes in your cluster configuration, go to [Step 3.](#page-193-0)

## <span id="page-193-0"></span>**If the node that you are removing from maintenance state will have quorum devices, reset the 3 cluster quorum count from a node other than the one in maintenance state.**

You must reset the quorum count from a node other than the node in maintenance state before rebooting the node, or the node might hang while waiting for quorum.

phys-schost# **clquorum reset**

reset The change flag that resets quorum.

### **Boot the node that you are removing from maintenance state. 4**

## **Verify the quorum vote count. 5**

## phys-schost# **clquorum status**

The node that you removed from maintenance state should have a status of online and show the appropriate vote count for Present and Possible quorum votes.

### Removing a Cluster Node From Maintenance State and Resetting the Quorum Vote Count **Example 9–10**

The following example resets the quorum count for a cluster node and its quorum devices to their defaults and verifies the result. The cluster status output shows the Node votes for phys-schost-1 to be 1 and the status to be online. The Quorum Summary should also show an increase in vote counts.

### phys-schost-2# **clquorum reset**

■ On SPARC based systems, run the following command.

ok **boot**

■ On x86 based systems, run the following commands.

When the GRUB menu is displayed, select the appropriate Oracle Solaris entry and press Enter.

```
phys-schost-1# clquorum status
```
--- Quorum Votes Summary --- Needed Present Possible ------ ------- -------- 46 6 --- Quorum Votes by Node --- Node Name Present Possible Status --------- ------- -------- ----- phys-schost-2 1 1 Online<br>nhys-schost-3 1 1 Online phys-schost-3 1 1

<span id="page-194-0"></span>--- Quorum Votes by Device ---

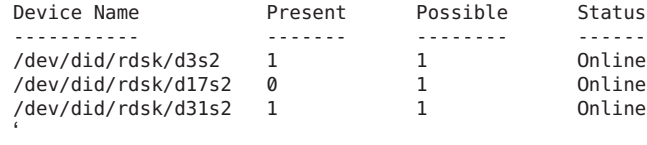

# **How to Uninstall Oracle Solaris Cluster Software From a Cluster Node**

Perform this procedure to unconfigure Oracle Solaris Cluster software from a global-cluster node before you disconnect it from a fully established cluster configuration. You can use this procedure to uninstall software from the last remaining node of a cluster.

**Note –** To uninstall Oracle Solaris Cluster software from a node that has not yet joined the cluster or is still in installation mode, do not perform this procedure. Instead, go to ["How to](http://www.oracle.com/pls/topic/lookup?ctx=E23623&id=CLISTbabbiedc) [Unconfigure Oracle Solaris Cluster Software to Correct Installation Problems" in](http://www.oracle.com/pls/topic/lookup?ctx=E23623&id=CLISTbabbiedc) *Oracle Solaris [Cluster Software Installation Guide](http://www.oracle.com/pls/topic/lookup?ctx=E23623&id=CLISTbabbiedc)*.

The phys-schost# prompt reflects a global-cluster prompt. Perform this procedure on a global cluster.

This procedure provides the long forms of the Oracle Solaris Cluster commands. Most commands also have short forms. Except for the long and short forms of the command names, the commands are identical.

### **Ensure that you have correctly completed all prerequisite tasks in the task map to remove a cluster node. 1**

See [Table 8–2.](#page-169-0)

Ensure that you have removed the node from the cluster configuration by using clnode remove before you continue with this procedure. Other steps might include adding the node you plan to uninstall to the cluster's node–authentication list, uninstalling a zone cluster, and so on.

**Note –** To unconfigure the node but leave Oracle Solaris Cluster software installed on the node, do not proceed further after you run the clnode remove command.

### **Become superuser on the node to uninstall. 2**

- <span id="page-195-0"></span>**If your node has a dedicated partition for the global devices namespace, reboot the global-cluster node into noncluster mode. 3**
	- On a SPARC based system, run the following command.

```
# shutdown -g0 -y -i0 ok boot -x
```
■ On an x86 based system, run the following commands.

```
# shutdown -g0 -y -i0
...
                  <<< Current Boot Parameters >>>
Boot path: /pci@0,0/pci8086,2545@3/pci8086,1460@1d/pci8086,341a@7,1/
sd@0,0:a
Boot args:
Type b [file-name] [boot-flags] <ENTER> to boot with options
or i <ENTER> to enter boot interpreter
or <ENTER> to boot with defaults
               <<< timeout in 5 seconds >>>
Select (b)oot or (i)nterpreter: b -x
```
- **In the /etc/vfstab file, remove all globally mounted file-system entries** except**the 4 /global/.devices global mounts.**
- **Reboot the node into noncluster mode. 5**
	- On SPARC based systems, perform the following command:

ok **boot -x**

- On x86 based systems, perform the following commands:
	- **a. In the GRUB menu, use the arrow keys to select the appropriate Oracle Solaris entry and type e to edit its commands.**

For more information about GRUB based booting, see ["Booting an x86 Based System to](http://www.oracle.com/pls/topic/lookup?ctx=E23824&id=SOLBOOThbx86boot-68676) a Specified State (Task Map)" in *[Booting and Shutting Down Oracle Solaris on x86](http://www.oracle.com/pls/topic/lookup?ctx=E23824&id=SOLBOOThbx86boot-68676) [Platforms](http://www.oracle.com/pls/topic/lookup?ctx=E23824&id=SOLBOOThbx86boot-68676)*.

- **b. In the boot parameters screen, use the arrow keys to select the kernel entry and type e to edit the entry.**
- **c. Add -x to the command to specify that the system boot into noncluster mode.**
- **d. Press Enter to accept the change and return to the boot parameters screen.** The screen displays the edited command.
- **e. Type b to boot the node into noncluster mode.**

**Note –** This change to the kernel boot parameter command does not persist over the system boot. The next time you reboot the node, it will boot into cluster mode. To boot into noncluster mode instead, perform these steps to again add the -x option to the kernel boot parameter command.

**Change to a directory, such as the root (/) directory, that does not contain any files that are 6 delivered by the Oracle Solaris Cluster packages.**

phys-schost# **cd /**

**To unconfigure the node and remove Oracle Solaris Cluster software, run the following 7 command.**

phys-schost# **scinstall -r [-b** *bename***]**

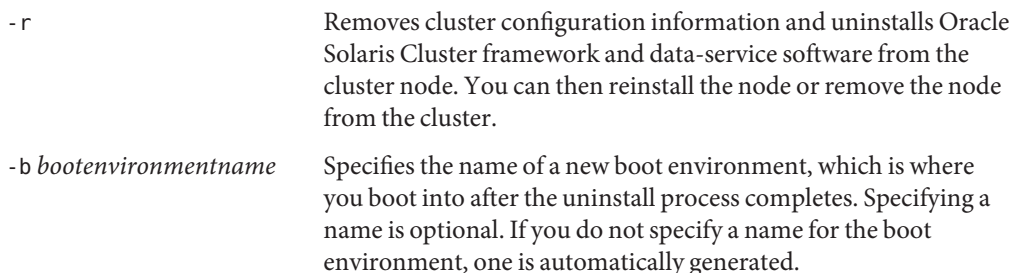

See the [scinstall](http://www.oracle.com/pls/topic/lookup?ctx=E23623&id=CLCRMscinstall-1m)(1M) man page for more information.

- **If you intend to reinstall the Oracle Solaris Cluster software on this node after the uninstall completes, reboot the node to boot into the new boot environment. 8**
- **If you do not intend to reinstall the Oracle Solaris Cluster software on this cluster, disconnect the transport cables and the transport switch, if any, from the other cluster devices. 9**
	- **a. If the uninstalled node is connected to a storage device that uses a parallel SCSI interface, install a SCSI terminator to the open SCSI connector of the storage device after you disconnect the transport cables.**

If the uninstalled node is connected to a storage device that uses Fibre Channel interfaces, no termination is necessary.

**b. Follow the documentation that shipped with your host adapter and server for disconnection procedures.**

**Tip –** For more information about migrating a global-devices namespace to a lofi, see ["Migrating](#page-80-0) [the Global-Devices Namespace" on page 81.](#page-80-0)

# <span id="page-197-0"></span>**Troubleshooting a Node Uninstallation**

This section describes error messages that you might receive when you run the clnode remove command and the corrective actions to take.

## **Unremoved Cluster File System Entries**

The following error messages indicate that the global-cluster node you removed still has cluster file systems referenced in its vfstab file.

```
Verifying that no unexpected global mounts remain in /etc/vfstab ... failed
clnode: global-mount1 is still configured as a global mount.
clnode: global-mount1 is still configured as a global mount.
clnode: /global/dg1 is still configured as a global mount.
clnode: It is not safe to uninstall with these outstanding errors.
clnode: Refer to the documentation for complete uninstall instructions.
clnode: Uninstall failed.
```
To correct this error, return to ["How to Uninstall Oracle Solaris Cluster Software From a](#page-194-0) [Cluster Node" on page 195](#page-194-0) and repeat the procedure. Ensure that you successfully complete [Step 4](#page-195-0) in the procedure before you rerun the clnode remove command.

## **Unremoved Listing in Device Groups**

The following error messages indicate that the node you removed is still listed with a device group.

```
Verifying that no device services still reference this node ... failed
clnode: This node is still configured to host device service '
service".
clnode: This node is still configured to host device service "
service2".
clnode: This node is still configured to host device service "
service3".
clnode: This node is still configured to host device service "
dg1".
clnode: It is not safe to uninstall with these outstanding errors.
clnode: Refer to the documentation for complete uninstall instructions.
clnode: Uninstall failed.
```
# **Creating, Setting Up, and Managing the Oracle Solaris Cluster SNMP Event MIB**

This section describes how to create, set up, and manage the Simple Network Management Protocol (SNMP) event Management Information Base (MIB). This section also describes how to enable, disable, and change the Oracle Solaris Cluster SNMP event MIB.

The Oracle Solaris Cluster software currently supports one MIB, the event MIB. The SNMP manager software traps cluster events in real time. When enabled, the SNMP manager automatically sends trap notifications to all hosts that are defined by the clsnmphost command. The MIB maintains a read-only table of the most current 50 events. Because clusters generate numerous notifications, only events with a severity of warning or greater are sent as trap notifications. This information does not persist across reboots.

The SNMP event MIB is defined in the sun-cluster-event-mib.mib file and is located in the /usr/cluster/lib/mib directory. You can use this definition to interpret the SNMP trap information.

The default port number for the event SNMP module is 11161, and the default port for the SNMP traps is 11162. These port numbers can be changed by modifying the Common Agent Container property file, which is

/etc/cacao/instances/default/private/cacao.properties.

Creating, setting up, and managing an Oracle Solaris Cluster SNMP event MIB can involve the following tasks.

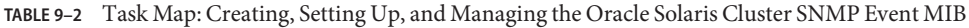

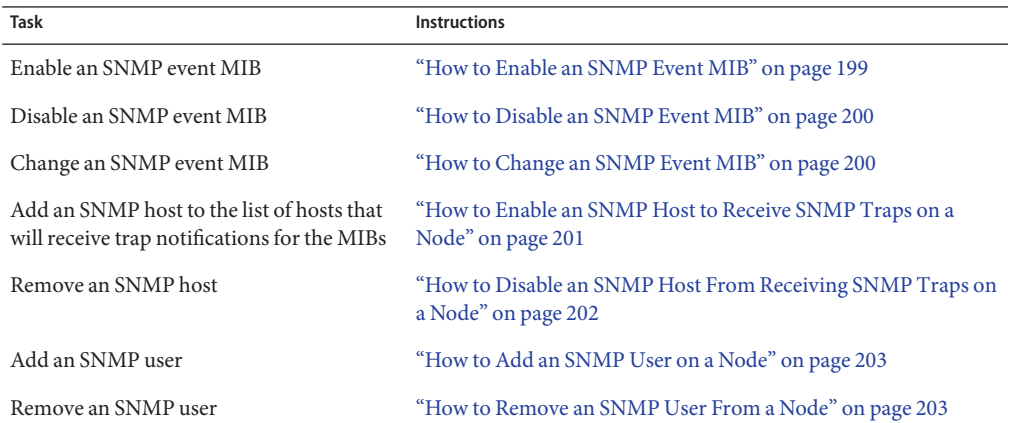

## **How to Enable an SNMP Event MIB**

This procedure shows how to enable an SNMP event MIB.

The phys-schost# prompt reflects a global-cluster prompt. Perform this procedure on a global cluster.

This procedure provides the long forms of the Oracle Solaris Cluster commands. Most commands also have short forms. Except for the long and short forms of the command names, the commands are identical.

### <span id="page-199-0"></span>**Become superuser or assume a role that provides solaris.cluster.modify RBAC authorization. 1**

### **Enable the SNMP event MIB. 2**

phys-schost-1# **clsnmpmib enable [-n** *node***]** *MIB*

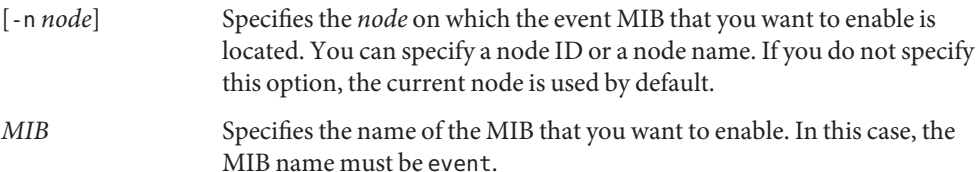

## **How to Disable an SNMP Event MIB**

This procedure shows how to disable an SNMP event MIB.

The phys-schost# prompt reflects a global-cluster prompt. Perform this procedure on a global cluster.

This procedure provides the long forms of the Oracle Solaris Cluster commands. Most commands also have short forms. Except for the long and short forms of the command names, the commands are identical.

**Become superuser or assume a role that provides solaris.cluster.modify RBAC authorization. 1**

## **Disable the SNMP event MIB. 2**

phys-schost-1# **clsnmpmib disable -n** *node MIB*

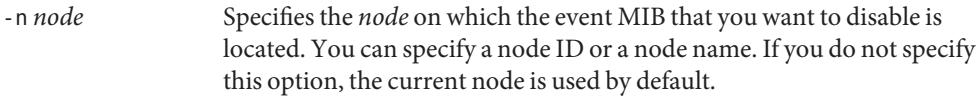

*MIB* Specifies the type of the MIB that you want to disable. In this case, you must specify event.

## **How to Change an SNMP Event MIB**

This procedure shows how to change the protocol for an SNMP event MIB.

The phys-schost# prompt reflects a global-cluster prompt. Perform this procedure on a global cluster.

This procedure provides the long forms of the Oracle Solaris Cluster commands. Most commands also have short forms. Except for the long and short forms of the command names, the commands are identical.

<span id="page-200-0"></span>**Become superuser or assume a role that provides solaris.cluster.modify RBAC authorization. 1**

## **Change the protocol of the SNMP event MIB. 2**

phys-schost-1# **clsnmpmib set -n** *node* **-p version=***value MIB*

-n *node*

Specifies the *node* on which the event MIB that you want to change is located. You can specify a node ID or a node name. If you do not specify this option, the current node is used by default.

-p version=*value*

Specifies the version of SNMP protocol to use with the MIBs. You specify *value* as follows:

- version=SNMPv2
- version=snmpv2
- version=2
- version=SNMPv3
- version=snmpv3
- version=3

*MIB*

Specifies the name of the MIB or MIBs to which to apply the subcommand. In this case, you must specify event.

# **How to Enable an SNMP Host to Receive SNMP Traps on a Node**

This procedure shows how to add an SNMP host on a node to the list of hosts that will receive trap notifications for the MIBs.

The phys-schost# prompt reflects a global-cluster prompt. Perform this procedure on a global cluster.

This procedure provides the long forms of the Oracle Solaris Cluster commands. Most commands also have short forms. Except for the long and short forms of the command names, the commands are identical.

- **Become superuser or assume a role that provides solaris.cluster.modify RBAC authorization. 1**
- **Add the host to the SNMP host list of a community on another node. 2**

phys-schost-1# **clsnmphost add -c** *SNMPcommunity* **[-n** *node***]** *host*

-c *SNMPcommunity*

Specifies the SNMP community name that is used in conjunction with the hostname.

<span id="page-201-0"></span>You must specify the SNMP community name *SNMPcommunity* when you add a host to a community other than public. If you use the add subcommand without the -c option, the subcommand uses public as the default community name.

If the specified community name does not exist, this command creates the community.

-n *node*

Specifies the name of the *node* of the SNMP host that is provided access to the SNMP MIBs in the cluster. You can specify a node name or a node ID. If you do not specify this option, the current node is used by default.

*host*

Specifies the name, IP address, or IPv6 address of a host that is provided access to the SNMP MIBs in the cluster.

## **How to Disable an SNMP Host From Receiving SNMP Traps on a Node**

This procedure shows how to remove an SNMP host on a node from the list of hosts that will receive trap notifications for the MIBs.

The phys-schost# prompt reflects a global-cluster prompt. Perform this procedure on a global cluster.

This procedure provides the long forms of the Oracle Solaris Cluster commands. Most commands also have short forms. Except for the long and short forms of the command names, the commands are identical.

- **Become superuser or assume a role that provides solaris.cluster.modify RBAC 1 authorization.**
- **Remove the host from the SNMP host list of a community on the specified node. 2**

phys-schost-1# **clsnmphost remove -c** *SNMPcommunity* **-n** *node host*

remove

Removes the specified SNMP host from the specified node.

-c *SNMPcommunity*

Specifies the name of the SNMP community from which the SNMP host is removed.

-n *node*

Specifies the name of the *node* on which the SNMP host is removed from the configuration. You can specify a node name or a node ID. If you do not specify this option, the current node is used by default.

*host*

Specifies the name, IP address, or IPv6 address of the host that is removed from the configuration.

To remove all hosts in the specified SNMP community, use a plus sign (+) for *host* with the -c option. To remove all hosts, use the plus sign (+) for *host*.

## <span id="page-202-0"></span>**How to Add an SNMP User on a Node**

This procedure shows how to add an SNMP user to the SNMP user configuration on a node.

The phys-schost# prompt reflects a global-cluster prompt. Perform this procedure on a global cluster.

This procedure provides the long forms of the Oracle Solaris Cluster commands. Most commands also have short forms. Except for the long and short forms of the command names, the commands are identical.

**Become superuser or assume a role that provides solaris.cluster.modify RBAC authorization. 1**

## **Add the SNMP user. 2**

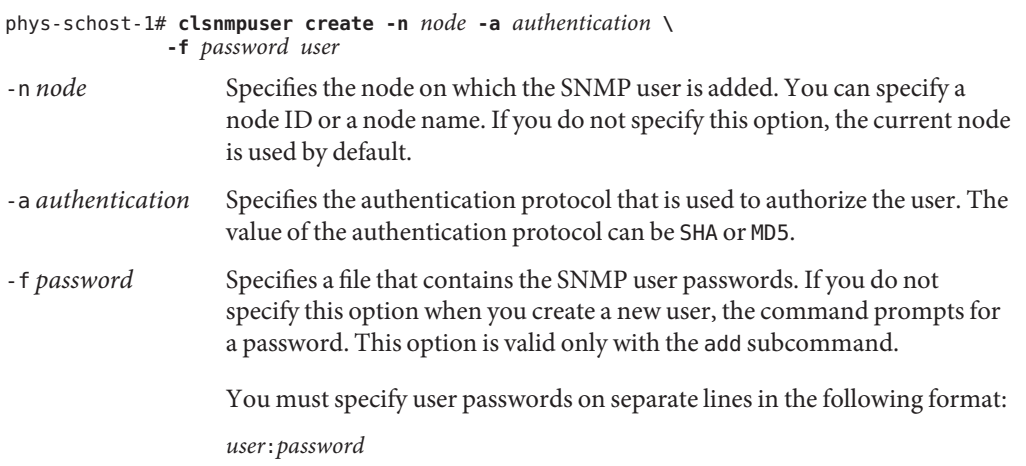

Passwords cannot contain the following characters or a space:

- ; (semicolon)
- $\blacksquare$ : (colon)
- $\blacksquare$  \ (backslash)
- $\blacksquare$  \n (newline)

*user* Specifies the name of the SNMP user that you want to add.

## **How to Remove an SNMP User From a Node**

This procedure shows how to remove an SNMP user from the SNMP user configuration on a node.

The phys-schost# prompt reflects a global-cluster prompt. Perform this procedure on a global cluster.

This procedure provides the long forms of the Oracle Solaris Cluster commands. Most commands also have short forms. Except for the long and short forms of the command names, the commands are identical.

**Become superuser or assume a role that provides solaris.cluster.modify RBAC authorization. 1**

### **Remove the SNMP user. 2**

phys-schost-1# **clsnmpuser delete -n** *node user*

```
-n node Specifies the node from which the SNMP user is removed. You can specify
                   a node ID or a node name. If you do not specify this option, the current
                   node is used by default.
```
*user* Specifies the name of the SNMP user that you want to remove.

# **Configuring Load Limits**

You can enable the automatic distribution of resource group load across nodes by setting load limits. You can configure a set of load limits for each cluster node. You assign load factors to resource groups, and the load factors correspond to the defined load limits of the nodes. The default behavior is to distribute resource group load evenly across all the available nodes in the resource group's node list.

The resource groups are started on a node from the resource group's node list by the RGM so that the node's load limits are not exceeded. As resource groups are assigned to nodes by the RGM, the resource groups' load factors on each node are summed up to provide a total load. The total load is then compared against that node's load limits.

A load limit consists of the following items:

- A user-assigned name.
- A soft limit value You can temporarily exceed a soft load limit.
- A hard limit value Hard load limits can never be exceeded and are strictly enforced.

You can set both the hard limit and the soft limit in a single command. If one of the limits is not explicitly set, the default value is used. Hard and soft load limits for each node are created and modified with the clnode create-loadlimit, clnode set-loadlimit, and clnode delete-loadlimit commands. See the [clnode](http://www.oracle.com/pls/topic/lookup?ctx=E23623&id=CLCRMclnode-1cl)(1CL) man page for more information.

You can configure a resource group to have a higher priority so that it is less likely to be displaced from a specific node. You can also set a preemption mode property to determine if a resource group will be preempted from a node by a higher-priority resource group because of node overload. A concentrate\_load property also allows you to concentrate the resource group load onto as few nodes as possible. The default value of the concentrate\_load property is FALSE by default.

**Note –** You can configure load limits on nodes in a global cluster or a zone cluster. You can use the command line, the clsetup utility, or the Oracle Solaris Cluster Manager interface to configure load limits. The following procedure illustrates how to configure load limits using the command line.

## **How to Configure Load Limits on a Node**

- **Become superuser or assume a role that provides solaris.cluster.modify RBAC authorization on any node of the global cluster. 1**
- **Create and set a load limit for the nodes that you want to use load balancing. 2**

```
# clnode create-loadlimit -p limitname=mem_load -Z zc1 -p
softlimit=11 -p hardlimit=20 node1 node2 node3
```
In this example, the zone cluster name is zc1 The sample property is called mem\_load and has a soft limit of 11 and a hard load limit of 20. Hard and soft limits are optional arguments and default to unlimited if you do not specifically define them. See the [clnode](http://www.oracle.com/pls/topic/lookup?ctx=E23623&id=CLCRMclnode-1cl)(1CL) man page for more information.

## **Assign load factor values to each resource group. 3**

## # **clresourcegroup set -p load\_factors=mem\_load@50,factor2@1 rg1 rg2**

In this example, the load factors are set on the two resource groups, rg1 and rg2. The load factor settings correspond to the defined load limits of the nodes. You can also perform this step during the creation of the resource group with the clresourceroup create command. See the [clresourcegroup](http://www.oracle.com/pls/topic/lookup?ctx=E23623&id=CLCRMclresourcegroup-1cl)(1CL) man page for more information.

**If desired, you can redistribute the existing load (clrg remaster). 4**

## # **clresourcegroup remaster rg1 rg2**

This command can move resource groups off their current master to other nodes to achieve uniform load distribution.

- **If desired, you can give some resource groups a higher priority than others. 5**
	- # **clresourcegroup set -p priority=600 rg1**

The default priority is 500. Resource groups with higher priority values get precedence in node assignment over resource groups with lower priorities.

## **If desired, you can set the Preemption\_mode property. 6**

## # **clresourcegroup set -p Preemption\_mode=No\_cost rg1**

See the [clresourcegroup](http://www.oracle.com/pls/topic/lookup?ctx=E23623&id=CLCRMclresourcegroup-1cl)(1CL) man page for more information on the HAS\_COST, NO\_COST, and NEVER options.

## **If desired, you can also set the Concentrate\_load flag. 7**

# **cluster set -p Concentrate\_load=TRUE**

## **If desired, you can specify an affinity between resource groups. 8**

A strong positive or negative affinity takes precedence over load distribution. A strong affinity can never be violated, nor can a hard load limit. If you set both strong affinities and hard load limits, some resource groups might be forced to remain offline if both constraints cannot be satisfied.

The following example specifies a strong positive affinity between resource group rg1 in zone cluster zc1 and resource group rg2 in zone cluster zc2.

# **clresourcegroup set -p RG\_affinities=++zc2:rg2 zc1:rg1**

## **Verify the status of all global-cluster nodes and zone-cluster nodes in the cluster. 9**

## # **clnode status -Z all -v**

The output includes any load limit settings that are defined on the node.

# **Changing Port Numbers for Services or Management Agents**

The common agent container is started automatically when you boot the cluster.

**Note –** If you receive a System Error message when you try to view information about a node, check whether the common agent container network-bind-address parameter is set to the correct value of 0.0.0.0.

Perform these steps on each node of the cluster.

1. Display the value of the network-bind-address parameter.

```
# cacaoadm get-param network-bind-address
network-bind-address=0.0.0.0
```
2. If the parameter value is anything other than 0.0.0.0, change the parameter value.

```
# cacaoadm stop
```

```
# cacaoadm set-param network-bind-address=0.0.0.0
```

```
# cacaoadm start
```
## **How to Use the Common Agent Container to Change the Port Numbers for Services or Management Agents**

If the default port numbers for your common agent container services conflict with other running processes, you can use the cacaoadm command to change the port number of the conflicting service or management agent on each node of the cluster.

**On all cluster nodes, stop the common agent container management daemon. 1**

# **/opt/bin/cacaoadm stop**

**Retrieve the port number currently used by the common agent container service with the 2 get-param subcommand.**

# **/opt/bin/cacaoadm get-param** *parameterName*

You can use the cacaoadm command to change the port numbers for the following common agent container services. The following list provides some examples of services and agents that can be managed by the common agent container, along with corresponding parameter names.

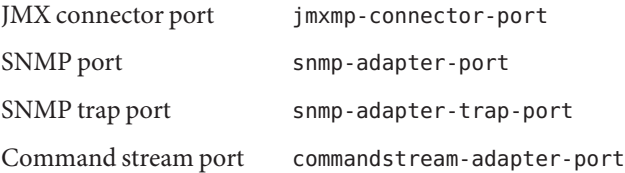

**Note –** If you receive a System Error message when you try to view information about a node, check whether the common agent container network-bind-address parameter is set to the correct value of 0.0.0.0.

Perform these steps on each node of the cluster.

1. Display the value of the network-bind-address parameter.

```
# cacaoadm get-param network-bind-address
network-bind-address=0.0.0.0
```
2. If the parameter value is anything other than 0.0.0.0, change the parameter value.

```
# cacaoadm stop
# cacaoadm set-param network-bind-address=0.0.0.0
# cacaoadm start
```
## **Change a port number. 3**

# **/opt/bin/cacaoadm set-param** *parameterName***=***parameterValue*

- **Repeat Step 3 on each node of the cluster. 4**
- **Restart the common agent container management daemon on all cluster nodes. 5**
	- # **/opt/bin/cacaoadm start**

# **Performing Zone Cluster Administrative Tasks**

You can perform other administrative tasks on a zone cluster, such as moving the zone path, preparing a zone cluster to run applications, and cloning a zone cluster. All of these commands must be performed from the voting node of the global cluster.

**Note –** The zones in a zone cluster are configured when you run clzonecluster install -c to configure the profiles. See ["Configuring a Zone Cluster" in](http://www.oracle.com/pls/topic/lookup?ctx=E23623&id=CLISTggzen) *Oracle Solaris Cluster Software [Installation Guide](http://www.oracle.com/pls/topic/lookup?ctx=E23623&id=CLISTggzen)* for instructions on using the -c config profile option.

**Note –** The Oracle Solaris Cluster commands that you run only from the voting node in the global cluster are not valid for use with zone clusters. See the appropriate Oracle Solaris Cluster man page for information about the valid use of a command in zones.

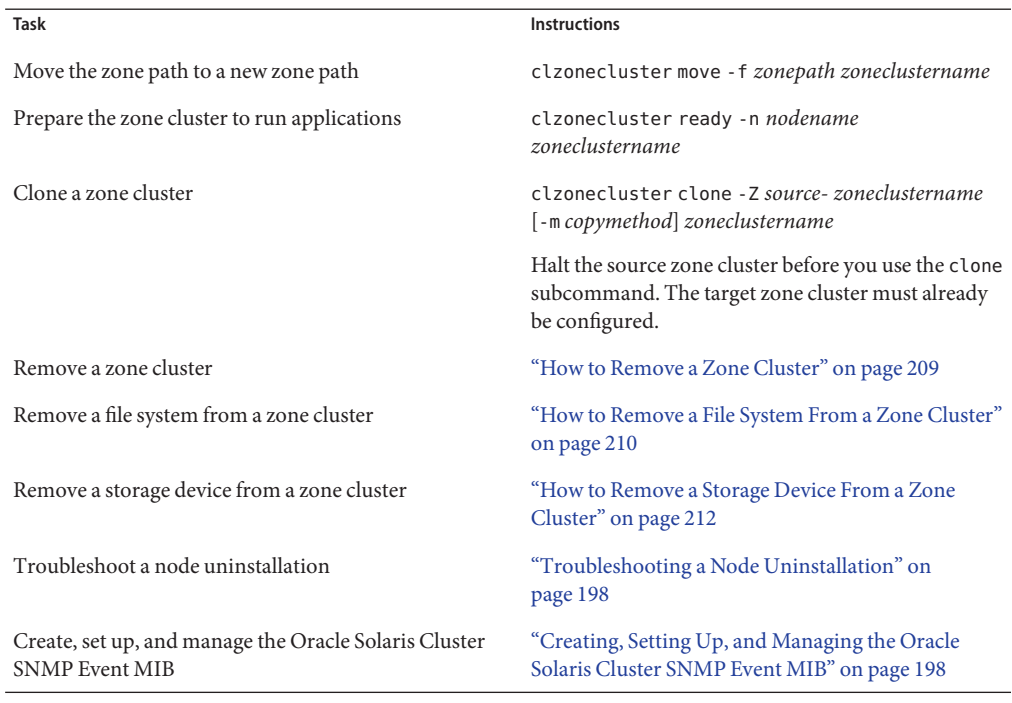

## **TABLE 9–3** Other Zone-Cluster Tasks

# ▼ **How to Remove a Zone Cluster**

You can delete a specific zone cluster or use a wildcard to remove all zone clusters that are configured on the global cluster. The zone cluster must be configured before you remove it.

**Become a superuser or assume a role that provides solaris.cluster.modify RBAC 1 authorization on the node of the global cluster.**

Perform all steps in this procedure from a node of the global cluster.

**Delete all resource groups and their resources from the zone cluster. 2**

```
phys-schost# clresourcegroup delete -F -Z zoneclustername +
```
**Note –** This step is performed from a global-cluster node. To perform this step from a node of the zone cluster instead, log into the zone-cluster node and omit -Z *zonecluster*from the command.

#### **Halt the zone cluster. 3**

phys-schost# **clzonecluster halt** *zoneclustername*

#### <span id="page-209-0"></span>**Uninstall the zone cluster. 4**

phys-schost# **clzonecluster uninstall** *zoneclustername*

#### **Unconfigure the zone cluster. 5**

phys-schost# **clzonecluster delete** *zoneclustername*

### Removing a Zone Cluster From a Global Cluster **Example 9–11**

phys-schost# **clresourcegroup delete -F -Z** *sczone* +

phys-schost# **clzonecluster halt** *sczone*

phys-schost# **clzonecluster uninstall** *sczone*

phys-schost# **clzonecluster delete** *sczone*

# **How to Remove a File System From a Zone Cluster**

A file system can be exported to a zone cluster using either a direct mount or a loopback mount.

Zone clusters support direct mounts for the following:

- UFS local file system
- Oracle Solaris ZFS (exported as a data set)
- NFS from supported NAS devices

Zone clusters can manage loopback mounts for the following:

- UFS local file system
- UFS cluster file system

You configure an HAStoragePlus or ScalMountPoint resource to manage the mounting of the file system. For instructions on adding a file system to a zone cluster, see ["Adding File Systems](http://www.oracle.com/pls/topic/lookup?ctx=E23623&id=CLISTggyww) to a Zone Cluster" in *[Oracle Solaris Cluster Software Installation Guide](http://www.oracle.com/pls/topic/lookup?ctx=E23623&id=CLISTggyww)* .

The phys-schost# prompt reflects a global-cluster prompt. This procedure provides the long forms of the Oracle Solaris Cluster commands. Most commands also have short forms. Except for the long and short forms of the command names, the commands are identical.

#### **Become superuser on a node of the global cluster that hosts the zone cluster. 1**

Some steps in this procedure are performed from a node of the global cluster. Other steps are performed from a node of the zone cluster.

- **Delete the resources related to the file system being removed. 2**
	- **a. Identify and remove the Oracle Solaris Cluster resource types, such as HAStoragePlus and SUNW.ScalMountPoint, that are configured for the zone cluster's file system that you are removing.**

phys-schost# **clresource delete -F -Z** *zoneclustername fs\_zone\_resources*

**b. If applicable, identify and remove the Oracle Solaris Cluster resources that are configured in the global cluster for the file system that you are removing.**

phys-schost# **clresource delete -F** *fs\_global\_resources*

Use the -F option carefully because it forces the deletion of all the resources you specify, even if you did not disable them first. All the resources you specified are removed from the resource-dependency settings of other resources, which can cause a loss of service in the cluster. Dependent resources that are not deleted can be left in an invalid state or in an error state. For more information, see the [clresource](http://www.oracle.com/pls/topic/lookup?ctx=E23623&id=CLCRMclresource-1cl)(1CL) man page.

**Tip –** If the resource group for the removed resource later becomes empty, you can safely delete the resource group.

**Determine the path to the file-system mount point directory. 3**

For example:

phys-schost# **clzonecluster configure** *zoneclustername*

**Remove the file system from the zone-cluster configuration. 4**

phys-schost# **clzonecluster configure** *zoneclustername*

clzc:*zoneclustername*> **remove fs dir=***filesystemdirectory*

clzc:*zoneclustername*> **commit**

The file system mount point is specified by **dir=**.

**Verify the removal of the file system. 5**

phys-schost# **clzonecluster show** -v *zoneclustername*

### Removing a Highly Available Local File System in a Zone Cluster **Example 9–12**

This example shows how to remove a file system with a mount-point directory (/local/ufs-1) that is configured in a zone cluster called sczone. The resource is hasp-rs and is of the type HAStoragePlus.

phys-schost# **clzonecluster show -v sczone** ... Resource Name: the set of the set of the set of the set of the set of the set of the set of the set of the set of the set of the set of the set of the set of the set of the set of the set of the set of the set of the set o

```
dir: //local/ufs-1<br>special: //dev/md/ds1/
  special: //dev/md/ds1/dsk/d0<br>raw: //dev/md/ds1/rdsk/d
                                    /dev/md/ds1/rdsk/d0
  type: ufs
  options: [logging]
 ...
phys-schost# clresource delete -F -Z sczone hasp-rs
phys-schost# clzonecluster configure sczone
clzc:sczone> remove fs dir=/local/ufs-1
clzc:sczone> commit
phys-schost# clzonecluster show -v sczone
```
### Removing a Highly Available ZFS File System in a Zone Cluster **Example 9–13**

This example shows to remove a ZFS file systems in a ZFS pool called HAzpool, which is configured in the sczone zone cluster in resource hasp-rs of type SUNW.HAStoragePlus.

```
phys-schost# clzonecluster show -v sczone
Resource Name: dataset
name: HAzpool ...
phys-schost# clresource delete -F -Z sczone hasp-rs
phys-schost# clzonecluster configure sczone
clzc:sczone> remove dataset name=HAzpool
clzc:sczone> commit
phys-schost# clzonecluster show -v sczone
```
# ▼ **How to Remove a Storage Device From a Zone Cluster**

You can remove storage devices, such as Solaris Volume Manager disksets and DID devices, from a zone cluster. Perform this procedure to remove a storage device from a zone cluster.

#### **Become superuser on a node of the global cluster that hosts the zone cluster. 1**

Some steps in this procedure are performed from a node of the global cluster. Other steps can be performed from a node of the zone cluster.

## **Delete the resources related to the devices being removed. 2**

Identify and remove the Oracle Solaris Cluster resource types, such as SUNW.HAStoragePlus and SUNW.ScalDeviceGroup, that are configured for the zone cluster's devices that you are removing.

phys-schost# **clresource delete -F -Z** *zoneclustername dev\_zone\_resources*

### **Determine the match entry for the devices to be removed. 3**

phys-schost# **clzonecluster show -v** *zoneclustername* ...

```
Resource Name: device
match: <device_match> ...
```
**Remove the devices from the zone-cluster configuration. 4**

```
phys-schost# clzonecluster configure zoneclustername
clzc:zoneclustername> remove device match=<devices_match>
clzc:zoneclustername> commit
clzc:zoneclustername> end
```
### **Reboot the zone cluster. 5**

phys-schost# **clzonecluster reboot** *zoneclustername*

### **Verify the removal of the devices. 6**

phys-schost# **clzonecluster show -v** *zoneclustername*

### Removing an SVM Disk Set From a Zone Cluster **Example 9–14**

This example shows how to remove a Solaris Volume Manager disk set called apachedg configured in a zone cluster called sczone. The set number of the apachedg disk set is 3. The devices are used by the zc\_rs resource that is configured in the cluster.

phys-schost# clzonecluster show -v sczone Resource Name: device match: **/dev/md/apachedg/\*dsk/\*** Resource Name:<br>match: /dev/md/shared/3/\*dsk/\* phys-schost# **clresource delete -F -Z sczone zc\_rs** phys-schost# **ls -l /dev/md/apachedg** lrwxrwxrwx 1 root root 8 Jul 22 23:11 /dev/md/apachedg -> shared/3 phys-schost# **clzonecluster configure sczone** clzc:sczone> **remove device match=/dev/md/apachedg/\*dsk/\*** clzc:sczone> **remove device match=/dev/md/shared/3/\*dsk/\*** clzc:sczone> **commit** clzc:sczone> **end** phys-schost# **clzonecluster reboot sczone** phys-schost# **clzonecluster show -v sczone**

#### Removing a DID Device From a Zone Cluster **Example 9–15**

This example shows how to remove DID devices d10 and d11, which are configured in a zone cluster called sczone. The devices are used by the zc\_rs resource that is configured in the cluster.

phys-schost# clzonecluster show -v sczone Resource Name: device match: /dev/did/\*dsk/d10\* Resource Name: device<br>match: /dev /dev/did/\*dsk/d11\* phys-schost# **clresource delete -F -Z sczone zc\_rs**

```
phys-schost# clzonecluster configure sczone
clzc:sczone> remove device match=/dev/did/*dsk/d10*
clzc:sczone> remove device match=/dev/did/*dsk/d11*
clzc:sczone> commit
clzc:sczone> end
phys-schost# clzonecluster reboot sczone
phys-schost# clzonecluster show -v sczone
```
# **Troubleshooting**

This section contains troubleshooting procedures that you can use for testing purposes.

# **Running an Application Outside the Global Cluster**

**How to Take a Solaris Volume Manager Metaset From Nodes Booted in Noncluster Mode**

Use this procedure to run an application outside the global cluster for testing purposes.

**Determine if the quorum device is used in the Solaris Volume Manager metaset, and determine if the quorum device uses SCSI2 or SCSI3 reservations. 1**

phys-schost# **clquorum show**

**a. If the quorum device is in the Solaris Volume Manager metaset, add a new quorum device which is not part of the metaset to be taken later in noncluster mode.**

phys-schost# **clquorum add** *did*

**b. Remove the old quorum device.**

phys-schost# **clqorum remove** *did*

**c. If the quorum device uses a SCSI2 reservation, scrub the SCSI2 reservation from the old quorum and verify that no SCSI2 reservations remain.**

To learn how to run the pgre commands, you need to install and use the Diagnostic Toolkit package (ha-cluster/diagnostic/tool-kit) provided by Oracle Support.

**Evacuate the global-cluster node that you want to boot in noncluster mode. 2**

phys-schost# **clresourcegroup evacuate -n** *targetnode*

**Take offline any resource group or resource groups that contain HAStorage or HAStoragePlus 3 resources and contain devices or file systems affected by the metaset that you want to later take in noncluster mode.**

phys-schost# **clresourcegroup offline** *resourcegroupname*

- **Disable all the resources in the resource groups that you took offline. 4** phys-schost# **clresource disable** *resourcename*
- **Unmanage the resource groups. 5** phys-schost# **clresourcegroup unmanage** *resourcegroupname*
- **Take offline the corresponding device group or device groups. 6** phys-schost# **cldevicegroup offline** *devicegroupname*
- **Disable the device group or device groups. 7** phys-schost# **cldevicegroup disable** *devicegroupname*
- **Boot the passive node into noncluster mode. 8** phys-schost# **reboot -x**
- **Verify that the boot process has been completed on the passive node before proceeding. 9** phys-schost# **svcs -x**
- **Determine if any SCSI3 reservations exist on the disks in the metasets. 10** Run the following command on all disks in the metasets. phys-schost# **/usr/cluster/lib/sc/scsi -c inkeys -d /dev/did/rdsk/***did***s2**
- **If any SCSI3 reservations exist on the disks, scrub them. 11** phys-schost# **/usr/cluster/lib/sc/scsi -c scrub -d /dev/did/rdsk/***did***s2**
- **Take the metaset on the evacuated node.** phys-schost# **metaset -s** *name* **-C take -f 12**
- **Mount the file system or file systems that contain the defined device on the metaset.** phys-schost# **mount** *device mountpoint* **13**
- **Start the application and perform the desired test. After finishing the test, stop the application. 14**
- **Reboot the node and wait until the boot process has ended.** phys-schost# **reboot 15**
- **Bring online the device group or device groups.** phys-schost# **cldevicegroup online -e** *devicegroupname* **16**
- **Start the resource group or resource groups. 17** phys-schost# **clresourcegroup online -emM** *resourcegroupname*

# **Restoring a Corrupted Diskset**

Use this procedure if a diskset is corrupted or in a state that the nodes in the cluster are unable to take ownership of the diskset. If your attempts to clear the state have failed, use this procedure as a last attempt to fix the diskset.

These procedures work for Solaris Volume Manager metasets and multi-owner Solaris Volume Manager metasets.

## **How to Save the Solaris Volume Manager Software Configuration**

Restoring a disk set from scratch can be time-consuming and error prone. A better alternative is to use the metastat command to regularly back up replicas or use Oracle Explorer (SUNWexplo) to create a backup. You can then use the saved configuration to recreate the diskset. You should save the current configuration into files (using the prtvtoc and the metastat commands), and then recreate the disk set and its components. See ["How to Recreate](#page-216-0) [the Solaris Volume Manager Software Configuration" on page 217.](#page-216-0)

**Save the partition table for each disk in the disk set. 1**

# **/usr/sbin/prtvtoc /dev/global/rdsk/***diskname* **> /etc/lvm/***diskname***.vtoc**

**Save the Solaris Volume Manager software configuration. 2**

# **/bin/cp /etc/lvm/md.tab /etc/lvm/md.tab\_ORIGINAL**

# **/usr/sbin/metastat -p -s** *setname* **>> /etc/lvm/md.tab**

**Note –** Other configuration files, such as the /etc/vfstab file, might reference the Solaris Volume Manager software. This procedure assumes that an identical Solaris Volume Manager software configuration is rebuilt and therefore, the mount information is the same. If Oracle Explorer (SUNWexplo) is run on a node that owns the set, it retrieves the prtvtoc and metaset —p information.

## **How to Purge the Corrupted Diskset**

Purging a set from a node or all nodes removes the configuration. To purge a diskset from a node, the node must not have ownership of the diskset.

#### **Run the purge command on all nodes. 1**

### # **/usr/sbin/metaset -s** *setname* **-P**

Running this command removes the diskset information from the database replicas, as well as the Oracle Solaris Cluster repository. The -P and -C options allow a diskset to be purged without the need to completely rebuild the Solaris Volume Manager environment.
**Note –** If a multi-owner diskset is purged while nodes were booted out of cluster mode, you might need to install and use the Diagnostic Toolkit package (ha-cluster/diagnostic/tool-kit) provided by Oracle Support. The toolkit removes the information from the dcs configuration files. See Step 2.

**If you want to remove only the diskset information from the database replicas, use the following 2 command.**

# **/usr/sbin/metaset -s** *setname* **-C purge**

You should generally use the -P option, rather than the -C option. Using the -C option can cause a problem recreating the diskset because the Oracle Solaris Cluster software still recognizes the diskset.

- **a. If you used the -C option with the metaset command, first create the diskset to see if a problem occurs.**
- **b. If a problem exists, use the DiagnosticToolkit package (ha-cluster/diagnostic/tool-kit) to remove the information from the dcs configuration files.**

If the purge options fail, verify that you have installed the latest kernel and metadevice updates and contact Oracle Solaris Cluster.

#### **How to Recreate the Solaris Volume Manager Software Configuration**

Use this procedure only if you experience a complete loss of your Solaris Volume Manager software configuration. The steps assume that you have saved your current Solaris Volume Manager configuration and its components and purged the corrupted diskset.

**Note –** Mediators should be used only on two-node clusters.

#### **Create a new diskset. 1**

```
# /usr/sbin/metaset -s setname -a -h nodename1 nodename2
```
If this is a multi-owner diskset, use the following command to create a new diskset.

**/usr/sbin/metaset -s** *setname* **-aM -h** *nodename1 nodename2*

- **On the same host where the set was created, add mediator hosts if required (two nodes only). 2 /usr/sbin/metaset -s** *setname* **-a -m** *nodename1 nodename2*
- **Add the same disks back into the diskset from this same host. 3**

**/usr/sbin/metaset -s** *setname* **-a** */dev/did/rdsk/diskname /dev/did/rdsk/diskname*

**If you purged the diskset and are recreating it, the VolumeTable of Contents (VTOC) should 4 remain on the disks, so you can skip this step.**

However, if you are recreating a set to recover, you should format the disks according to a saved configuration in the /etc/lvm/*diskname*.vtoc file. For example:

# **/usr/sbin/fmthard -s /etc/lvm/d4.vtoc /dev/global/rdsk/d4s2**

# **/usr/sbin/fmthard -s /etc/lvm/d8.vtoc /dev/global/rdsk/d8s2**

You can run this command on any node.

**Check the syntax in the existing /etc/lvm/md.tab file for each metadevice. 5**

# **/usr/sbin/metainit -s** *setname* **-n -a** *metadevice*

**Create each metadevice from a saved configuration. 6**

# **/usr/sbin/metainit -s** *setname* **-a** *metadevice*

- **If a filesystem exists on the metadevice, run the fsck command. 7**
	- # **/usr/sbin/fsck -n /dev/md/***setname***/rdsk/***metadevice*

If the fsck command displays only a few errors, such as superblock count, then the device was probably reconstructed correctly. You can then run the fsck command without the -n option. If multiple errors appear, verify that you reconstructed the metadevice correctly. If you have, review the fsck errors to determine if the filesystem can be recovered. If it cannot, you should restore the data from a backup.

**Concatenate all other metasets on all cluster nodes to the /etc/lvm/md.tab file and then 8 concatenate the local diskset.**

# **/usr/sbin/metastat -p >> /etc/lvm/md.tab**

# 10**CHAPTER 10**

# Configuring Control of CPU Usage

If you want to control the usage of CPU, configure the CPU control facility. For more information about configuring the CPU control facility, see the rg  $p$  roperties(5) man page. This chapter provides information about the following topics:

- "Introduction to CPU Control" on page 219
- ["Configuring CPU Control" on page 220](#page-219-0)

# **Introduction to CPU Control**

Oracle Solaris Cluster software enables you to control the usage of CPU.

The CPU control facility builds on the functionality available in the Oracle Solaris OS. For information about projects, resource pools, processor sets, and scheduling classes, see *[Oracle](http://www.oracle.com/pls/topic/lookup?ctx=E23824&id=SYSADRM) [Solaris Administration: Oracle Solaris Zones, Oracle Solaris 10 Zones, and Resource](http://www.oracle.com/pls/topic/lookup?ctx=E23824&id=SYSADRM) [Management](http://www.oracle.com/pls/topic/lookup?ctx=E23824&id=SYSADRM)*.

On the Oracle Solaris OS, you can do the following:

- Assign CPU shares to resource groups
- Assign processors to resource groups

### **Choosing a Scenario**

Depending on the configuration choices you make and version of the operating system you choose, you can have different levels of CPU control. All aspects of CPU control described in this chapter are dependent on the resource group property RG\_SLM\_TYPE being set to automated.

[Table 10–1](#page-219-0) provides a description of the different configuration scenarios available.

<span id="page-219-0"></span>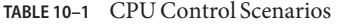

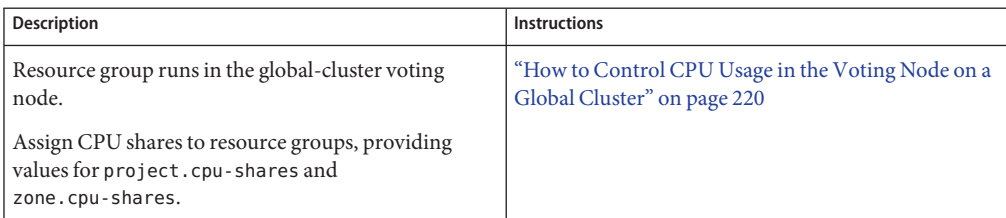

### **Fair Share Scheduler**

The first step in the procedures to assign CPU shares to resource groups is to set the scheduler for the system to be the fair share scheduler (FSS). By default, the scheduling class for the Oracle Solaris OS is timesharing schedule (TS). Set the scheduler to be FSS to have the shares configuration take effect.

You can create a dedicated processor set regardless of the scheduler class you choose.

# **Configuring CPU Control**

This section includes the following procedures:

■ "How to Control CPU Usage in the Voting Node on a Global Cluster" on page 220

### ▼ **How to Control CPU Usage in the Voting Node on a Global Cluster**

Perform this procedure to assign CPU shares to a resource group that will be executed in a global–cluster voting node.

If a resource group is assigned CPU shares, Oracle Solaris Cluster software performs the following tasks when it starts a resource of the resource group in a global–cluster voting node:

- Augments the number of CPU shares assigned to the voting node (zone.*cpu-shares*) with the specified number of CPU shares, if this has not already been done.
- Creates a project named SCSLM *resourcegroup\_name* in the voting node, if this has not already been done. This project is specific to the resource group, and is assigned the specified number of CPU shares (project.*cpu-shares*).
- Starts the resource in the SCSLM\_*resourcegroup\_name* project.

For more information about configuring the CPU control facility, see the rg properties(5) man page.

#### **Set the default scheduler for the system to be fair share scheduler (FSS). 1**

#### # **dispadmin -d FSS**

FSS becomes the default scheduler on next reboot. To make this configuration take effect immediately, use the priocntl command.

#### # **priocntl -s -C FSS**

Using the combination of the priocntl and dispadmin commands ensures that FSS becomes the default scheduler immediately and remains so after reboot. For more information about setting a scheduling class, see the [dispadmin](http://www.oracle.com/pls/topic/lookup?ctx=E23824&id=REFMAN1Mdispadmin-1m)( $1M$ ) and  $priort1(1)$  man pages.

**Note –** If the FSS is not the default scheduler, your CPU shares assignment will not take effect.

**On each node to use CPU control, configure the number of shares for the global-cluster voting 2 nodes and the minimum number of CPUs available in the default processor set.**

If you do not assign a value to the globalzoneshares and defaultpsetmin properties, these properties take their default values.

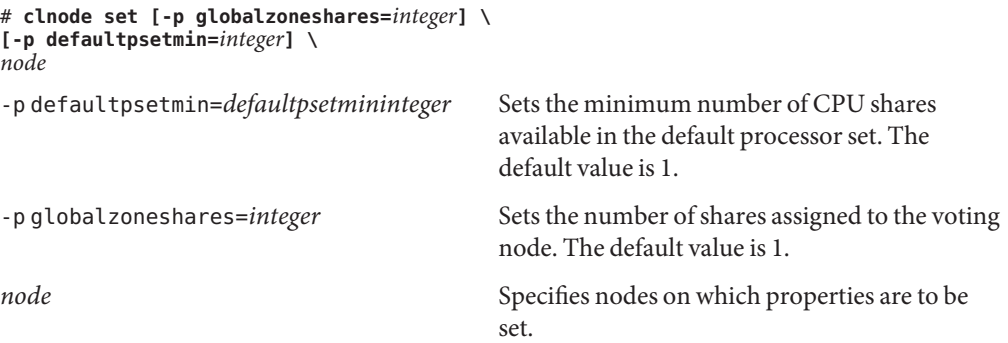

In setting these properties, you are setting properties for the voting node.

#### **Verify that you correctly set these properties. 3**

#### # **clnode show** *node*

For the node you specify, the clnode command prints the properties set and the values that are set for these properties. If you do not set the CPU control properties with clnode, they take the default value.

#### **Configure the CPU control facility. 4**

```
# clresourcegroup create -p RG_SLM_TYPE=automated \
 [-p RG_SLM_CPU_SHARES=value] resource_group_name
```
-p RG\_SLM\_TYPE=automated Enables you to control CPU usage and automates some steps to configure the Oracle Solaris OS for system resource management.

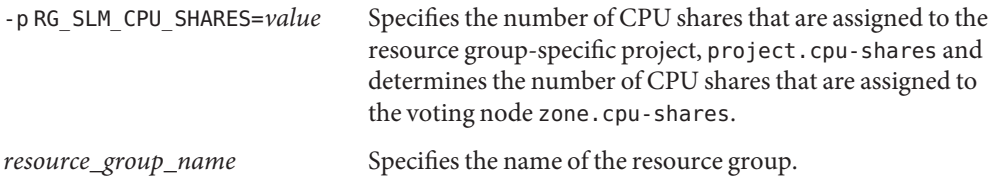

In this procedure, you do not set the RG\_SLM\_PSET\_TYPE property. In the voting node, this property takes the value default.

This step creates a resource group. You could alternatively use the clresourcegroup set command to modify an existing resource group.

#### **Activate the configuration change. 5**

# **clresourcegroup online -emM** *resource\_group\_name*

*resource\_group\_name* Specifies the name of the resource group.

**Note –** Do not remove or modify the SCSLM\_*resource\_group\_name* project. You can add more resource control manually to the project, for example, by configuring the project.max-lwps property. For more information, see the [projmod](http://www.oracle.com/pls/topic/lookup?ctx=E23824&id=REFMAN1Mprojmod-1m)(1M) man page.

# 11**CHAPTER 11**

# UpdatingYour Software

This chapter provides information and instructions for updating Oracle Solaris Cluster software in the following sections.

- "Overview of Updating Oracle Solaris Cluster Software" on page 223
- ["Updating Oracle Solaris Cluster Software" on page 224](#page-223-0)
- ["Uninstalling a Package" on page 226](#page-225-0)

# **Overview of Updating Oracle Solaris Cluster Software**

All cluster member nodes must have the same updates applied for proper cluster operation. When updating a node, you might occasionally need to temporarily remove a node from cluster membership or stop the entire cluster before performing the update.

There are two ways to update Oracle Solaris Cluster software.

■ Upgrade - Upgrade the cluster to the latest major or minor Oracle Solaris Cluster release and update the Oracle Solaris OS by updating all packages. An example of a major release would be to upgrade from Oracle Solaris Cluster 4.0 to 5.0. An example of a minor release would be to upgrade from Oracle Solaris Cluster 4.0 to 4.1. Run the scinstall utility or the scinstall -u update command to create a new boot environment (a bootable instance of an image), mount the boot environment on a mount point that is not being used, update the bits, and activate the new boot environment. Creating the clone environment initially consumes no additional space and occurs instantaneously. After you perform this update, you must reboot the cluster. The upgrade also upgrades the Oracle Solaris OS to the latest compatible version. For detailed instructions, see the *[Oracle Solaris Cluster Upgrade Guide](http://www.oracle.com/pls/topic/lookup?ctx=E23623&id=CLUPG)*.

If you have failover zones of brand type solaris, follow the instructions in ["How to](http://www.oracle.com/pls/topic/lookup?ctx=E23623&id=CLUPGglpaf) Upgrade Failover Zones" in *[Oracle Solaris Cluster Upgrade Guide](http://www.oracle.com/pls/topic/lookup?ctx=E23623&id=CLUPGglpaf)*.

■ Update - Update specific Oracle Solaris Cluster packages to different SRU levels. You can use one of the pkg commands to update Image Packaging System (IPS) packages in a Service Repository Update (SRU). SRUs are generally released regularly and contain updated packages and defect fixes. The repository contains all IPS packages and the updated

<span id="page-223-0"></span>packages. Running the pkg update command updates both the Oracle Solaris operating system and the Oracle Solaris Cluster software to compatible versions. After you perform this update, you might need to reboot the cluster. For instructions, see ["How to Update a](#page-224-0) [Specific Package" on page 225.](#page-224-0)

## **Updating Oracle Solaris Cluster Software**

Consult the following table to determine how to upgrade or update an Oracle Solaris Cluster release or package in the Oracle Solaris Cluster software.

**TABLE 11–1** Updating Oracle Solaris Cluster Software

| Task                                                          | <b>Instructions</b>                                                                |
|---------------------------------------------------------------|------------------------------------------------------------------------------------|
| Upgrade the entire cluster to a new major or minor<br>release | "How to Perform a Standard Upgrade" in Oracle"<br>Solaris Cluster Upgrade Guide    |
| Update a specific package                                     | "How to Update a Specific Package" on page 225                                     |
| Update a quorum server or AI installation server              | "How to Update a Quorum Server or AI Installation<br>Server" on page 226           |
| Remove Oracle Solaris Cluster packages                        | "How to Uninstall a Package" on page 226                                           |
|                                                               | "How to Uninstall Quorum Server or AI Installation<br>Server Packages" on page 227 |

### **Upgrading the Cluster to a New Release**

You do not need to place the cluster in non-cluster mode before performing this upgrade because the upgrade always occurs in the new boot environment and the existing boot environment remains unchanged. You can specify a name for the new boot environment or you can use the auto-generated name. For instructions, see ["How to Perform a Standard Upgrade"](http://www.oracle.com/pls/topic/lookup?ctx=E23623&id=CLUPGgljor) in *[Oracle Solaris Cluster Upgrade Guide](http://www.oracle.com/pls/topic/lookup?ctx=E23623&id=CLUPGgljor)*.

Anytime you upgrade the Oracle Solaris Cluster software, you should also upgrade the data services and Geographic Edition software. However, if you want to upgrade the data services separately, see ["Overview of the Installation and Configuration Process" in](http://www.oracle.com/pls/topic/lookup?ctx=E23623&id=CLDAGchdjeaeb) *Oracle Solaris [Cluster Data Services Planning and Administration Guide](http://www.oracle.com/pls/topic/lookup?ctx=E23623&id=CLDAGchdjeaeb)*. If you want to upgrade Oracle Solaris Cluster Geographic Edition separately, see the *[Oracle Solaris Cluster Geographic Edition](http://www.oracle.com/pls/topic/lookup?ctx=E23623&id=GEINS) [Installation Guide](http://www.oracle.com/pls/topic/lookup?ctx=E23623&id=GEINS)*.

The Oracle Solaris OS is also updated to the latest release when you upgrade the Oracle Solaris Cluster software.

# <span id="page-224-0"></span>**Updating a Specific Package**

IPS packages were introduced with the Oracle Solaris 11 operating system. Each IPS package is described by a Fault Managed Resource Indicator (FMRI), and you use the [pkg](http://www.oracle.com/pls/topic/lookup?ctx=E23824&id=IPSMPpkg-1)(1) commands to perform the SRU update. Alternatively, you can also use the scinstall -u command to perform an SRU update.

You might want to update a specific package to use an updated Oracle Solaris Cluster data service agent.

### **How to Update a Specific Package**

**Become superuser or assume a role that provides solaris.cluster.admin RBAC authorization. 1**

#### **Update the package. 2**

For example, to update a package from a specific publisher, specify the publisher name in the *pkg-fmri*.

# **pkg update** *pkg-fmri*

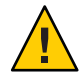

**Caution –** If you use the pkg update command with no *pkg-fmri* specified, all installed packages that have updates available are updated.

If a newer version of an installed package is available and is compatible with the rest of the image, the package is updated to that version. If the package contains binaries that have the reboot-needed flag set to true, then performing a pkg update *pkg-fmri* automatically creates a new boot environment and after the update you boot into the new boot environment. If the package you are updating does not contain any binaries that force a reboot, then the pkg update command updates the live image and a reboot is not necessary.

- **If you are updating a data service agent (ha-cluster/data-service/\* or the generic data service agent of ha-cluster/ha-service/gds), perform the following steps. 3**
	- **a. # pkg change-facet facet.version-lock.***pkg name***=false**
	- **b. # pkg update** *pkg name*

For example:

# **pkg change-facet facet.version-lock.***ha-cluster/data-service/weblogic***=false** # **pkg update** *ha-cluster/data-service/weblogic*

If you want to freeze an agent and prevent it from being updated, perform the following steps.

# **pkg change-facet facet.version-lock.***pkg name***=false** # **pkg freeze** *pkg name*

<span id="page-225-0"></span>For more information on freezing a specific agent, see ["Controlling Installation of Optional](http://www.oracle.com/pls/topic/lookup?ctx=E23824&id=AUOSSglmke) Components" in *[Adding and Updating Oracle Solaris 11 Software Packages](http://www.oracle.com/pls/topic/lookup?ctx=E23824&id=AUOSSglmke)*.

**Verify that the package was updated. 4**

# **pkg verify -v** *pkg-fmri*

### **Updating a Quorum Server or AI Installation Server**

Use the procedure below to update the packages for your quorum server or Automated Installer (AI) installation server. For more information about quorum servers, see ["How to Install and](http://www.oracle.com/pls/topic/lookup?ctx=E23623&id=CLISTgeyni) [Configure Oracle Solaris Cluster Quorum Server Software" in](http://www.oracle.com/pls/topic/lookup?ctx=E23623&id=CLISTgeyni) *Oracle Solaris Cluster Software [Installation Guide](http://www.oracle.com/pls/topic/lookup?ctx=E23623&id=CLISTgeyni)*. For more information about using the AI, see ["How to Install and Configure](http://www.oracle.com/pls/topic/lookup?ctx=E23623&id=CLISTcbhijdeh) [Oracle Solaris and Oracle Solaris Cluster Software \(Automated Installer\)" in](http://www.oracle.com/pls/topic/lookup?ctx=E23623&id=CLISTcbhijdeh) *Oracle Solaris [Cluster Software Installation Guide](http://www.oracle.com/pls/topic/lookup?ctx=E23623&id=CLISTcbhijdeh)*.

#### ▼ **How to Update a Quorum Server or AI Installation Server**

- **Become superuser or assume a role that provides solaris.cluster.admin RBAC authorization. 1**
- **Update the quorum server or AI installation server packages. 2**

#### # **pkg update ha-cluster/\***

If a newer version of the installed ha-cluster packages is available and is compatible with the rest of the image, the packages are updated to that version.

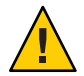

**Caution –** Running the pkg update command updates all ha-cluster packages installed on the system.

### **Uninstalling a Package**

You can remove a single package or multiple packages.

### ▼ **How to Uninstall a Package**

- **Become superuser or assume a role that provides solaris.cluster.admin RBAC authorization. 1**
- **Uninstall an existing package. 2**

# **pkg uninstall** *pkg-fmri*

<span id="page-226-0"></span>If you want to uninstall more than one package, use the following syntax.

# **pkg uninstall** *pkg-fmri pkg-fmri*

The pkg uninstall command will fail if there are other installed packages that depend on the *pkg-fmri* you are uninstalling. To uninstall the *pkg-fmri*, you must supply the pkg uninstall command with all the *pkg-fmri* dependents. For additional information on uninstalling packages, see *[Adding and Updating Oracle Solaris 11 Software Packages](http://www.oracle.com/pls/topic/lookup?ctx=E23824&id=AUOSS)* and the [pkg](http://www.oracle.com/pls/topic/lookup?ctx=E23824&id=IPSMPpkg-1)(1) man page.

## **How to Uninstall Quorum Server or AI Installation Server Packages**

- **Become superuser or assume a role that provides solaris.cluster.admin RBAC authorization. 1**
- **Uninstall the quorum server or AI installation server packages. 2**

# **pkg uninstall ha-cluster/\***

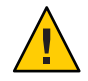

**Caution –** This command uninstalls all ha-cluster packages installed on the system.

# **Updating Tips**

Use the following tips to administer Oracle Solaris Cluster updates more efficiently:

- Read the SRU's README file before performing the update.
- Check the update requirements of your storage devices.
- Apply all updates before running the cluster in a production environment.
- Check the hardware firmware levels and install any required firmware updates that might be needed. Consult your hardware documentation for information on firmware updates.
- All nodes acting as cluster members must have the same updates.
- Keep cluster subsystem updates up to date. These updates include, for example, volume management, storage device firmware, and cluster transport.
- Test failover after major updates. Be prepared to back out the update if cluster operation is degraded or impaired.
- If you are upgrading to a new Oracle Solaris Cluster version, follow the instructions in the *[Oracle Solaris Cluster Upgrade Guide](http://www.oracle.com/pls/topic/lookup?ctx=E23623&id=CLUPG)*.

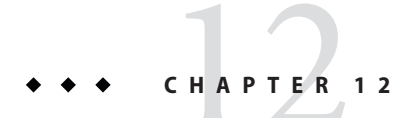

# Backing Up and Restoring a Cluster

This chapter provides the following sections:

- "Backing Up a Cluster" on page 229
- ["Restoring Cluster Files" on page 232](#page-231-0)

# **Backing Up a Cluster**

Before you back up your cluster, find the names of the file systems you want to back up, calculate how many tapes you need to contain a full backup, and back up the ZFS root file system.

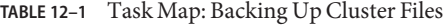

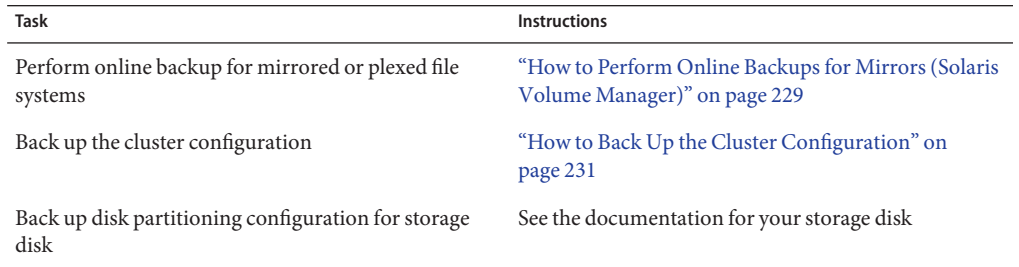

### ▼ **How to Perform Online Backups for Mirrors (Solaris Volume Manager)**

A mirrored Solaris Volume Manager volume can be backed up without unmounting it or taking the entire mirror offline. One of the submirrors must be taken offline temporarily, thus losing mirroring, but it can be placed online and resynchronized as soon as the backup is complete,

without halting the system or denying user access to the data. Using mirrors to perform online backups creates a backup that is a "snapshot" of an active file system.

A problem might occur if a program writes data onto the volume immediately before the lockfs command is run. To prevent this problem, temporarily stop all the services running on this node. Also, ensure the cluster is running without errors before performing the backup procedure.

The phys-schost# prompt reflects a global-cluster prompt. Perform this procedure on a global cluster.

This procedure provides the long forms of the Oracle Solaris Cluster commands. Most commands also have short forms. Except for the long and short forms of the command names, the commands are identical.

- **Become superuser or assume an equivalent role on the cluster node that you are backing up. 1**
- **Use the metaset command to determine which node has the ownership on the backed-up 2 volume.**

# **metaset -s** *setname*

-s *setname* Specifies the disk set name.

For more information, see the [metaset](http://www.oracle.com/pls/topic/lookup?ctx=E23824&id=REFMAN1Mmetaset-1m)(1M) man page.

- **Use the lockfs command with the -w option to lock the file system from writes. 3**
	- # **lockfs -w** *mountpoint*

See the [lockfs](http://www.oracle.com/pls/topic/lookup?ctx=E23824&id=REFMAN1Mlockfs-1m)(1M) man page for more information.

**Use the metastat command to determine the names of the submirrors. 4**

```
# metastat -s setname -p
```
-p Displays the status in a format similar to the md.tab file.

See the [metastat](http://www.oracle.com/pls/topic/lookup?ctx=E23824&id=REFMAN1Mmetastat-1m) $(1M)$  man page for more information.

**Use the metadetach command to take one submirror offline from the mirror. 5**

# **metadetach -s** *setname mirror submirror*

See the [metadetach](http://www.oracle.com/pls/topic/lookup?ctx=E23824&id=REFMAN1Mmetadetach-1m)(1M) man page for more information.

**Note –** Reads continue to be made from the other submirrors. However, the offline submirror is unsynchronized as soon as the first write is made to the mirror. This inconsistency is corrected when the offline submirror is brought back online. You do not need to run fsck.

<span id="page-230-0"></span>**Unlock the file systems and allow writes to continue, using the lockfs command with the -u option. 6**

# **lockfs -u** *mountpoint*

- **Perform a file system check. 7**
	- # **fsck /dev/md/***diskset/rdsk/submirror*
- **Back up the offline submirror to tape or another medium. 8**

**Note –** Use the raw device (/rdsk) name for the submirror, rather than the block device (/dsk) name.

**Use the metattach command to place the metadevice or volume back online. 9**

# **metattach -s** *setname mirror submirror*

When the metadevice or volume is placed online, it is automatically resynchronized with the mirror. See the [metattach](http://www.oracle.com/pls/topic/lookup?ctx=E23824&id=REFMAN1Mmetattach-1m)(1M) man page for more information.

**Use the metastat command to verify that the submirror is resynchronizing. 10**

# **metastat -s** *setname mirror*

See *[Oracle Solaris Administration: ZFS File Systems](http://www.oracle.com/pls/topic/lookup?ctx=E23824&id=ZFSADMIN)* for more information.

### **How to Back Up the Cluster Configuration**

To ensure that your cluster configuration is archived and to facilitate easy recovery of the your cluster configuration, periodically back up your cluster configuration. Oracle Solaris Cluster provides the ability to export your cluster configuration to an eXtensible Markup Language (XML) file.

- **Log on to any node in the cluster, and become superuser or assume a role that provides solaris.cluster.read RBAC authorization. 1**
- **Export the cluster configuration information to a file. 2**

# **/usr/cluster/bin/cluster export -o** *configfile*

- *configfile* The name of the XML configuration file that the cluster command is exporting the cluster configuration information to. For information about the XML configuration file, see the [clconfiguration](http://www.oracle.com/pls/topic/lookup?ctx=E23623&id=CLCRMclconfiguration-5cl)(5CL) man page.
- **Verify that the cluster configuration information was successfully exported to the XML file. 3**

# **vi** *configfile*

### <span id="page-231-0"></span>**Restoring Cluster Files**

You can restore the ZFS root file system to a new disk.

Before you start to restore files or file systems, you need to know the following information.

- Which tapes you need
- The raw device name on which you are restoring the file system
- The type of tape drive you are using
- The device name (local or remote) for the tape drive
- The partition scheme of any failed disk, because the partitions and file systems must be exactly duplicated on the replacement disk

**TABLE 12–2** Task Map: Restoring Cluster Files

| Task                                            | <b>Instructions</b>                                          |
|-------------------------------------------------|--------------------------------------------------------------|
| For Solaris Volume Manager, restore the         | "How to Restore the ZFS Root (/) File System (Solaris Volume |
| ZFS root $\left(\frac{\ }{\right)}$ file system | Manager)" on page 232                                        |

### **How to Restore the ZFS Root (/) File System (Solaris Volume Manager)**

Use this procedure to restore the ZFS root (/) file systems to a new disk, such as after replacing a bad root disk. The node being restored should not be booted. Ensure that the cluster is running without errors before performing the restore procedure. UFS is supported, except as a root file system. UFS can be used on metadevices in Solaris Volume Manager metasets on shared disks.

**Note –** Because you must partition the new disk by using the same format as the failed disk, identify the partitioning scheme before you begin this procedure, and recreate file systems as appropriate.

The phys-schost# prompt reflects a global-cluster prompt. Perform this procedure on a global cluster.

This procedure provides the long forms of the Oracle Solaris Cluster commands. Most commands also have short forms. Except for the long and short forms of the command names, the commands are identical.

**Become superuser or assume a role that provides solaris.cluster.modify RBAC authorization on a cluster node with access to the disksets to which the node to be restored is also attached. 1**

Use a node *other than* the node that you are restoring.

**Remove the hostname of the node being restored from all metasets. 2**

Run this command from a node in the metaset other than the node that you are removing. Because the recovering node is offline, the system will display an RPC: Rpcbind failure - RPC: Timed out error. Ignore this error and continue to the next step.

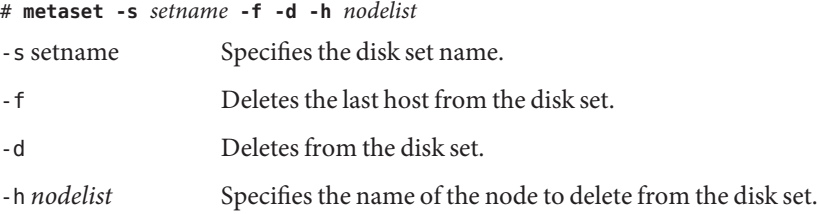

#### **Restore the ZFS root file system (/). 3**

To recover the ZFS root pool or root pool snapshots, follow the procedure in ["How to Replace a](http://www.oracle.com/pls/topic/lookup?ctx=E23824&id=ZFSADMINghzvz) Disk in a ZFS Root Pool" in *[Oracle Solaris Administration: ZFS File Systems](http://www.oracle.com/pls/topic/lookup?ctx=E23824&id=ZFSADMINghzvz)*.

**Note –** Ensure that you create the /global/.devices/node@nodeid file system.

If the /.globaldevices backup file exists in the backup directory, it is restored along with ZFS root restoration. The file is not created automatically by the globaldevices SMF service.

**Reboot the node in multiuser mode. 4**

# **reboot**

**Replace the device ID. 5**

# **cldevice repair** *rootdisk*

**Use the metadb command to recreate the state database replicas. 6**

```
# metadb -c copies -af raw-disk-device
```
-c *copies* Specifies the number of replicas to create.

-f *raw-disk-device* Raw disk device on which to create replicas.

-a Adds replicas.

See the [metadb](http://www.oracle.com/pls/topic/lookup?ctx=E23824&id=REFMAN1Mmetadb-1m)(1M) man page for more information.

**From a cluster node other than the restored node add the restored node to all disksets. 7**

phys-schost-2# **metaset -s** *setname* **-a -h** *nodelist*

-a Creates and adds the host to the disk set.

The node is rebooted into cluster mode. The cluster is ready to use.

#### Restoring the ZFS Root (/) File System (Solaris Volume Manager) **Example 12–1**

The following example shows the root  $($ ) file system restored to the node phys-schost-1. The metaset command is run from another node in the cluster, phys-schost-2, to remove and later add back node phys-schost-1 to the disk set schost-1. All other commands are run from phys-schost-1 . A new boot block is created on /dev/rdsk/c0t0d0s0, and three state database replicas are recreated on /dev/rdsk/c0t0d0s4. For more information on restoring data, see "Repairing Damaged Data" in *[Oracle Solaris Administration: ZFS File Systems](http://www.oracle.com/pls/topic/lookup?ctx=E23824&id=ZFSADMINgbbwl)*.

[Become superuser or assume a role that provides solaris.cluster.modify RBAC authorization on a cluster node other than the node to be restored.] [Remove the node from the metaset:] phys-schost-2# metaset -s schost-1 -f -d -h phys-schost-1 [Replace the failed disk and boot the node:] Restore the root (/) and /usr file system using the procedure in the Solaris system administration documentation [Reboot:] # **reboot** [Replace the disk ID:] # **cldevice repair /dev/dsk/c0t0d0** [Re-create state database replicas:] # **metadb -c 3 -af /dev/rdsk/c0t0d0s4** [Add the node back to the metaset:] phys-schost-2# **metaset -s schost-1 -a -h phys-schost-1**

# **APPENDIX A** A

# Example

# **Configuring Host-Based Data ReplicationWith StorageTek Availability Suite Software**

This appendix provides an alternative to host-based replication that does not use Oracle Solaris Cluster Cluster Geographic Edition. Oracle recommends that you use Oracle Solaris Cluster Geographic Edition for host-based replication to simplify the configuration and operation of host-based replication between clusters. See ["Understanding Data Replication" on page 73.](#page-72-0)

The example in this appendix shows how to configure host-based data replication between clusters using StorageTek Availability Suite software. The example illustrates a complete cluster configuration for an NFS application that provides detailed information about how individual tasks can be performed. All tasks should be performed in the global-cluster voting node. The example does not include all of the steps that are required by other applications or other cluster configurations.

If you use role-based access control (RBAC) instead of superuser to access the cluster nodes, ensure that you can assume an RBAC role that provides authorization for all Oracle Solaris Cluster commands. This series of data replication procedures requires the following Oracle Solaris Cluster RBAC authorizations if the user is not superuser:

- solaris.cluster.modify
- solaris.cluster.admin
- solaris.cluster.read

See the *[Oracle Solaris Administration: Security Services](http://www.oracle.com/pls/topic/lookup?ctx=E23824&id=SYSADV6)* for more information about using RBAC roles. See the Oracle Solaris Cluster man pages for the RBAC authorization that each Oracle Solaris Cluster subcommand requires.

# <span id="page-235-0"></span>**Understanding StorageTek Availability Suite Software in a Cluster**

This section introduces disaster tolerance and describes the data replication methods that StorageTek Availability Suite software uses.

Disaster tolerance is the ability to restore an application on an alternate cluster when the primary cluster fails. Disaster tolerance is based on *data replication* and *takeover*. A takeover relocates an application service to a secondary cluster by bringing online one or more resource groups and device groups.

If data is replicated synchronously between the primary and secondary cluster, then no committed data is lost when the primary site fails. However, if data is replicated asynchronously, then some data may not have been replicated to the secondary cluster before the primary site failed, and thus is lost.

#### **Data Replication Methods Used by StorageTek Availability Suite Software**

This section describes the remote mirror replication method and the point-in-time snapshot method used by StorageTek Availability Suite software. This software uses the sndradm and iiadm commands to replicate data. For more information, see the [sndradm](http://www.oracle.com/pls/topic/lookup?ctx=E23824&id=REFMAN1Msndradm-1m) $(1M)$  and [iiadm](http://www.oracle.com/pls/topic/lookup?ctx=E23824&id=REFMAN1Miiadm-1m) $(1M)$ man pages.

#### **Remote Mirror Replication**

[Figure A–1](#page-236-0) shows remote mirror replication. Data from the master volume of the primary disk is replicated to the master volume of the secondary disk through a TCP/IP connection. A remote mirror bitmap tracks differences between the master volume on the primary disk and the master volume on the secondary disk.

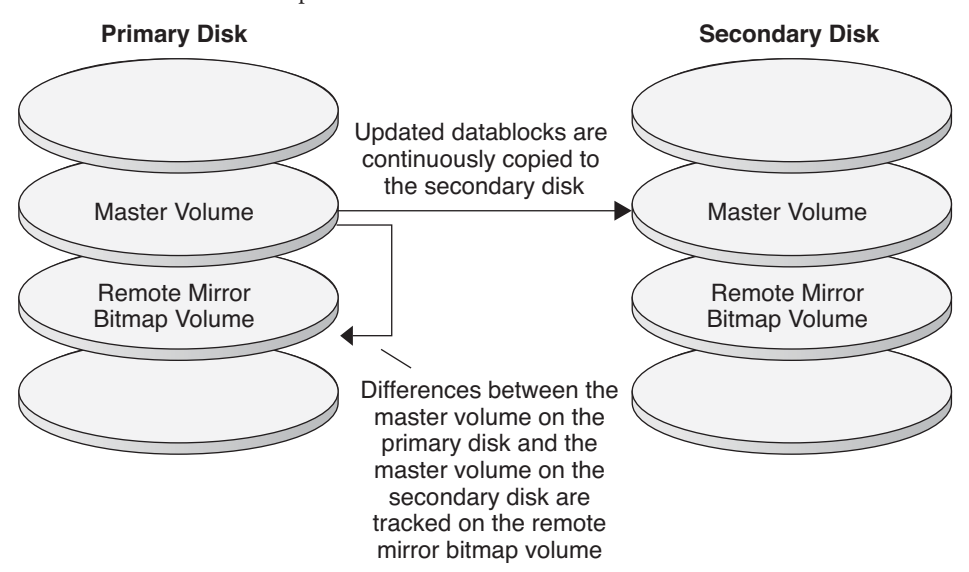

<span id="page-236-0"></span>**FIGURE A–1** Remote Mirror Replication

Remote mirror replication can be performed synchronously in real time, or asynchronously. Each volume set in each cluster can be configured individually, for synchronous replication or asynchronous replication.

- In synchronous data replication, a write operation is not confirmed as complete until the remote volume has been updated.
- In asynchronous data replication, a write operation is confirmed as complete before the remote volume is updated. Asynchronous data replication provides greater flexibility over long distances and low bandwidth.

#### **Point-in-Time Snapshot**

[Figure A–2](#page-237-0) shows a point-in-time snapshot. Data from the master volume of each disk is copied to the shadow volume on the same disk. The point-in-time bitmap tracks differences between the master volume and the shadow volume. When data is copied to the shadow volume, the point-in-time bitmap is reset.

<span id="page-237-0"></span>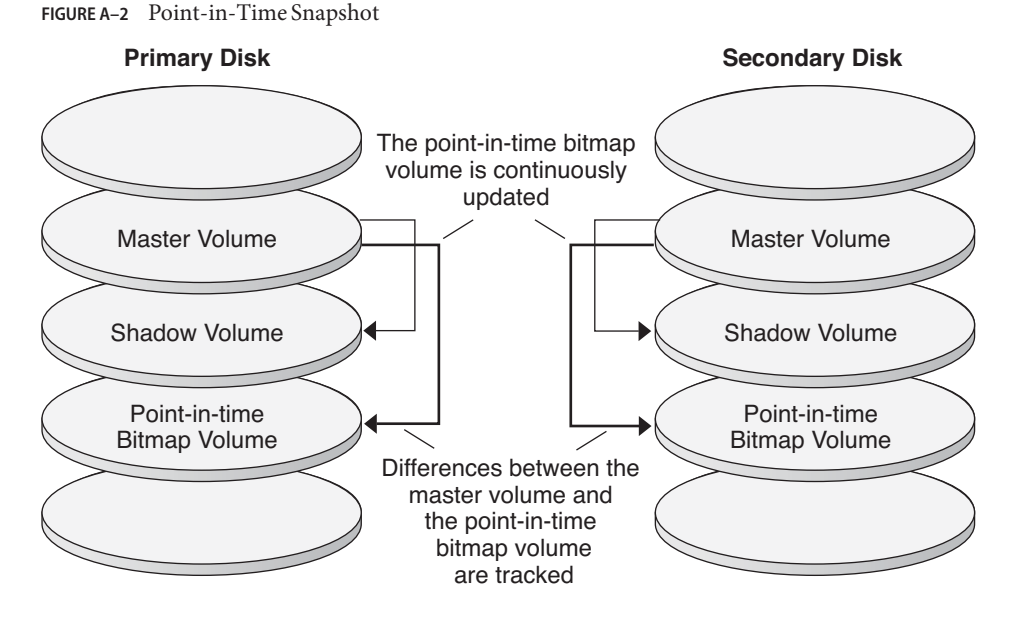

#### **Replication in the Example Configuration**

[Figure A–3](#page-238-0) illustrates how remote mirror replication and point-in-time snapshot are used in this example configuration.

<span id="page-238-0"></span>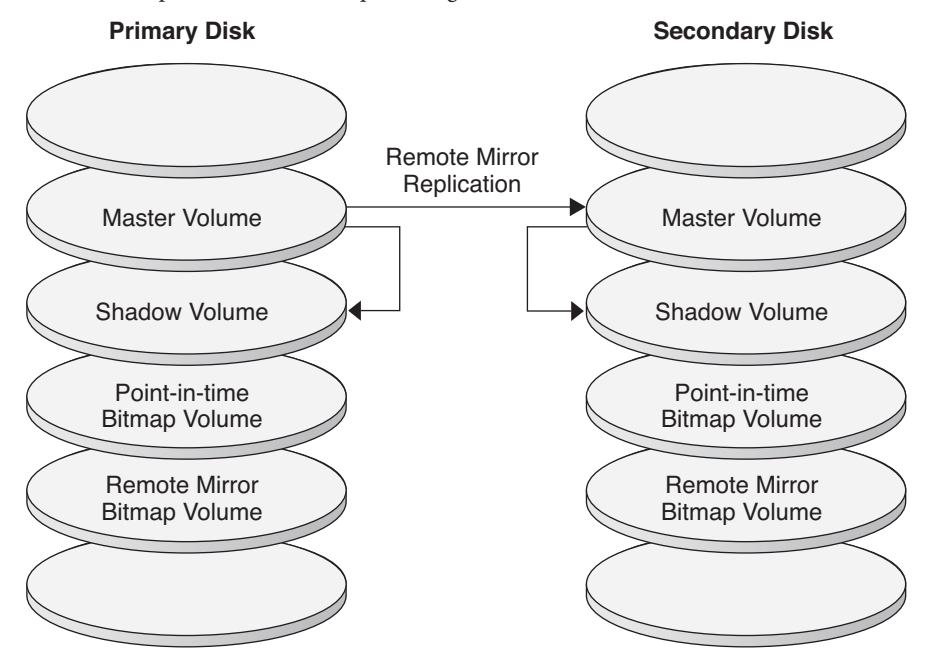

**FIGURE A–3** Replication in the Example Configuration

## **Guidelines for Configuring Host-Based Data Replication Between Clusters**

This section provides guidelines for configuring data replication between clusters. This section also contains tips for configuring replication resource groups and application resource groups. Use these guidelines when you are configuring data replication for your cluster.

This section discusses the following topics:

- "Configuring Replication Resource Groups" on page 239
- ["Configuring Application Resource Groups" on page 240](#page-239-0)
	- ["Configuring Resource Groups for a Failover Application" on page 241](#page-240-0)
	- ["Configuring Resource Groups for a Scalable Application" on page 242](#page-241-0)
- ["Guidelines for Managing a Takeover" on page 243](#page-242-0)

#### **Configuring Replication Resource Groups**

Replication resource groups collocate the device group under StorageTek Availability Suite software control with a logical hostname resource. A logical hostname must exist on each end of the data replication stream, and must be on the same cluster node that acts as the primary I/O path to the device. A replication resource group must have the following characteristics:

<span id="page-239-0"></span>■ Be a failover resource group

A failover resource can run on only one node at a time. When a failover occurs, failover resources take part in the failover.

■ Have a logical hostname resource

A logical hostname is hosted on one node of each cluster (primary and secondary) and is used to provide source and target addresses for the StorageTek Availability Suite software data replication stream.

■ Have an HAStoragePlus resource

The HAStoragePlus resource enforces the failover of the device group when the replication resource group is switched over or failed over. Oracle Solaris Cluster software also enforces the failover of the replication resource group when the device group is switched over. In this way, the replication resource group and the device group are always colocated, or mastered by the same node.

The following extension properties must be defined in the HAStoragePlus resource:

- *GlobalDevicePaths*. This extension property defines the device group to which a volume belongs.
- *AffinityOn property* = True. This extension property causes the device group to switch over or fail over when the replication resource group switches over or fails over. This feature is called an *affinity switchover*.

For more information about HAStoragePlus, see the SUNW. HAStoragePlus(5) man page.

- Be named after the device group with which it is colocated, followed by -stor-rg For example, devgrp-stor-rg.
- Be online on both the primary cluster and the secondary cluster

#### **Configuring Application Resource Groups**

To be highly available, an application must be managed as a resource in an application resource group. An application resource group can be configured for a failover application or a scalable application.

The *ZPoolsSearchDir* extension property must be defined in the HAStoragePlus resource. This extension property is required to use the ZFS file system.

Application resources and application resource groups configured on the primary cluster must also be configured on the secondary cluster. Also, the data accessed by the application resource must be replicated to the secondary cluster.

This section provides guidelines for configuring the following application resource groups:

- ["Configuring Resource Groups for a Failover Application" on page 241](#page-240-0)
- ["Configuring Resource Groups for a Scalable Application" on page 242](#page-241-0)

#### <span id="page-240-0"></span>**Configuring Resource Groups for a Failover Application**

In a failover application, an application runs on one node at a time. If that node fails, the application fails over to another node in the same cluster. A resource group for a failover application must have the following characteristics:

■ Have an HAStoragePlus resource to enforce the failover of the file system or zpool when the application resource group is switched over or failed over.

The device group is colocated with the replication resource group and the application resource group. Therefore, the failover of the application resource group enforces the failover of the device group and replication resource group. The application resource group, the replication resource group, and the device group are mastered by the same node.

Note, however, that a failover of the device group or the replication resource group does not cause a failover of the application resource group.

- If the application data is globally mounted, the presence of an HAStoragePlus resource in the application resource group is not required but is advised.
- If the application data is mounted locally, the presence of an HAStoragePlus resource in the application resource group is required.

For more information about HAStoragePlus, see the [SUNW.HAStoragePlus](http://www.oracle.com/pls/topic/lookup?ctx=E23623&id=CLCRMsunw.hastorageplus-5)(5) man page.

■ Must be online on the primary cluster and offline on the secondary cluster.

The application resource group must be brought online on the secondary cluster when the secondary cluster takes over as the primary cluster.

[Figure A–4](#page-241-0) illustrates the configuration of an application resource group and a replication resource group in a failover application.

<span id="page-241-0"></span>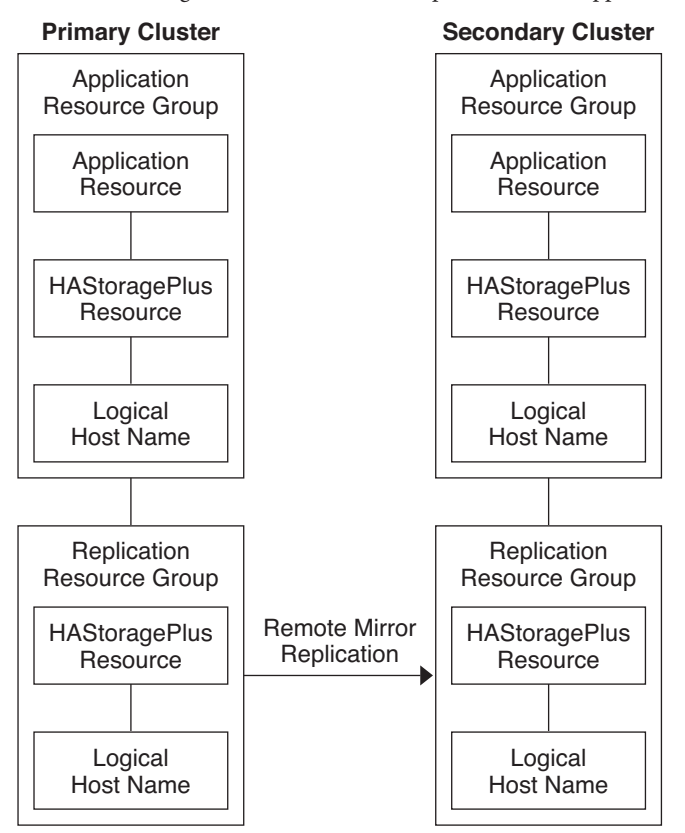

**FIGURE A–4** Configuration of Resource Groups in a Failover Application

#### **Configuring Resource Groups for a Scalable Application**

In a scalable application, an application runs on several nodes to create a single, logical service. If a node that is running a scalable application fails, failover does not occur. The application continues to run on the other nodes.

When a scalable application is managed as a resource in an application resource group, it is not necessary to collocate the application resource group with the device group. Therefore, it is not necessary to create an HAStoragePlus resource for the application resource group.

A resource group for a scalable application must have the following characteristics:

Have a dependency on the shared address resource group

The nodes that are running the scalable application use the shared address to distribute incoming data.

■ Be online on the primary cluster and offline on the secondary cluster

[Figure A–5](#page-242-0) illustrates the configuration of resource groups in a scalable application.

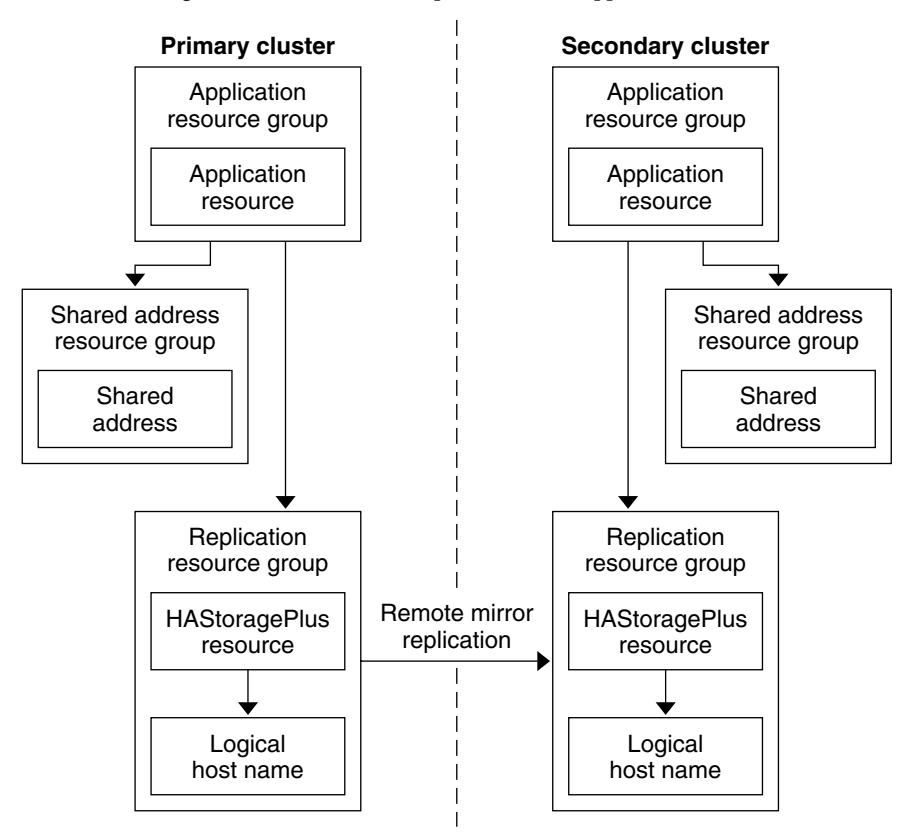

<span id="page-242-0"></span>**FIGURE A–5** Configuration of Resource Groups in a Scalable Application

#### **Guidelines for Managing a Takeover**

If the primary cluster fails, the application must be switched over to the secondary cluster as soon as possible. To enable the secondary cluster to take over, the DNS must be updated.

Clients use DNS to map an application's logical hostname to an IP address. After a takeover, where the application is moved to a secondary cluster, the DNS information must be updated to reflect the mapping between the application's logical hostname and the new IP address.

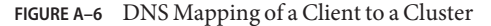

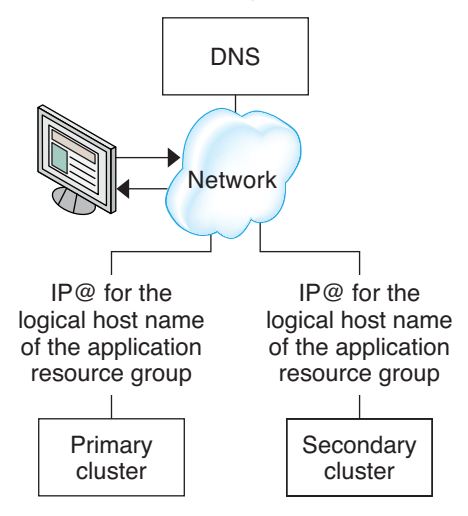

To update the DNS, use the nsupdate command. For information, see the [nsupdate](http://www.oracle.com/pls/topic/lookup?ctx=E23824&id=REFMAN1Mnsupdate-1m)(1M) man page. For an example of how to manage a takeover, see ["Example of How to Manage a](#page-267-0) [Takeover" on page 268.](#page-267-0)

After repair, the primary cluster can be brought back online. To switch back to the original primary cluster, perform the following tasks:

- 1. Synchronize the primary cluster with the secondary cluster to ensure that the primary volume is up-to-date. You can achieve this by stopping the resource group on the secondary node, so that the replication data stream can drain.
- 2. Reverse the direction of data replication so that the original primary is now, once again, replicating data to the original secondary.
- 3. Start the resource group on the primary cluster.
- 4. Update the DNS so that clients can access the application on the primary cluster.

### **Task Map: Example of a Data Replication Configuration**

Table A–1 lists the tasks in this example of how data replication was configured for an NFS application by using StorageTek Availability Suite software.

**TABLE A–1** Task Map: Example of a Data Replication Configuration

| Task                                | Instructions                                         |
|-------------------------------------|------------------------------------------------------|
| 1. Connect and install the clusters | "Connecting and Installing the Clusters" on page 245 |

| <b>Task</b>                                                                                                    | <b>Instructions</b>                                                            |
|----------------------------------------------------------------------------------------------------|--------------------------------------------------------------------------------|
| 2. Configure device groups, file systems for the NFS<br>application, and resource groups on the primary<br>cluster and on the secondary cluster | "Example of How to Configure Device Groups and<br>Resource Groups" on page 247 |
| 3. Enable data replication on the primary cluster and<br>on the secondary cluster                                                               | "How to Enable Replication on the Primary Cluster" on<br>page 260              |
|                                                                                                    | "How to Enable Replication on the Secondary Cluster"<br>on page 262            |
| 4. Perform data replication                                                                                                    | "How to Perform a Remote Mirror Replication" on<br>page 263                    |
|                                                                                                    | "How to Perform a Point-in-Time Snapshot" on<br>page 264                       |
| 5. Verify the data replication configuration                                                                                                    | "How to Verify That Replication Is Configured<br>Correctly" on page 265        |

<span id="page-244-0"></span>**TABLE A–1** Task Map: Example of a Data Replication Configuration *(Continued)*

# **Connecting and Installing the Clusters**

[Figure A–7](#page-245-0) illustrates the cluster configuration the example configuration uses. The secondary cluster in the example configuration contains one node, but other cluster configurations can be used.

**FIGURE A–7** Example Cluster Configuration

<span id="page-245-0"></span>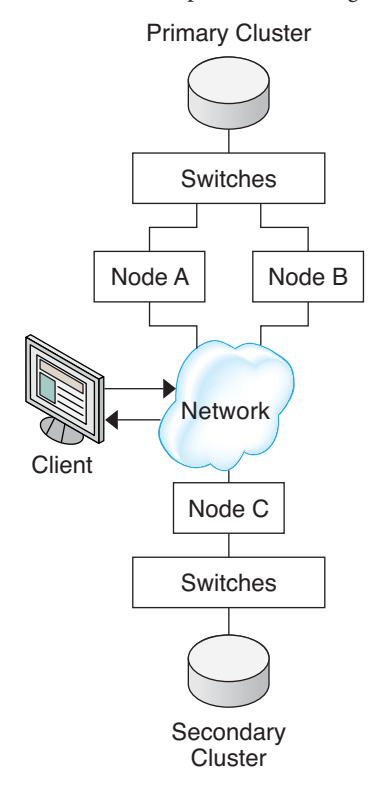

Table A–2 summarizes the hardware and software that the example configuration requires. The Oracle Solaris OS, Oracle Solaris Cluster software, and volume manager software must be installed on the cluster nodes *before* StorageTek Availability Suite software and software updates are installed.

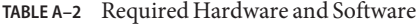

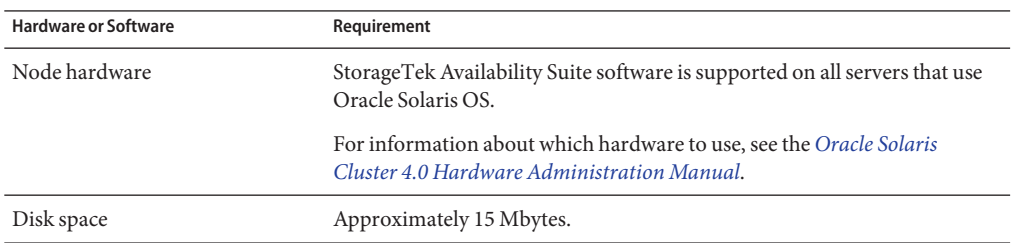

<span id="page-246-0"></span>

| <b>Hardware or Software</b>                       | Requirement                                                                                                    |
|---------------------------------------------------|----------------------------------------------------------------------------------------------------|
| Oracle Solaris OS                                 | Oracle Solaris OS releases that are supported by Oracle Solaris Cluster<br>software.                                                                                                    |
|                                                   | All nodes must use the same version of the Oracle Solaris OS.                                                                                                    |
|                                                   | For information about installation, see the Oracle Solaris Cluster Software<br><b>Installation Guide</b>                                                                                                    |
| Oracle Solaris Cluster software                   | Oracle Solaris Cluster 4.0 software.                                                                                                    |
|                                                   | For information about installation, see the Oracle Solaris Cluster Software<br><b>Installation Guide.</b>                                                                                                    |
| Volume manager software                           | Solaris Volume Manager software.                                                                                                    |
|                                                   | All nodes must use the same version of volume manager software.                                                                                                    |
|                                                   | For information about installation, see Chapter 4, "Configuring Solaris<br>Volume Manager Software," in Oracle Solaris Cluster Software Installation<br>Guide.                                                          |
| StorageTek Availability Suite<br>software         | Different clusters can use different versions of Oracle Solaris OS and<br>Oracle Solaris Cluster software, but you must use the same version of<br>StorageTek Availability Suite software between clusters.             |
|                                                   | For information about how to install the software, see the installation<br>manuals for your release of StorageTek Availability Suite software:<br>StorageTek Availability Suite - StorageTek Availability documentation |
| StorageTek Availability Suite<br>software updates | For information about the latest software updates, log into My Oracle<br>Support.                                                                                                    |

**TABLE A–2** Required Hardware and Software *(Continued)*

### **Example of How to Configure Device Groups and Resource Groups**

This section describes how device groups and resource groups are configured for an NFS application. For additional information, see ["Configuring Replication Resource Groups" on](#page-238-0) [page 239](#page-238-0) and ["Configuring Application Resource Groups" on page 240.](#page-239-0)

This section contains the following procedures:

- ["How to Configure a Device Group on the Primary Cluster" on page 248](#page-247-0)
- ["How to Configure a Device Group on the Secondary Cluster" on page 250](#page-249-0)
- ["How to Configure the File System on the Primary Cluster for the NFS Application" on](#page-250-0) [page 251](#page-250-0)
- ["How to Configure the File System on the Secondary Cluster for the NFS Application" on](#page-251-0) [page 252](#page-251-0)
- ["How to Create a Replication Resource Group on the Primary Cluster" on page 253](#page-252-0)
- <span id="page-247-0"></span>■ ["How to Create a Replication Resource Group on the Secondary Cluster" on page 254](#page-253-0)
- ["How to Create an NFS Application Resource Group on the Primary Cluster" on page 256](#page-255-0)
- ["How to Create an NFS Application Resource Group on the Secondary Cluster" on page 258](#page-257-0)
- ["How to Verify That Replication Is Configured Correctly" on page 265](#page-264-0)

The following table lists the names of the groups and resources that are created for the example configuration.

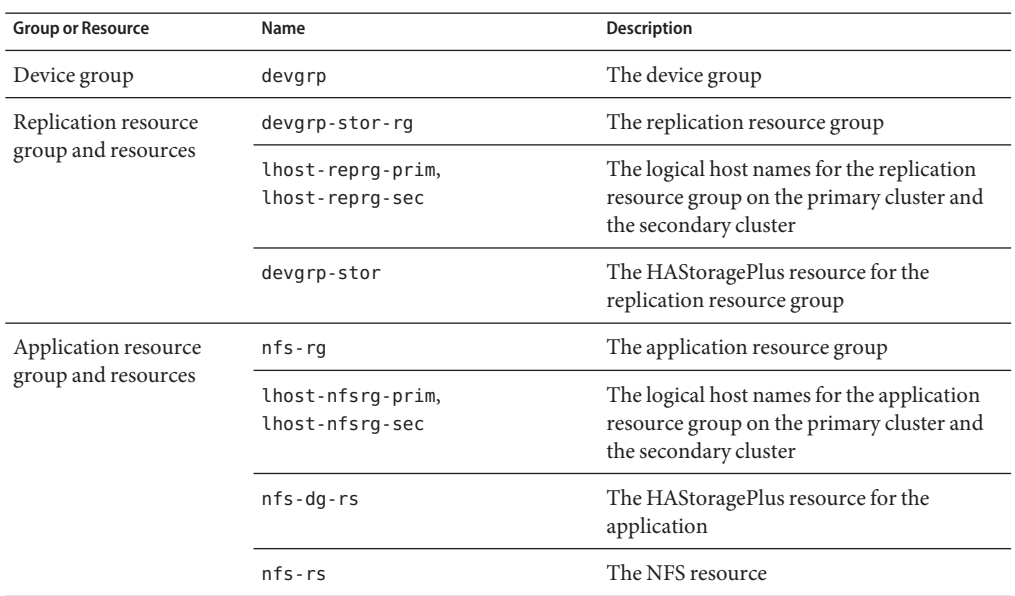

**TABLE A–3** Summary of the Groups and Resources in the Example Configuration

With the exception of devgrp-stor-rg, the names of the groups and resources are example names that can be changed as required. The replication resource group must have a name with the format *devicegroupname*-stor-rg.

For information about Solaris Volume Manager software, see the [Chapter 4, "Configuring](http://www.oracle.com/pls/topic/lookup?ctx=E23623&id=CLISTappa-disksuite-5001) Solaris Volume Manager Software," in *[Oracle Solaris Cluster Software Installation Guide](http://www.oracle.com/pls/topic/lookup?ctx=E23623&id=CLISTappa-disksuite-5001)*.

#### **How to Configure a Device Group on the Primary Cluster**

**Before You Begin**

■ Read the guidelines and requirements in the following sections:

Ensure that you have completed the following tasks:

- ["Understanding StorageTek Availability Suite Software in a Cluster" on page 236](#page-235-0)
- ["Guidelines for Configuring Host-Based Data Replication Between Clusters" on page 239](#page-238-0)
- Set up the primary and secondary clusters as described in ["Connecting and Installing the](#page-244-0) [Clusters" on page 245.](#page-244-0)

**Access nodeA as superuser or assume a role that provides solaris.cluster.modify RBAC 1 authorization.**

The node nodeA is the first node of the primary cluster. For a reminder of which node is nodeA, see [Figure A–7.](#page-245-0)

**Create a metaset to contain the NFS data and associated replication. 2**

```
nodeA# metaset -s nfsset a -h nodeA nodeB
```
**Add disks to the metaset. 3**

nodeA# **metaset -s nfsset -a /dev/did/dsk/d6 /dev/did/dsk/d7**

**Add mediators to the metaset. 4**

nodeA# **metaset -s nfsset -a -m nodeA nodeB**

**Create the required volumes (or metadevices). 5**

Create two components of a mirror:

nodeA# **metainit -s nfsset d101 1 1 /dev/did/dsk/d6s2** nodeA# **metainit -s nfsset d102 1 1 /dev/did/dsk/d7s2**

Create the mirror with one of the components:

nodeA# **metainit -s nfsset d100 -m d101**

Attach the other component to the mirror and allow it to synchronize:

```
nodeA# metattach -s nfsset d100 d102
```
Create soft partitions from the mirror, following these examples:

■ *d200* - The NFS data (master volume):

nodeA# **metainit -s nfsset d200 -p d100 50G**

■ *d201* - The point-in-time copy volume for the NFS data:

nodeA# **metainit -s nfsset d201 -p d100 50G**

■ *d202* - The point-in-time bitmap volume:

nodeA# **metainit -s nfsset d202 -p d100 10M**

■ *d203* - The remote shadow bitmap volume:

nodeA# **metainit -s nfsset d203 -p d100 10M**

■ *d204* - The volume for the Solaris Cluster SUNW.NFS configuration information:

nodeA# **metainit -s nfsset d204 -p d100 100M**

**Create file systems for the NFS data and the configuration volume. 6**

```
nodeA# yes | newfs /dev/md/nfsset/rdsk/d200
nodeA# yes | newfs /dev/md/nfsset/rdsk/d204
```
<span id="page-249-0"></span>Go to "How to Configure a Device Group on the Secondary Cluster" on page 250. **Next Steps**

#### **How to Configure a Device Group on the Secondary Cluster**

**Before You Begin**

Complete the procedure ["How to Configure a Device Group on the Primary Cluster" on](#page-247-0) [page 248.](#page-247-0)

**Access nodeC as superuser or assume a role that provides solaris.cluster.modify RBAC authorization. 1**

**Create a metaset to contain the NFS data and associated replication. 2** nodeC# **metaset -s nfsset a -h nodeC**

**Add disks to the metaset. 3**

> In the example below, assume that the disk DID numbers are different. nodeC# **metaset -s nfsset -a /dev/did/dsk/d3 /dev/did/dsk/d4**

**Note –** Mediators are not required on a single node cluster.

**Create the required volumes (or metadevices). 4**

Create two components of a mirror:

nodeC# **metainit -s nfsset d101 1 1 /dev/did/dsk/d3s2** nodeC# **metainit -s nfsset d102 1 1 /dev/did/dsk/d4s2**

Create the mirror with one of the components:

nodeC# **metainit -s nfsset d100 -m d101**

Attach the other component to the mirror and allow it to synchronize:

**metattach -s nfsset d100 d102**

Create soft partitions from the mirror, following these examples:

■ *d200* - The NFS data master volume:

nodeC# **metainit -s nfsset d200 -p d100 50G**

■ *d201* - The point-in-time copy volume for the NFS data:

nodeC# **metainit -s nfsset d201 -p d100 50G**

■ *d202* - The point-in-time bitmap volume:

nodeC# **metainit -s nfsset d202 -p d100 10M**

■ *d203* - The remote shadow bitmap volume:

nodeC# **metainit -s nfsset d203 -p d100 10M**

■ *d204* - The volume for the Solaris Cluster SUNW.NFS configuration information:

nodeC# **metainit -s nfsset d204 -p d100 100M**

<span id="page-250-0"></span>**Create file systems for the NFS data and the configuration volume. 5**

nodeC# **yes | newfs /dev/md/nfsset/rdsk/d200** nodeC# **yes | newfs /dev/md/nfsset/rdsk/d204**

Go to "How to Configure the File System on the Primary Cluster for the NFS Application" on page 251. **Next Steps**

#### **How to Configure the File System on the Primary Cluster for the NFS Application**

Complete the procedure ["How to Configure a Device Group on the Secondary Cluster" on](#page-249-0) [page 250.](#page-249-0) **Before You Begin**

- **On nodeA and nodeB, become superuser or assume a role that provides 1 solaris.cluster.admin RBAC authorization.**
- **On nodeA and nodeB, create a mount-point directory for the NFS file system. 2**

For example: nodeA# **mkdir /global/***mountpoint*

**On nodeA and nodeB, configure the master volume to** not **be mounted automatically on the 3 mount point.**

Add or replace the following text in the /etc/vfstab file on nodeA and nodeB. The text must be on a single line.

```
/dev/md/nfsset/dsk/d200 /dev/md/nfsset/rdsk/d200 \
/global/mountpoint ufs 3 no global,logging
```
**On nodeA and nodeB, create a mount point for metadevice d204. 4**

The following example creates the mount point /global/etc. nodeA# **mkdir /global/etc**

**On nodeA and nodeB, configure metadevice d204 to be mounted automatically on the mount 5 point.**

Add or replace the following text in the /etc/vfstab file on nodeA and nodeB. The text must be on a single line.

```
/dev/md/nfsset/dsk/d204 /dev/md/nfsset/rdsk/d204 \
/global/etc ufs 3 yes global,logging
```
**Mount metadevice d204 on nodeA. 6**

nodeA# **mount /global/etc**

- <span id="page-251-0"></span>**Create the configuration files and information for the Oracle Solaris Cluster HA for NFS data 7 service.**
	- **a. Create a directory called /global/etc/SUNW.nfs on nodeA.** nodeA# **mkdir -p /global/etc/SUNW.nfs**
	- **b. Create the file /global/etc/SUNW.nfs/dfstab.nfs-rs on nodeA.** nodeA# **touch /global/etc/SUNW.nfs/dfstab.nfs-rs**
	- **c. Add the following line to the /global/etc/SUNW.nfs/dfstab.nfs-rs file on nodeA. share -F nfs -o rw -d "HA NFS" /global/mountpoint**
- Go to "How to Configure the File System on the Secondary Cluster for the NFS Application" on page 252. **Next Steps**

#### **How to Configure the File System on the Secondary Cluster for the NFS Application**

- Complete the procedure ["How to Configure the File System on the Primary Cluster for the NFS](#page-250-0) [Application" on page 251.](#page-250-0) **Before You Begin**
	- **On nodeC, become superuser or assume a role that provides solaris.cluster.admin RBAC 1 authorization.**
	- **On nodeC, create a mount-point directory for the NFS file system. 2**

For example: nodeC# **mkdir /global/***mountpoint*

**On nodeC, configure the master volume to be mounted automatically on the mount point. 3**

Add or replace the following text in the /etc/vfstab file on nodeC. The text must be on a single line.

```
/dev/md/nfsset/dsk/d200 /dev/md/nfsset/rdsk/d200 \
/global/mountpoint ufs 3 yes global,logging
```
**Mount metadevice d204 on nodeA. 4**

nodeC# **mount /global/etc**

- **Create the configuration files and information for the Oracle Solaris Cluster HA for NFS data 5 service.**
	- **a. Create a directory called /global/etc/SUNW.nfs on nodeA.**

nodeC# **mkdir -p /global/etc/SUNW.nfs**
- <span id="page-252-0"></span>**b. Create the file /global/etc/SUNW.nfs/dfstab.nfs-rs on nodeA.** nodeC# **touch /global/etc/SUNW.nfs/dfstab.nfs-rs**
- **c. Add the following line to the /global/etc/SUNW.nfs/dfstab.nfs-rs file on nodeA. share -F nfs -o rw -d "HA NFS" /global/mountpoint**

Go to "How to Create a Replication Resource Group on the Primary Cluster" on page 253. **Next Steps**

# **How to Create a Replication Resource Group on the Primary Cluster**

**Before You Begin**

Complete the procedure ["How to Configure the File System on the Secondary Cluster for the](#page-251-0) [NFS Application" on page 252.](#page-251-0)

- **Access nodeA as superuser or assume a role that provides solaris.cluster.modify, 1 solaris.cluster.admin, and solaris.cluster.read RBAC authorization.**
- **Register the SUNW.HAStoragePlus resource type. 2** nodeA# **clresourcetype register SUNW.HAStoragePlus**
- **Create a replication resource group for the device group. 3**

nodeA# **clresourcegroup create -n nodeA,nodeB devgrp-stor-rg**

- -n nodeA,nodeB Specifies that cluster nodes nodeA and nodeB can master the replication resource group.
- devgrp-stor-rg The name of the replication resource group. In this name, devgrp specifies the name of the device group.
- **Add a SUNW.HAStoragePlus resource to the replication resource group. 4**

```
nodeA# clresource create -g devgrp-stor-rg -t SUNW.HAStoragePlus \
-p GlobalDevicePaths=nfsset \
-p AffinityOn=True \
```
**devgrp-stor** -g Specifies the resource group to which resource is added. -p GlobalDevicePaths= Specifies the device group that StorageTek Availability Suite software relies on. -p AffinityOn=True Specifies that the SUNW.HAStoragePlus resource must perform an affinity switchover for the global devices and cluster file systems defined by -p GlobalDevicePaths=. Therefore, when the replication resource group fails over or is switched over, the associated device group is switched over.

For more information about these extension properties, see the [SUNW.HAStoragePlus](http://www.oracle.com/pls/topic/lookup?ctx=E23623&id=CLCRMsunw.hastorageplus-5)(5) man page.

#### <span id="page-253-0"></span>**Add a logical hostname resource to the replication resource group. 5**

#### nodeA# **clreslogicalhostname create -g devgrp-stor-rg lhost-reprg-prim**

The logical hostname for the replication resource group on the primary cluster is named lhost-reprg-prim.

**Enable the resources, manage the resource group, and bring the resource group online. 6** nodeA# **clresourcegroup online -emM -n nodeA devgrp-stor-rg**

- -e Enables associated resources.
- -M Manages the resource group.
- -n Specifies the node on which to bring the resource group online.

### **Verify that the resource group is online. 7**

### nodeA# **clresourcegroup status devgrp-stor-rg**

Examine the resource group state field to confirm that the replication resource group is online on nodeA.

Go to "How to Create a Replication Resource Group on the Secondary Cluster" on page 254. **Next Steps**

## **How to Create a Replication Resource Group on the Secondary Cluster**

Complete the procedure ["How to Create a Replication Resource Group on the Primary Cluster"](#page-252-0) [on page 253.](#page-252-0) **Before You Begin**

- **Access nodeC as superuser or assume a role that provides solaris.cluster.modify, solaris.cluster.admin, and solaris.cluster.read RBAC authorization. 1**
- **Register SUNW.HAStoragePlus as a resource type. 2** nodeC# **clresourcetype register SUNW.HAStoragePlus**

### **Create a replication resource group for the device group. 3**

nodeC# **clresourcegroup create -n nodeC devgrp-stor-rg**

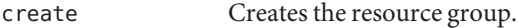

- -n Specifies the node list for the resource group.
- devgrp The name of the device group.

devgrp-stor-rg The name of the replication resource group.

**Add a SUNW.HAStoragePlus resource to the replication resource group. 4**

```
nodeC# clresource create \
-t SUNW.HAStoragePlus \
```
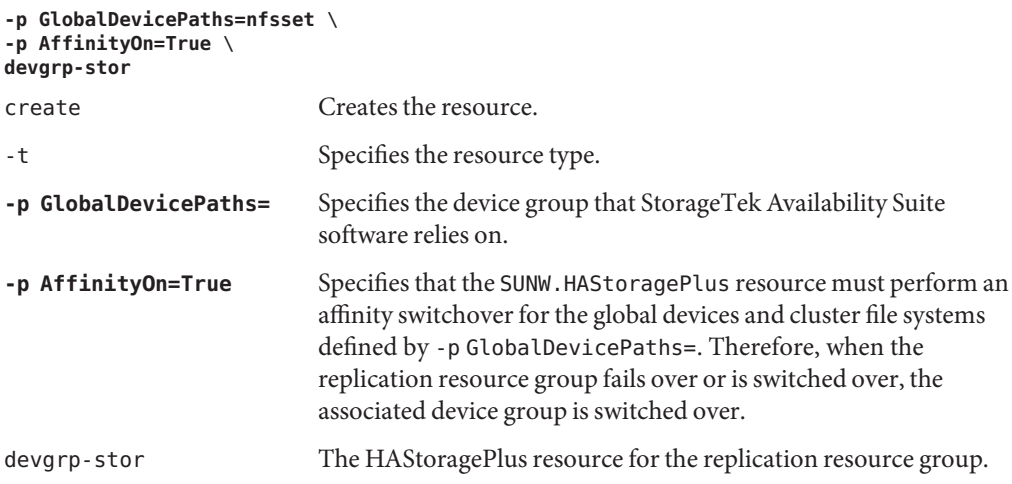

For more information about these extension properties, see the [SUNW.HAStoragePlus](http://www.oracle.com/pls/topic/lookup?ctx=E23623&id=CLCRMsunw.hastorageplus-5)(5) man page.

**Add a logical hostname resource to the replication resource group. 5**

nodeC# **clreslogicalhostname create -g devgrp-stor-rg lhost-reprg-sec**

The logical hostname for the replication resource group on the secondary cluster is named lhost-reprg-sec.

**Enable the resources, manage the resource group, and bring the resource group online. 6**

nodeC# **clresourcegroup online -emM -n nodeC devgrp-stor-rg**

online Brings online.

- -e Enables associated resources.
- -M Manages the resource group.
- -n Specifies the node on which to bring the resource group online.

#### **Verify that the resource group is online. 7**

nodeC# **clresourcegroup status devgrp-stor-rg**

Examine the resource group state field to confirm that the replication resource group is online on nodeC.

#### Go to ["How to Create an NFS Application Resource Group on the Primary Cluster" on](#page-255-0) [page 256.](#page-255-0) **Next Steps**

# <span id="page-255-0"></span>**How to Create an NFS Application Resource Group on the Primary Cluster**

This procedure describes how application resource groups are created for NFS. This procedure is specific to this application and cannot be used for another type of application.

Complete the procedure ["How to Create a Replication Resource Group on the Secondary](#page-253-0) [Cluster" on page 254.](#page-253-0) **Before You Begin**

- **Access nodeA as superuser or assume a role that provides solaris.cluster.modify, solaris.cluster.admin, and solaris.cluster.read RBAC authorization. 1**
- **Register SUNW.nfs as a resource type. 2**

nodeA# **clresourcetype register SUNW.nfs**

**If SUNW.HAStoragePlus has not been registered as a resource type, register it. 3**

nodeA# **clresourcetype register SUNW.HAStoragePlus**

**Create an application resource group for the NFS service. 4**

```
nodeA# clresourcegroup create \
-p Pathprefix=/global/etc \
-p Auto_start_on_new_cluster=False \
-p RG_affinities=+++devgrp-stor-rg \
nfs-rg
```

```
Pathprefix=/global/etc
```
Specifies the directory into which the resources in the group can write administrative files.

```
Auto start on new cluster=False
```
Specifies that the application resource group is not started automatically.

```
RG_affinities=+++devgrp-stor-rg
```
Specifies the resource group with which the application resource group must be collocated. In this example, the application resource group must be collocated with the replication resource group devgrp-stor-rg.

If the replication resource group is switched over to a new primary node, the application resource group is automatically switched over. However, attempts to switch over the application resource group to a new primary node are blocked because that action breaks the collocation requirement.

```
nfs-rg
```
The name of the application resource group.

**Add a SUNW.HAStoragePlus resource to the application resource group. 5**

```
nodeA# clresource create -g nfs-rg \
-t SUNW.HAStoragePlus \
```

```
-p FileSystemMountPoints=/global/mountpoint \
-p AffinityOn=True \
nfs-dg-rs
```
### create

Creates the resource.

-g

Specifies the resource group to which the resource is added.

-t SUNW.HAStoragePlus

Specifies that the resource is of the type SUNW.HAStoragePlus.

- -p FileSystemMountPoints=/global/*mountpoint* Specifies that the mount point for the file system is global.
- -p AffinityOn=True

Specifies that the application resource must perform an affinity switchover for the global devices and cluster file systems defined by -p FileSystemMountPoints. Therefore, when the application resource group fails over or is switched over, the associated device group is switched over.

```
nfs-dg-rs
```
The name of the HAStoragePlus resource for the NFS application.

For more information about these extension properties, see the [SUNW.HAStoragePlus](http://www.oracle.com/pls/topic/lookup?ctx=E23623&id=CLCRMsunw.hastorageplus-5)(5) man page.

**Add a logical hostname resource to the application resource group. 6**

```
nodeA# clreslogicalhostname create -g nfs-rg \
lhost-nfsrg-prim
```
The logical hostname of the application resource group on the primary cluster is named lhost-nfsrg-prim.

### **Bring the application resource group online. 7**

nodeA# **clresourcegroup online -emM -n nodeA nfs-rg**

- online Brings the resource group online.
- -e Enables the associated resources.
- -M Manages the resource group.
- -n Specifies the node on which to bring the resource group online.
- nfs-rg The name of the resource group.

#### **Verify that the application resource group is online. 8**

nodeA# **clresourcegroup status**

Examine the resource group state field to determine whether the application resource group is online for nodeA and nodeB.

Go to "How to Create an NFS Application Resource Group on the Secondary Cluster" on page 258. **Next Steps**

# **How to Create an NFS Application Resource Group on the Secondary Cluster**

**Before You Begin**

Complete the procedure ["How to Create an NFS Application Resource Group on the Primary](#page-255-0) [Cluster" on page 256.](#page-255-0)

- **Access nodeC as superuser or assume a role that provides solaris.cluster.modify, solaris.cluster.admin, and solaris.cluster.read RBAC authorization. 1**
- **Register SUNW.nfs as a resource type. 2**

nodeC# **clresourcetype register SUNW.nfs**

**If SUNW.HAStoragePlus has not been registered as a resource type, register it. 3**

nodeC# **clresourcetype register SUNW.HAStoragePlus**

**Create an application resource group for the device group. 4**

```
nodeC# clresourcegroup create \
-p Pathprefix=/global/etc \
-p Auto_start_on_new_cluster=False \
-p RG_affinities=+++devgrp-stor-rg \
nfs-rg
```
#### create

Creates the resource group.

-p

Specifies a property of the resource group.

```
Pathprefix=/global/etc
```
Specifies a directory into which the resources in the group can write administrative files.

```
Auto start on new cluster=False
```
Specifies that the application resource group is not started automatically.

```
RG_affinities=+++devgrp-stor-rg
```
Specifies the resource group where the application resource group must be collocated. In this example, the application resource group must be collocated with the replication resource group devgrp-stor-rg.

<span id="page-258-0"></span>If the replication resource group is switched over to a new primary node, the application resource group is automatically switched over. However, attempts to switch over the application resource group to a new primary node are blocked because that breaks the collocation requirement.

```
nfs-rg
```
The name of the application resource group.

#### **Add a SUNW.HAStoragePlus resource to the application resource group. 5**

```
nodeC# clresource create -g nfs-rg \
-t SUNW.HAStoragePlus \
-p FileSystemMountPoints=/global/mountpoint \
-p AffinityOn=True \
nfs-dg-rs
```
create

Creates the resource.

#### -g

Specifies the resource group to which the resource is added.

-t SUNW.HAStoragePlus Specifies that the resource is of the type SUNW.HAStoragePlus.

#### -p

Specifies a property of the resource.

FileSystemMountPoints=/global/*mountpoint*

Specifies that the mount point for the file system is global.

```
AffinityOn=True
```
Specifies that the application resource must perform an affinity switchover for the global devices and cluster file systems defined by -p FileSystemMountPoints=. Therefore, when the application resource group fails over or is switched over, the associated device group is switched over.

```
nfs-dg-rs
```
The name of the HAStoragePlus resource for the NFS application.

### **Add a logical hostname resource to the application resource group. 6**

```
nodeC# clreslogicalhostname create -g nfs-rg \
lhost-nfsrg-sec
```
The logical hostname of the application resource group on the secondary cluster is named lhost-nfsrg-sec.

**Add an NFS resource to the application resource group. 7**

```
nodeC# clresource create -g nfs-rg \
-t SUNW.nfs -p Resource_dependencies=nfs-dg-rs nfs-rg
```
<span id="page-259-0"></span>**If the global volume is mounted on the primary cluster, unmount the global volume from the secondary cluster. 8**

nodeC# **umount /global/***mountpoint*

If the volume is mounted on a secondary cluster, the synchronization fails.

Go to "Example of How to Enable Data Replication" on page 260. **Next Steps**

# **Example of How to Enable Data Replication**

This section describes how data replication is enabled for the example configuration. This section uses the StorageTek Availability Suite software commands sndradm and iiadm. For more information about these commands, see the StorageTek Availability documentation.

This section contains the following procedures:

- "How to Enable Replication on the Primary Cluster" on page 260
- ["How to Enable Replication on the Secondary Cluster" on page 262](#page-261-0)

# **How to Enable Replication on the Primary Cluster**

- **Access nodeA as superuser or assume a role that provides solaris.cluster.read RBAC authorization. 1**
- **Flush all transactions. 2**

nodeA# **lockfs -a -f**

**Confirm that the logical host names lhost-reprg-prim and lhost-reprg-sec are online. 3**

nodeA# **clresourcegroup status** nodeC# **clresourcegroup status**

Examine the state field of the resource group.

**Enable remote mirror replication from the primary cluster to the secondary cluster. 4**

This step enables replication from the primary cluster to the secondary cluster. This step enables replication from the master volume (d200) on the primary cluster to the master volume (d200) on the secondary cluster. In addition, this step enables replication to the remote mirror bitmap on d203.

■ If the primary cluster and secondary cluster are unsynchronized, run this command for StorageTek Availability Suite software:

```
nodeA# /usr/sbin/sndradm -n -e lhost-reprg-prim \
/dev/md/nfsset/rdsk/d200 \
/dev/md/nfsset/rdsk/d203 lhost-reprg-sec \
/dev/md/nfsset/rdsk/d200 \
/dev/md/nfsset/rdsk/d203 ip sync
```
■ If the primary cluster and secondary cluster are synchronized, run this command for StorageTek Availability Suite software:

```
nodeA# /usr/sbin/sndradm -n -E lhost-reprg-prim \
/dev/md/nfsset/rdsk/d200 \
/dev/md/nfsset/rdsk/d203 lhost-reprg-sec \
/dev/md/nfsset/rdsk/d200 \
/dev/md/nfsset/rdsk/d203 ip sync
```
**Enable autosynchronization. 5**

Run this command for StorageTek Availability Suite software:

```
nodeA# /usr/sbin/sndradm -n -a on lhost-reprg-prim \
/dev/md/nfsset/rdsk/d200 \
/dev/md/nfsset/rdsk/d203 lhost-reprg-sec \
/dev/md/nfsset/rdsk/d200 \
/dev/md/nfsset/rdsk/d203 ip sync
```
This step enables autosynchronization. When the active state of autosynchronization is set to on, the volume sets are resynchronized if the system reboots or a failure occurs.

### **Verify that the cluster is in logging mode. 6**

Use the following command for StorageTek Availability Suite software:

```
nodeA# /usr/sbin/sndradm -P
```
The output should resemble the following:

```
/dev/md/nfsset/rdsk/d200 ->
lhost-reprg-sec:/dev/md/nfsset/rdsk/d200
autosync: off, max q writes:4194304, max q fbas:16384, mode:sync,ctag:
devgrp, state: logging
```
In logging mode, the state is logging, and the active state of autosynchronization is off. When the data volume on the disk is written to, the bitmap file on the same disk is updated.

### **Enable point-in-time snapshot. 7**

Use the following command for StorageTek Availability Suite software:

```
nodeA# /usr/sbin/iiadm -e ind \
/dev/md/nfsset/rdsk/d200 \
/dev/md/nfsset/rdsk/d201 \
/dev/md/nfsset/rdsk/d202
nodeA# /usr/sbin/iiadm -w \
/dev/md/nfsset/rdsk/d201
```
This step enables the master volume on the primary cluster to be copied to the shadow volume on the same cluster. The master volume, shadow volume, and point-in-time bitmap volume must be in the same device group. In this example, the master volume is d200, the shadow volume is d201, and the point-in-time bitmap volume is d203.

#### <span id="page-261-0"></span>**Attach the point-in-time snapshot to the remote mirror set. 8**

Use the following command for StorageTek Availability Suite software:

```
nodeA# /usr/sbin/sndradm -I a \
/dev/md/nfsset/rdsk/d200 \
/dev/md/nfsset/rdsk/d201 \
/dev/md/nfsset/rdsk/d202
```
This step associates the point-in-time snapshot with the remote mirror volume set. StorageTek Availability Suite software ensures that a point-in-time snapshot is taken before remote mirror replication can occur.

Go to "How to Enable Replication on the Secondary Cluster" on page 262. **Next Steps**

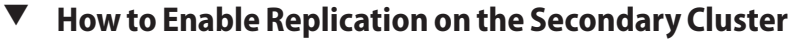

Complete the procedure ["How to Enable Replication on the Primary Cluster" on page 260.](#page-259-0) **Before You Begin**

- **Access nodeC as superuser. 1**
- **Flush all transactions. 2**

nodeC# **lockfs -a -f**

**Enable remote mirror replication from the primary cluster to the secondary cluster. 3**

Use the following command for StorageTek Availability Suite software:

```
nodeC# /usr/sbin/sndradm -n -e lhost-reprg-prim \
/dev/md/nfsset/rdsk/d200 \
/dev/md/nfsset/rdsk/d203 lhost-reprg-sec \
/dev/md/nfsset/rdsk/d200 \
/dev/md/nfsset/rdsk/d203 ip sync
```
The primary cluster detects the presence of the secondary cluster and starts synchronization. Refer to the system log file /var/adm for StorageTek Availability Suite for information about the status of the clusters.

#### **Enable independent point-in-time snapshot. 4**

Use the following command for StorageTek Availability Suite software:

```
nodeC# /usr/sbin/iiadm -e ind \
/dev/md/nfsset/rdsk/d200 \
/dev/md/nfsset/rdsk/d201 \
/dev/md/nfsset/rdsk/d202
nodeC# /usr/sbin/iiadm -w \
/dev/md/nfsset/rdsk/d201
```
#### **Attach the point-in-time snapshot to the remote mirror set. 5**

Use the following command for StorageTek Availability Suite software:

```
nodeC# /usr/sbin/sndradm -I a \
/dev/md/nfsset/rdsk/d200 \
```
**/dev/md/nfsset/rdsk/d201** \ **/dev/md/nfsset/rdsk/d202**

<span id="page-262-0"></span>Go to "Example of How to Perform Data Replication" on page 263. **Next Steps**

# **Example of How to Perform Data Replication**

This section describes how data replication is performed for the example configuration. This section uses the StorageTek Availability Suite software commands sndradm and iiadm. For more information about these commands, see the StorageTek Availability Suite documentation.

This section contains the following procedures:

- "How to Perform a Remote Mirror Replication" on page 263
- ["How to Perform a Point-in-Time Snapshot" on page 264](#page-263-0)
- ["How to Verify That Replication Is Configured Correctly" on page 265](#page-264-0)

# **How to Perform a Remote Mirror Replication**

In this procedure, the master volume of the primary disk is replicated to the master volume on the secondary disk. The master volume is d200 and the remote mirror bitmap volume is d203.

#### **Access nodeA as superuser. 1**

**Verify that the cluster is in logging mode. 2**

Run the following command for StorageTek Availability Suite software:

nodeA# **/usr/sbin/sndradm -P**

The output should resemble the following:

```
/dev/md/nfsset/rdsk/d200 ->
lhost-reprg-sec:/dev/md/nfsset/rdsk/d200
autosync: off, max q writes:4194304, max q fbas:16384, mode:sync,ctag:
devgrp, state: logging
```
In logging mode, the state is logging, and the active state of autosynchronization is off. When the data volume on the disk is written to, the bitmap file on the same disk is updated.

**Flush all transactions. 3**

nodeA# **lockfs -a -f**

**Repeat Step 1 through Step 3 on nodeC. 4**

### <span id="page-263-0"></span>**Copy the master volume of nodeA to the master volume of nodeC. 5**

Run the following command for StorageTek Availability Suite software:

```
nodeA# /usr/sbin/sndradm -n -m lhost-reprg-prim \
/dev/md/nfsset/rdsk/d200 \
/dev/md/nfsset/rdsk/d203 lhost-reprg-sec \
/dev/md/nfsset/rdsk/d200 \
/dev/md/nfsset/rdsk/d203 ip sync
```
#### **Wait until the replication is complete and the volumes are synchronized. 6**

Run the following command for StorageTek Availability Suite software:

```
nodeA# /usr/sbin/sndradm -n -w lhost-reprg-prim \
/dev/md/nfsset/rdsk/d200 \
/dev/md/nfsset/rdsk/d203 lhost-reprg-sec \
/dev/md/nfsset/rdsk/d200 \
/dev/md/nfsset/rdsk/d203 ip sync
```
### **Confirm that the cluster is in replicating mode. 7**

Run the following command for StorageTek Availability Suite software:

```
nodeA# /usr/sbin/sndradm -P
```
The output should resemble the following:

```
/dev/md/nfsset/rdsk/d200 ->
lhost-reprg-sec:/dev/md/nfsset/rdsk/d200
autosync: on, max q writes:4194304, max q fbas:16384, mode:sync,ctag:
devgrp, state: replicating
```
In replicating mode, the state is replicating, and the active state of autosynchronization is on. When the primary volume is written to, the secondary volume is updated by StorageTek Availability Suite software.

Go to "How to Perform a Point-in-Time Snapshot" on page 264. **Next Steps**

# **How to Perform a Point-in-Time Snapshot**

In this procedure, point-in-time snapshot is used to synchronize the shadow volume of the primary cluster to the master volume of the primary cluster. The master volume is d200, the bitmap volume is d203, and the shadow volume is d201.

Complete the procedure ["How to Perform a Remote Mirror Replication" on page 263.](#page-262-0) **Before You Begin**

- **Access nodeA as superuser or assume a role that provides solaris.cluster.modify and solaris.cluster.admin RBAC authorization. 1**
- **Disable the resource that is running on nodeA. 2**

nodeA# **clresource disable nfs-rs**

<span id="page-264-0"></span>**Change the primary cluster to logging mode. 3**

Run the following command for StorageTek Availability Suite software:

```
nodeA# /usr/sbin/sndradm -n -l lhost-reprg-prim \
/dev/md/nfsset/rdsk/d200 \
/dev/md/nfsset/rdsk/d203 lhost-reprg-sec \
/dev/md/nfsset/rdsk/d200 \
/dev/md/nfsset/rdsk/d203 ip sync
```
When the data volume on the disk is written to, the bitmap file on the same disk is updated. No replication occurs.

**Synchronize the shadow volume of the primary cluster to the master volume of the primary 4 cluster.**

Run the following command for StorageTek Availability Suite software:

```
nodeA# /usr/sbin/iiadm -u s /dev/md/nfsset/rdsk/d201
nodeA# /usr/sbin/iiadm -w /dev/md/nfsset/rdsk/d201
```
**Synchronize the shadow volume of the secondary cluster to the master volume of the secondary cluster. 5**

Run the following command for StorageTek Availability Suite software:

```
nodeC# /usr/sbin/iiadm -u s /dev/md/nfsset/rdsk/d201
nodeC# /usr/sbin/iiadm -w /dev/md/nfsset/rdsk/d201
```
### **Restart the application on nodeA. 6**

nodeA# **clresource enable nfs-rs**

**Resynchronize the secondary volume with the primary volume. 7**

Run the following command for StorageTek Availability Suite software:

```
nodeA# /usr/sbin/sndradm -n -u lhost-reprg-prim \
/dev/md/nfsset/rdsk/d200 \
/dev/md/nfsset/rdsk/d203 lhost-reprg-sec \
/dev/md/nfsset/rdsk/d200 \
/dev/md/nfsset/rdsk/d203 ip sync
```
Go to "How to Verify That Replication Is Configured Correctly" on page 265. **Next Steps**

# **How to Verify That Replication Is Configured Correctly**

**Before You Begin**

Complete the procedure ["How to Perform a Point-in-Time Snapshot" on page 264.](#page-263-0)

- **Access nodeA and nodeC as superuser or assume a role that provides solaris.cluster.admin 1 RBAC authorization.**
- **Verify that the primary cluster is in replicating mode, with autosynchronization on. 2**

Use the following command for StorageTek Availability Suite software: nodeA# **/usr/sbin/sndradm -P**

<span id="page-265-0"></span>The output should resemble the following:

```
/dev/md/nfsset/rdsk/d200 ->
lhost-reprg-sec:/dev/md/nfsset/rdsk/d200
autosync: on, max q writes:4194304, max q fbas:16384, mode:sync,ctag:
devgrp, state: replicating
```
In replicating mode, the state is replicating, and the active state of autosynchronization is on. When the primary volume is written to, the secondary volume is updated by StorageTek Availability Suite software.

### **If the primary cluster is not in replicating mode, put it into replicating mode. 3**

Use the following command for StorageTek Availability Suite software:

```
nodeA# /usr/sbin/sndradm -n -u lhost-reprg-prim \
/dev/md/nfsset/rdsk/d200 \
/dev/md/nfsset/rdsk/d203 lhost-reprg-sec \
/dev/md/nfsset/rdsk/d200 \
/dev/md/nfsset/rdsk/d203 ip sync
```
### **Create a directory on a client machine. 4**

**a. Log in to a client machine as superuser.**

You see a prompt that resembles the following: *client-machine*#

**b. Create a directory on the client machine.**

*client-machine*# **mkdir /***dir*

#### **Mount the primary volume on the application directory and display the mounted directory. 5**

**a. Mount the primary volume on the application directory.**

*client-machine*# **mount -o rw lhost-nfsrg-prim:/global/***mountpoint* **/***dir*

**b. Display the mounted directory.**

*client-machine*# **ls /***dir*

#### **Unmount the primary volume from the application directory. 6**

**a. Unmount the primary volume from the application directory.**

*client-machine*# **umount /***dir*

**b. Take the application resource group offline on the primary cluster.**

```
nodeA# clresource disable -g nfs-rg +
nodeA# clresourcegroup offline nfs-rg
```
**c. Change the primary cluster to logging mode.**

Run the following command for StorageTek Availability Suite software:

```
nodeA# /usr/sbin/sndradm -n -l lhost-reprg-prim \
/dev/md/nfsset/rdsk/d200 \
/dev/md/nfsset/rdsk/d203 lhost-reprg-sec \
/dev/md/nfsset/rdsk/d200 \
/dev/md/nfsset/rdsk/d203 ip sync
```
When the data volume on the disk is written to, the bitmap file on the same disk is updated. No replication occurs.

**d. Ensure that the PathPrefix directory is available.**

nodeC# **mount | grep /global/etc**

**e. Confirm that the file system is fit to be mounted on the secondary cluster.**

nodeC# **fsck -y /dev/md/nfsset/rdsk/d200**

- **f. Bring the application into a managed state, and bring it online on the secondary cluster.** nodeC# **clresourcegroup online -emM nodeC nfs-rg**
- **g. Access the client machine as superuser.**

You see a prompt that resembles the following: *client-machine*#

**h. Mount the application directory that was created in [Step 4](#page-265-0) to the application directory on the secondary volume.**

*client-machine*# **mount -o rw lhost-nfsrg-sec:/global/***mountpoint* **/***dir*

**i. Display the mounted directory.**

*client-machine*# **ls /***dir*

- **Ensure that the directory displayed in [Step 5](#page-265-0) is the same as the directory displayed in [Step 6.](#page-265-0) 7**
- **Return the application on the primary volume to the mounted application directory. 8**
	- **a. Take the application resource group offline on the secondary volume.**

```
nodeC# clresource disable -g nfs-rg +
nodeC# clresourcegroup offline nfs-rg
```
**b. Ensure that the global volume is unmounted from the secondary volume.**

nodeC# **umount /global/***mountpoint*

**c. Bring the application resource group into a managed state, and bring it online on the primary cluster.**

```
nodeA# clresourcegroup online -emM nodeA nfs-rg
```
<span id="page-267-0"></span>**d. Change the primary volume to replicating mode.**

Run the following command for StorageTek Availability Suite software:

```
nodeA# /usr/sbin/sndradm -n -u lhost-reprg-prim \
/dev/md/nfsset/rdsk/d200 \
/dev/md/nfsset/rdsk/d203 lhost-reprg-sec \
/dev/md/nfsset/rdsk/d200 \
/dev/md/nfsset/rdsk/d203 ip sync
```
When the primary volume is written to, the secondary volume is updated by StorageTek Availability Suite software.

"Example of How to Manage a Takeover" on page 268 **See Also**

# **Example of How to Manage a Takeover**

This section describes how to update the DNS entries. For additional information, see ["Guidelines for Managing a Takeover" on page 243.](#page-242-0)

This section contains the following procedure:

■ "How to Update the DNS Entry" on page 268

# **How to Update the DNS Entry**

For an illustration of how DNS maps a client to a cluster, see [Figure A–6.](#page-243-0)

**Start the nsupdate command. 1**

For more information, see the [nsupdate](http://www.oracle.com/pls/topic/lookup?ctx=E23824&id=REFMAN1Mnsupdate-1m)(1M) man page.

**Remove the current DNS mapping between the logical hostname of the application resource 2 group and the cluster IP address for both clusters.**

```
> update delete lhost-nfsrg-prim A
> update delete lhost-nfsrg-sec A
> update delete ipaddress1rev.in-addr.arpa ttl PTR lhost-nfsrg-prim
> update delete ipaddress2rev.in-addr.arpa ttl PTR lhost-nfsrg-sec
ipaddress1rev The IP address of the primary cluster, in reverse order.
ipaddress2rev The IP address of the secondary cluster, in reverse order.
ttl The time to live, in seconds. A typical value is 3600.
```
#### **Create a new DNS mapping between the logical hostname of the application resource group and the cluster IP address, for both clusters. 3**

Map the primary logical hostname to the IP address of the secondary cluster and map the secondary logical hostname to the IP address of the primary cluster.

```
> update add lhost-nfsrg-prim ttl A ipaddress2fwd
```
- 
- <sup>&</sup>gt; **update add lhost-nfsrg-sec** *ttl* **<sup>A</sup>** *ipaddress1fwd* <sup>&</sup>gt; **update add** *ipaddress2rev***.in-addr.arpa** *ttl* **PTR lhost-nfsrg-prim**
- > **update add** *ipaddress1rev***.in-addr.arpa** *ttl* **PTR lhost-nfsrg-sec**

*ipaddress2fwd* The IP address of the secondary cluster, in forward order.

*ipaddress1fwd* The IP address of the primary cluster, in forward order.

# Index

# **A**

adapters, transport, [154](#page-153-0) adding cluster file system, [107–109](#page-106-0) custom roles (RBAC), [48](#page-47-0) device group, [84,](#page-83-0) [86–87](#page-85-0) directly attached shared-disk quorum devices, [125](#page-124-0) nodes, [167–170](#page-166-0) nodes to a global cluster, [168](#page-167-0) nodes to a zone cluster, [168](#page-167-0) quorum devices, [125](#page-124-0) quorum server quorum devices, [127](#page-126-0) roles (RBAC), [47](#page-46-0) SNMP hosts, [201](#page-200-0) SNMP users, [203](#page-202-0) Solaris Volume Manager device groups, [86](#page-85-0) Sun ZFS Storage Appliance NAS quorum devices, [126](#page-125-0) transport cables, adapters, and switches, [25,](#page-24-0) [28–35,](#page-27-0) [149–163](#page-148-0) ZFS device groups, [87](#page-86-0) administering cluster file system, [77](#page-76-0) cluster interconnects and public networks, [149–165](#page-148-0) global cluster settings, [179–218](#page-178-0) global clusters, [14](#page-13-0) IPMP, [149–165](#page-148-0) quorum, [121–142](#page-120-0) zone clusters, [14,](#page-13-0) [208](#page-207-0) administrative console, [18](#page-17-0) affinity switchover, configuring for data replication, [253](#page-252-0)

*AffinityOn property*, extension property for data replication, [240](#page-239-0) application resource groups configuring for data replication, [256–258](#page-255-0) guidelines, [240](#page-239-0) asynchronous data replication, [237](#page-236-0) attributes, *See* properties Availability Suite, using for data replication, [235](#page-234-0)

# **B**

backing up cluster, [18,](#page-17-0) [229–231](#page-228-0) mirrors online, [229](#page-228-0) bitmap point-in-time snapshot, [237](#page-236-0) remote mirror replication, [236](#page-235-0) boot command, [55–56](#page-54-0) booting global cluster, [51–71](#page-50-0) global-cluster nodes, [60–71](#page-59-0) nodes, [60–71](#page-59-0) noncluster mode, [69](#page-68-0) zone cluster, [51–71](#page-50-0) zone-cluster nodes, [60–71](#page-59-0)

# **C**

cables, transport, [154](#page-153-0) cconsole command, *See* pconsole command changing cluster name, [180–181](#page-179-0) numsecondaries property, [95](#page-94-0) port number, using Common Agent Container, [207](#page-206-0) primary nodes, [99](#page-98-0) private hostnames, [186](#page-185-0) properties, [93](#page-92-0) SNMP event MIB protocol, [200](#page-199-0) checking global mount points, [41,](#page-40-0) [111](#page-110-0) claccess command, [16](#page-15-0) cldevice command, [16](#page-15-0) cldevicegroup command, [16](#page-15-0) clinterconnect command, [16](#page-15-0) clnasdevice command, [16](#page-15-0) clnode check command, [16](#page-15-0) clnode command, [204,](#page-203-0) [205–206](#page-204-0) clquorum command, [16](#page-15-0) clreslogicalhostname command, [16](#page-15-0) clresource command, [16](#page-15-0) deleting resources and resource groups, [209](#page-208-0) clresourcegroup command, [16,](#page-15-0) [205–206](#page-204-0) clresourcetype command, [16](#page-15-0) clressharedaddress command, [16](#page-15-0) clsetup utility, [16,](#page-15-0) [21](#page-20-0) clsnmphost command, [16](#page-15-0) clsnmpmib command, [16](#page-15-0) clsnmpuser command, [16](#page-15-0) cltelemattribute command, [16](#page-15-0) cluster backing up, [18,](#page-17-0) [229–231](#page-228-0) changing name, [180–181](#page-179-0) node authentication, [182](#page-181-0) restoring files, [232](#page-231-0) setting time of day, [184](#page-183-0) cluster check command changes to, [36](#page-35-0) cluster check command, [16](#page-15-0) vfstab file check, [108](#page-107-0) cluster file system, [75–119](#page-74-0) adding, [107–109](#page-106-0) administration, [77](#page-76-0) global-cluster voting nodes, [77](#page-76-0)

cluster file system *(Continued)* removing, [109–111](#page-108-0) cluster file systems mount options, [108](#page-107-0) verifying the configuration, [108](#page-107-0) cluster interconnects administering, [149–165](#page-148-0) dynamic reconfiguration, [150](#page-149-0) cluster shutdown command, [51–60](#page-50-0) clzonecluster boot, [55–56](#page-54-0) description, [21](#page-20-0) halt, [51–60](#page-50-0) clzonecluster command, [16](#page-15-0) command-line administration tool, [16](#page-15-0) commands boot, [55–56](#page-54-0) cconsole, [20](#page-19-0) claccess, [16](#page-15-0) cldevice, [16](#page-15-0) cldevicegroup, [16](#page-15-0) clinterconnect, [16](#page-15-0) clnasdevice, [16](#page-15-0) clnode check, [16](#page-15-0) clquorum, [16](#page-15-0) clreslogicalhostname, [16](#page-15-0) clresource, [16](#page-15-0) clresourcegroup, [16](#page-15-0) clresourcetype, [16](#page-15-0) clressharedaddress, [16](#page-15-0) clsetup, [16](#page-15-0) clsnmphost, [16](#page-15-0) clsnmpmib, [16](#page-15-0) clsnmpuser, [16](#page-15-0) cltelemetryattribute, [16](#page-15-0) cluster check, [16,](#page-15-0) [18,](#page-17-0) [36,](#page-35-0) [41](#page-40-0) cluster shutdown, [51–60](#page-50-0) clzonecluster, [16,](#page-15-0) [51–60](#page-50-0) clzonecluster boot, [55–56](#page-54-0) clzonecluster verify, [36](#page-35-0) metaset, [75–77](#page-74-0) Common Agent Container, changing port number, [207](#page-206-0) configuring, data replication, [235–269](#page-234-0)

configuring load limits, on nodes, [205–206](#page-204-0) consoles, connecting to, [20](#page-19-0) CPU shares configuring, [219](#page-218-0) controlling, [219](#page-218-0) global-cluster voting nodes, [220](#page-219-0)

# **D**

data replication, [73–74](#page-72-0) asynchronous, [237](#page-236-0) configuring affinity switchover, [240,](#page-239-0) [253](#page-252-0) device groups, [248](#page-247-0) file systems for an NFS application, [251–252](#page-250-0) NFS application resource groups, [256–258](#page-255-0) definition, [73–74](#page-72-0) enabling, [260–263](#page-259-0) example, [263–268](#page-262-0) example configuration, [244](#page-243-0) guidelines configuring resource groups, [239](#page-238-0) managing switchover, [243](#page-242-0) managing takeover, [243](#page-242-0) host-based, [73–74,](#page-72-0) [235–269](#page-234-0) introduction, [236](#page-235-0) managing a takeover, [268–269](#page-267-0) point-in-time snapshot, [237,](#page-236-0) [264–265](#page-263-0) remote mirror, [236,](#page-235-0) [263–264](#page-262-0) required hardware and software, [246](#page-245-0) resource groups application, [240](#page-239-0) configuring, [239](#page-238-0) creating, [253–254](#page-252-0) failover applications, [241](#page-240-0) naming convention, [240](#page-239-0) scalable applications, [242–243](#page-241-0) shared address, [242](#page-241-0) synchronous, [237](#page-236-0) updating a DNS entry, [268–269](#page-267-0) verifying the configuration, [265–268](#page-264-0) device groups adding, [86](#page-85-0) administration overview, [77](#page-76-0)

device groups*(Continued)* changing properties, [93](#page-92-0) configuring for data replication, [248](#page-247-0) listing configuration, [97](#page-96-0) maintenance state, [100](#page-99-0) primary ownership, [93](#page-92-0) raw-disk adding, [86–87](#page-85-0) removing and unregistering, [89](#page-88-0) SVM adding, [84](#page-83-0) devices, global, [75–119](#page-74-0) DID information, manually updating, [115–116](#page-114-0) direct mount, exporting a file system to a zone cluster, [210–212](#page-209-0) directly attached shared-disk quorum devices, adding, [125](#page-124-0) disabling transport cables, [158](#page-157-0) disaster tolerance, definition, [236](#page-235-0) disk path monitoring, [75–119](#page-74-0) print faulted disk paths, [115](#page-114-0) resolving status error, [115–116](#page-114-0) unmonitoring, [114–115](#page-113-0) Domain Name System (DNS) guidelines for updating, [243](#page-242-0) updating in data replication, [268–269](#page-267-0) DR, *See* dynamic reconfiguration dynamic reconfiguration, [76–77](#page-75-0) cluster interconnects, [150](#page-149-0) public network interfaces, [164](#page-163-0) quorum devices, [123](#page-122-0)

# **E**

enabling and disabling SNMP event MIB, [199,](#page-198-0) [200](#page-199-0) enabling transport cables, [157](#page-156-0) error messages removing nodes, [177](#page-176-0) /var/adm/messages file, [71](#page-70-0) /etc/vfstab file, [41](#page-40-0) adding mount points, [108](#page-107-0) verifying the configuration, [108](#page-107-0)

event MIB changing SNMP protocol, [200](#page-199-0) enabling and disabling SNMP, [199,](#page-198-0) [200](#page-199-0) examples creating a cluster file system, [109](#page-108-0) listing interactive validation checks, [39](#page-38-0) running a functional validation check, [39–40](#page-38-0) extension properties for data replication application resource, [256,](#page-255-0) [259](#page-258-0) replication resource, [254](#page-253-0)

# **F**

failback property, [93](#page-92-0) failover applications for data replication *AffinityOn property*, [240](#page-239-0) *GlobalDevicePaths*, [240](#page-239-0) guidelines managing takeover, [243](#page-242-0) resource groups, [241](#page-240-0) managing, [268–269](#page-267-0) *ZPoolsSearchDir*, [240](#page-239-0) fair share scheduler, CPU shares configuration, [220](#page-219-0) file system NFS application configuring for data replication, [251–252](#page-250-0) removing it in a zone cluster, [208](#page-207-0) restoring root description, [232](#page-231-0) files /etc/vfstab, [41](#page-40-0) md.conf, [84](#page-83-0) md.tab, [18](#page-17-0) ntp.conf.sc, [188](#page-187-0) finding node IDs for a global cluster, [181](#page-180-0) node IDs for a zone cluster, [181](#page-180-0)

### **G**

global devices, [75–119](#page-74-0) dynamic reconfiguration, [76–77](#page-75-0) global, devices*(Continued)* setting permissions, [76](#page-75-0) mount points, checking, [41,](#page-40-0) [111](#page-110-0) namespace, [75–77,](#page-74-0) [79](#page-78-0) global cluster administration, [179–218](#page-178-0) booting, [51–71](#page-50-0) component status, [24](#page-23-0) definition, [14](#page-13-0) rebooting, [56](#page-55-0) removing nodes, [172](#page-171-0) shutting down, [51–71](#page-50-0) validating configuration, [36](#page-35-0) viewing configuration information, [28–35](#page-27-0) global-cluster nodes booting, [60–71](#page-59-0) rebooting, [66–68](#page-65-0) shutting down, [60–71](#page-59-0) global-cluster voting nodes administering cluster file system, [77](#page-76-0) CPU shares, [220](#page-219-0) global-devices namespace, migrating, [81](#page-80-0) global file systems, *See* cluster file systems *GlobalDevicePaths*, extension property for data replication, [240](#page-239-0)

# **H**

help, [12](#page-11-0) host-based data replication definition, [73–74](#page-72-0) example, [235–269](#page-234-0) hosts adding and removing SNMP, [201,](#page-200-0) [202](#page-201-0)

### **I** IPMP

administration, [163](#page-162-0) checking status, [27](#page-26-0)

# **K**

/kernel/drv/, md.conf file, [84](#page-83-0)

# **L**

last quorum device, removing, [132](#page-131-0) listing device group configuration, [97](#page-96-0) quorum configuration, [140](#page-139-0) load limits concentrate\_load property, [204](#page-203-0) configuring on nodes, [204,](#page-203-0) [205–206](#page-204-0) preemption\_mode property, [204](#page-203-0) lofi file, uninstalling, [197](#page-196-0) logical hostname resource, role in data replication takeover, [240](#page-239-0) login, remote, [20](#page-19-0) loopback mount, exporting a file system to a zone cluster, [210–212](#page-209-0)

# **M**

maintaining, quorum device, [137](#page-136-0) maintenance state bringing a quorum device out of, [138](#page-137-0) nodes, [191](#page-190-0) putting a quorum device into, [137](#page-136-0) manually update DID information, [115–116](#page-114-0) md.tab file, [18](#page-17-0) metaset command, [75–77](#page-74-0) MIB changing SNMP event protocol, [200](#page-199-0) enabling and disabling SNMP event, [199,](#page-198-0) [200](#page-199-0) migrating, global-devices namespace, [81](#page-80-0) mirrors, online backup, [229](#page-228-0) modifying quorum device node lists, [134](#page-133-0) users (RBAC), [49](#page-48-0) monitoring disk paths, [113–114](#page-112-0) shared-disk paths, [118](#page-117-0) mount options for cluster file systems, requirements, [108](#page-107-0)

mount points global, [41](#page-40-0) modifying the /etc/vfstab file, [108](#page-107-0)

# **N**

namespace global, [75–77](#page-74-0) migrating, [81](#page-80-0) naming convention raw-disk devices, [108](#page-107-0) replication resource groups, [240](#page-239-0) Network File System (NFS), configuring application file systems for data replication, [251–252](#page-250-0) nodes adding, [167–170](#page-166-0) authentication, [182](#page-181-0) booting, [60–71](#page-59-0) configuring load limits, [205–206](#page-204-0) connecting to, [20](#page-19-0) finding ID, [181](#page-180-0) primary, [76–77,](#page-75-0) [93](#page-92-0) putting into maintenance state, [191](#page-190-0) removing error messages, [177](#page-176-0) removing from a zone cluster, [171](#page-170-0) removing from device groups, [89](#page-88-0) removing nodes from a global cluster, [172](#page-171-0) renaming in a global cluster, [189](#page-188-0) renaming in a zone cluster, [189](#page-188-0) secondary, [93](#page-92-0) shutting down, [60–71](#page-59-0) noncluster mode boot, [69](#page-68-0) ntp.conf.sc file, [188](#page-187-0) numsecondaries property, [95](#page-94-0)

# **O**

OpenBoot PROM (OBP), [185](#page-184-0) Oracle Solaris Cluster quorum server, supported as a quorum device, [123](#page-122-0) Oracle Solaris OS administrative tasks for a global cluster, [14](#page-13-0)

Oracle Solaris OS *(Continued)* CPU control, [219](#page-218-0) global cluster definition, [13](#page-12-0) host-based replication, [74](#page-73-0) special instructions for booting nodes, [64–66](#page-63-0) special instructions for rebooting a node, [66–68](#page-65-0) svcadm command, [186](#page-185-0) zone cluster definition, [13](#page-12-0) out of service, quorum device, [137](#page-136-0) overview, quorum, [121–142](#page-120-0)

## **P**

packages, uninstalling, [226](#page-225-0) pconsole, secure connections, [20](#page-19-0) pconsole command, [20](#page-19-0) permissions, global device, [76](#page-75-0) point-in-time snapshot definition, [237](#page-236-0) performing, [264–265](#page-263-0) port number, changing using Common Agent Container, [207](#page-206-0) power management, [179](#page-178-0) primary node switching for a device group, [99](#page-98-0) primary ownership of device groups, [93](#page-92-0) printing, faulted disk paths, [115](#page-114-0) private hostnames, changing, [186](#page-185-0) profiles, RBAC rights, [46–47](#page-45-0) properties failback, [93](#page-92-0) numsecondaries, [95](#page-94-0) preferenced, [93](#page-92-0) public network administration, [149–165](#page-148-0) dynamic reconfiguration, [164](#page-163-0)

# **Q**

quorum administration, [121–142](#page-120-0) overview, [121–142](#page-120-0) quorum device types, list of supported types, [123](#page-122-0) quorum devices adding, [125](#page-124-0) directly attached shared-disk quorum devices, [125](#page-124-0) quorum server quorum devices, [127](#page-126-0) Sun ZFS Storage Appliance NAS quorum devices, [126](#page-125-0) changing the default time-out, [141–142](#page-140-0) dynamic reconfiguration of devices, [123](#page-122-0) listing configuration, [140](#page-139-0) maintenance state, bringing a device out of, [138](#page-137-0) maintenance state, putting a device into, [137](#page-136-0) modifying node lists, [134](#page-133-0) removing, [123,](#page-122-0) [131](#page-130-0) removing last quorum device, [132](#page-131-0) repairing, [141](#page-140-0) replacing, [134](#page-133-0) quorum server quorum devices adding, [127](#page-126-0) requirements for installing, [127](#page-126-0) troubleshooting removals, [132](#page-131-0) quorum servers, *See* quorum server quorum devices

# **R**

raw-disk device group, adding, [86–87](#page-85-0) raw-disk devices, naming conventions, [108](#page-107-0) RBAC, [45–49](#page-44-0) for global-cluster voting nodes, [46](#page-45-0) rights profiles (description), [46–47](#page-45-0) tasks adding custom roles, [48](#page-47-0) adding roles, [47](#page-46-0) modifying users, [49](#page-48-0) setting up, [45](#page-44-0) using, [45](#page-44-0) rebooting global cluster, [56](#page-55-0) global–cluster nodes, [66–68](#page-65-0) zone cluster, [56](#page-55-0) zone-cluster nodes, [66–68](#page-65-0) release information, [21](#page-20-0) remote login, [20](#page-19-0)

remote mirror replication definition, [236](#page-235-0) performing, [263–264](#page-262-0) removing cluster file system, [109–111](#page-108-0) from a zone cluster, [171](#page-170-0) last quorum device, [132](#page-131-0) nodes, [170,](#page-169-0) [172](#page-171-0) nodes from all device groups, [89](#page-88-0) quorum devices, [123,](#page-122-0) [131](#page-130-0) resources and resource groups from a zone cluster, [209](#page-208-0) SNMP hosts, [202](#page-201-0) SNMP users, [203](#page-202-0) Solaris Volume Manager device groups, [89](#page-88-0) storage arrays, [175](#page-174-0) transport cables, adapters, and switches, [154](#page-153-0) renaming nodes in a global cluster, [189](#page-188-0) in a zone cluster, [189](#page-188-0) repairing, quorum device, [141](#page-140-0) repairing full /var/adm/messages file, [71](#page-70-0) replacing quorum devices, [134](#page-133-0) replication, *See* data replication resource groups data replication configuring, [239](#page-238-0) guidelines for configuring, [239](#page-238-0) role in failover, [239](#page-238-0) resources deleting, [209](#page-208-0) displaying configuration information, [24](#page-23-0) restarting global-cluster nodes, [66–68](#page-65-0) zone-cluster nodes, [66–68](#page-65-0) restoring cluster files, [232](#page-231-0) root file system, [232](#page-231-0) rights profiles, RBAC, [46–47](#page-45-0) role adding custom roles, [48](#page-47-0) adding roles, [47](#page-46-0) setting up, [45](#page-44-0) Role-Based Access Control, *See* RBAC

# **S**

SATA, [125](#page-124-0) SATA storage, supported as a quorum device, [123](#page-122-0) scalable applications for data replication, [242–243](#page-241-0) secondaries default number, [93](#page-92-0) setting desired number, [95](#page-94-0) secure connections to cluster consoles, [20](#page-19-0) setting cluster time, [184](#page-183-0) setting up, roles (RBAC), [45](#page-44-0) shared address resource groups for data replication, [242](#page-241-0) shared-disk paths disabling automatic reboot, [118–119](#page-117-0) enabling automatic reboot, [118](#page-117-0) monitoring, [112–119](#page-111-0) shared SCSI disk, supported as a quorum device, [123](#page-122-0) showrev -p command, [21](#page-20-0) shutting down global cluster, [51–71](#page-50-0) global-cluster nodes, [60–71](#page-59-0) nodes, [60–71](#page-59-0) zone cluster, [51–71](#page-50-0) zone-cluster nodes, [60–71](#page-59-0) snapshot, point-in-time, [237](#page-236-0) SNMP adding users, [203](#page-202-0) changing protocol, [200](#page-199-0) disabling hosts, [202](#page-201-0) enabling and disabling event MIB, [199,](#page-198-0) [200](#page-199-0) enabling hosts, [201](#page-200-0) removing users, [203](#page-202-0) software updates, overview, [223](#page-222-0) Solaris OS, *See* Oracle Solaris OS Solaris Volume Manager, raw-disk device names, [108](#page-107-0) ssh, [20](#page-19-0) starting global cluster, [55–56](#page-54-0) global-cluster nodes, [60–71](#page-59-0) nodes, [60–71](#page-59-0) zone cluster, [55–56](#page-54-0) zone-cluster nodes, [60–71](#page-59-0) status global cluster component, [24](#page-23-0)

status*(Continued)* zone cluster component, [24](#page-23-0) stopping global cluster, [56](#page-55-0) global-cluster nodes, [60–71](#page-59-0) nodes, [60–71](#page-59-0) zone cluster, [56](#page-55-0) zone-cluster nodes, [60–71](#page-59-0) storage arrays, removing, [175](#page-174-0) StorageTek Availability Suite, using for data replication, [235](#page-234-0) Sun NAS, supported as a quorum device, [123](#page-122-0) Sun ZFS Storage Appliance adding as a quorum device, [126](#page-125-0) supported as a quorum device, [123](#page-122-0) supported quorum device types, [123](#page-122-0) switchback, guidelines for performing in data replication, [244](#page-243-0) switches, transport, [154](#page-153-0) switching, primary node for a device group, [99](#page-98-0) switchover for data replication affinity switchover, [240](#page-239-0) performing, [268–269](#page-267-0) synchronous data replication, [237](#page-236-0)

# **T**

technical support, [12](#page-11-0) time-out, changing the default value for a quorum device, [141–142](#page-140-0) transport adapters, adding, [25,](#page-24-0) [28–35,](#page-27-0) [149–163](#page-148-0) transport cables adding, [25,](#page-24-0) [28–35,](#page-27-0) [149–163](#page-148-0) disabling, [158](#page-157-0) enabling, [157](#page-156-0) transport switches, adding, [25,](#page-24-0) [28–35,](#page-27-0) [149–163](#page-148-0)

### **U**

uninstalling lofi device file, [197](#page-196-0) Oracle Solaris Cluster software, [195](#page-194-0) packages, [226](#page-225-0)

unmonitoring, disk paths, [114–115](#page-113-0) unregistering, Solaris Volume Manager device groups, [89](#page-88-0) updating overview, [223](#page-222-0) tips, [227](#page-226-0) updating global namespace, [79](#page-78-0) upgrading failover zones of brand type solaris, [223](#page-222-0) overview, [223](#page-222-0) User Accounts tool, description, [49](#page-48-0) users adding SNMP, [203](#page-202-0) modifying properties, [49](#page-48-0) removing SNMP, [203](#page-202-0) using, roles (RBAC), [45](#page-44-0) /usr/cluster/bin/clresource, deleting resource groups, [209](#page-208-0) /usr/cluster/bin/cluster check command, vfstab file check, [108](#page-107-0)

# **V**

validating global-cluster configuration, [36](#page-35-0) zone-cluster configuration, [36](#page-35-0) /var/adm/messages file, [71](#page-70-0) verifying data replication configuration, [265–268](#page-264-0) vfstab configuration, [108](#page-107-0) vfstab file adding mount points, [108](#page-107-0) verifying the configuration, [108](#page-107-0)

# **Z**

ZFS adding device groups, [87](#page-86-0) removing file system, [210–212](#page-209-0) replication, [87](#page-86-0) restrictions for root file systems, [77](#page-76-0) ZFS Storage Appliance, *See* Sun ZFS Storage Appliance quorum devices

zone cluster administration, [179–218](#page-178-0) booting, [51–71](#page-50-0) cloning, [208](#page-207-0) component status, [24](#page-23-0) definition, [14](#page-13-0) moving a zonepath, [208](#page-207-0) preparing it for applications, [208](#page-207-0) rebooting, [56](#page-55-0) removing a file system, [208](#page-207-0) shutting down, [51–71](#page-50-0) supported direct mounts, [210–212](#page-209-0) validating configuration, [36](#page-35-0) viewing configuration information, [35](#page-34-0) zone-cluster nodes booting, [60–71](#page-59-0) rebooting, [66–68](#page-65-0) shutting down, [60–71](#page-59-0) specifying IP address and NIC, [167–170](#page-166-0) zone path, moving, [208](#page-207-0) *ZPoolsSearchDir*, extension property for data replication, [240](#page-239-0)